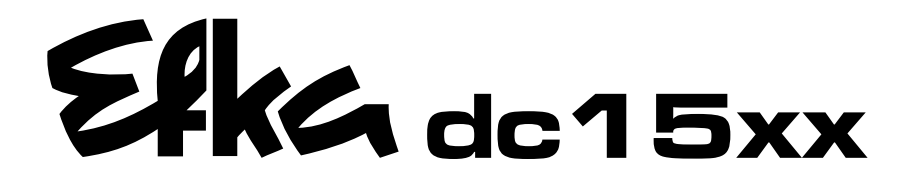

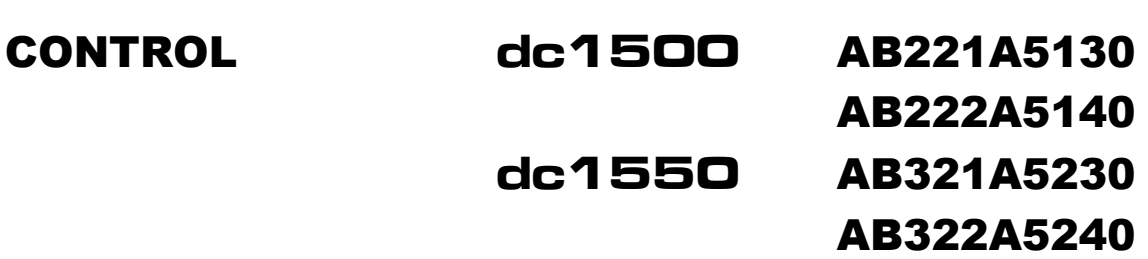

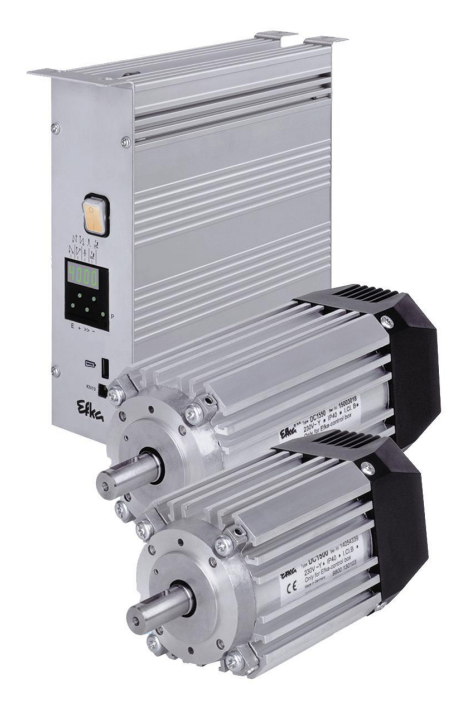

# INSTRUCCIONES DE SERVICIO

No. 405317 español

**Elka** 

**Elka** 

Efka **FRANKL & KIRCHNER EFKA OF AMERICA INC.** EFKA ELECTRONIC MOTORS<br>GMBH & CO KG GMBH & CO KG **GINGAPORE PTE. LTD.** 

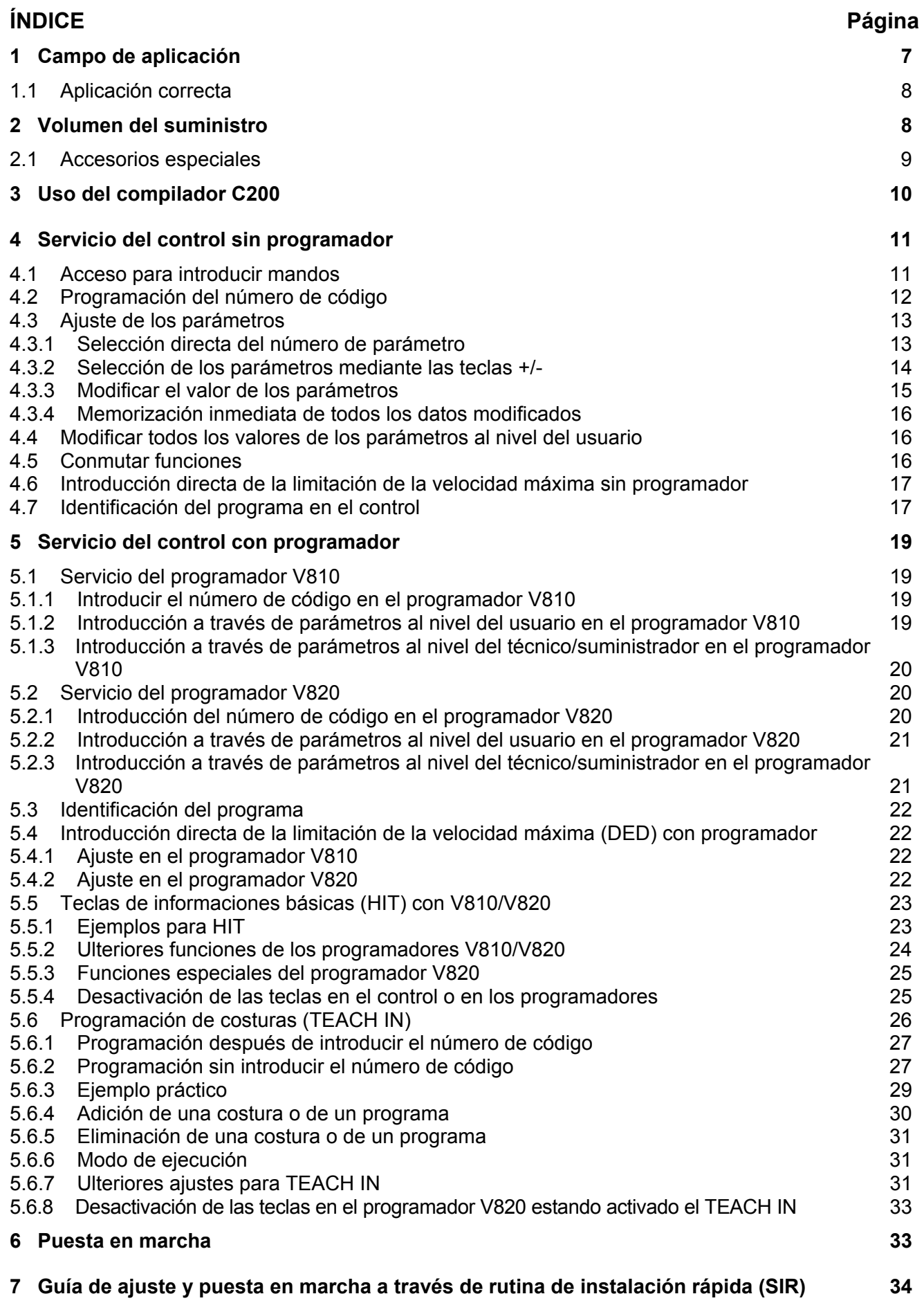

| 8 Ajuste de las funciones básicas                                                                                       | 35       |
|----------------------------------------------------------------------------------------------------|----------|
| 8.1<br>Sentido de rotación del motor                                                                                    | 35       |
| 8.2<br>Uso de un módulo de sensor de efecto Hall HSM001 o generador de impulsos IPG                                     | 36       |
| 8.3<br>Relación de transmisión                                                                                          | 36       |
| Selección de los ciclos funcionales (procesos de corte de hilo)<br>8.4                                                  | 37       |
| 8.5<br>Funciones de las teclas entradas in1i10<br>8.6                                                                   | 41<br>41 |
| Velocidad posicionadora<br>Velocidad máxima compatible con la máquina de coser<br>8.7                                   | 41       |
| 8.8<br>Velocidad máxima                                                                                                 | 42       |
| 8.9<br>Posiciones                                                                                                    | 42       |
| 8.9.1<br>Ajuste de la posición de referencia (parámetro 270 = 0 ó 6)                                                    | 44       |
| Ajuste de las posiciones en el control (parámetro 270 = 0 ó 6)<br>8.9.2                                                 | 44       |
| 8.9.3<br>Ajuste de las posiciones en el programador V810 (parámetro 270 = 0)                                            | 45       |
| 8.9.4 Ajuste de las posiciones en el programador V820 (parámetro 270 = 0 ó 6)                                           | 45       |
| 8.10<br>Visualización de las posiciones de señales y de parada                                                          | 46       |
| 8.11<br>Desplazamiento de posicionamiento<br>8.12<br>Comportamiento al frenar                                           | 47<br>47 |
| 8.13<br>Fuerza de frenado en las paradas                                                                                | 47       |
| 8.14<br>Comportamiento al arrancar                                                                                      | 47       |
| 8.15<br>Entradas para interruptores de aproximación                                                                     | 47       |
| 8.16<br>Visualización de la velocidad real                                                                              | 48       |
| 8.17<br>Contador de horas de operación                                                                                  | 48       |
| 8.17.1 Programar y reiniciar el contador de horas de operación                                                          | 49       |
| 8.17.2 Visualización del total de las horas de operación                                                                | 50       |
| 9 Funciones con o sin programador                                                                                       | 51       |
| 9.1<br>Primera puntada después de conectada la red                                                                      | 51       |
| 9.2<br>Arranque suave                                                                                                   | 51       |
| 9.2.1 Velocidad del arranque suave                                                                                      | 51       |
| 9.2.2 Puntadas del arranque suave                                                                                       | 51       |
| 9.3<br>Elevación del prensatelas                                                                                        | 51       |
| Remate inicial/Condensación inicial de puntada<br>9.4<br>9.4.1 Velocidad n3 al comienzo de la costura                   | 53<br>53 |
| 9.4.2 Conteo de puntadas para el remate inicial/la condensación inicial de puntada                                      | 54       |
| 9.4.3<br>Corrección de la puntada y liberación de la velocidad                                                          | 54       |
| 9.4.4<br>Remate inicial doble                                                                                           | 54       |
| 9.4.5<br>Remate inicial simple/Condensación inicial de puntada                                                          | 54       |
| 9.5<br>Remate final / Condensación final de puntada                                                                     | 54       |
| 9.5.1<br>Velocidad n4 al final de la costura                                                                            | 55       |
| 9.5.2<br>Conteo de puntadas para el remate final/la condensación final de puntada                                       | 55       |
| 9.5.3<br>Corrección de la puntada y última puntada hacia atrás                                                          | 55       |
| 9.5.4<br>Remate final doble/Condensación final de puntada<br>9.5.5<br>Remate final simple/Condensación final de puntada | 56<br>56 |
| 9.5.6<br>Sincronización de remate                                                                                       | 56       |
| 9.6<br>Remate inicial ornamental/condensación de la puntada                                                             | 56       |
| 9.7<br>Remate final ornamental/condensación de la puntada                                                               | 57       |
| 9.8<br>Remate intermedio                                                                                                | 57       |
| 9.9<br>Remate intermedio / puntada individual ("correction sewing"), (modo 31)                                          |          |
| 9.10<br>Supresión/activación del regulador de puntadas                                                                  | 58       |
|                                                                                                    | 58       |
| 9.11<br>Fuerza de sujeción del imán regulador de puntadas                                                               | 59       |
| 9.12<br>Giro inverso                                                                                                    | 59       |
| 9.13<br>Desencadenar (modos 4/5/6/7/16)<br>9.14<br>Bloqueo de marcha                                                    | 59<br>60 |

# **EFKA AB221A/AB321A + AB222A/AB322A (BA) 5**

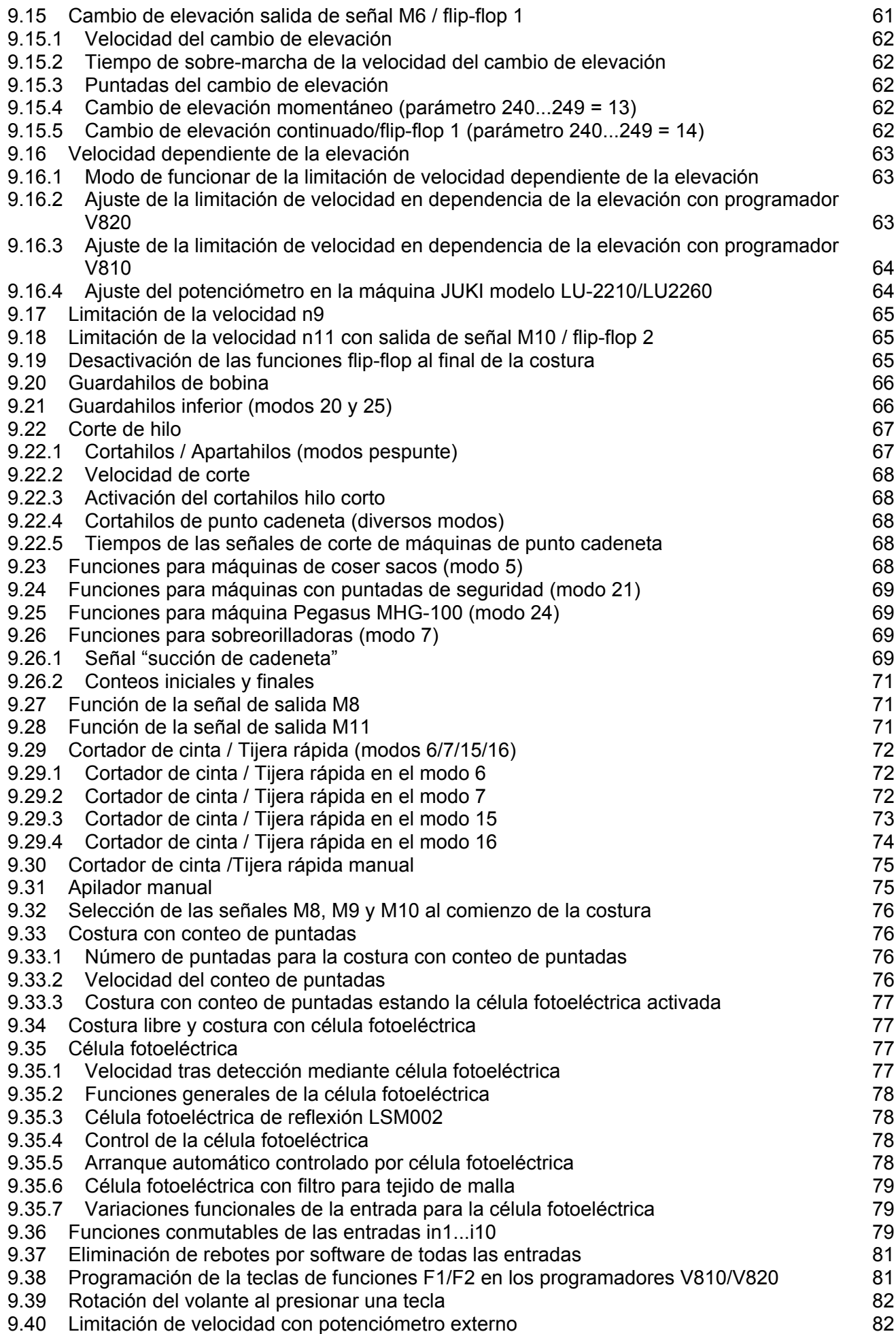

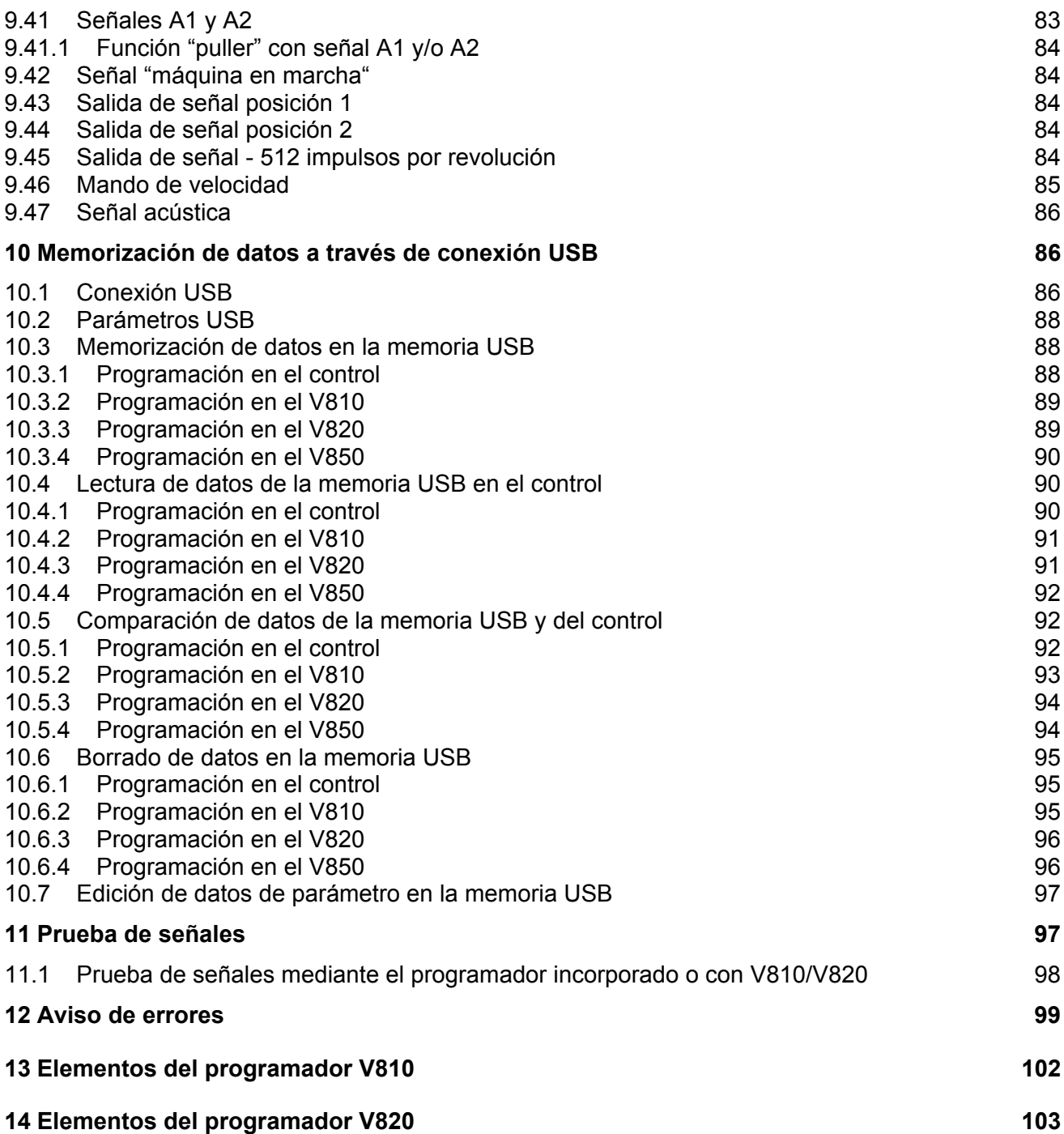

# **1 Campo de aplicación**

Este motor se utiliza para máquinas de pespunte, de punto cadeneta y sobreorilladoras de diversos fabricantes. Además, el uso de un motor paso a paso es posible con el control SM210A. Ver también esquema de conexiones en la lista de parámetros.<br>Este modelo

puede reemplazar los controles siguientes utilizando cables de adaptación: (para cables de adaptación, ver accesorios especiales)

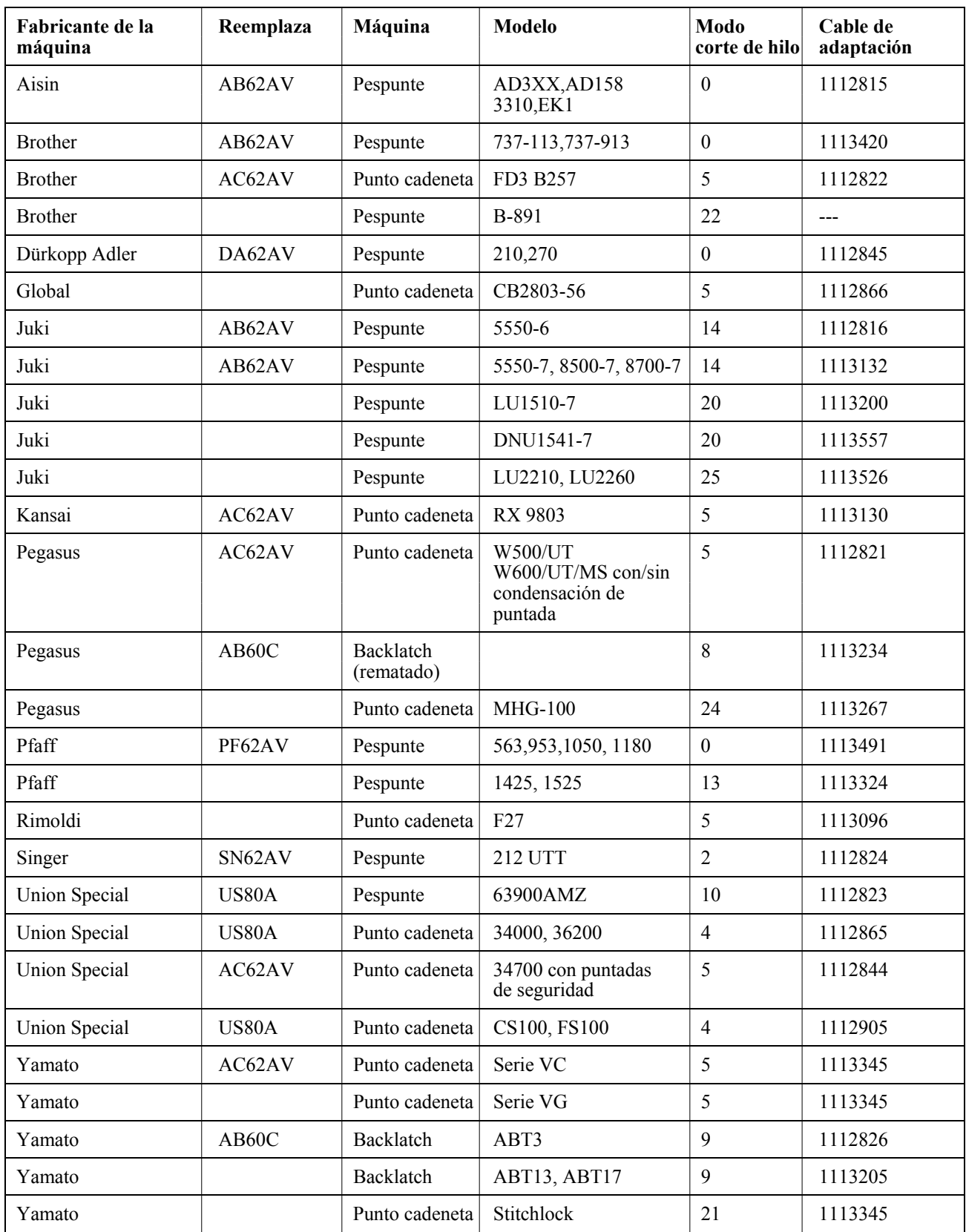

# **1.1 Aplicación correcta**

El motor está previsto para ser montado en otra máquina por personal especialmente formado, no para funcionar independientemente. La puesta en servicio sólo se autorizará si la máquina en que se debe incorporar satisface las disposiciones de la Directiva CE (anexo II, apartado B de la norma 89/392/CEE y suplemento 91/368/CEE).

Ha sido desarrollado y fabricado de acuerdo a las siguientes normas comunitarias:

EN 60204-3-1:1990 Equipo eléctrico de máquinas industriales:

Exigencias especiales para máquinas de coser industriales, unidades e instalaciones de costura.

Hacer funcionar solamente en lugares secos.

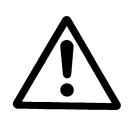

**ATENCIÓN**  Para elegir el lugar de instalación y tendido del cable de conexión es imprescindible que observe las notas de seguridad. Manténgase distante de las partes que puedan moverse.

# **2 Volumen del suministro**

- 1 Motor de corriente contínua para AB221A **DC1500**
- 1 Motor de corriente contínua para AB321A **DC1550**
- 
- 
- 1 Mando de velocidad<br>1 Juego de accesorios estándar **EB301A**<br>1 Juego de accesorios estándar 1 Juego de accesorios estándar<br>contiene:

 $\begin{matrix}0\\1\end{matrix}$ 1 Juego de accesorios estándar **B159** opcional contiene: brida DC1500

1 Control/Sistema de alimentación **AB221A5130/N204** o **AB321A5230/N205** bolsa de plástico para B156 documentación

> bolsa de plástico para B159 pie normal cubrecorreas completo soporte + material de fijación documentación polea A71-L annilla adaptada

1 Juego de accesorios **Z53**

 contiene: tirante 400...700 mm de largo conector SubminD de 37 polos cable para la compensación del potencial dispositivo de fijación a la mesa para EB3..

#### **Nota**

Si no hay contacto metálico entre el motor y la parte superior de la máquina, conectar ésta a la entrada prevista en el control, utilizando el cable para la compensación del potencial.

# **2.1 Accesorios especiales**

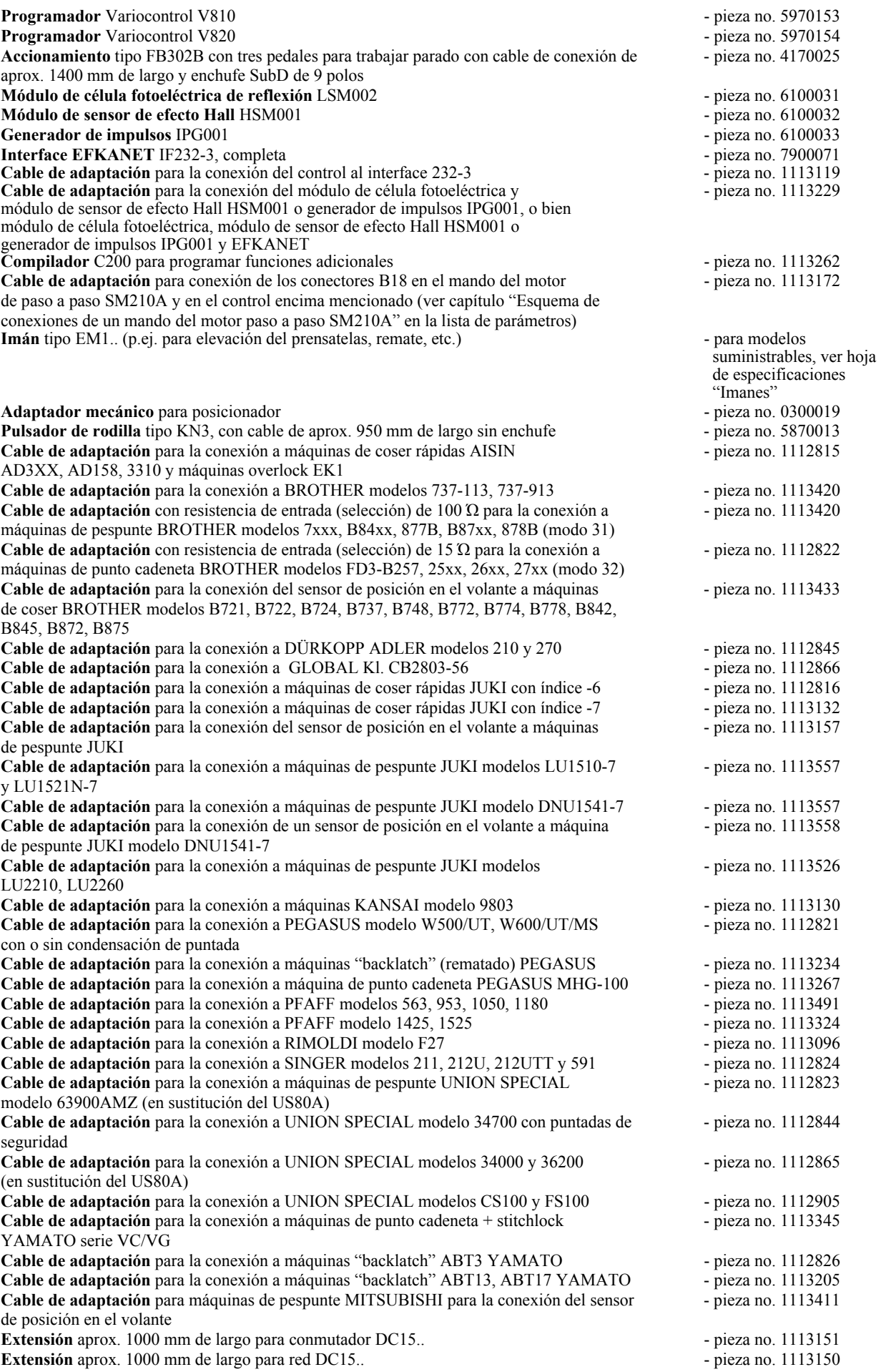

**Juego de piezas para montaje** para DC1500 a PEGASUS modelo W600 - pieza no. 1113125 **Juego de piezas para montaje** para DC1500 a PEGASUS Ex/Ext - pieza no. 1113126 **Dispositivo de fijación debajo de la mesa** para DC15.. **- pieza no. 1113235 Transformador para lámpara de coser** - indique la tensión de la

Conector macho SubminD de 9 polos Conector hembra **SubminD de 9 polos** - pieza no. 0504136 Caja semifundida para SubminD de 9 polos - pieza no. 0101523 Conector **SubminD** de 37 polos completo<br>Clavijas de contacto individuales para SubminD de 37 polos con flexible de 5cm existence relation - pieza no. 1112899 **Clavijas de contacto individuales para SubminD** de 37 polos con flexible de 5cm de largo

- 
- 
- 
- red y de la lámpara (6,3V o 12V)<br>- pieza no. 0504135
- 
- 
- 
- 

# **3 Uso del compilador C200**

El compilador C200 Efka es una herramienta de software para la programación de funciones adicionales en el control.

#### **El compilador provee las siguientes funciones básicas:**

- Funciones predefinidas que se integran a través de un fichero de sistema.
- Aprox. 64kB para programas del usuario y datos.
- Rutina de recuperación de errores con señalamiento automático de error.
- Cargador para almacenar el programa en el control.
- Un mecanismo multitarea en técnica de división de tiempo.

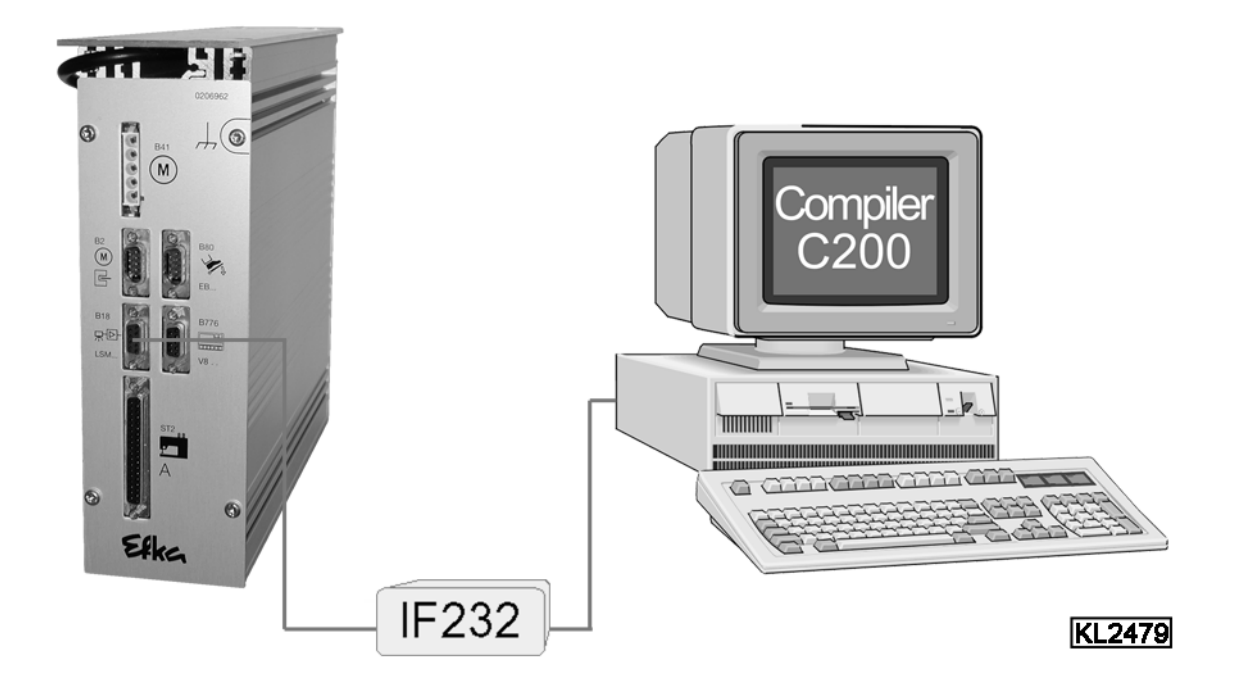

El control (conector B18) y la computadora (conector com1) se conectan por medio del interface IF232-3.

**Juego de accesorios especiales compilador C200 contiene: pieza no. 1113262** 

- **CD-ROM software compilador C200**
- **Manual del usuario compilador C200**
- **Interface EFKANET IF232-3**

**¡Véase el manual del usuario compilador C200 para más información sobre la programación y la aplicación de los comandos de control!** 

# **4 Servicio del control sin programador**

### **4.1 Acceso para introducir mandos**

A fin de evitar modificaciones inapropiadas de las funciones preajustadas, existen diferentes niveles para introducir mandos.

**Tiene acceso:** - el suministrador al nivel más alto y a todos los niveles subordinados, mediante número de código

- el técnico al nivel directamente inferior al más alto y a todos los niveles subordinados, mediante número de código
- el usuario al nivel más bajo, sin número de código

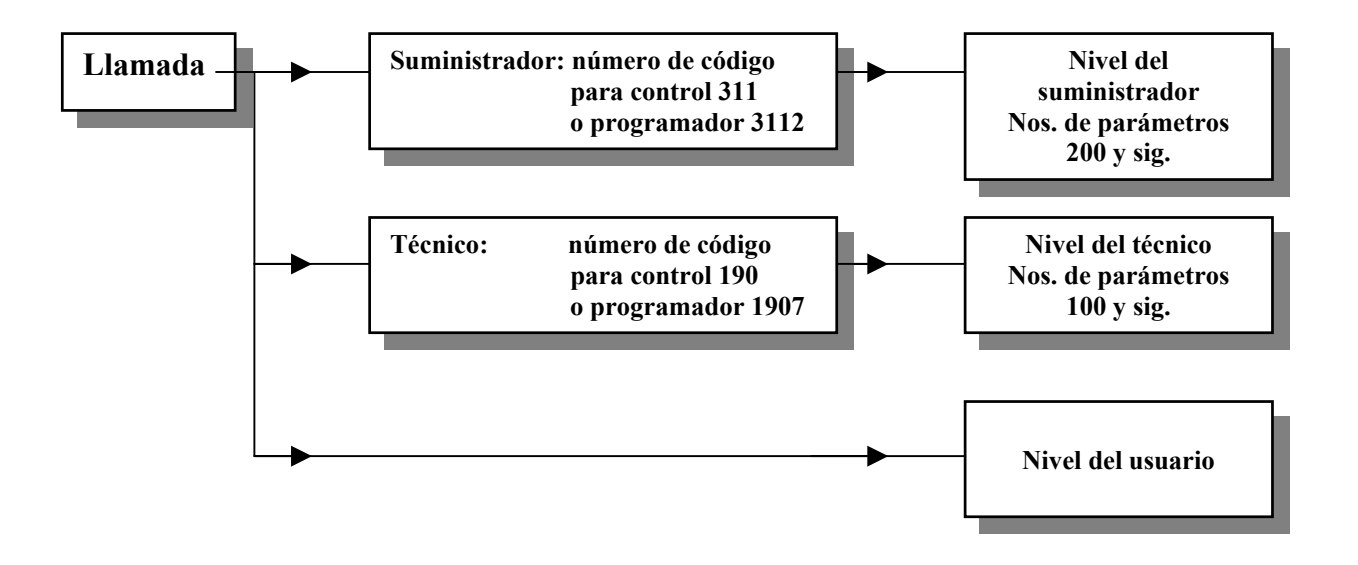

# **4.2 Programación del número de código**

### **Convenciones de formato de visualización**

- Si **no hay** puntos entre los dígitos, se está visualizando un **valor**.
- Si **hay** puntos entre los dígitos, se está visualizando un **número de parámetro**.

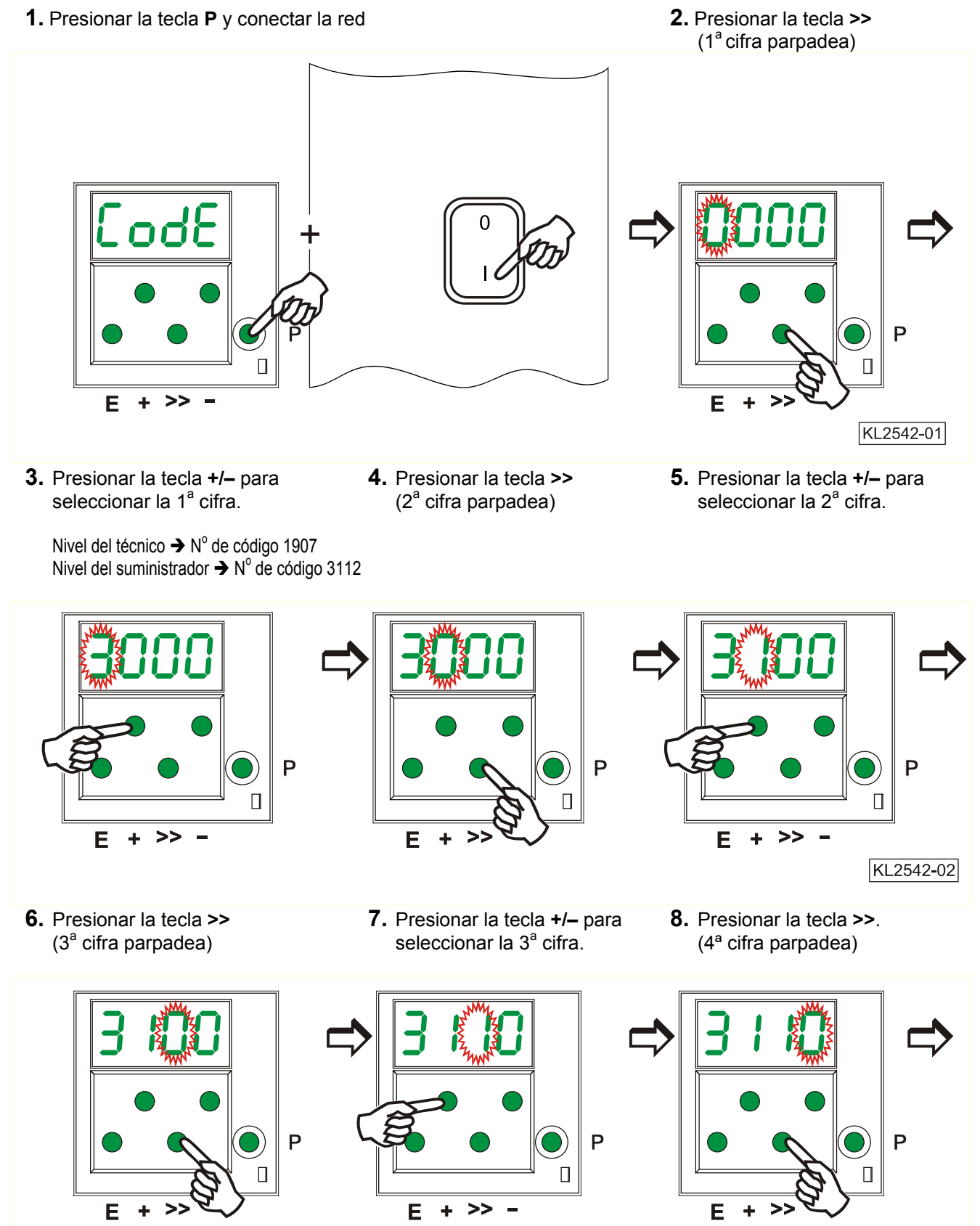

KL2542-03

- seleccionar la 4<sup>ª</sup> cifra.
- **9.** Presionar la tecla **+/–** para **10.** Presionar la tecla **E**. Se visualizza el **número de parametro.**

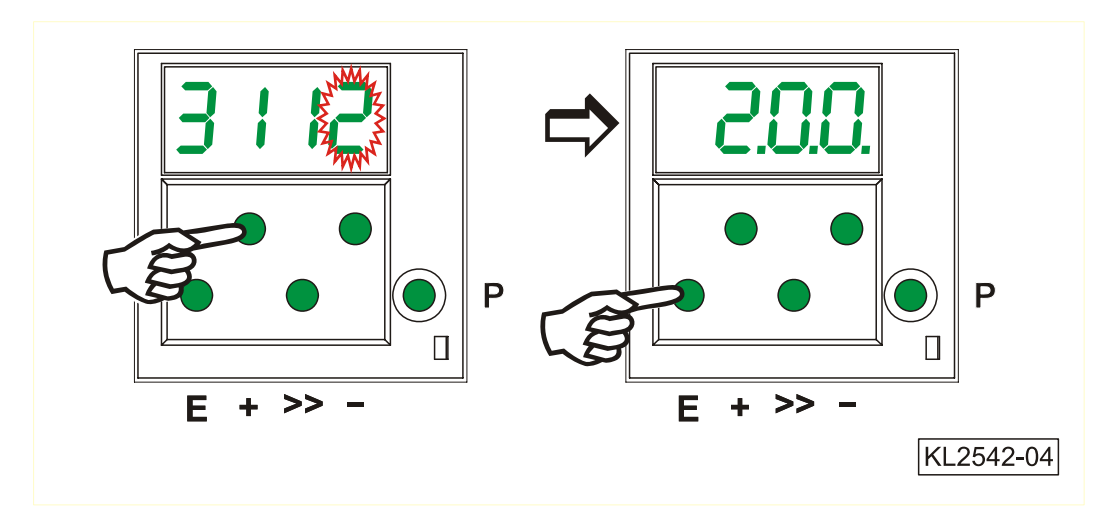

**4.3 Ajuste de los parámetros** 

# **4.3.1 Selección directa del número de parámetro**

- **1.** Pantalla tras la introducción del **2.** Presionar la tecla **>> 3.** Presionar la tecla **+/–** para número de código al nivel de  $(1^a$  cifra parpadea) programación
	-
- seleccionar la 1<sup>ª</sup> cifra.

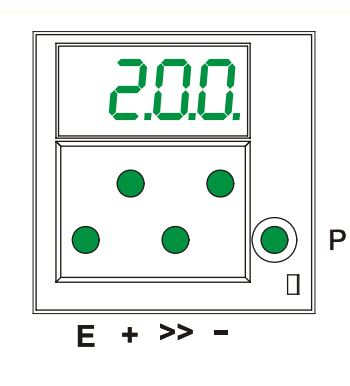

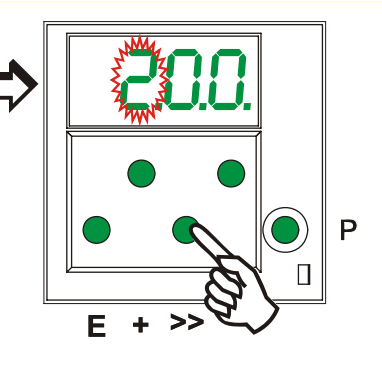

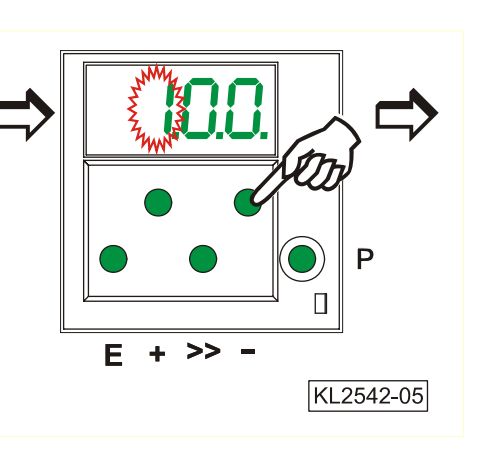

 $(2<sup>a</sup>$  cifra parpadea)

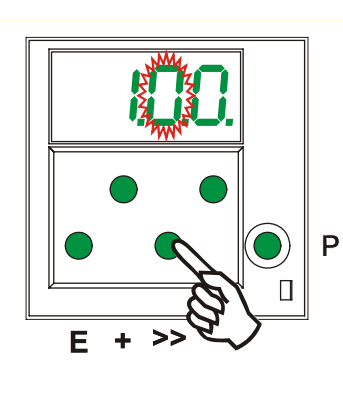

**4.** Presionar la tecla **>> 5.** Presionar la tecla **+/–** para **6.** Presionar la tecla **>>** cifra parpadea) seleccionar la  $2^a$  cifra. (3<sup>a</sup>)

>>

Е  $\ddot{\textbf{r}}$   $\Box$ 

 $(3<sup>a</sup>$  cifra parpadea)

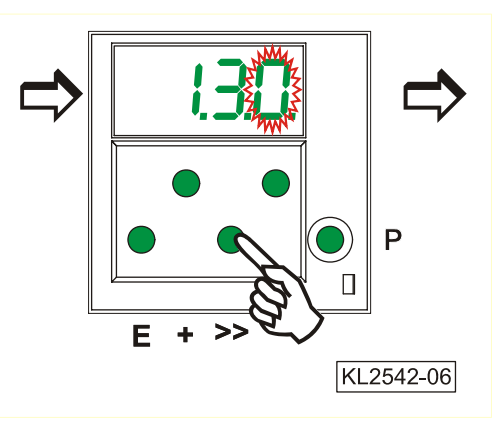

- seleccionar la  $3<sup>a</sup>$  cifra.
- **7.** Presionar la tecla **+/–** para **8.** Presionar la tecla **E**. Se visualiza el valor del parámetro.

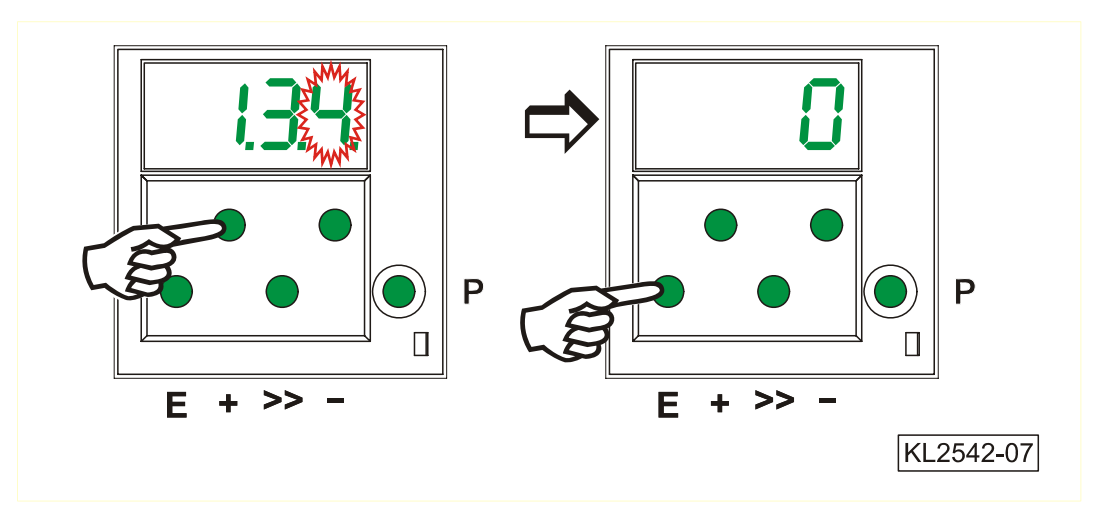

# **4.3.2 Selección de los parámetros mediante las teclas +/-**

**1.** Tras la introducción del número de **2.** Seleccionar el próximo parámetro código al nivel de programación. mediante la tecla **+**.

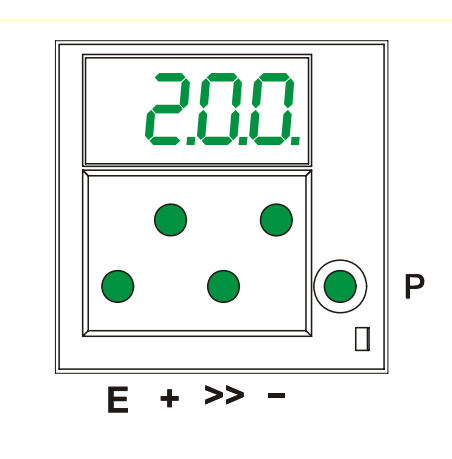

- P  $\geq$ Е ÷ KL2542-11
- 
- **3.** Seleccionar el parámetro anterior **4.** Después de haber presionado la tecla **E,** mediante la tecla -. se visualiza el valor del parámetro.

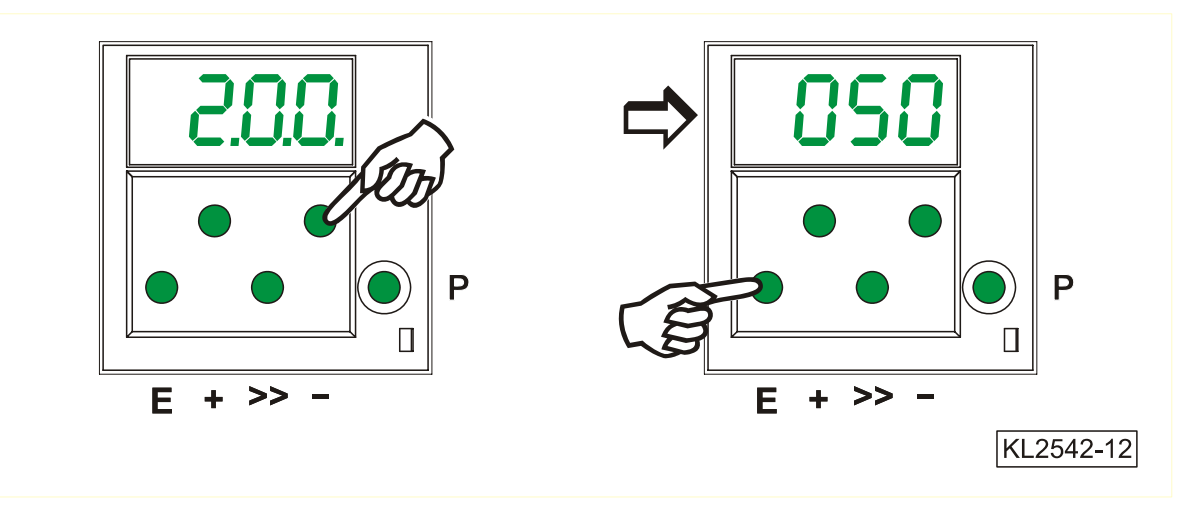

Todos los parámetros introducidos deben ser almacenados modificando el parámetro 401.

# **4.3.3 Modificar el valor de los parámetros**

**1.** Pantalla después de haber seleccionado **2.** Modificar el valor del parámetro el valor del parámetro

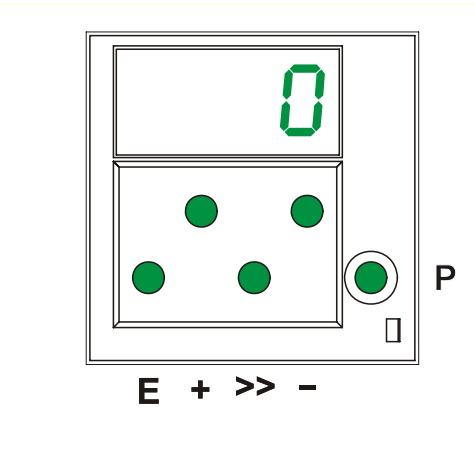

### **Posibilidad no. 1**

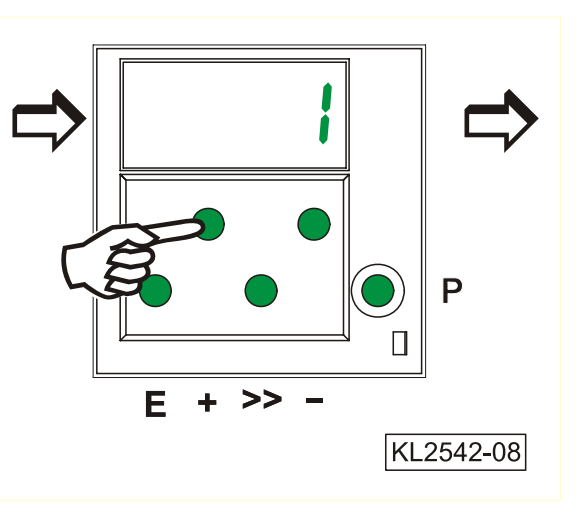

Presionar la tecla **E**. Se visualiza Presionar la tecla **P**. La programación está<br>El **próximo** número de parámetro. **El próximo** número de parámetro terminada. ¡Los valores de parámetro. modificados se almacenan sólo al comenzar la próxima costura!

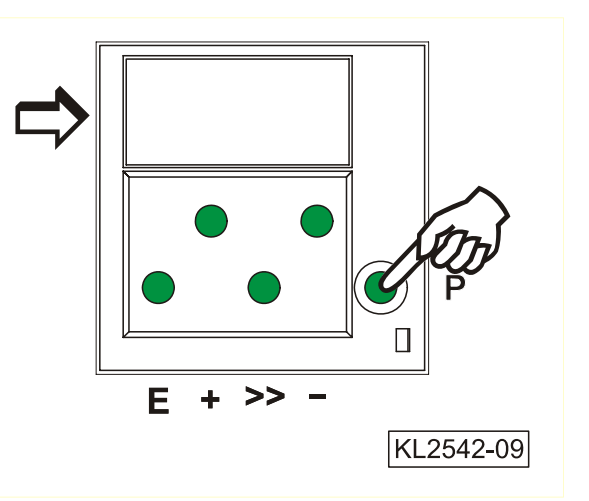

# **Posibilidad no. 2**

el mismo número de parámetro. Terminada.

E

 $\ddot{}$ 

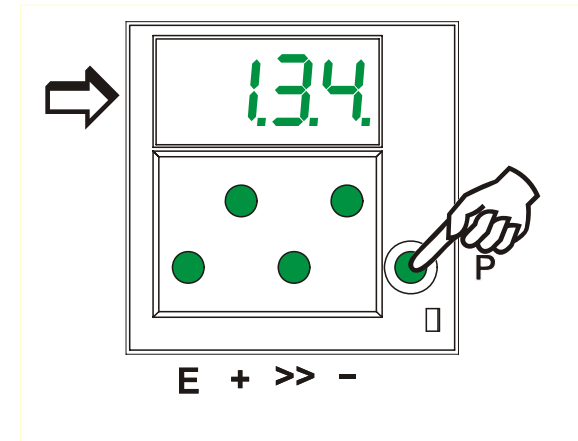

 $\geq$ 

 $\overline{P}$ 

П

Presionar la tecla **P**. Se visualiza **Presionar la tecla P**. La programación está

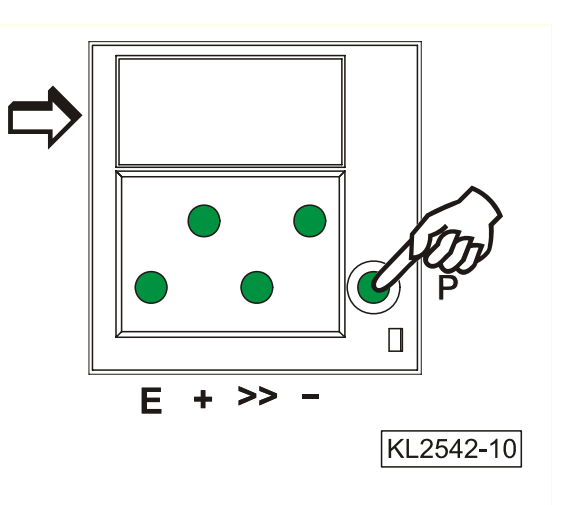

### **4.3.4 Memorización inmediata de todos los datos modificados**

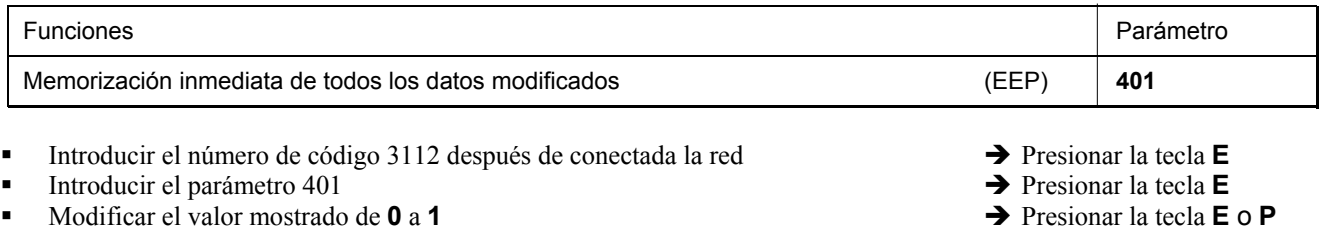

Todos los datos han sido memorizados

### **4.4 Modificar todos los valores de los parámetros al nivel del usuario**

Todos los valores de los parámetros al nivel del usuario (véase lista de parámetros) pueden modificarse sin introducir un número de código.

- 
- 
- 
- 
- 
- 
- etc.
- 
- **Presionar la tecla <b>P**  $\rightarrow$  Se visualiza el primer número de parámetro.
	- Presionar la tecla **E**  $\rightarrow$  Se visualiza el valor del parámetro.
	- Presionar la tecla +/-<br>  $\rightarrow$  Se modifica el valor del parámetro.
	- Presionar la tecla **E** → Se visualiza el próximo número de parámetro.
	- Presionar la tecla **E**  $\rightarrow$  Se visualiza el valor del parámetro.
	- Presionar la tecla +/-<br>  $\rightarrow$  Se modifica el valor del parámetro.
		-
	- Presionar 2 veces la tecla **P**  $\rightarrow$  Se termina la programación al nivel del usuario.

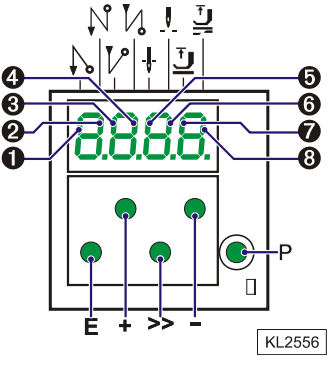

# **4.5 Conmutar funciones**

Las funciones conmutables se pueden cambiar al presionar la tecla correspondiente. El estado de conmutación es indicado por los diodos luminosos (LEDs) correspondientes. Véase figura arriba.

**Tabla:** Funciones y teclas y LEDs correspondientes

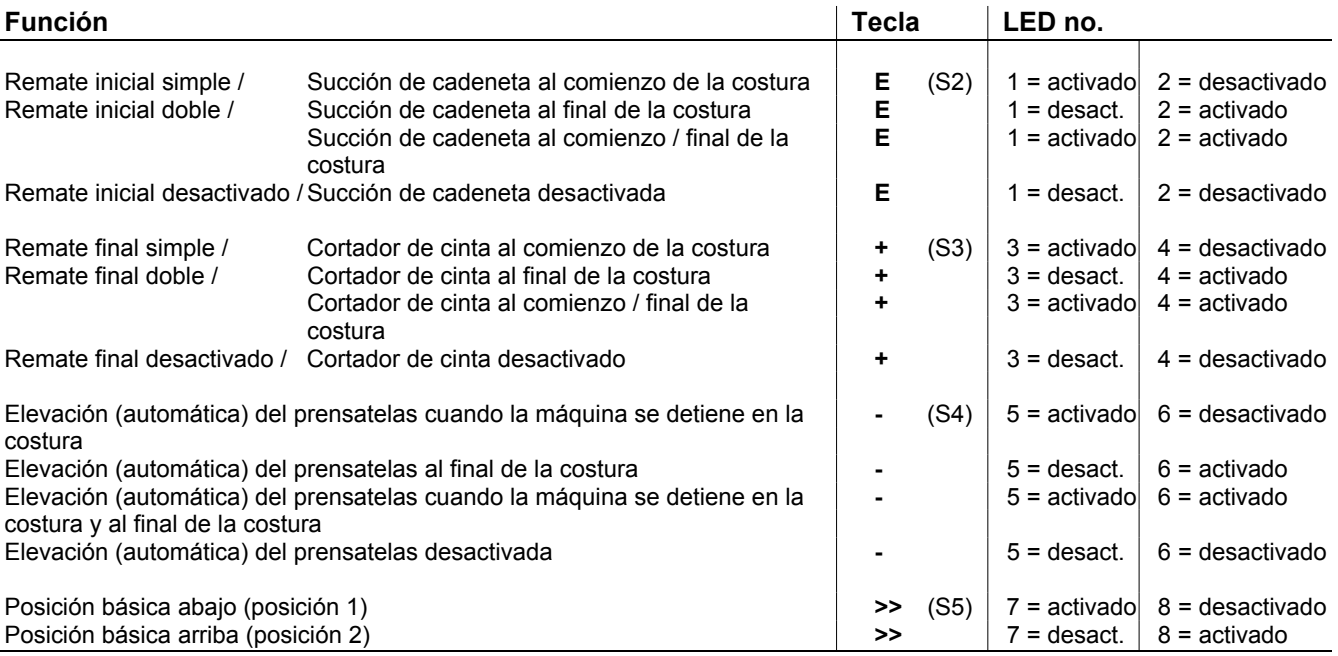

# **4.6 Introducción directa de la limitación de la velocidad máxima sin programador**

Hay que limitar la velocidad máxima al nivel típico de aplicación. Efectuar el ajuste en el control al nivel del usuario. El ajuste es posible durante la marcha o las paradas intermedias de la máquina mediante las teclas **+/-**.

**¡Atención!** La velocidad cambiada se almacena sólo después del corte de hilo y tras el reinicio de la costura.

# **4.7 Identificación del programa en el control**

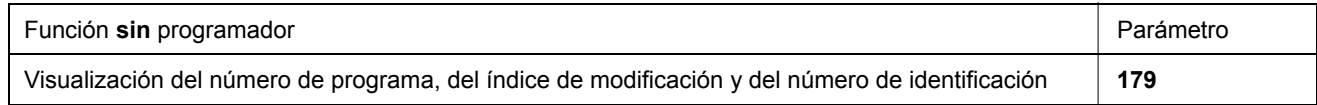

**Después de haber seleccionado parámetro 179, se visualizan sucesivamente p.ej. las informaciones siguientes:** 

- **1.** Seleccionar parámetro **179. 2.** Presionar la tecla **E. 3.** Presionar la tecla **>>.**
- 
- Se visualiza **Sr5**. Se visualiza el número de programa.

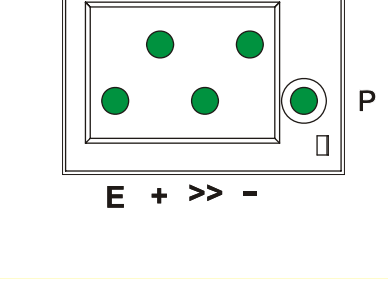

P  $\Box$  $E + >$  $\equiv$ 

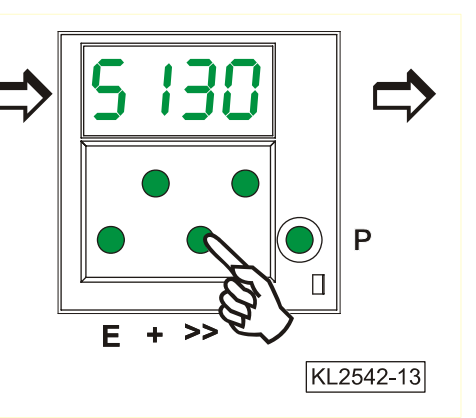

- **4.** Presionar la tecla **E. 5.** Presionar la tecla **E. 6.** Presionar la tecla **E.**
- modificación del programa. identificación cifra 1 y 2. identificación cifra 3 y 4.
	- Se visualiza el número de

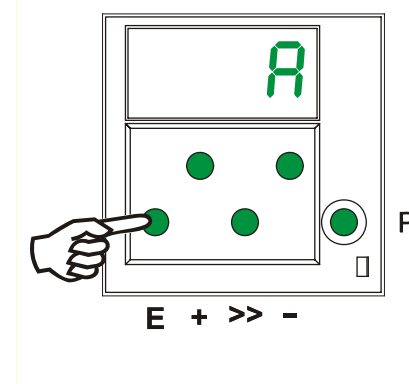

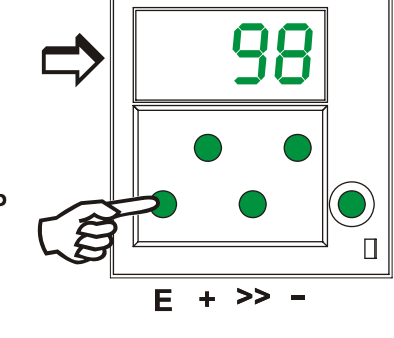

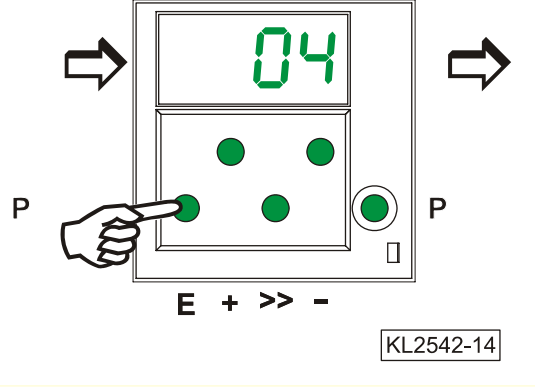

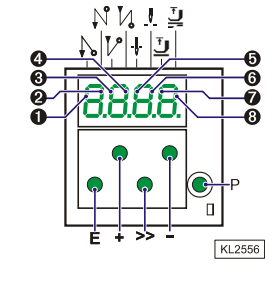

- **7.** Presionar la tecla **E. 8.** Presionar la tecla **E.**
- Se visualiza el número de Se visualiza el número de identificación cifra 7 y 8. identificación cifra 7 y 8.

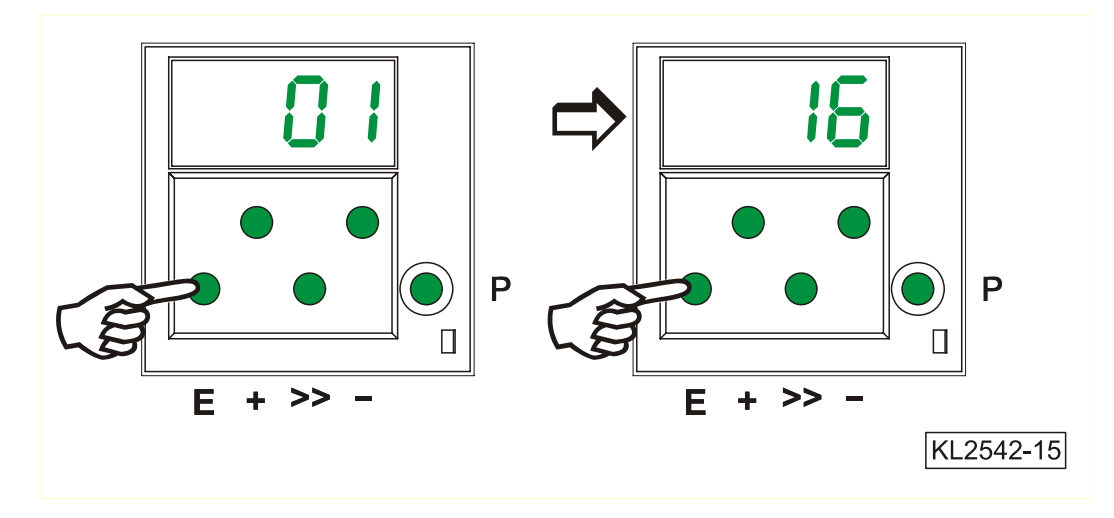

- Al presionar nuevamente la tecla **E,** se repite la rutina.
- Al presionar la tecla **P** una vez, se abandona la rutina y se visualiza el próximo número de parámetro.
- Al presionar la tecla **P** dos veces, se elimina la programación y el motor está nuevamente disponible para la costura.

# **5 Servicio del control con programador**

### **5.1 Servicio del programador V810**

### **5.1.1 Introducir el número de código en el programador V810**

```
Número de código para el nivel del técnico => 1907 o del suministrador => 3112
```
**Ejemplo:** Al seleccionar el número de CÓDIGO para el nivel del técnico en el programador V810.

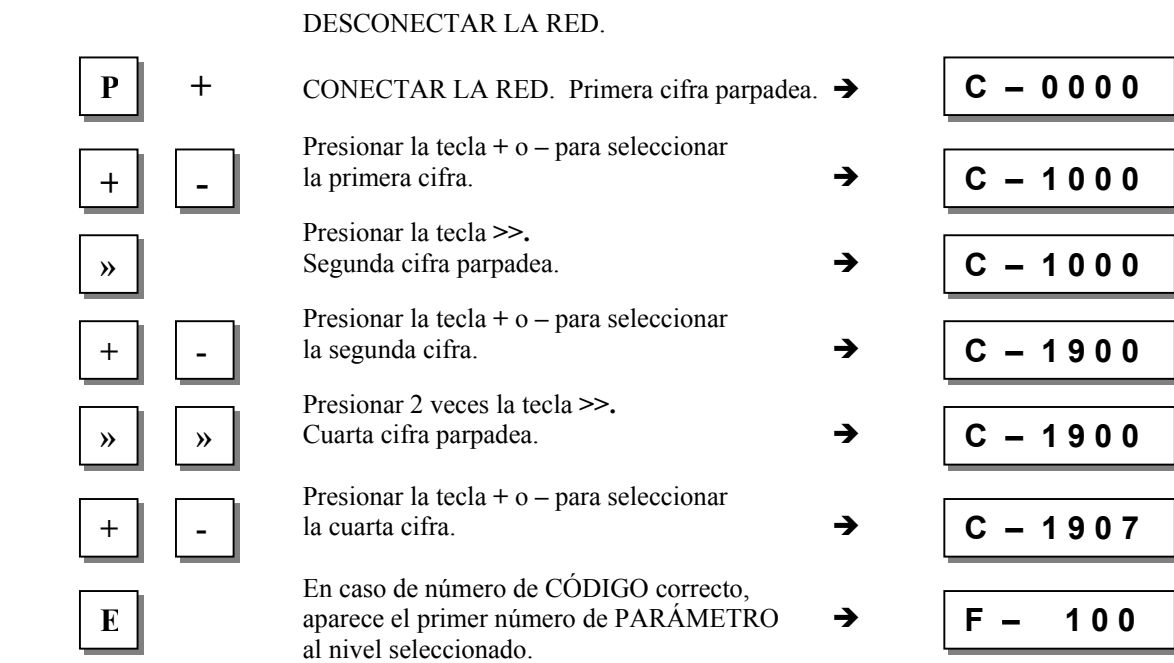

# **5.1.2 Introducción a través de parámetros al nivel del usuario en el programador V810**

 $\Gamma$ 

٦

**Ejemplo:** Si no ha sido introducido número de CÓDIGO.

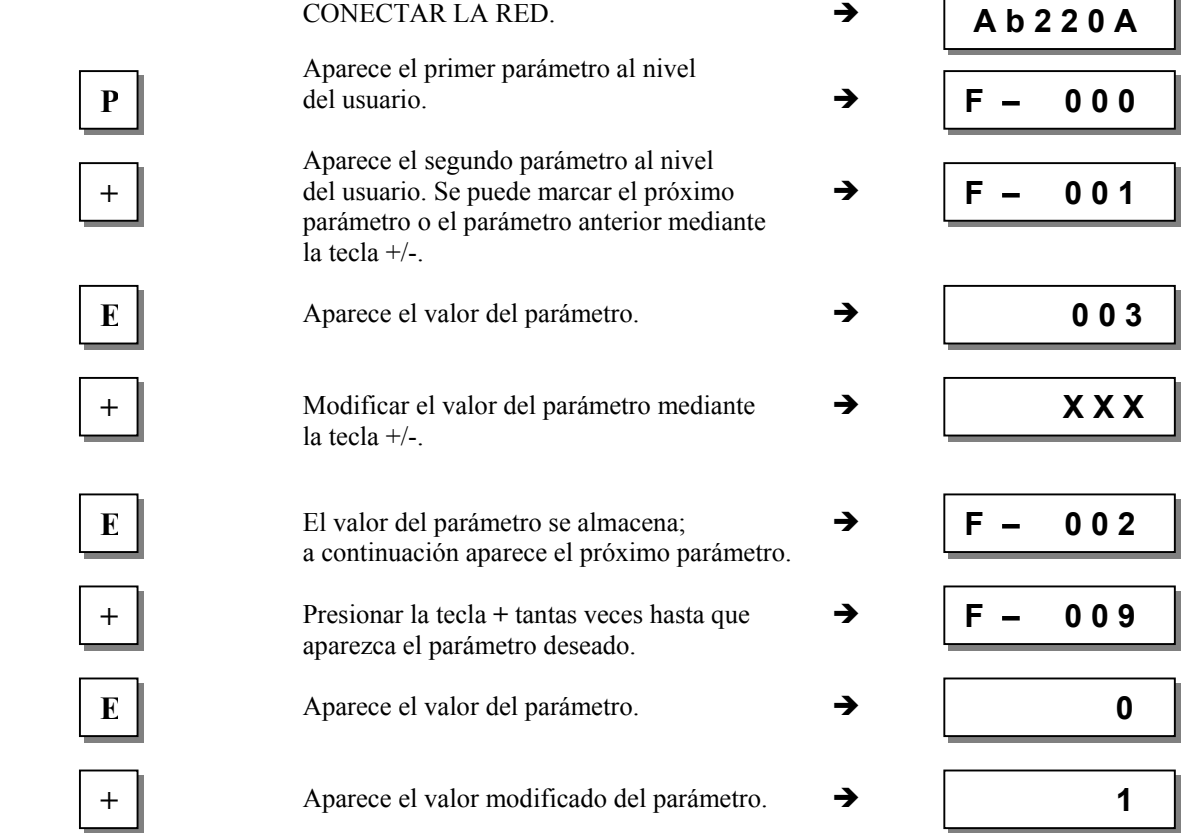

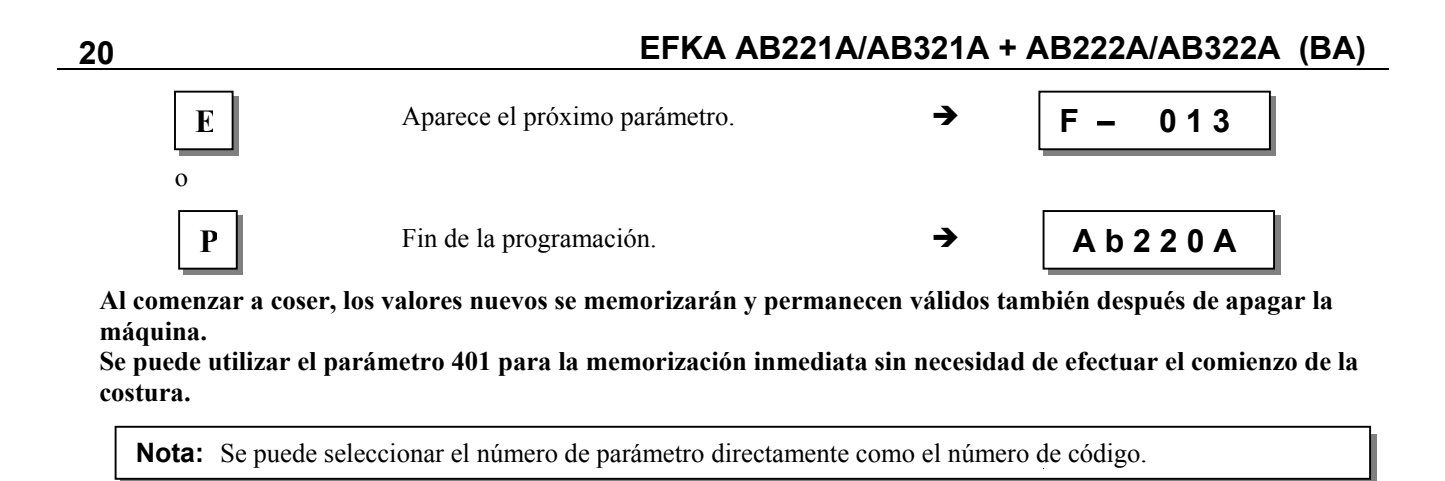

# **5.1.3 Introducción a través de parámetros al nivel del técnico/suministrador en el programador V810**

**Ejemplo:** Después de haber seleccionado el número de CÓDIGO para el nivel del técnico.

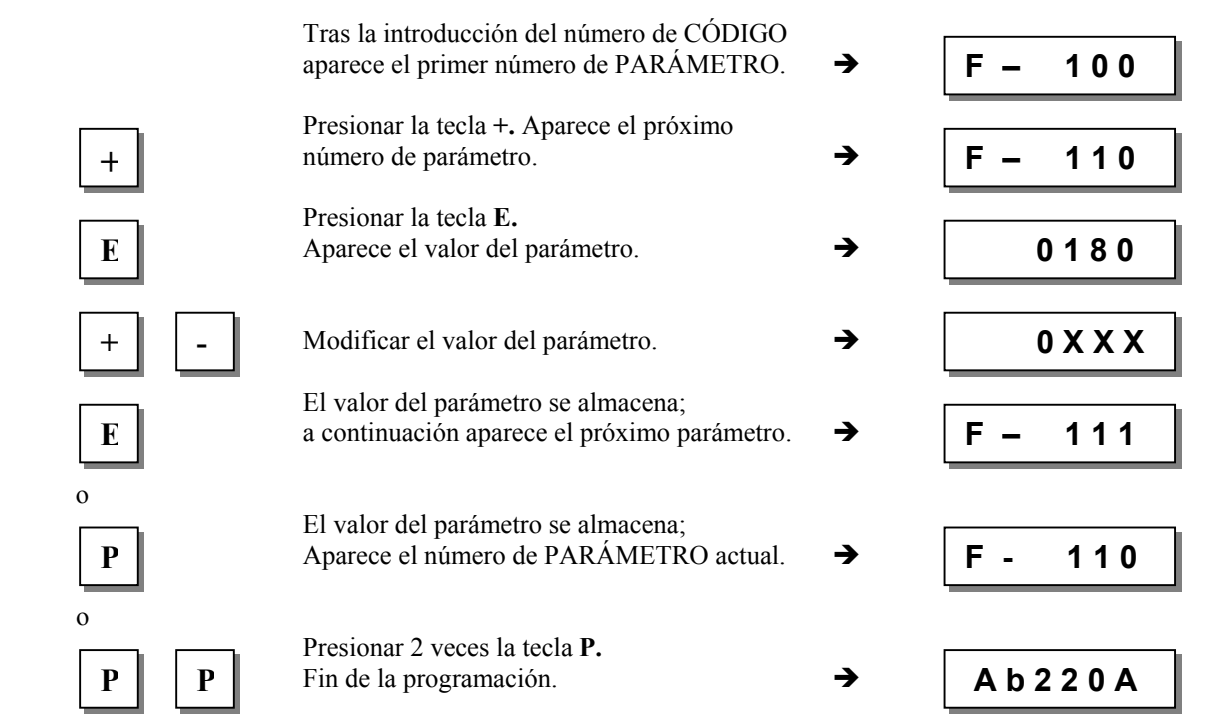

**Al comenzar a coser, los valores nuevos se memorizarán y permanecen válidos también después de apagar la máquina.**

**Se puede utilizar el parámetro 401 para la memorización inmediata sin necesidad de efectuar el comienzo de la costura.** 

# **5.2 Servicio del programador V820**

#### **5.2.1 Introducción del número de código en el programador V820**

**Número de código para el nivel del técnico => 1907 o del suministrador => 3112** 

**Ejemplo:** Al seleccionar el número de CÓDIGO para el nivel del técnico en el programador V820.

#### DESCONECTAR LA RED.

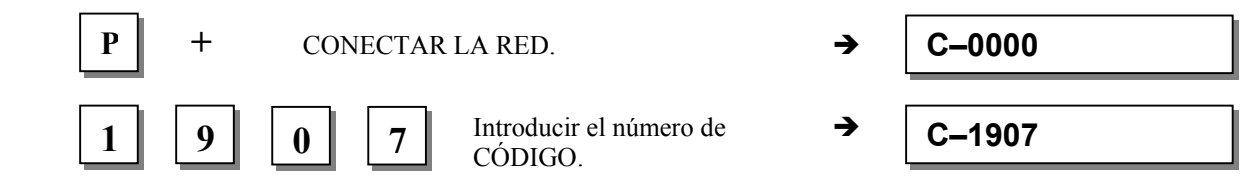

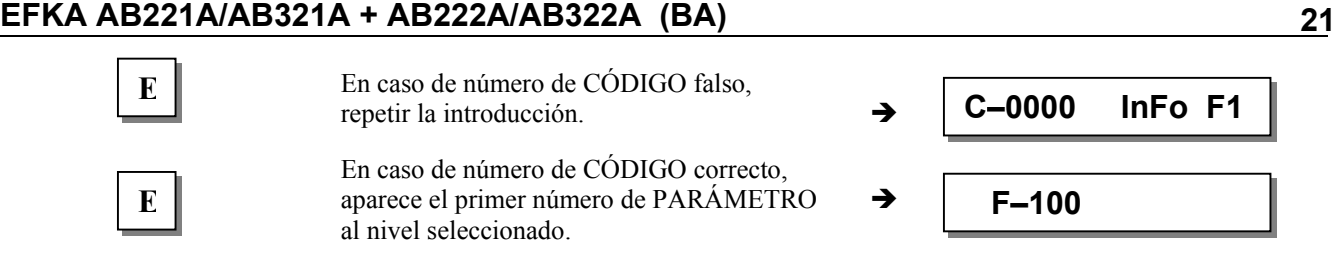

# **5.2.2 Introducción a través de parámetros al nivel del usuario en el programador V820**

**Ejemplo:** Si no ha sido introducido número de CÓDIGO.

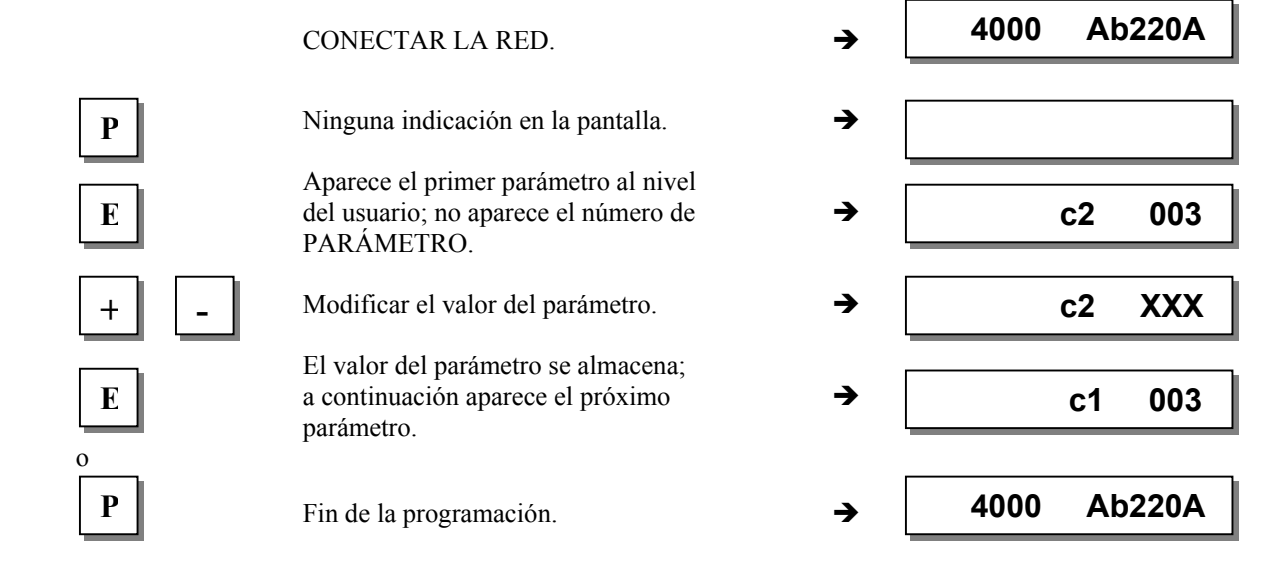

# **5.2.3 Introducción a través de parámetros al nivel del técnico/suministrador en el programador V820**

**Ejemplo:** Después de haber seleccionado el número de CÓDIGO para el nivel del técnico.

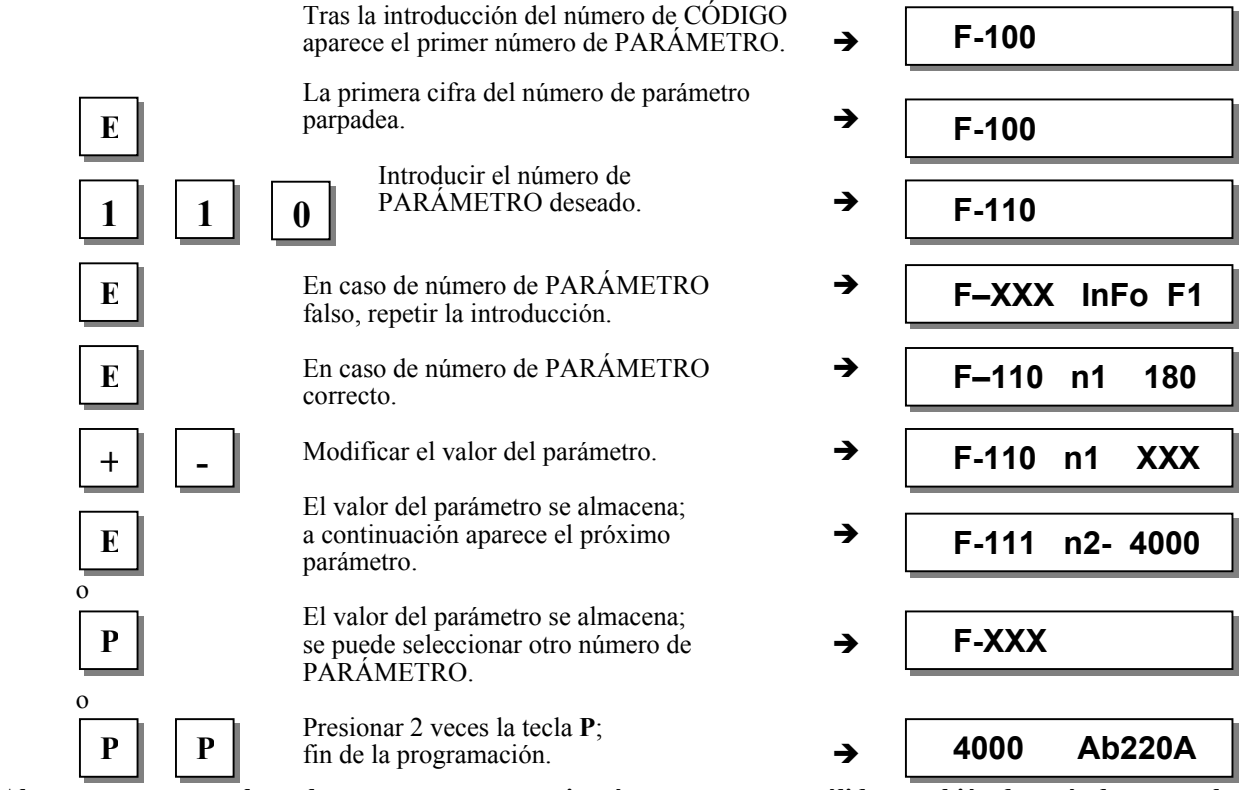

**Al comenzar a coser, los valores nuevos se memorizarán y permanecen válidos también después de apagar la máquina.** 

**Se puede utilizar el parámetro 401 para la memorización inmediata sin necesidad de efectuar el comienzo de la costura.** 

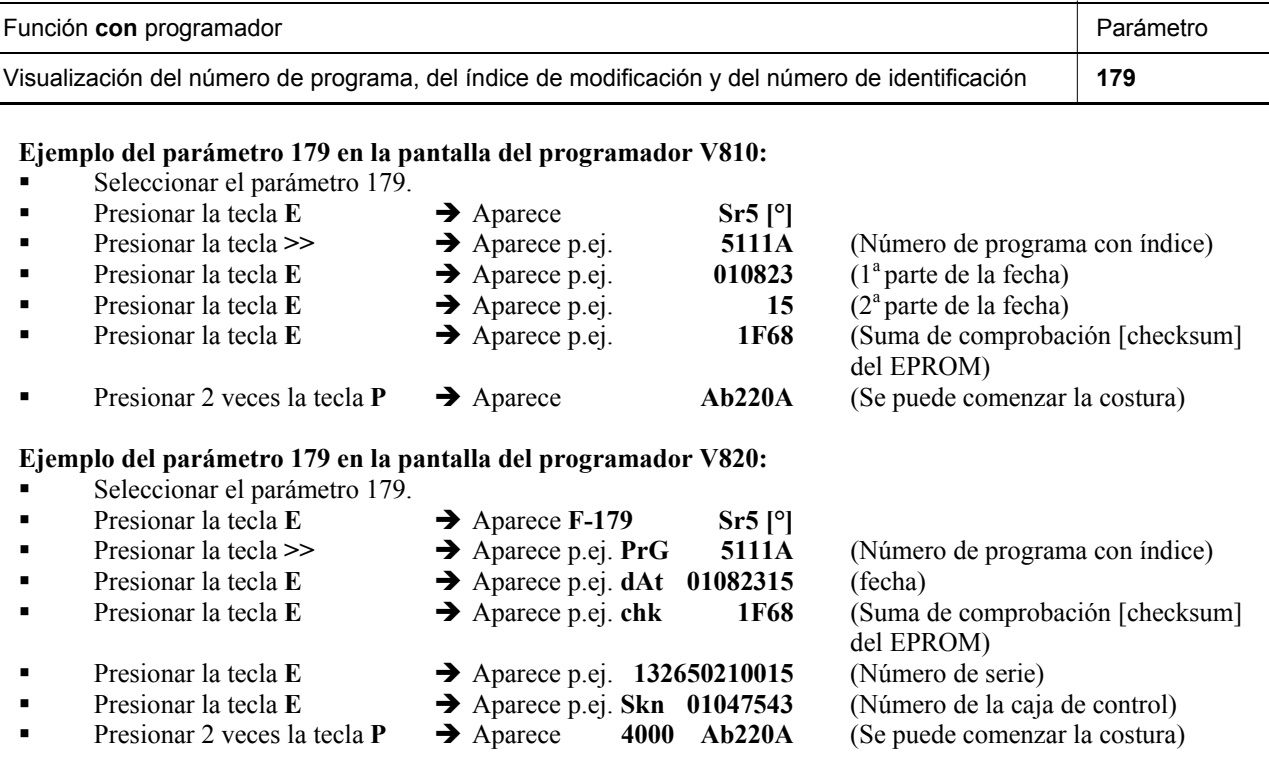

# **5.3 Identificación del programa**

### **5.4 Introducción directa de la limitación de la velocidad máxima (DED) con programador**

Hay que limitar la velocidad máxima al nivel típico de aplicación. Efectuar el ajuste en el control al nivel del usuario. El ajuste es posible en cualquier momento mediante las teclas **+/-**. Se visualiza el valor actual. El rango de ajuste está entre las velocidades programadas mediante parámetro 111 (límite superior) y parámetro 121 (límite inferior).

# **5.4.1 Ajuste en el programador V810**

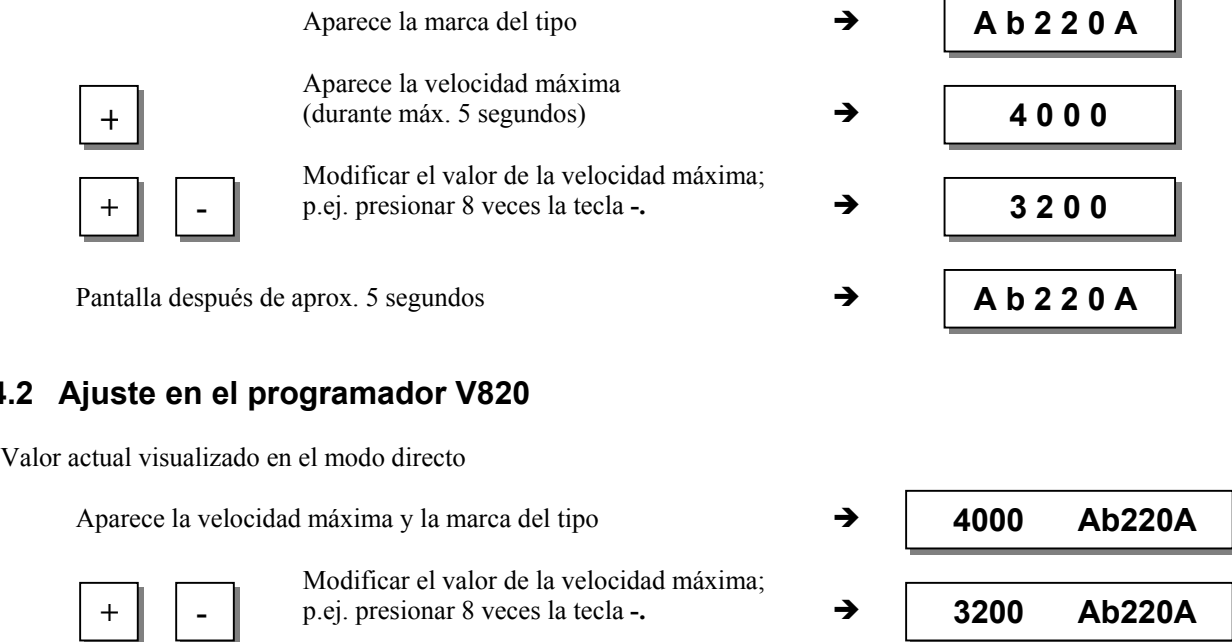

**Nota**  Un cambio en el ajuste de la limitación de la velocidad máxima influye también en la velocidad del remate inicial, final y la velocidad de conteo de puntadas.

**5.4.2** 

# **5.5 Teclas de informaciones básicas (HIT) con V810/V820**

(asignación de las teclas ver ilustración de la última página)

**Nota**  Las siguientes funciones son posibles con el programador V820. Puede también utilizarse, con funciones limitadas, el programador V810.

Para una información más rápida, al activar las funciones a través de las teclas 1, 2, 3, 4 y 9, los valores correspondientes aparecerán por aprox. 3 segundos en la pantalla del programador. Durante este tiempo, se podrán modificar dichos valores directamente con las teclas **+** o **-**.

# **5.5.1 Ejemplos para HIT**

#### **Aumentar la costura con puntadas contadas de 20 a 25 puntadas.** Función "conteo de puntadas" (tecla 2) está apagada.

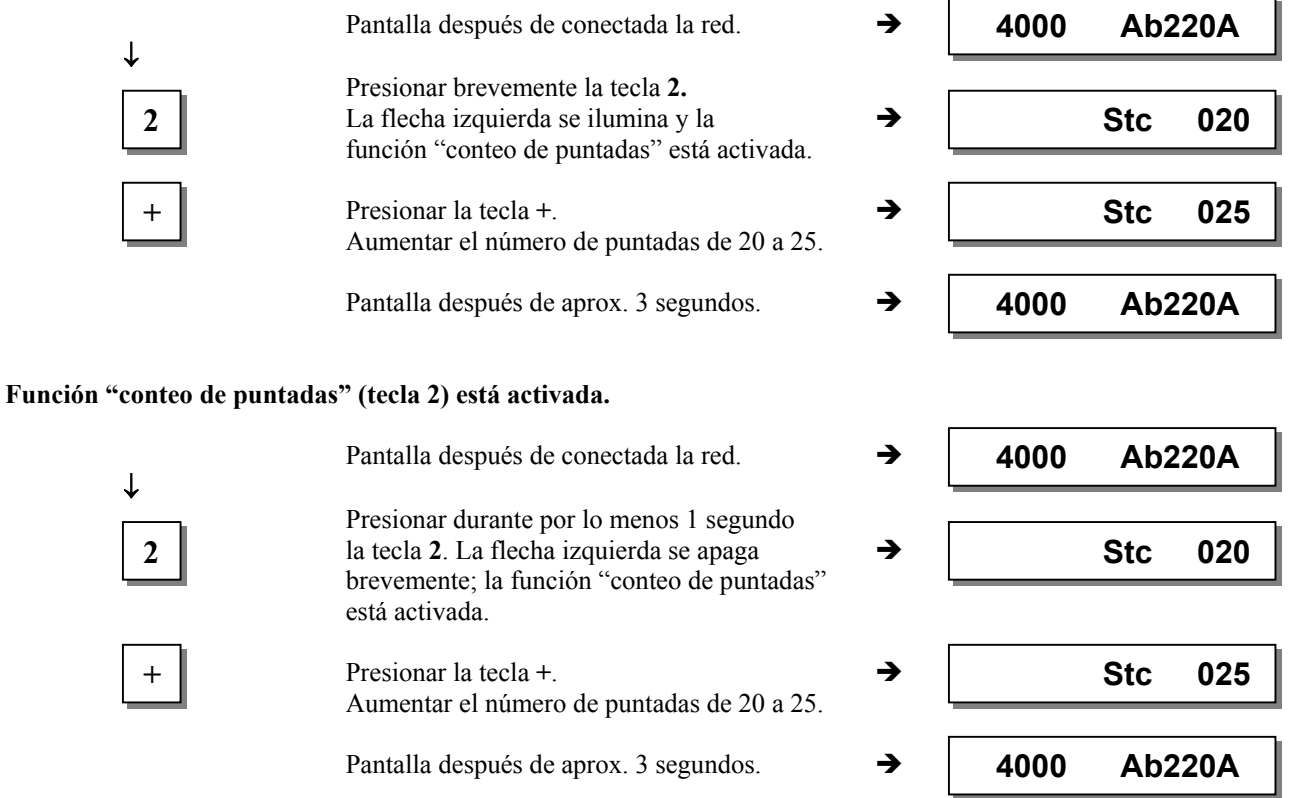

**Al comenzar a coser, los valores nuevos se memorizarán y permanecen válidos también después de apagar la máquina.**

**Se puede utilizar el parámetro 401 para la memorización inmediata sin necesidad de efectuar el comienzo de la costura.** 

#### **Tecla de funciones F**

La tecla de funciones (tecla 9) sirve para activar o desactivar directamente diversos parámetros, también de niveles superiores.

Puede programarse p.ej. con las siguientes funciones:

- 1. Arranque suave ACTIVADO/DESACTIVADO
- 2. Remate ornamental ACTIVADO/DESACTIVADO
- 3. Comienzo de la costura bloqueado estando la célula fotoeléctrica descubierta ACTIVADO/DESACTIVADO
- 4. Desencadenar ACTIVADO/DESACTIVADO
- 5. Señal A1 o A2 ACTIVADA/DESACTIVADA con las bandas enchufables 1...4 (flecha izquierda = A1, flecha derecha  $=$  A2)
- 6. Señal A1 ACTIVADA/DESACTIVADA
- 7. Señal A2 ACTIVADA/DESACTIVADA

# Pantalla después de conectada la red. Presionar la tecla **P**. **E** Presionar la tecla **E**. **E F c2** 002 Presionar la tecla **E** tantas veces hasta que  $\mathbf{F}$  **E e aparezca la abreviación – <b>F**– **a e aparezca la abreviación – <b>F**– **a e a e f**– **b e c**  (remate ornamental activado/desactivado).  $\left| \begin{array}{ccc} \text{-} & \text{-} & \text{Presionar la tecla} \text{-} & \text{-} & \text{-} \end{array} \right|$  **-F-** 1 (Arranque suave activado/desactivado) **P** Presionar la tecla P. **3 P 4000 Ab220A P 4000 Ab220A**

#### **Así se puede cambiar la programación de la tecla:**

**Así se puede cambiar el número de puntadas del arranque suave: Ejemplo: Cambiar el número de puntadas de 1 a 3 (función "arranque suave" (tecla 9) está apagada).**

**La programación ha terminado.** 

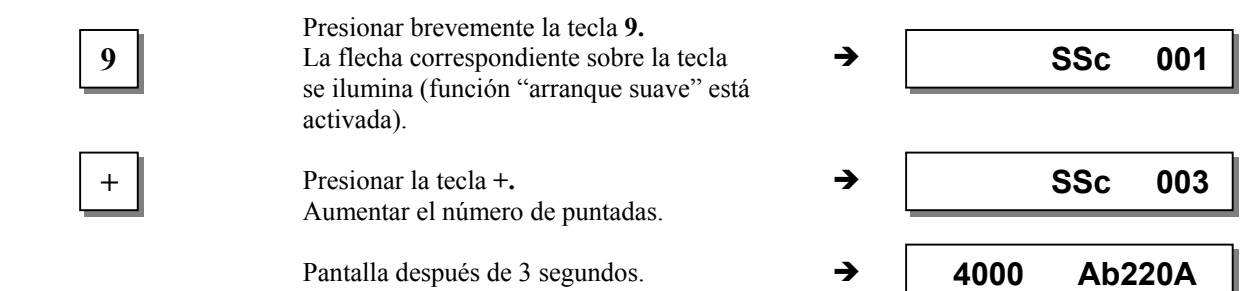

**Ejemplo: Cambiar el número de puntadas de 1 a 3 (función "arranque suave" (tecla 9) está activada).**

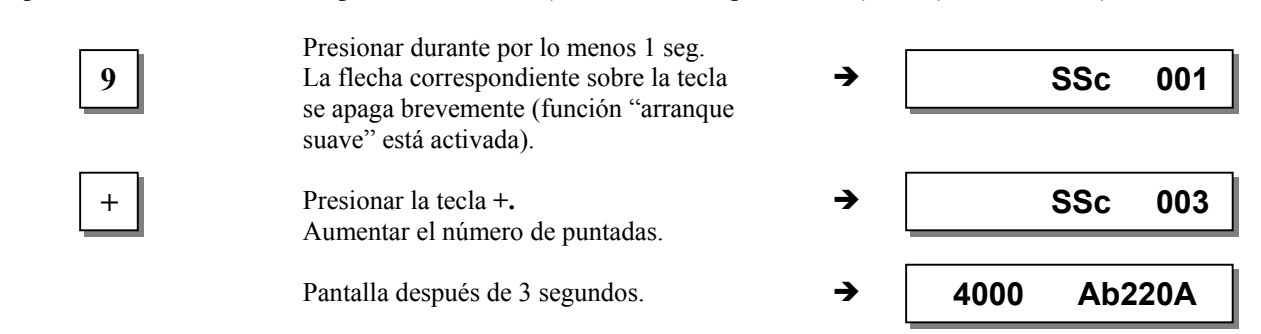

**Al comenzar a coser, los valores nuevos se memorizarán y permanecen válidos también después de apagar la máquina.**

**Se puede utilizar el parámetro 401 para la memorización inmediata sin necesidad de efectuar el comienzo de la costura.** 

# **5.5.2 Ulteriores funciones de los programadores V810/V820**

- Presionar la tecla >> → La primera cifra parpadea
- **Presionar 1 vez brevemente la tecla**  $+/-$  $\rightarrow$  **La cifra parpadeante cambia de**  $\pm 1$
- 
- 
- 
- Presionar durante más tiempo la tecla +/- **→** La cifra parpadeante cambia de valor mientras la tecla permanece presionada
- Presionar de nuevo la tecla >> → La próxima cifra parpadea
- Presionar la tecla **+/-** como indicado anteriormente
- 
- Presionar la tecla **E**  $\rightarrow$  El ajuste está terminado

Con el número de código y el de parámetro no hay acarreo cambiando de **0 a 9** o viceversa. Pero lo hay con los valores de parámetro. Por eso los valores de parámetro pueden ser modificados entre el valor mínimo y máximo mediante las teclas **+/-**. Si el cambio de valor es significante, se recomienda utilizar la tecla **>>**. Si el cambio de valor es insignificante, utilizar las teclas **+/-**.

Para ajustar el valor mínimo o máximo, seleccionar la primera cifra mediante la tecla >>. Luego presionar durante más tiempo la tecla **–** para el valor mínimo o la tecla **+** para el valor máximo.

Esta descripción vale para los dos programadores V810 y V820. Con el V820 los valores pueden ser introducidos directamente mediante las teclas **0...9**.

# **5.5.3 Funciones especiales del programador V820**

**Ejemplo: Ajuste rápido del valor mínimo o máximo** 

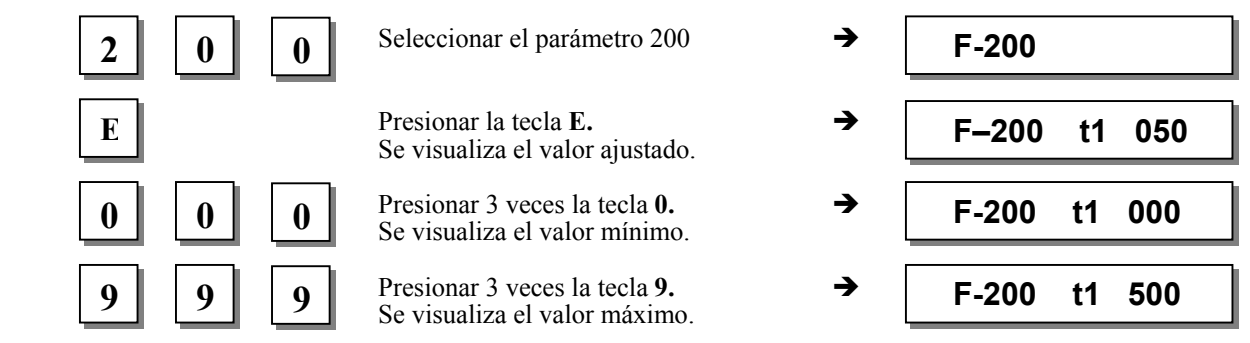

### **5.5.4 Desactivación de las teclas en el control o en los programadores**

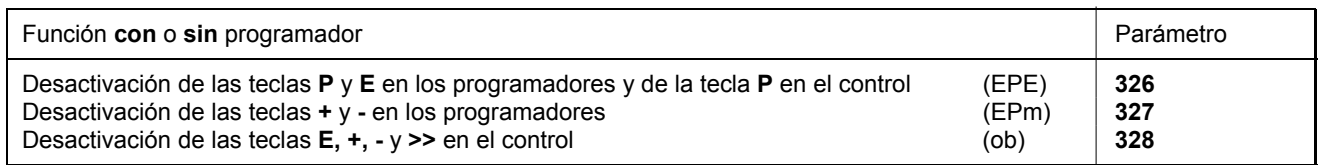

En los programadores las teclas **P** y **E** pueden activarse o desactivarse mediante el **parámetro 326**. En el control, solamente la tecla **P** puede desactivarse mediante este parámetro.

**326 = 0** Las teclas P y E están desactivadas

- **326 = 1** La tecla P está activada y la tecla E desactivada
- **326 = 2** La tecla P está desactivada y la tecla E activada
- **326 = 3** Las teclas P y E están activadas

Las teclas + y - en los programadores pueden activarse o desactivarse mediante el **parámetro 327**. Además pueden activarse o desactivarse las funciones DED (introducción directa de la limitación de la velocidad máxima) y HIT (teclas de informaciones básicas) en los programadores V810/V820 y la función DED en el control.

**327 = 0** Las teclas **+** y **–** están desactivadas (en el control, solamente la función DED está desactivada).

 $327 = 1$  Las teclas + y – están activadas

Las teclas **E**, **+, -** y **>>** en el control pueden desactivarse mediante el **parámetro 328**.

- **328 = 0** Las teclas **E**, **+, -** y **>>** están desactivadas
- **328 = 1** Las teclas  $\mathbf{E}$ ,  $+$ ,  $\mathbf{I}$  y  $\gg$  están activadas

Las teclas **1...4** en el V810 e **1...0** en el V820 pueden desactivarse mediante los siguientes parámetros.

- **291 = 0** Las teclas **1...4** en el programador V810 están desactivadas.
- **292 = 0** Las teclas **1...0** en el programador V820 están desactivadas.

Las teclas **F1** y **F2** pueden desactivarse mediante los siguientes parámetros.

**293 = 0** La tecla **F1** en los programadores V810/V820 está desactivada.

**294 = 0** La tecla **F2** en los programadores V810/V820 está desactivada.

#### **Nota**

La desactivación de las teclas puede anularse al introducir el número de código tras red conectada

### **5.6 Programación de costuras (TEACH IN)**

- Se pueden configurar como máximo 99 programas con un total de 99 costuras, es decir 1 programa con 99 costuras cada uno o 99 programas con 1 costura cada uno. Todas las combinaciones son posibles entre ambos programas.
- ¡La programación es posible con o sin número codificado!
- Cada costura puede dotarse de las funciones "remate inicial", "remate final", "conteo de puntadas", " célula fotoeléctrica", "cortahilos", "elevación del prensatelas" y "posiciones de la aguja".
- Cada costura puede también dotarse de las funciones de las señales A1 y A2, siempre que haya sido introducida la banda enchufable 6, 8, 9, 10 en el programador V820 y activada con el parámetro apropiado 292.
- Las puntadas para el remate inicial, final y el conteo de puntadas, así como las puntadas de compensación para la función de la célula fotoeléctrica son programables individualmente para cada tramo de costura.
- Varios tramos contados de costura pueden ser acoplados (tecla 9).

#### **¡Atención! ¡La función "TEACH IN" ha cambiado respecto a las series de tipos 62 y 82!**

Costuras o programas pueden adicionarse mediante la tecla **INSERT F1** o eliminarse mediante la tecla **DELETE F2**. Antes de programar nuevos programas o nuevas costuras conviene borrar los programas o las costuras anteriormente almacenadas mediante la tecla **DELETE F2** según el capítulo "Eliminación de una costura o de un programa". Si se deben adicionar programas o costuras entre los/las existentes, persionar la tecla **INSERT F1** según el capítulo "Adición de una costura o de un programa".

**Ejemplo:** 3 programas son disponibles. Eliminar el 2° programa mediante la tecla **DELETE F2**. El 3er programa toma el puesto del 2° programa. Un nuevo 2° programa puede instalarse presionando la tecla **INSERT F1**. El programa en el 2° puesto vuelve a ocupar el puesto del  $3<sup>er</sup> program<sub>a</sub>$ .

Si programas o costuras sólo deben ser adicionadas, proceder según descrito en los siguientes capítulos.

#### **La ilustración siguiente muestra todas las funciones previstas para la programación de costuras TEACH IN.**

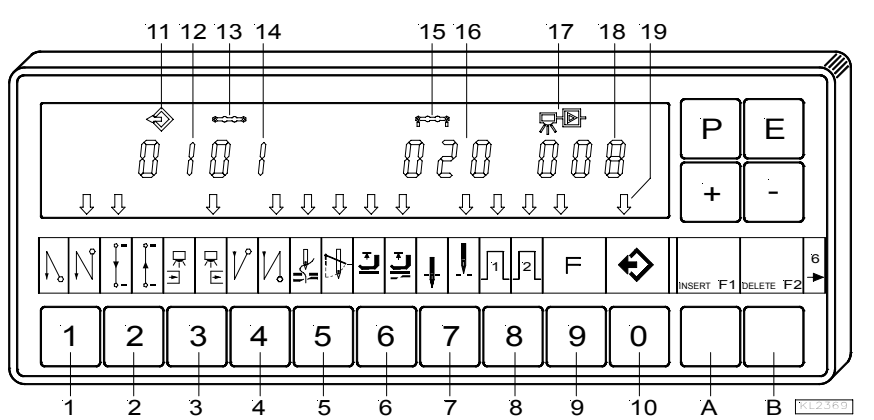

- 1 = Remate inicial simple ACTIVADO (flecha izquierda) Remate inicial doble ACTIVADO (flecha derecha) Remate inicial DESACTIVADO
- 2 = Costura contada hacia delante ACTIVADA (flecha izquierda) Costura contada hacia atrás ACTIVADA (flecha derecha)
	- Costura contada DESACTIVADA
- 3 = Célula fotoeléctrica descubierta/cubierta ACTIVADA (flecha izquierda) Célula fotoeléctrica cubierta/descubierta ACTIVADA (flecha derecha)
	- Célula fotoeléctrica DESACTIVADA
- 4 = Remate final simple ACTIVADO (flecha izquierda) Remate final doble ACTIVADO (flecha derecha) Remate final DESACTIVADO
- 5 = Cortahilos ACTIVADO (flecha izquierda) Apartahilos ACTIVADO (flecha derecha) Cortahilos y apartahilos ACTIVADOS (ambas flechas)
- Cortahilos y apartahilos DESACTIVADOS 6 = Prensatelas en la costura ACTIVADO (flecha izquierda) Prensatelas después del final de la costura ACTIVADO (flecha derecha) Prensatelas en la costura y después del final de la costura ACTIVADO (ambas flechas) Prensatelas DESACTIVADO
- 7 = Posición básica abajo (flecha izquierda) Posición básica arriba (flecha derecha)
- 8 = Señal A1 ACTIVADA (flecha izquierda) Señal A2 ACTIVADA (flecha derecha) Señales A1 y A2 ACTIVADAS (ambas flechas) Señales A1 y A2 DESACTIVADAS<br>9 = "Pasar de una costura a la próxima"
- 9 = "Pasar de una costura a la próxima" ACTIVADO (flecha izquierda)
- "Pasar de una costura a la próxima" DESACTIVADO 10 = Costuras programadas TEACH IN ACTIVADAS
	- (flecha izquierda) Costuras programadas TEACH IN DESACTIVADAS
- 11 = Símbolo para programa
- 12 = Indicación del número de programa
- 13 = Símbolo para costura
- 14 = Indicación del número de la costura
- 15 = Símbolo para el número de puntadas de una costura
- 16 = Indicación del número de puntadas
- 17 = Símbolo para célula fotoeléctrica
- 18 = Indicación de las puntadas de compensación por célula fotoeléctrica
- 19 = Flecha para TEACH IN
- A = INSERT  $\rightarrow$  Adición de costuras o programas
- $B = DELETE \rightarrow Eliminación de costuras o programas$

**5.6.1 Programación después de introducir el número de código** 

$$
\begin{array}{c}\n\text{1.} \\
\end{array}\n\quad\n\begin{array}{c}\n\begin{array}{c}\n\text{1.} \\
\hline\n\end{array}\n\end{array}\n\quad\n\begin{array}{c}\n\begin{array}{c}\n\text{1.} \\
\hline\n\end{array}\n\end{array}\n\quad\n\begin{array}{c}\n\begin{array}{c}\n\text{1.} \\
\hline\n\end{array}\n\end{array}\n\quad\n\begin{array}{c}\n\begin{array}{c}\n\text{1.} \\
\hline\n\end{array}\n\end{array}\n\quad\n\begin{array}{c}\n\begin{array}{c}\n\text{1.} \\
\hline\n\end{array}\n\end{array}\n\quad\n\begin{array}{c}\n\begin{array}{c}\n\text{1.} \\
\hline\n\end{array}\n\end{array}\n\end{array}
$$

Introducir el número de código mediante las teclas 0...9.

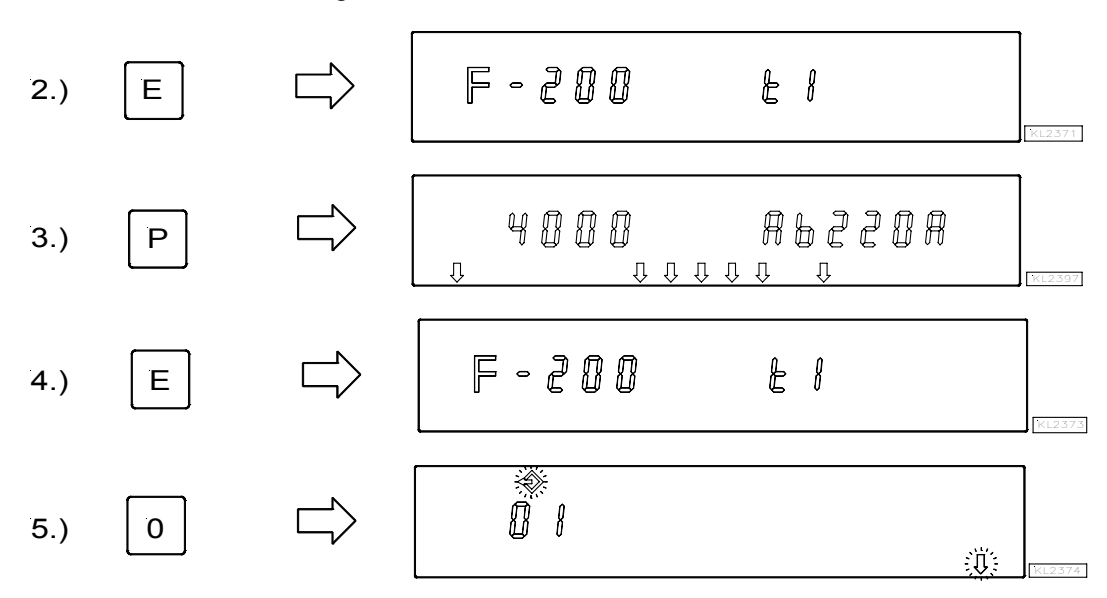

Activar la programación de costuras TEACH IN mediante la tecla 0 / indicación del número de programa.

Ajustar nuevos números de programa mediante las teclas 0...9. Seleccionar el próximo número de programa existente mediante la tecla +.

**¡Continuar la programación de costuras con el punto 4.) del próximo capítulo "Programación sin introducir el número de código"!** 

# **5.6.2 Programación sin introducir el número de código**

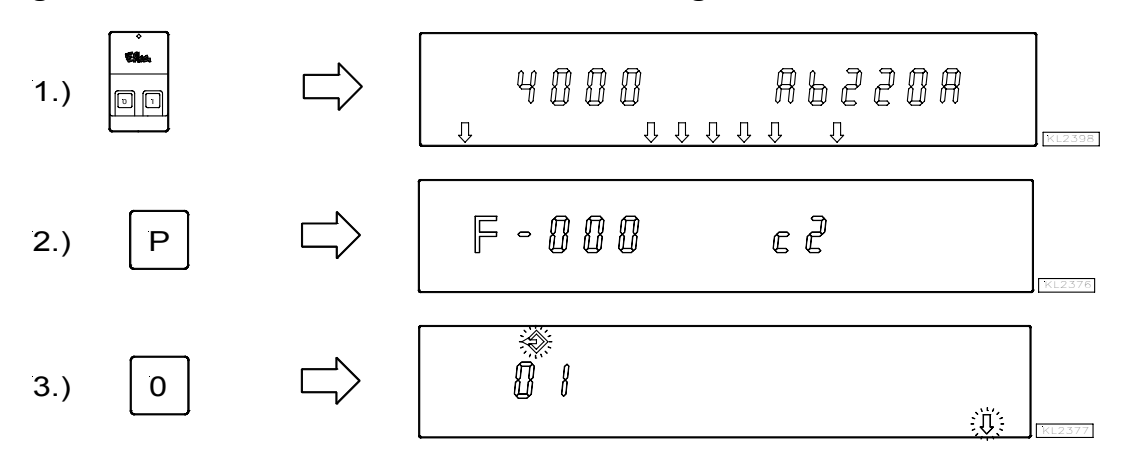

 Activar la programación de costuras TEACH IN mediante la tecla 0 / indicación del número de programa. Ajustar nuevos números de programa mediante las teclas 0...9. Seleccionar el próximo número de programa existente mediante la tecla +.

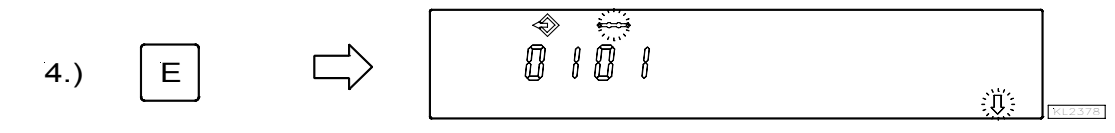

Indicación del número de la costura

 **EFKA AB221A/AB321A + AB222A/AB322A (BA) 28**

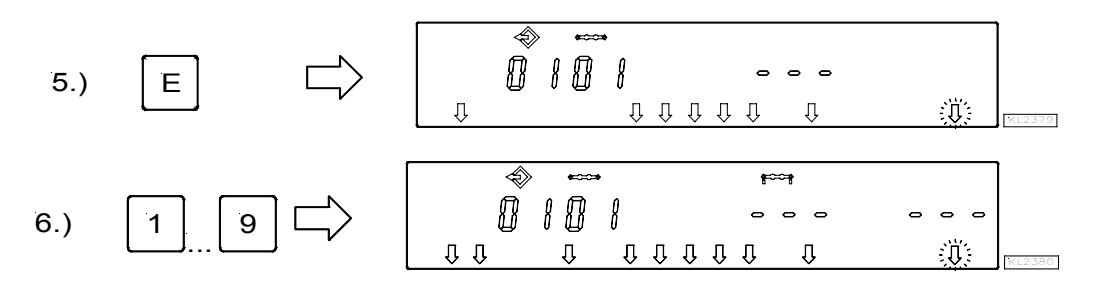

 Activar todas las funciones deseadas de la costura actual, como p. ej. célula fotoeléctrica, mediante las teclas **1...9**.

7.) 
$$
\begin{array}{|c|c|c|c|c|}\n\hline\n2 & \begin{array}{|c|c|c|}\n\hline\n\end{array} & \begin{array}{|c|c|c|}\n\hline\n\end{array} & \begin{array}{|c|c|c|}\n\hline\n\end{array} & \begin{array}{|c|c|c|}\n\hline\n\end{array} & \begin{array}{|c|c|c|}\n\hline\n\end{array} & \begin{array}{|c|c|}\n\hline\n\end{array} & \begin{array}{|c|c|}\n\hline\n\end{array} & \begin{array}{|c|c|}\n\hline\n\end{array} & \begin{array}{|c|c|}\n\hline\n\end{array} & \begin{array}{|c|c|}\n\hline\n\end{array} & \begin{array}{|c|c|}\n\hline\n\end{array} & \begin{array}{|c|c|}\n\hline\n\end{array} & \begin{array}{|c|c|}\n\hline\n\end{array} & \begin{array}{|c|c|}\n\hline\n\end{array} & \begin{array}{|c|c|}\n\hline\n\end{array} & \begin{array}{|c|c|}\n\hline\n\end{array} & \begin{array}{|c|c|c|}\n\hline\n\end{array} & \begin{array}{|c|c|c|}\n\hline\n\end{array} & \begin{array}{|c|c|c|}\n\hline\n\end{array} & \begin{array}{|c|c|c|}\n\hline\n\end{array} & \begin{array}{|c|c|c|}\n\hline\n\end{array} & \begin{array}{|c|c|c|}\n\hline\n\end{array} & \begin{array}{|c|c|c|}\n\hline\n\end{array} & \begin{array}{|c|c|c|}\n\hline\n\end{array} & \begin{array}{|c|c|c|c|}\n\hline\n\end{array} & \begin{array}{|c|c|c|c|}\n\hline\n\end{array} & \begin{array}{|c|c|c|c|}\n\hline\n\end{array} & \begin{array}{|c|c|c|c|}\n\hline\n\end{array} & \begin{array}{|c|c|c|c|}\n\hline\n\end{array} & \begin{array}{|c|c|c|c|}\n\hline\n\end{array} & \begin{array}{|c|c|c|c|}\n\hline\n\end{array} & \
$$

 Después de activar el conteo de puntadas mediante la tecla **2,** puede cambiarse el número de puntadas dentro de 2 segundos. Si el conteo de puntadas ya ha sido seleccionado, presionar la tecla **2** durante apróx. 2 segundos para cambiar el número de puntadas. La flecha sobre la tecla **2** conmuta brevemente.

8.) 
$$
\begin{array}{|c|c|c|c|c|c|}\n\hline\n\end{array}
$$
  $\begin{array}{|c|c|c|c|}\n\hline\n\text{0} & \text{0} & \text{0} &$ 

**•** Presionar la tecla + / - inmediatamente después.

$$
\begin{array}{c|cccc}\n9. & & & & & & \n\end{array}
$$

 Si no se presiona la tecla **+ / -** dentro de 2 segundos, se visualiza el número de puntadas anteriormente regulado bajo el símbolo correspondiente (pantalla normal).

10.) 3 KL2384

 Después de activar la célula fotoeléctrica mediante la tecla **3,** puede cambiarse el número de puntadas de compensación por célula fotoeléctrica dentro de 2 segundos. Si la célula fotoeléctrica ya ha sido seleccionada, presionar la tecla **3** durante apróx. 2 segundos para cambiar el número de puntadasde compensación por célula fotoeléctrica. La flecha sobre la tecla **3** conmuta brevemente.

$$
\begin{array}{c}\n11. \\
\end{array}\n\qquad\n\begin{array}{c}\n\begin{array}{ccc}\n\begin{array}{ccc}\n\begin{array}{ccc}\n\begin{array}{ccc}\n\begin{array}{ccc}\n\mathbf{11.5} & \mathbf{11.5} & \mathbf{11.5} & \mathbf{11.5} & \mathbf{11.5} & \mathbf{11.5} \\
\mathbf{1.5} & \mathbf{1.5} & \mathbf{1.5} & \mathbf{1.5} & \mathbf{1.5} & \mathbf{1.5} & \mathbf{1.5} \\
\mathbf{1.5} & \mathbf{1.5} & \mathbf{1.5} & \mathbf{1.5} & \mathbf{1.5} & \mathbf{1.5} \\
\mathbf{1.5} & \mathbf{1.5} & \mathbf{1.5} & \mathbf{1.5} & \mathbf{1.5} & \mathbf{1.5} \\
\mathbf{1.5} & \mathbf{1.5} & \mathbf{1.5} & \mathbf{1.5} & \mathbf{1.5} & \mathbf{1.5} & \mathbf{1.5} \\
\mathbf{1.5} & \mathbf{1.5} & \mathbf{1.5} & \mathbf{1.5} & \mathbf{1.5} & \mathbf{1.5} & \mathbf{1.5} \\
\mathbf{1.5} & \mathbf{1.5} & \mathbf{1.5} & \mathbf{1.5} & \mathbf{1.5} & \mathbf{1.5} \\
\mathbf{1.5} & \mathbf{1.5} & \mathbf{1.5} & \mathbf{1.5} & \mathbf{1.5} & \mathbf{1.5} \\
\mathbf{1.5} & \mathbf{1.5} & \mathbf{1.5} & \mathbf{1.5} & \mathbf{1.5} & \mathbf{1.5} & \mathbf{1.5} \\
\mathbf{1.5} & \mathbf{1.5} & \mathbf{1.5} & \mathbf{1.5} & \mathbf{1.5} & \mathbf{1.5} & \mathbf{1.5} \\
\mathbf{1.5} & \mathbf{1.5} & \mathbf{1.5} & \mathbf{1.5} & \mathbf{1.5} & \mathbf{1.5} & \mathbf{1.5} \\
\mathbf{1.5} & \mathbf{1.5} & \mathbf{1.5} & \mathbf{1.5
$$

■ Presionar la tecla **+** / - inmediatamente después.

$$
\begin{array}{c}\n\text{12.)} \\
\begin{array}{c}\n\text{12.} \\
\end{array}\n\end{array}
$$

- Si no se presiona la tecla **+ / -** dentro de 2 segundos, se visualiza el número de puntadas anteriormente regulado bajo el símbolo correspondiente (pantalla normal).
- Pasar a la próxima costura al presionar 1 vez la tecla **E**.
- Eliminar la programación de costuras al presionar 2 veces la tecla **P**.
- **Al comenzar a coser**, se almacena.

# **5.6.3 Ejemplo práctico**

Está previsto (sin introducir el número de código) programar bajo el próximo número de programa posible, p. ej. 01, una costrua n° 01 con remate inicial doble, conteo de puntadas hacia delante, posición abajo, prensatelas arriba, una costura n° 02 con conteo de puntadas hacia delante, posición abajo y una costura n° 03 con célula fotoeléctrica, remate final doble, corte de hilo, posición arriba, prensatelas arriba.

- Conectar la red
- Presionar la tecla  $P \rightarrow$  Se visualiza el parámetro 000.
- Presionar la tecla 0 → Se visualiza el número de programa. El símbolo del programa y la flecha izquierda sobre la tecla 0 parpadean.
- Presionar 2 veces  $\rightarrow$  Los programas existentes serán eliminados. En caso que haya un 2° programa o ulteriores la tecla **F2** programas, el número de programa 01 debe adicionarse mediante la tecla INSERT F1.

#### **Ajustar las funciones de la costura 01:**

- Presionar la tecla **E**  $\rightarrow$  Aparece el número de la costura 01.
- Presionar la tecla  $E \rightarrow$  Las funciones pueden programarse.
- Presionar la tecla 1  $\rightarrow$  La flecha derecha sobre tecla 1 muestra que el remate inicial doble está activado. Hay que introducir las puntadas del remate inicial individualmente.
- **Presionar la tecla 2**  $\rightarrow$  La flecha izquierda sobre tecla 2 muestra que el conteo de puntadas hacia delante está activado. Se puede cambiar el número de puntadas, como ha sido mostrado antes.
- **Presionar la tecla**  $6 \rightarrow La$  **flecha izquierda sobre tecla 6 muestra que el prensatelas se eleva automáticamente en la** costura.
- **Presionar la tecla**  $7 \rightarrow L$ **a flecha izquierda sobre tecla 7 muestra que la aguja está en la posición abajo.**

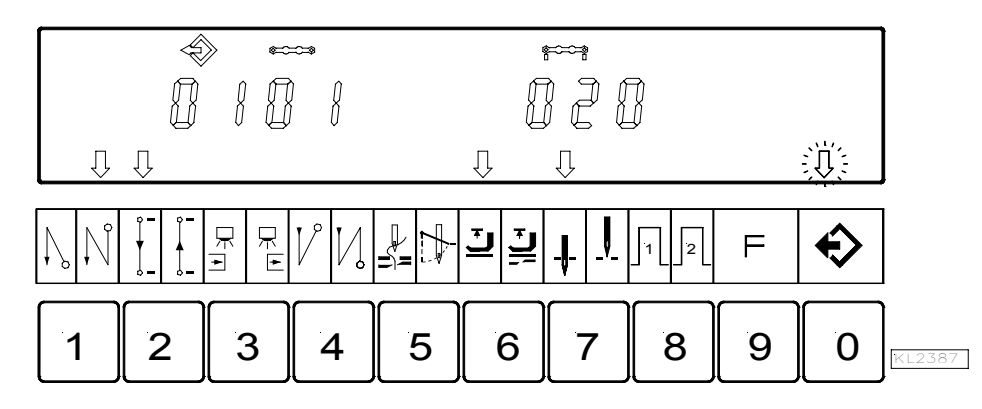

Indicación de la costura **01** después de la introducción correcta de las funciones

#### **Ajustar las funciones de la costura 02:**

- Presionar la tecla  $\mathbf{E} \rightarrow \mathbf{A}$  parece el número de la costura **02**.
- Presionar la tecla 2 → La flecha izquierda sobre tecla 2 muestra que el conteo de puntadas hacia delante está activado. Se puede cambiar el número de puntadas, como ha sido mostrado antes.
- Presionar la tecla **7** → La flecha izquierda sobre tecla 7 muestra que la aguja está en la posición abajo.

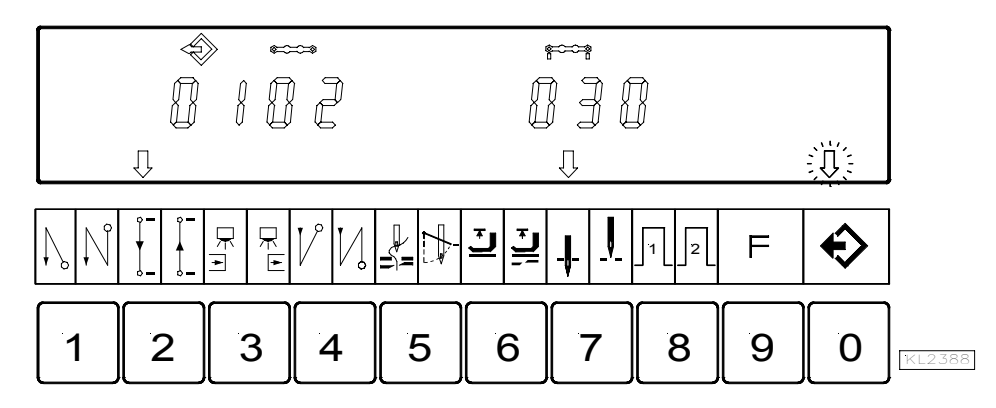

Indicación de la costura **02** después de la introducción correcta de las funciones

#### **Ajustar las funciones de la costura 03:**

- Presionar la tecla  $\mathbf{E} \rightarrow \mathbf{A}$  parece el número de la costura 03.
	- Presionar la tecla 3 → La flecha derecha sobre tecla 3 muestra que la célula fotoeléctrica funciona de cubierta → descubierta. Se pueden cambiar las puntadas de compensación por célula fotoeléctrica, como ha sido mostrado antes.
- Presionar la tecla 4  $\rightarrow$  La flecha derecha sobre tecla 4 muestra que el remate final doble está activado. Hay que introducir las puntadas del remate final individualmente.
- Presionar la tecla **5** → Ambas flechas sobre tecla 5 muestran que el cortahilos y el apartahilos están activados.
	- Presionar la tecla  $6 \rightarrow$  La flecha derecha sobre tecla 6 muestra que el prensatelas se eleva automáticamente después del final de la costura.
- Presionar la tecla **7** → La flecha derecha sobre tecla 7 muestra que la aguja está en la posición arriba.

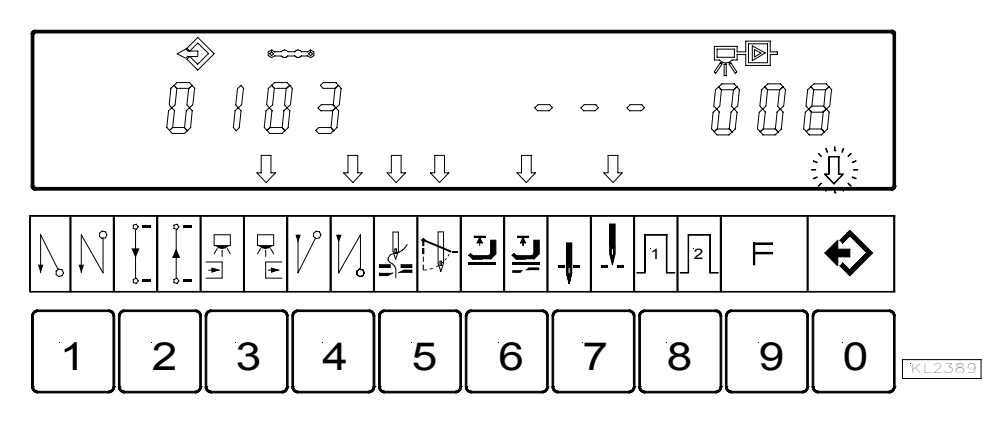

Indicación de la costura **03** después de la introducción correcta de las funciones

- 
- Presionar 2 veces la tecla  $P \rightarrow$  Eliminar la programación de costuras.
- 
- 
- Comenzar a coser 1 vez  $\rightarrow$  Los datos programados se almacenan.

### **5.6.4 Adición de una costura o de un programa**

Un programa o una costura puede adicionarse mediante la tecla **A** "**INSERT F1"**, en el supuesto que el símbolo sobre el número del programa o de la costura parpadee.

- Seleccionar el número del programa o de la costura donde ha de adicionar el nuevo número. El símbolo sobre el número del programa o de la costura tiene que parpadear. Proceder como mostrado en los capítulos "**Programación con o sin introducir el número de código"**.
- Presionar la tecla A "**INSERT F1"** brevemente 2 veces consecutivas. El nuevo número del programa o de la costura será adicionado. Todos los números siguientes se aumentan automáticamente de "1". El ejemplo siguiente muestra como se adiciona una costura antes de la existente.

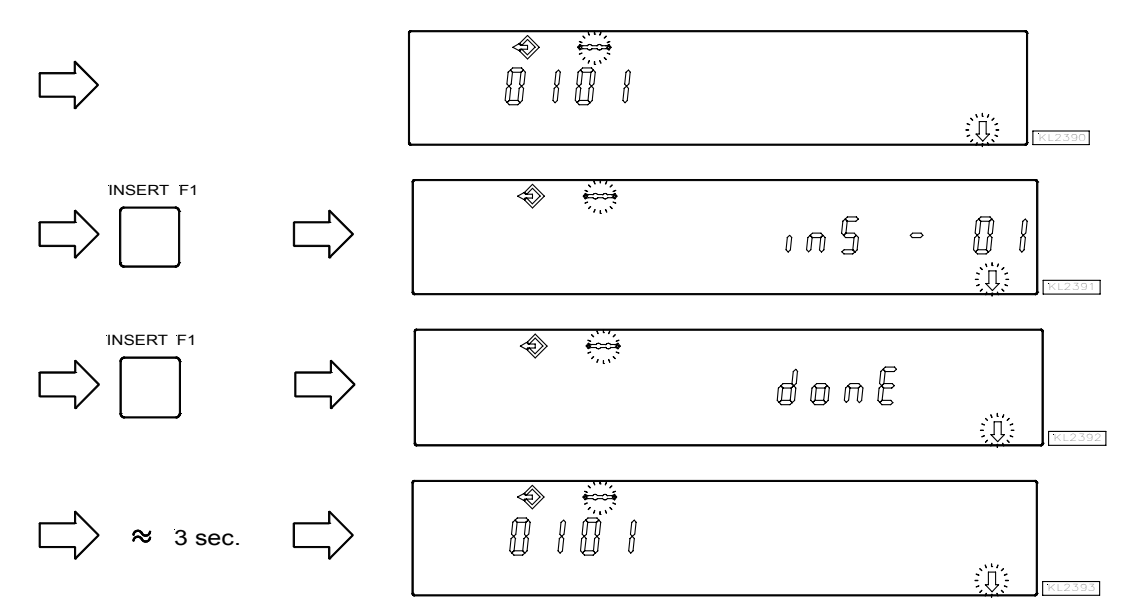

¡La costura nueva puede ahora programarse con las funciones deseadas!

### **5.6.5 Eliminación de una costura o de un programa**

Un programa o una costura puede eliminarse mediante la tecla B **"DELETE F2"**, en el supuesto que el símbolo sobre el número del programa o de la costura parpadee.

- Seleccionar el número del programa o de la costura a eliminar. El símbolo sobre le número del programa o de la costura tiene que parpadear. Proceder como mostrado en los capítulos "**Programación con o sin introducir el número de código"**.
- Presionar la tecla B "**DELETE F2"** brevemente 2 veces consecutivas. El número del programa o de la costura será eliminado. A todos los números siguientes se le reduce "1" automáticamente. El ejemplo siguiente muestra como se elimina la costura n° 2.

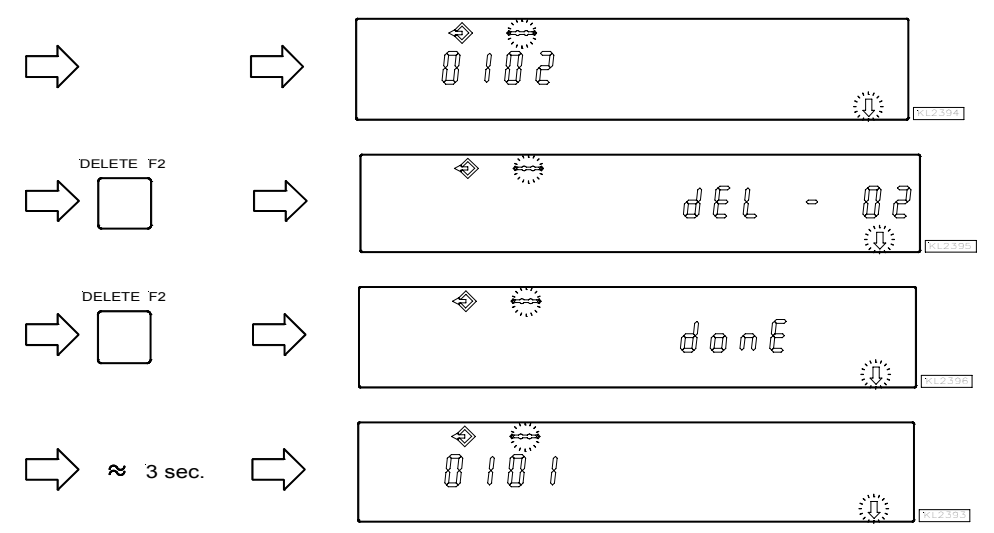

### **5.6.6 Modo de ejecución**

- Presionar la tecla  $0 \rightarrow$  Las costuras programadas se activan. La flecha sobre la tecla 0 se ilumina (pero no parpadea).<br>Presionar la tecla +/-  $\rightarrow$  Selección del programa. Sólo si varios programas han sido programados.
- Presionar la tecla +/- **→** Selección del programa. Sólo si varios programas han sido programados.
- **Presionar la tecla**  $\mathbf{E} \rightarrow \mathbf{E}$  **En caso que no desee comenzar con la**  $1^{\circ}$  **costura, elija otro número. Presione la tecla E tantas** veces hasta que aparezca el número de la costura deseada.
- ¡Ahora, puede arrancar el motor y ejecutar el programa accionando el pedal!
- Presionar la tecla  $\mathbf{0} \rightarrow$  Las costuras programadas se desactivan. La flecha sobre la tecla 0 se apaga.

# **5.6.7 Ulteriores ajustes para TEACH IN**

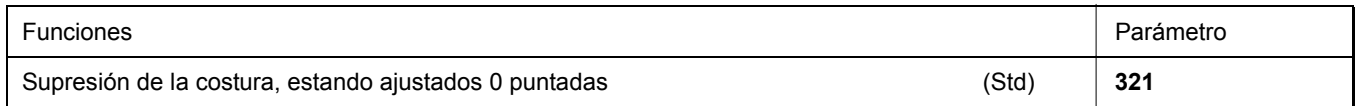

- **321 = 0 Supresión de la costura desactivada:** esto significa que si la célula fotoeléctrica no está activada y el conteo de puntadas de 0 puntadas está ajustado, se efectúa una costura libre.
- **321 = 1 Supresión de la costura activada:** esto significa que si la célula fotoeléctrica no está activada y el conteo de puntadas de 0 puntadas está ajustado, el programa pasa a la próxima costura, a menos que la función está activada. Si las funciones como remate inicial o final, cortahilos, señales A1 / A2, están activadas, se efectúan dichas funciones antes de pasar a la próxima costura.

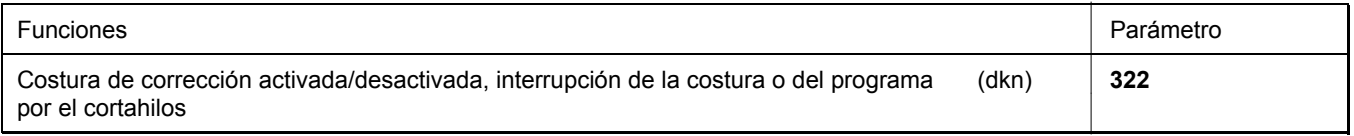

#### **322 = 0 Costura de corrección desactivada:**

 - La costura puede interrumpirse estando el pedal en pos. –2. El control pasa automáticamente al próximo número de la costura.

#### **322 = 1 Costura de corrección activada:**

 - La costura puede interrumpirse por el cortahilos estando el pedal en pos. –2, y una costura de corrección (costura libre) puede efectuarse manualmente.

 - La costura de corrección puede terminarse estando el pedal en pos. –2 o por célula fotoeléctrica a menos que esté activada. Posteriormente el control pasa automáticamente al próximo número de la costura.

#### **322 = 2 Interrupción de la costura o del programa por el corte de hilo:**

 - La costura puede interrumpirse por el corte de hilo estando el pedal en pos. –2, aún cuando el corte de hilo no esté activado. Después el control vuelve a la **primera** costura del programa seleccionado.

#### **Funciones de la elevación del prensatelas estando activado el TEACH IN:**

Después de conectada la red, el prensatelas se encuentra desplazado hacia abajo, aún cuando esté activada la elevación del prensatelas después del corte de hilo en el programador. El prensatelas puede elevarse estando el pedal en pos. –1 o –2.

Si la elevación del prensatelas está activada al final de la costura (flecha derecha sobre la tecla 6 se ilumina en el programador V820), el prensatelas se elevará después de terminada esta costura. Después de que estar el pedal en la posición 0, el control pasa a la próxima costura, y el prensatelas queda elevado hasta el comienzo de la costura. Que el prensatelas esté activado o desactivado no influye sobre el final de la nueva costura.

#### **Elevación automática del prensatelas estando el pedal pisado hacia delante al final de la costura, si la célula fotoeléctrica o el conteo de puntadas está activado:**

- **023 = 0** Elevación automática del prensatelas desactivada
- **023 = 1** Elevación automática del prensatelas activada

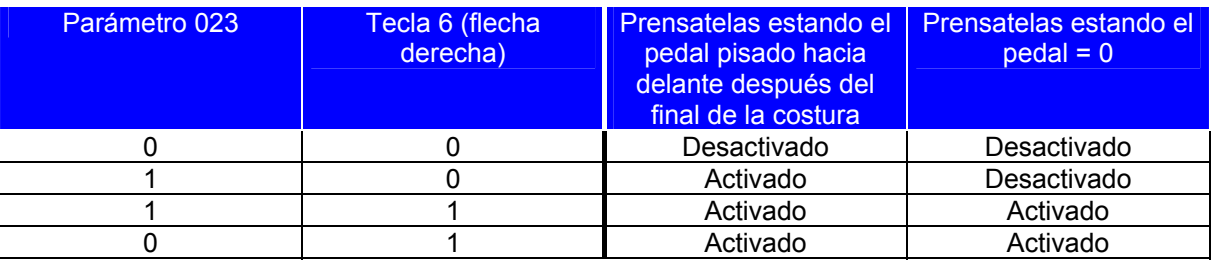

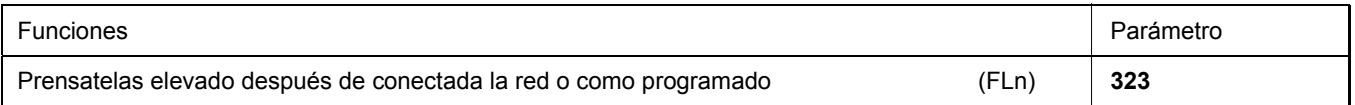

Esta función sólo surte efecto cuando el TEACH IN está activado.

**323 = 0** La función de la elevación del prensatelas funciona como anteriormente programada. **323 = 1** El prensatelas se eleva siempre después de conectada la red, aún cuando la elevación automática del prensatelas no fue programada.

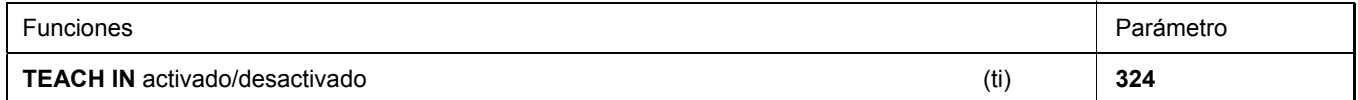

Mediante este parámetro se puede activar o desactivar el TEACH IN sin programador. Pero la programación del TEACH IN es posible solamente con el programador V820.

Cuando el programador V820 está conectado, el TEACH IN se activa o desactiva mediante la tecla 0.

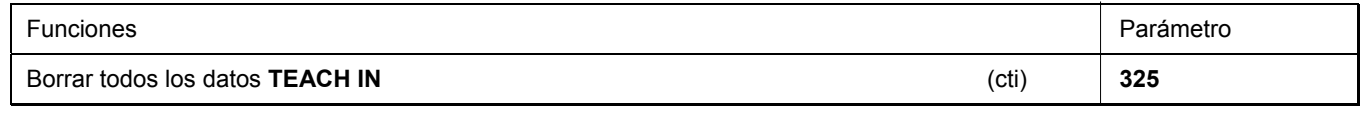

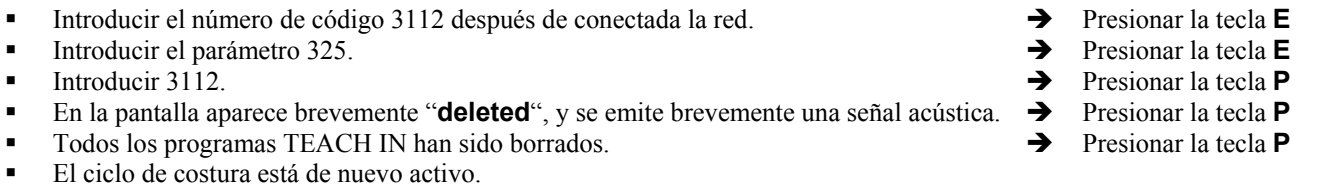

Si ahora se presiona la tecla **0**, en la pantalla aparece "**no ProG"**

### **5.6.8 Desactivación de las teclas en el programador V820 estando activado el TEACH IN**

- **292 = 0** Las teclas **1...0** están desactivadas.
- **293 = 0** La tecla F1 está desactivada.
- **294 = 0** La tecla F2 está desactivada.
- **326 = 0** Las teclas **P** y **E** están desactivadas (ni programación ni progresión de costura habilitadas)
- **326 = 1** La tecla **P** está activada y la tecla **E** desactivada (programación habilitada; progresión de costura deshabilitada mediante la tecla **E**).
- **326 = 2** La tecla **P** está desactivada y la tecla **E** activada (programación deshabilitada; progresión de costura habilitada mediante la tecla **E**).
- **326 = 3** Las teclas **P** y **E** están activadas.

Desactivación de la progresión de programa al comienzo de la costura mediante las teclas **+** y **–**.

- **327 = 0** Las teclas **+** y **–** están desactivadas (progresión de programa deshabilitada).
- $327 = 1$  Las teclas + y están activadas.

# **6 Puesta en marcha**

**Antes de poner en marcha el control, hay que asegurar, comprobar o ajustar:** 

- **El montaje correcto del motor, del posicionador y de los accesorios que se utilizan eventualmente**
- **La selección correcta del proceso de corte mediante parámetro 290**
- **Dado el caso, el ajuste correcto del sentido de rotación del motor mediante parámetro 161**
- **La selección correcta de las funciones de las teclas (entradas) mediante parámetros 240...249**
- **El ajuste de la relación de transmisión entre el eje del motor y el de la máquina mediante parámetro 272**
- **El ajuste del tipo de sensor de posición mediante parámetro 270**
- **Dado el caso, el ajuste de los grados angulares después de la posición de sensor mediante parámetro 271**
- **Dado el caso, el ajuste de las posiciones mediante parámetro 171 (posible con todos los ajustes del parámetro 270)**
- **La velocidad posicionadora correcta mediante parámetro 110**
- **La velocidad máxima correcta compatible con la máquina de coser mediante parámetro 111**
- **El ajuste de los demás parámetros importantes**
- **Los valores ajustados se almacenan al comenzar a coser**

# **7 Guía de ajuste y puesta en marcha a través de rutina de instalación rápida (SIR)**

La rutina de instalación rápida (SIR) pasa por todos los parámetros necesarios para programar el ciclo funcional y el posicionamiento.

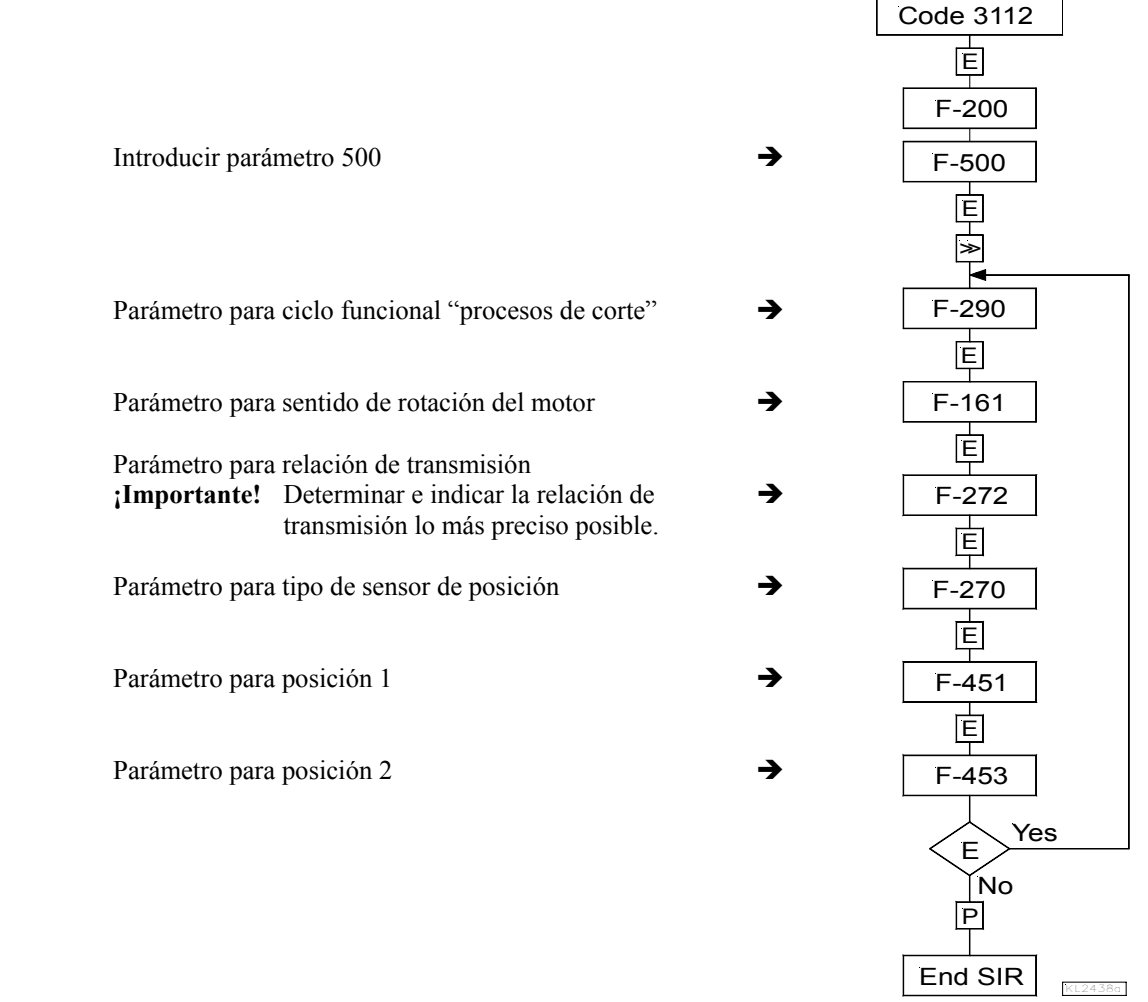

#### **Los valores pueden ser variados mediante la tecla +/-. Cuando se visualiza el parámetro en el programador V810, presionar la tecla E otra vez para visualizar el valor.**

La SIR le ofrece la posibilidad de usar un menú para los ajustes importantes de la primera puesta en marcha. Por razones de seguridad, el menú tiene que ejecutarse punto por punto. Sólo entonces, puede estar seguro de que todos los parámetros importantes hayan sido correctamente ajustados. El ajuste acostumbrado de los parámetros no se afecta.

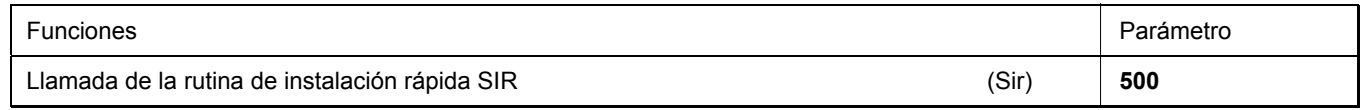

#### **Ajuste en el programador V810:**

- Introducir el número de código **3112.**
- **Presionar la tecla**  $\bf{E}$  $\rightarrow$  **Aparece el parámetro <b>2.0.0.** de más bajo valor de este nivel
- 
- 
- 
- Presionar la tecla **E**  $\rightarrow$  Aparece el valor del parámetro **05**
- 
- 
- Presionar la tecla **E**  $\rightarrow$  Aparece el valor del parámetro **1**
- 
- 
- 
- 
- Seleccionar  $500 \rightarrow$  Se visualiza el parámetro  $5.0.0$ .
- **Presionar la tecla <b>E**  $\rightarrow$  Aparece el signo **[o]** parpadeante
	- Presionar la tecla >>  $\rightarrow$  Aparece el parámetro **2.9.0.** (ciclo funcional "procesos de corte")
		-
	- **Presionar la tecla +/-**<br>  $\rightarrow$  Se puede modificar el valor del parámetro<br> **Presionar la tecla E**<br>  $\rightarrow$  Aparece el parámetro 1.6.1. (sent
		- Aparece el parámetro **1.6.1.** (sentido de rotación del motor)
			-
	- Presionar la tecla +/-<br>
	→ Se puede modificar el valor del parámetro
	- Presionar la tecla **E** → Aparece el parámetro 2.7.2. (relación de transmisión)
- **Presionar la tecla <b>E**  $\rightarrow$  Aparece el valor del parámetro **100**

# **EFKA AB221A/AB321A + AB222A/AB322A (BA) 35**

- 
- 
- 
- 
- 
- 
- 
- 
- 
- 
- 
- 
- **Presionar la tecla +/-**  $\rightarrow$  Se puede modificar el valor del parámetro
- **Presionar la tecla <b>E**  $\rightarrow$  Aparece el parámetro 2.7.0. (tipo de sensor de posición)
- **Presionar la tecla <b>E**  $\rightarrow$  Aparece el valor del parámetro **0**
- **Presionar la tecla +/-**  $\rightarrow$  Se puede modificar el valor del parámetro
	- **Presionar la tecla <b>E**  $\rightarrow$  Aparece el parámetro **4.5.1.** (posición 1 flanco entrante, posición 1 flanco
	- saliente se ajusta automáticamente a 60°) Presionar la tecla **E** → Aparece el valor del parámetro
	- Presionar la tecla <sup>+</sup>/- → Se puede modificar el valor del parámetro
- $\bullet$  o girar el volante  $\bullet$  Ajustar la posición después de por lo menos 1 giro completo
	-

saliente se ajusta automáticamente a 60°)

- Presionar la tecla **E** → **Aparece el valor del parámetro** 
	- Presionar la tecla <sup>+/-</sup> → Se puede modificar el valor del parámetro
	- o girar el volante  $\rightarrow$  Ajustar la posición después de por lo menos 1 giro completo
- Al presionar otra vez la tecla **E,** el programa vuelve al parámetro 290.
- Presionar 2 veces la tecla  $P \rightarrow$  Salir de la rutina SIR

### **Ajuste en el programador V820:**

- Introducir el número de código **3112.**
- Presionar la tecla **E → Aparece el parámetro 2.0.0.** de más bajo valor de este nivel
- Seleccionar **500**  $\rightarrow$  Se visualiza el parámetro **5.0.0.**
- **Presionar la tecla <b>E**  $\rightarrow$  Aparece el signo **[o]** parpadeante
- **Presionar la tecla >>**  $\rightarrow$  Aparece el parámetro 290 Fam 05 (ciclo funcional "procesos de corte")
- Presionar la tecla <sup>+</sup>/- → Se puede modificar el valor del parámetro
	- Presionar la tecla **E** → Aparece el parámetro **161 drE 1** (sentido de rotación del motor)
	- Presionar la tecla +/-<br>  $\rightarrow$  Se puede modificar el valor del parámetro
- **Presionar la tecla <b>E**  $\rightarrow$  Aparece el parámetro 272 trr 100 (relación de transmisión)
- Presionar la tecla +/- → Se puede modificar el valor del parámetro
- **Presionar la tecla <b>E**  $\rightarrow$  Aparece el parámetro 270 PGm 0 (tipo de sensor de posición)
- Presionar la tecla +/- → Se puede modificar el valor del parámetro
- Presionar la tecla **E** → **Aparece el parámetro 451** (posición 1 flanco entrante, posición 1 flanco saliente se ajusta automáticamente a 60<sup>o</sup>)
- Presionar la tecla <sup>+</sup>/- → Se puede modificar el valor del parámetro
	- o girar el volante  $\rightarrow$  Ajustar la posición después de por lo menos
		- 1 giro completo
- 
- **Presionar la tecla <b>E**  $\rightarrow$  Aparece el parámetro 453 (posición 2 flanco entrante, posición 2 flanco saliente se ajusta automáticamente a 60°)
- Presionar la tecla +/-<br>
→ Se puede modificar el valor del parámetro
- o girar el volante  $\rightarrow$  Ajustar la posición después de por lo menos
	- 1 giro completo
- Al presionar otra vez la tecla **E,** el programa vuelve al parámetro 290.
- Presionar 2 veces la tecla  $P \rightarrow$  Salir de la rutina SIR

# **8 Ajuste de las funciones básicas**

# **8.1 Sentido de rotación del motor**

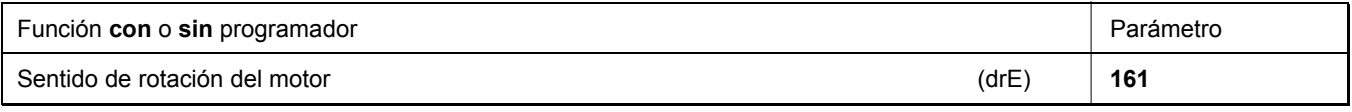

**161 = 0** Marcha del motor hacia la derecha (al mirar el eje del motor) **161 = 1** Marcha del motor hacia la izquierda

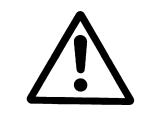

#### **ATENCIÓN**  Si cambia el montaje del motor, p.ej. si le da una vuelta o si le monta una contramarcha, cuide que el valor ajustado mediante el parámetro 161 concuerde con la dirección de rotación.

- 
- **Presionar la tecla <b>E**  $\rightarrow$  Aparece el parámetro 4.5.3. (posición 2 flanco entrante, posición 2 flanco
	-
	- -

### **8.2 Uso de un módulo de sensor de efecto Hall HSM001 o generador de impulsos IPG...**

Representación y instalación de un módulo de sensor de efecto Hall HSM001 o de un generador de impulsos IPG...

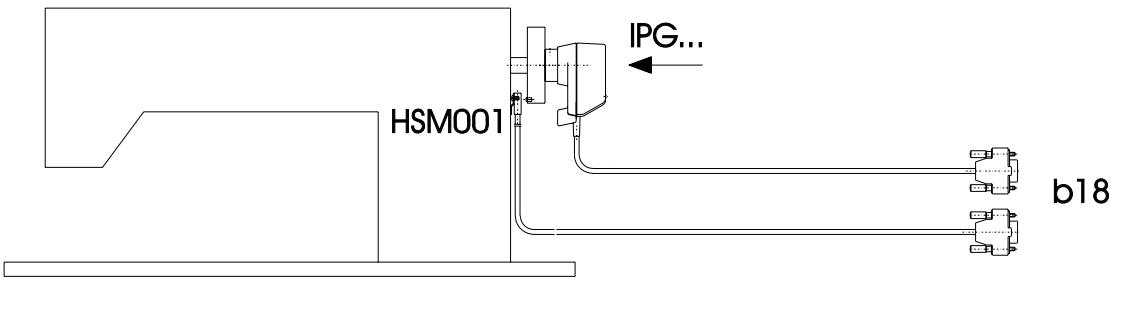

KL2521

**Representación y instalación de un módulo de sensor de efecto Hall HSM001 o de un generador de impulsos IPG... junto con un módulo de célula fotoeléctrica LSM002 a través de cable de adaptación no. 1113229** 

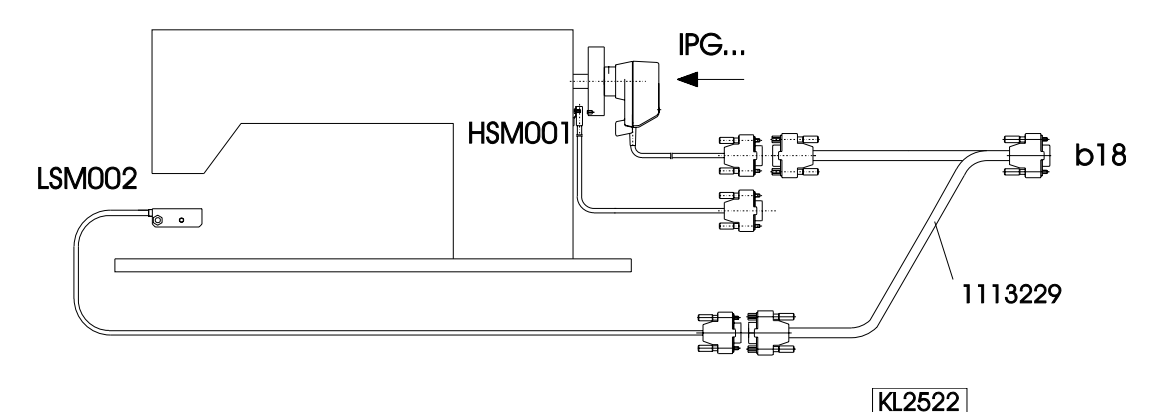

#### **Funcionamiento con módulo de Funcionamiento con generador sensor de efecto Hall HSM001** de impulsos IPG...

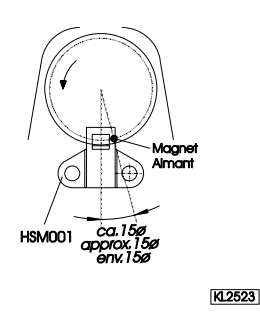

- Í La aguja debe ser llevada a la posición "arriba".
- Posicionar la perforación para el imán de manera que el imán se encuentre apróx. 15° después del sensor en el sentido de rotación.
- La aguja debe ser llevada a la posición "arriba".
- Girar el disco en el generador de impulsos de manera que la entrada de la ranura se encuentre apróx. 15° en el sentido de rotación después del sensor en la placa.

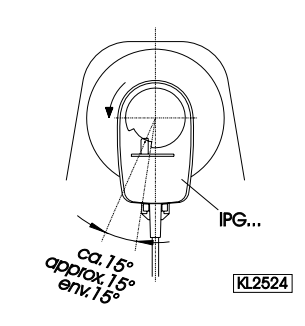

# **8.3 Relación de transmisión**

**Nota**  Habrá de introducirse siempre la relación de transmisión, porque se utilizarán sólo motores con transmisor incremental integrado. **Determinar e ajustar la relación de transmisión lo más preciso posible.**

Habrá de introducirse la relación de transmisión entre el eje del motor y el eje de la parte superior de la máquina de coser, para que las velocidades ajustadas con los parámetros 110...117 correspondan con las velocidades de costura.

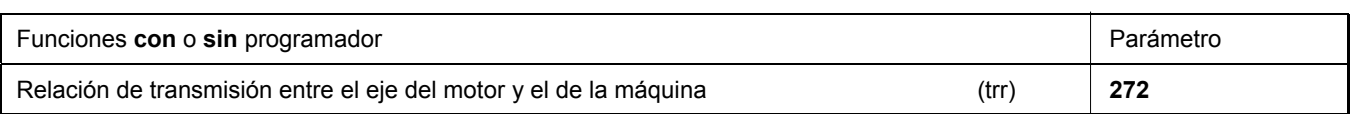
Se puede seleccionar la relación de transmisión con el parámetro 272 entre 020...9999.

**Ejemplo:** Ajustar el valor 50, si el diámetro de las poleas del motor es de 40mm y el de las poleas de la parte superior de la máquina de coser es de 80mm. Si se selecciona el valor 200 con el parámetro 272, la polea del motor debe ser doble mayor que la polea de la parte superior de la máquina de coser.

> Diámetro de la polea del motor Valor del parámetro 272 = -------------------------------------------- x 100 Diámetro de la polea de la máquina

# **8.4 Selección de los ciclos funcionales (procesos de corte de hilo)**

Este motor se utiliza para diferentes máquinas de pespunte, de punto cadeneta y sobreorilladoras. Mediante parámetro 290 puede seleccionarse el modo de ciclo funcional de la máquina correspondiente.

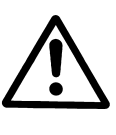

### **ATENCIÓN**  ¡Antes de cambiar los ciclos funcionales, hay que desconectar las conexiones de las entradas y salidas entre control y máquina! ¡Es imprescindible verificar que el ciclo funcional (modo) adecuado para esta máquina sea seleccionado!

**¡El ajuste mediante parámetro 290 es posible sólo después de conectada la red!** 

Un resumen sobre los modos ajustables, las máquinas adecuadas y los cables adaptadores, inclusive las señales de salida disponibles, puede verse en la lista de parámetros, capítulo: Tabla de los cables de adaptación.

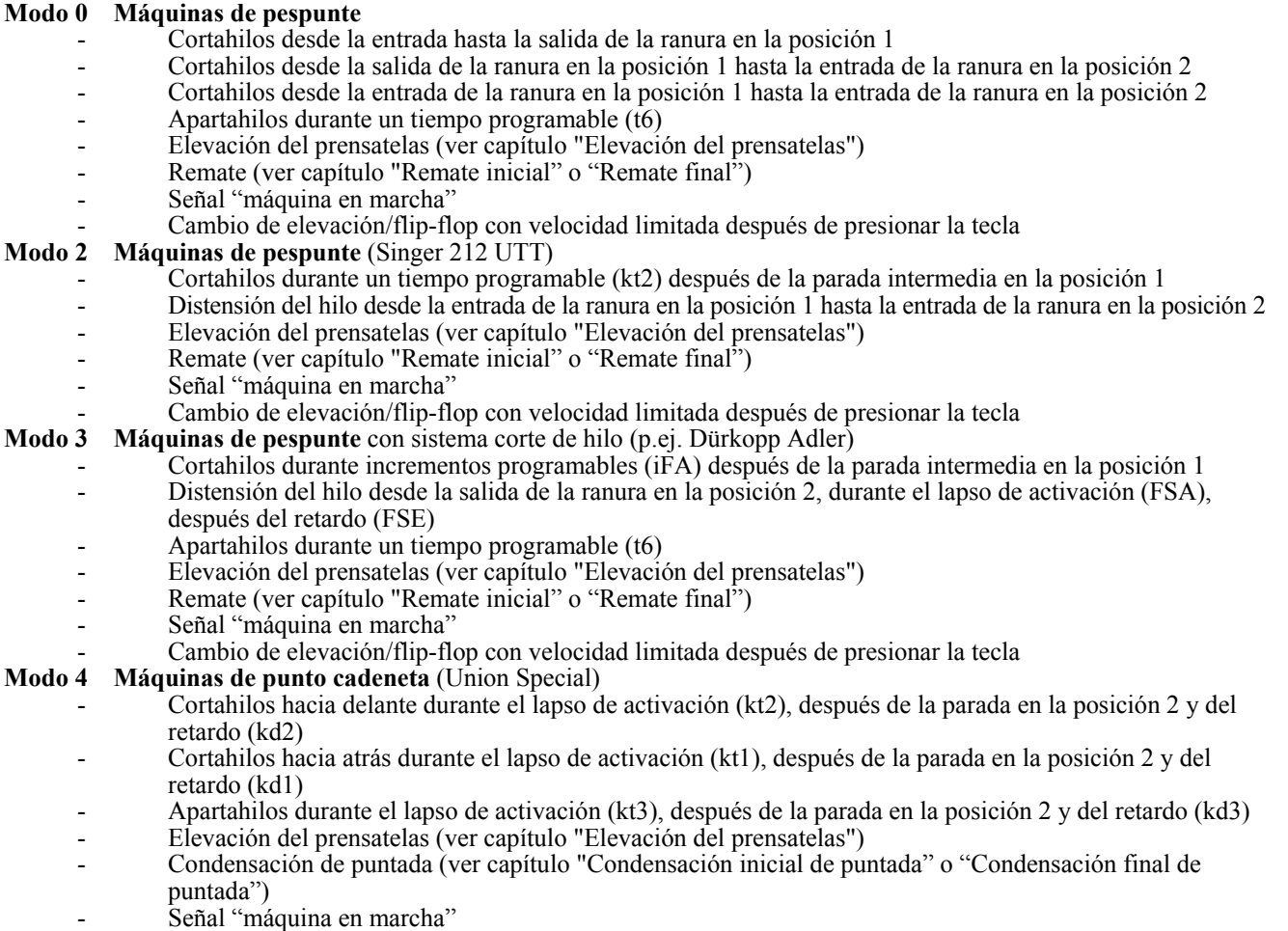

#### **Modo 5 Máquinas de punto cadeneta** en general

- Señal M1 durante el lapso de activación (kt1), después de la parada en la posición 2 y del retardo (kd1)
- Señal M2 durante el lapso de activación (kt2), después de la parada en la posición 2 y del retardo (kd2)
- Señal M3 durante el lapso de activación (kt3), después de la parada en la posición 2 y del retardo (kd3)
- Señal M4 durante el lapso de activación (kt4), después de la parada en la posición 2 y del retardo (kd4)
- Elevación retardada del prensatelas por tiempo de retardo (kdF) después de la detención en la posición 2 (ver capítulo "Elevación del prensatelas")
	- Condensación de puntada (ver capítulo "Condensación inicial de puntada" o "Condensación final de puntada")
	- Señal "máquina en marcha"
- Señal "máquina parada"
- **Modo 6 Máquinas de punto cadeneta** con cortador de cinta o tijera rápida
	- Señal M1 durante el lapso de activación (kt1), después de la parada en la posición 2 y del retardo (kd1)
	- Señal M2 durante el lapso de activación (kt2), después de la parada en la posición 2 y del retardo (kd2) - Tijera rápida (M3) durante el lapso de activación (kt3), después del retardo (kd3) alternando con M4
	- Tijera rápida (M4) durante el lapso de activación (kt4), después del retardo (kd4) alternando con M3
	- Elevación del prensatelas (ver capítulo "Elevación del prensatelas")
	- Condensación de puntada (ver capítulo "Condensación inicial de puntada" o "Condensación final de puntada")
	- Señal "máquina en marcha"
	- Señal "máquina parada"

#### **Modo 7 Sobreorilladoras**

- Señal M1 durante el lapso de activación (kt1), después de la parada en la posición 2 y del retardo (kd1)
- Señal M2 durante el lapso de activación (kt2), después de la parada en la posición 2 y del retardo (kd2) o con parámetro 232=1, como **tijera rápida** alternando con M3 (**parámetro 282=0**)
- Succión de cadeneta durante el conteo de puntadas (c1) al comienzo de la costura y después del conteo de puntadas (c4) al final de la costura y del tiempo de retardo (kd3)
- Distensión del hilo (M4) activada al final de la costura después de la célula fotoeléctrica descubierta y las puntadas de compensación hasta la posición 0 del pedal tras la detención de la máquina
- Cortador de cinta (M3) estando el parámetro 232=0, después del conteo de puntadas (c3) al comienzo de la costura y después del conteo (c4) al final de la costura, durante el lapso de activación (kt3)
- Elevación del prensatelas (ver capítulo "Elevación del prensatelas")
- Estando el parámetro  $018 = 1$ , hay que ajustar también el parámetro  $022$  en "1"
- Señal "máquina en marcha"
- Señal "máquina parada"

#### **Modo 8 Máquinas "backlatch" (rematado)** (Pegasus)

- Señal M1 con pedal en las posiciones -1  $y 2$
- Señal M2 con pedal en las posiciones 1-12
- Señal invertido M3 con pedal en las posiciones 1-12
- Elevación del prensatelas (ver capítulo "Elevación del prensatelas")
- Señal "máquina en marcha"
- Señal "máquina parada"
- Marcha con velocidad automática
- Velocidad automática tiene prioridad sobre el bloqueo de marcha
- Bloqueo de marcha efectivo con contacto abierto **(entrada in1 / parámetro 240=6)**
	- »Velocidad automática tiene prioridad sobre el bloqueo de marcha«
- Tecla para marcha con velocidad automática **(entrada in3 / parámetro 242=10)**

#### **Modo 9 Máquinas "backlatch"** (Yamato)

- Señal M1 con pedal en las posiciones -1 y  $-2$
- Señal M2 con pedal en las posiciones 1-12
- Señal invertido M3 con pedal en las posiciones 1-12
- Elevación del prensatelas (ver capítulo "Elevación del prensatelas")
- Señal "máquina en marcha"
- Señal "máquina parada"
- Tecla para marcha con velocidad automática **(entrada in3 / parámetro 242=10)**
- Bloqueo de marcha efectivo con contacto abierto **(entrada in1 / parámetro 240=6)**
- Bloqueo de marcha tiene prioridad sobre la velocidad automática

#### **Modo 10 Máquinas de pespunte** (cortahilos Refrey)

- Cortahilos hacia delante desde la salida de la ranura en la posición 1 hasta la entrada de la ranura en la posición 2
- Cortahilos hacia atrás durante el lapso de activación (kt1) , después de la parada en la posición 2. Después la señal estará activada periódicamente.
- Señal "distensión del hilo" paralela a la señal del cortahilos
- Apartahilos (M3) durante el lapso de activación (kt3), después del retardo (kd3)
- Elevación del prensatelas (ver capítulo "Elevación del prensatelas")
- Remate (ver capítulo "Remate inicial" o "Remate final")
- Señal "máquina en marcha"
- **Modo 13 Máquinas de pespunte** con sistema corte de hilo (Pfaff 1425, 1525)
	- Cortahilos (M1) es activado durante los grados angulares (iFA) después de transcurrido los grados angulares (FAE)
	- Distensión del hilo (M2) a partir de la posición 1 durante el lapso de activación (FSA), después del retardo (FSE)
	- Apartahilos (M3) durante el lapso de activación (t6), después del retardo (dFw)
	- Elevación del prensatelas (ver capítulo "Elevación del prensatelas")
	- Remate (ver capítulo "Remate inicial" o "Remate final")
	- Señal "máquina en marcha"
	- Cambio de elevación/flip-flop con velocidad limitada después de presionar la tecla
	- Tecla para la función "aguja arriba" **(entrada in1 / parámetro 240=2)**
	- Tecla para la función "remate intermedio " **(entrada in2 / parámetro 241=16)**
	- Tecla para marcha a la posición 2 **(entrada in3 / parámetro 242=24)**
	- Tecla para limitación de la velocidad (n12) **(entrada in4 / parámetro 243=11)**
	- Tecla para flip-flop limitación de la velocidad (n11) **(entrada in5 / parámetro 244=22)**
	- Tecla para limitación de la velocidad (n9) **(entrada in7 / parámetro 246=23)**
	- Tecla para cambio de elevación con limitación de la velocidad (n10) continuada **(entrada in8 / parámetro 247=14)**
	- Tecla para supresión / activación del regulador de puntadas **(entrada in9 / parámetro 248=17)**
	- Tecla para limitación de velocidad con potenciómetro externo **(entrada i10 / parámetro 249=25)**
- **Modo 14 Máquinas de pespunte** (Juki 5550-6, 5550-7, 8500-7, 8700-7)
	- Cortahilos (M1) desde la salida de la ranura en la posición 1 hasta la entrada de la ranura en la posición 2
	- Cortahilos (M4) desde la entrada de la ranura en la posición 1 hasta la entrada de la ranura en la posición 2
	- Apartahilos (M3) durante un tiempo programable (t6)
	- Tirahilos (M2) durante el lapso de activación (kt2), después de la parada en la posición 2 y del retardo (kd2)
	- Elevación del prensatelas (ver capítulo "Elevación del prensatelas")
	- Remate (ver capítulo "Remate inicial" o "Remate final")
	- Señal (M5) "máquina en marcha"
	- Señal (M6) "máquina parada"

- Posicionado a través de la conexión al control del sensor de posición Juki incorporado en el volante **Modo 15 Máquinas "backlatch" (rematado)** (Pegasus SSC100)

- Soplar cadeneta (M1) durante el conteo de puntadas (c4) al comienzo de la costura y durante el lapso de activación (kt1) al final de la costura, después de cortar
	- Succión de cadeneta (M2) durante el conteo de puntadas (c3) al comienzo de la costura y durante el lapso de activación (kt1) al final de la costura, después de cortar
	- Distensión del hilo (M3) activada después del conteo de puntadas (c1) y desactivada después de la célula fotoeléctrica descubierta y del conteo de puntadas
	- $1<sup>er</sup>$  ciclo cortador de cinta (M4) después de la célula fotoeléctrica descubierta y del conteo de puntadas (ckL) durante el lapso de activación (kt4),
		- 2° ciclo cortador de cinta durante el lapso de activación (kt4), después del retardo (kd4)
- Succión de cadeneta + soplar cadeneta (VR) activados al final del 1<sup>er</sup> ciclo cortador de cinta después del
- retardo (kd2) y desactivados después del tiempo de retardo (kt2) y del comienzo del 2° ciclo cortador de cinta - Elevación del prensatelas (ver capítulo "Elevación del prensatelas")
- Señal "máquina en marcha"
- Cambio de elevación continuado **(entrada in4 / parámetro 243=14)**
- Ciclo manual cortador de cinta **(entrada in5 / parámetro 244=15)**

**Modo 16 Sobreorilladoras** (máquinas de brazo desplazado) ¡sólo con V820 y banda enchufable n° 7!

- Succión de cadeneta (VR) durante el conteo de puntadas (c1) al comienzo de la costura
- Distensión del hilo (M4) activada al final de la costura después de la célula fotoeléctrica descubierta y las puntadas de compensación hasta la posición 0 del pedal después de la detención de la máquina.
- Cortador de cinta (M3) estando el parámetro 232=0 después del conteo de puntadas (c3) al comienzo de la costura y después del conteo (c4) al final de la costura durante el lapso de activación (kt1)
- Tijera rápida estando el parámetro 232=1, después del conteo de puntadas (c3) al comienzo de la costura y después del conteo (c4) al final de la costura, alternando con la salida (M3), durante el lapso de activación (kt3) y con la salida (M8) durante el lapso de activación (At1)
- Soplar cadeneta en sentido opuesto (M1) al final de la costura durante el lapso de activación (kt1), después del retardo (kd1)
- Soplar apilador (M7) activado al final de la costura después de la célula fotoeléctrica descubierta hasta la detención retardada de la máquina por tiempo de retardo (kt5)
- Señal (M2) al final de la costura durante el lapso de activación (kt2), después del retardo (kd2)
- Elevación del prensatelas con pedal en la posición -1 o -2
- Señal "máquina en marcha"

**Modo 17** Máquinas de punto cadeneta (Pegasus "stitchlock")

- Cortahilos (FA) durante el lapso de activación (kt2), después de la parada dependiente del ángulo y del retardo (kd2)
- Señal "stitchlock" (STS) durante el lapso de activación (kt3), después de la parada intermedia en la posición 2, del retardo (kd3) y de la parada dependiente del ángulo
- Cortador del hilo recubridor superior (LFA) durante el lapso de activación (kt2), después de la parada dependiente del ángulo y del retardo (kd2)
- Elevación retardada del prensatelas por tiempo de retardo (kdF) después de la detención en la posición 2 (ver capítulo "Elevación del prensatelas")

#### - Señal "máquina en marcha"<br>**Modo 20 Máquinas de pespunte** (Juki L **Máquinas de pespunte** (Juki LU1510-7/DNU1541-7)

- Cortahilos durante incrementos programables (iFÁ) después de la parada intermedia en la posición 1 - Distensión del hilo desde la salida de la ranura en la posición 2 durante el lapso de activación (FSA), después del retardo (FSE)
- Apartahilos durante el lapso de activación (kt3), después de la parada en la posición 2 y del retardo (kd3)
- Elevación del prensatelas (ver capítulo "Elevación del prensatelas")
- Remate (ver capítulo "Remate inicial" o "Remate final")
- Señal (M5) "máquina en marcha"/Señal (M6) "máquina parada"

#### **Modo 21 Máquinas de punto cadeneta** ("stitchlock")

- Cortahilos (M1) durante el lapso de activación (kt1), después de la parada en la posición 2 y del retardo (kd1)
- Apartahilos (M3) durante el lapso de activación (kt3), después de la parada en la posición 2 y del retardo (kd3)
- Señal "stitchlock" (STV) durante el lapso de activación (kt2), después de la parada en la posición 2 y del retardo (kd2)
- Elevación retardada del prensatelas por tiempo de retardo (kdF) después de la detención en la posición 2 (ver capítulo "Elevación del prensatelas")
- Condensación de puntada (M2) (ver capítulo "Condensación inicial de puntada" o "Condensación final de puntada")
	- Señal (M5) "máquina en marcha"

#### **Modo 22 Máquinas de pespunte** con sistema corte de hilo (p.ej. Brother B-891)

- Cortahilos durante incrementos programables (iFA) después de la parada intermedia en la posición 1
- Distensión del hilo desde la salida de la ranura en la posición 2 durante el lapso de activación (FSA), después del retardo (FSE)
- Apartahilos durante un tiempo programable (t6)
- Elevación del prensatelas (ver capítulo "Elevación del prensatelas")
- Remate (ver capítulo "Remate inicial" o "Remate final")
- Señal "máquina en marcha"

#### - Cambiar el largo de puntada /flip-flop con velocidad limitada después de presionar la tecla

- **Modo 23 Máquinas de pespunte** (Dürkopp Adler 271...275)
	- Cortahilos (M1) durante incrementos programables (iFA) después de la parada intermedia en la posición 1 - Distensión del hilo desde la salida de la ranura en la posición 2 durante el lapso de activación (FSA),
		- después del retardo (FSE)
	- Apartahilos (M3) durante un tiempo programable (t6)
	- Elevación del prensatelas (ver capítulo "Elevación del prensatelas")
	- Remate (ver capítulo "Remate inicial" o "Remate final")
	- Señal (M2) "máquina en marcha"
	- Cambio de elevación/flip-flop (M5) con velocidad limitada después de presionar la tecla
- **Modo 24 Máquinas de punto cadeneta** (Pegasus MHG-100)
	- Cortahilos (M1) durante el lapso de activación (kt2), después de la parada en la posición 2 y del retardo (kd2)
	- Cortahilos (M2) durante el lapso de activación (kt2), después de la parada en la posición 2 y del retardo (kd2)
	- Apartahilos (M3) durante el lapso de activación (kt3), después de la parada en la posición 2 y del retardo (kd3)
	- Elevación retardada del prensatelas por tiempo de retardo (kdF) después de la detención en la posición 2 (ver capítulo "Elevación del prensatelas")
	- Señal (M7) "guía de dobladillo"
	- Señal (M8) "soplador de dobladillo 1"
	- Señal (M9) "soplador de dobladillo 2"
- **Modo 25 Máquinas de pespunte** con sistema corte de hilo (Juki LU2210/LU2260)
	- Cortahilos durante incrementos programables (iFA) después de la parada intermedia en la posición 1
	- Distensión del hilo desde la salida de la ranura en la posición 2 durante el lapso de activación (FSA), después del retardo (FSE)
	- Apartahilos durante un tiempo programable (t6)
	- Elevación del prensatelas (ver capítulo "Elevación del prensatelas")
	- Remate (ver capítulo "Remate inicial" o "Remate final")
	- Señal "máquina en marcha"
	- Cambio de elevación/flip-flop con velocidad limitada después de presionar la tecla
- **Modo 26 Máquinas de pespunte** (Jentschmann). **Las funciones son idénticas a las del modo 3.**
- **Modo 27 Máquinas de pespunte** (ISM). **Las funciones son idénticas a las del modo 0.**

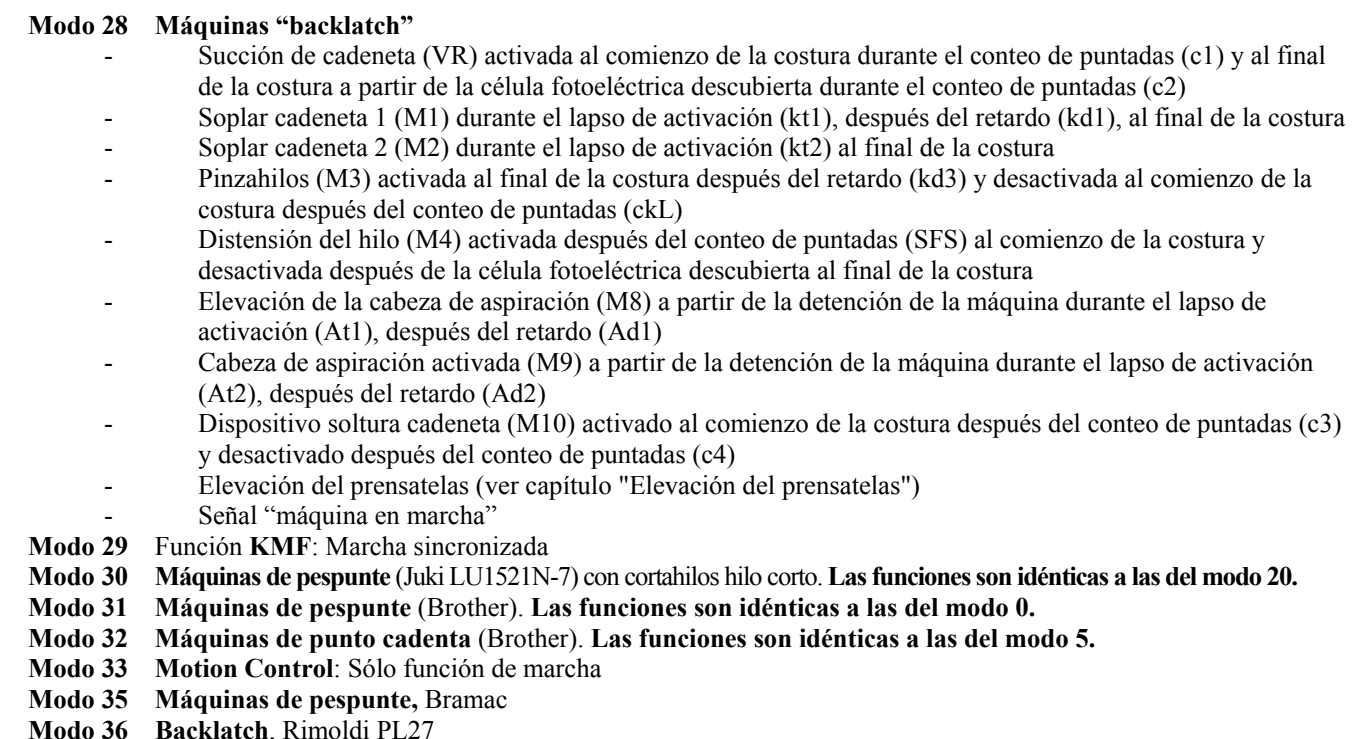

**Modo 37** Union Special, máquina de coser sacos

**Para más informaciónes ver los diversos modos en la lista de parámetros capítulo "Diagramas de funcionamiento".**

# **8.5 Funciones de las teclas entradas in1...i10**

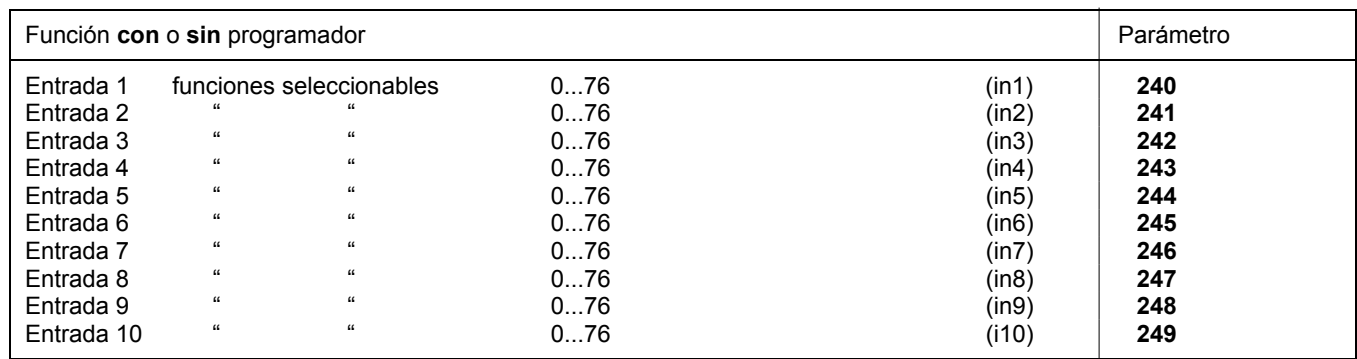

Ver la lista de parámetros para las funciones de las teclas.

### **8.6 Velocidad posicionadora**

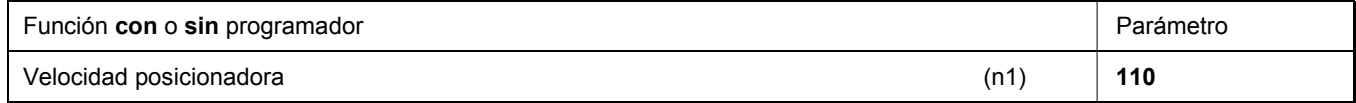

La velocidad posicionadora puede ajustarse mediante el parámetro 110 en el control entre 70...390 rpm.

### **8.7 Velocidad máxima compatible con la máquina de coser**

La polea seleccionada y los siguientes ajustes determinan la velocidad máxima de la máquina:

- Ajuste la velocidad máxima con parámetro 111 (n2)
- Ajuste la limitación de la velocidad máxima al nivel típico de aplicación como se describe en el capítulo "Introducción directa de la limitación de la velocidad máxima (DED)".

### **8.8 Velocidad máxima**

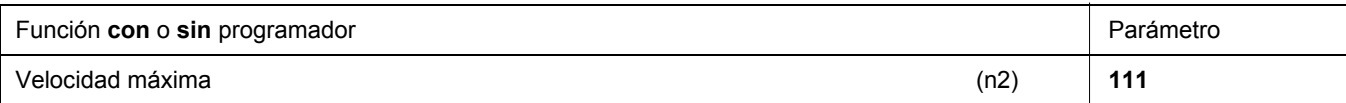

**Nota** 

Para la velocidad máxima de la máquina de coser véase manual de instrucciones del fabricante.

**Nota**  Seleccione la polea de manera que al llegar al máximo número de puntadas, el motor marche con aprox. 4000 rpm.

Para programar los valores de los parámetros de 3 o 4 dígitos en el control (sin programador) multiplique por 10 el valor visualizado de 2 o 3 dígitos.

# **8.9 Posiciones**

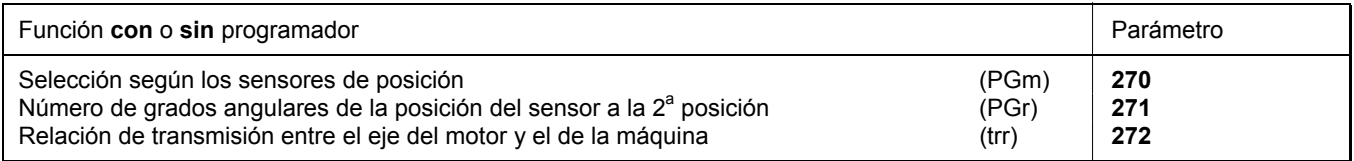

Después de ajustar el parámetro 270 a "1, 2, 3 ó 4" hay que seleccionar un valor angular con parámetro 271, el cual determina la parada en la posición 2 ó 1 después de la posición del sensor. Los ángulos están preajustados en los modos 31 y 32, parámetro 270 = 6. La relación de transmisión ya debe haber sido introducida con parámetro 272.

Conexión de un sensor ( función contacto abierto) p. ej. célula fotoeléctrica al conector B18/7. Los ajustes siguientes son posibles con el **parámetro 270**:

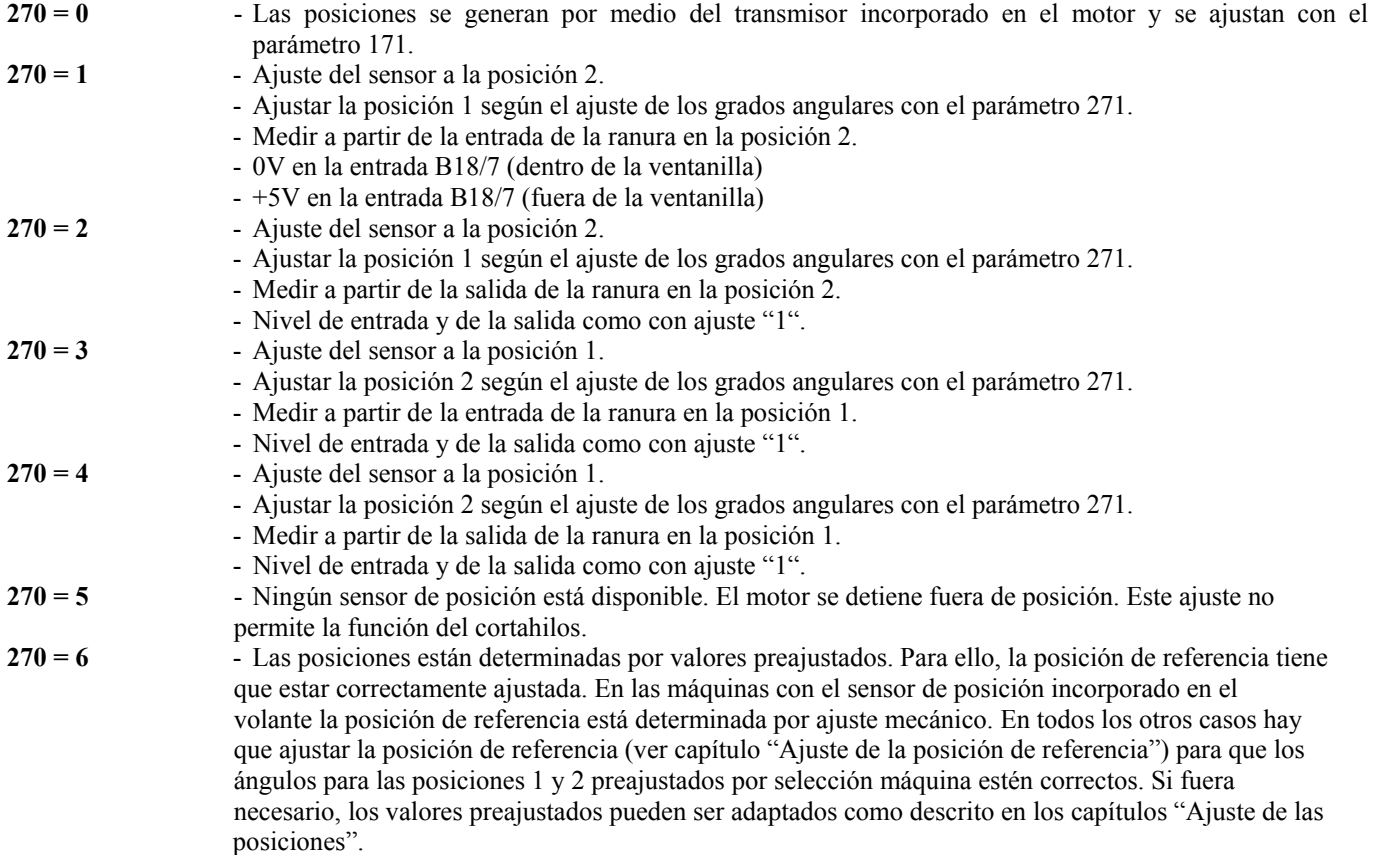

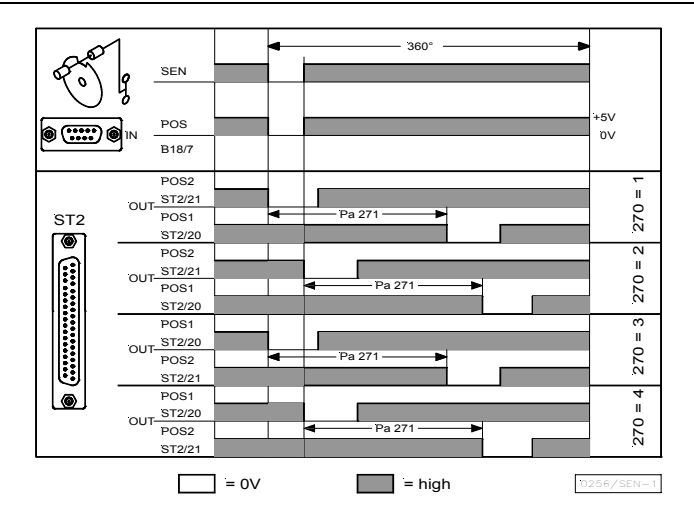

Conexión de un sensor (función contacto cerrado) p. ej. célula fotoeléctrica o sensor de aproximación al conector B18/7. Los ajustes siguientes son posibles con el **parámetro 270**:

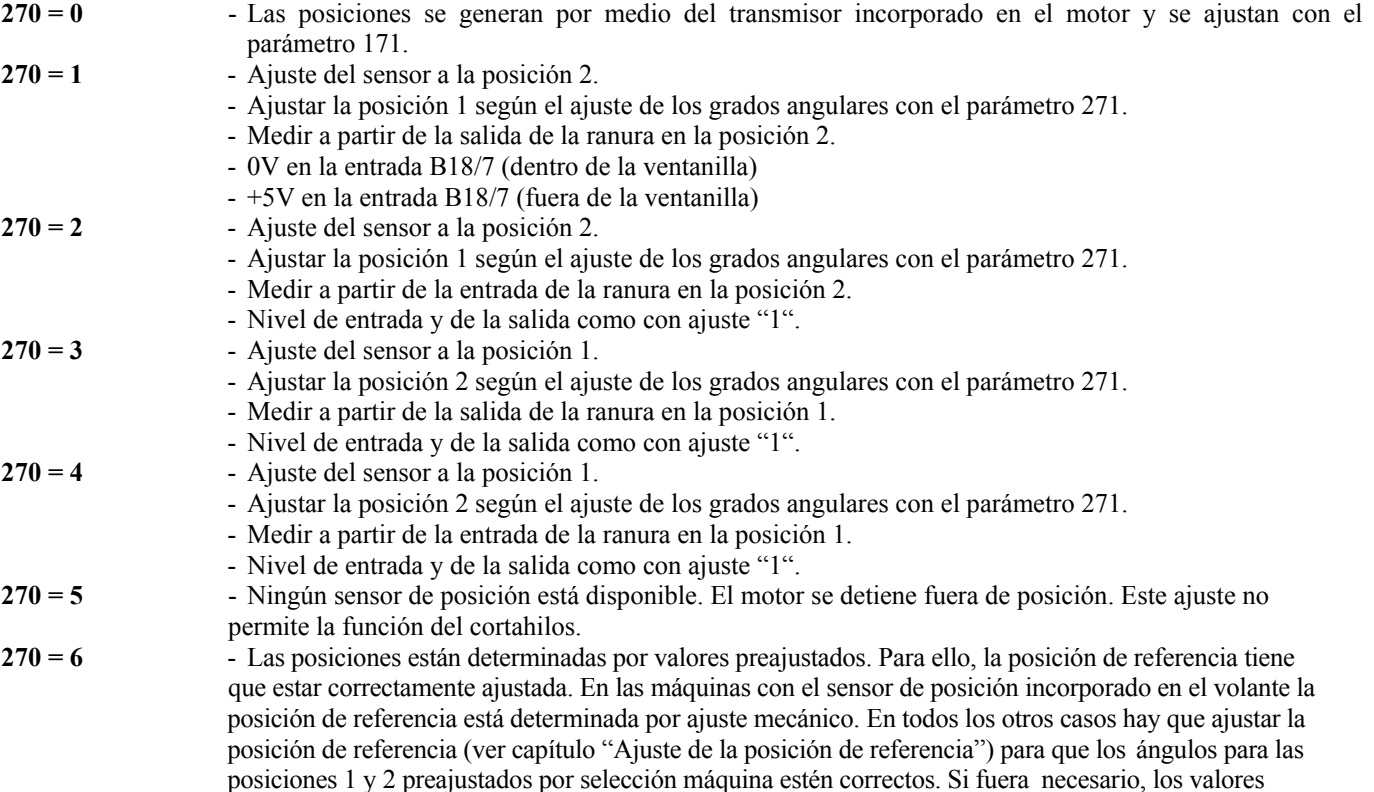

preajustados pueden ser adaptados como descrito en los capítulos "Ajuste de las posiciones".

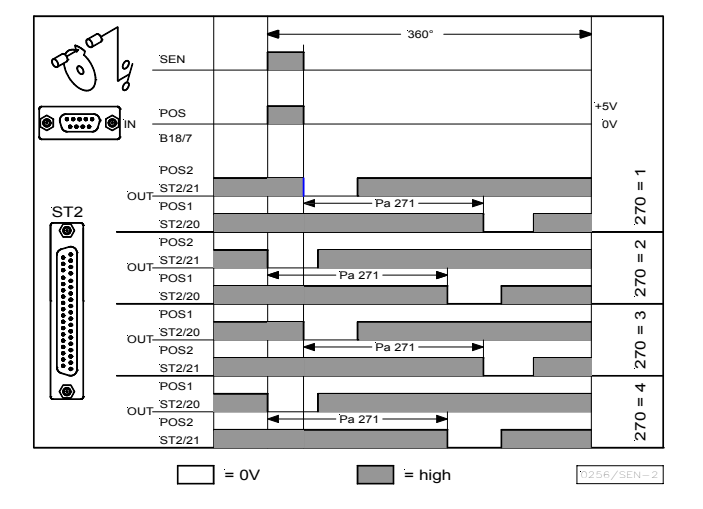

# **8.9.1 Ajuste de la posición de referencia (parámetro 270 = 0 ó 6)**

Los ángulos necesarios, p.ej. para la posición inferior de la aguja o la posición "palanca de hilos arriba", se memorizan en el control. Para poder establecer una referencia entre la información del posicionador y la posición mecánica verdadera, se necesita una posición de referencia.

#### **La posición de referencia tiene que ajustarse:**

- en la primera puesta en marcha
- después de cambiar el motor
- después de cambiar el microprocesador

#### **Ajuste de la posición de referencia en el control**

Seleccionar el parámetro **170** después de introducir el número de código.

**Presionar la tecla E E Pantalla Sr1 Presionar la tecla >> P** Pantalla **P o** (el signo o gira) Girar el volante hasta que se apague  $\rightarrow$  Pantalla **P** el signo **o** en la pantalla. Después, girando el volante, colocar la  $\rightarrow$  Ajuste del punto cero de la máquina aguja al punto muerto bajo **(obligatoriamente en el modo 32)** o la punta deaguja al nivel de la placa de aguja, moviendo la aguja hacia abajo en el sentido de rotación del eje del motor. **Presionar 1 vez la tecla <b>P**  $\rightarrow$  Se visualiza el número de parámetro actual. **Presionar 2 veces la tecla <b>P**  $\rightarrow$  Fin de la programación al nivel del técnico. **Ajuste de la posición de referencia en el programador V810** 

#### Seleccionar el parámetro **170** después de introducir el número de código.

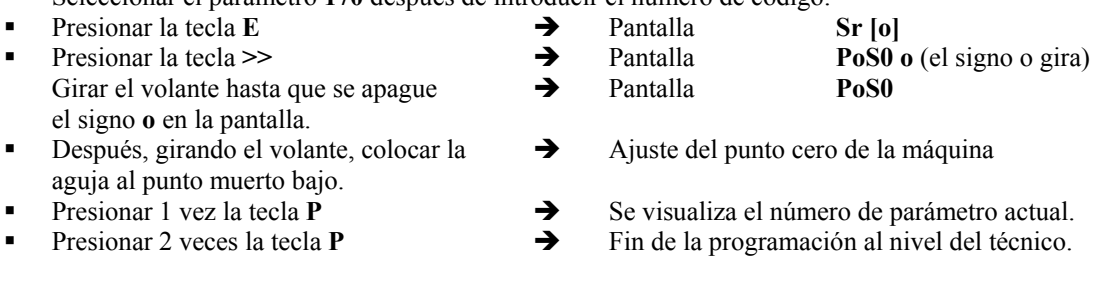

#### **Ajuste de la posición de referencia en el programador V820**

Seleccionar el parámetro **170** después de introducir el número de código.

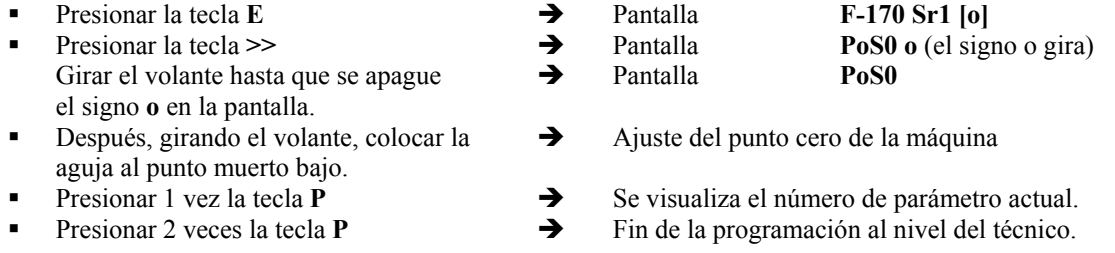

¡En caso que aparezca el aviso de error A3 (posición de referencia no ha sido ajustada), repetir la secuencia de ajustes encima descritos!

# **8.9.2 Ajuste de las posiciones en el control (parámetro 270 = 0 ó 6)**

Efectuar estos ajustes cada vez que debe ser utilizado el transmisor incorporado en el motor (parámetro 270 = 0) u otro transmisor de posición montado en la parte superior de la máquina ( p.ej. generador de impulsos IPG o sensor de efecto Hall HSM) (parámetro  $270 = 6$ ) cuyos valores preajustados tienen que ser adaptados.

- Seleccionar el parámetro **171** después de introducir el número de código.
- Presionar la tecla **E**  $\rightarrow$  Se visualiza **[o]** 
	- Presionar la tecla >> → Se visualiza P1E; ajustar "posición 1 activada" en el volante
	- Presionar la tecla  $\bf{E}$   $\rightarrow$  Se visualiza **P2E**; ajustar "posición 2 activada" en el volante
- Presionar la tecla  $\bf{E}$   $\rightarrow$  Se visualiza **P1A**; ajustar "posición 1 desactivada" en el volante
	- Presionar la tecla  $\bf{E}$   $\rightarrow$  Se visualiza **P2A**; ajustar "posición 2 desactivada" en el volante
	- Presionar 2 veces la tecla **P** → Fin de la programación al nivel del técnico.

# **8.9.3 Ajuste de las posiciones en el programador V810 (parámetro 270 = 0)**

Efectuar estos ajustes cada vez que debe ser utilizado el transmisor incorporado en el motor (parámetro 270 = 0) o otro transmisor de posición montado en la parte superior de la máquina ( p.ej. generador de impulsos IPG o sensor de efecto Hall HSM) (parámetro 270 = 6) cuyos valores preajustados tienen que ser adaptados.

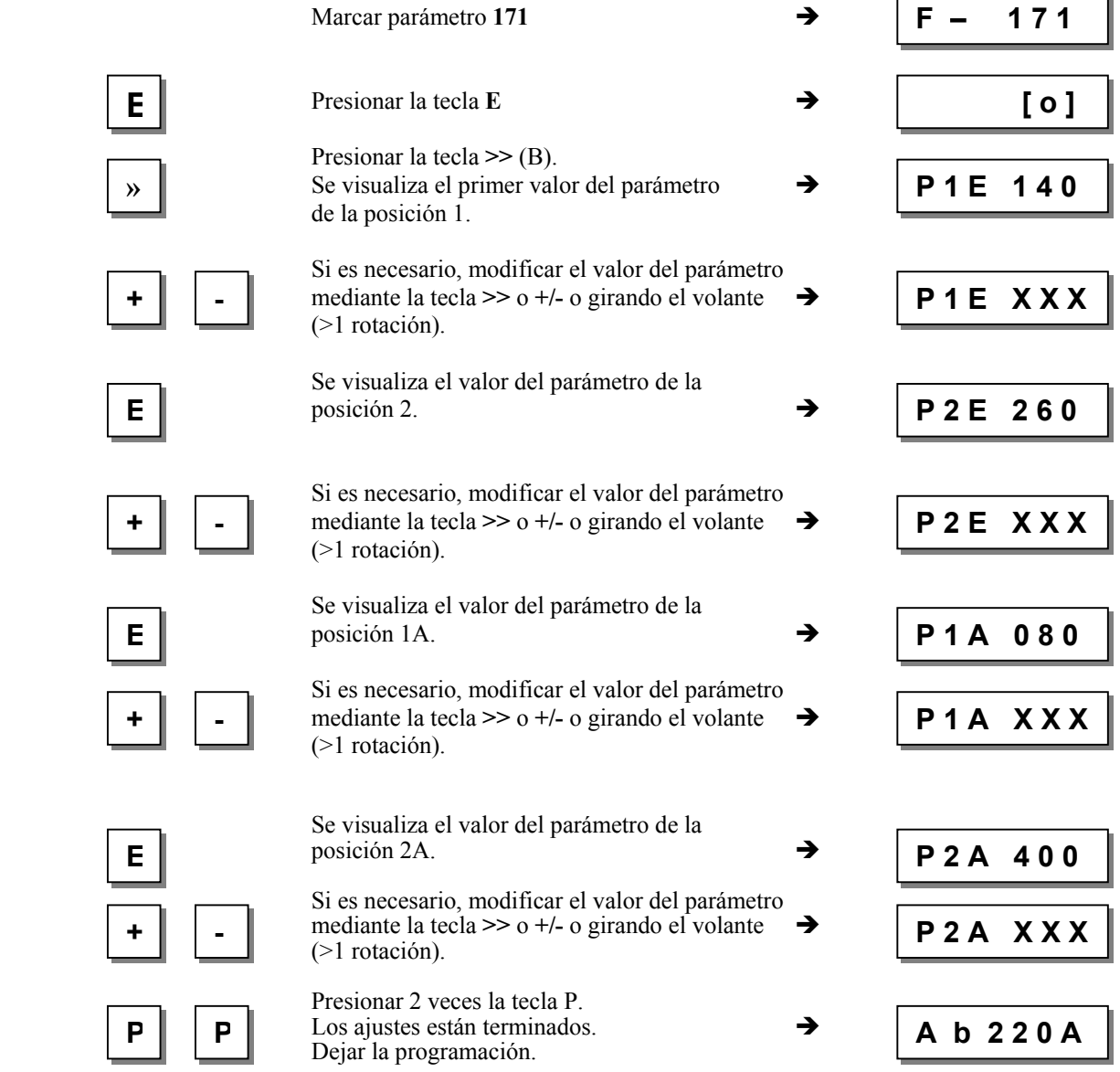

**Al comenzar a coser, los valores nuevos se memorizarán y permanecen válidos también después de apagar la máquina.**

### **8.9.4 Ajuste de las posiciones en el programador V820 (parámetro 270 = 0 ó 6)**

Efectuar estos ajustes cada vez que debe ser utilizado el transmisor incorporado en el motor (parámetro 270 = 0) o otro transmisor de posición montado en la parte superior de la máquina ( p.ej. generador de impulsos IPG o sensor de efecto Hall HSM) (parámetro  $270 = 6$ ) cuvos valores preajustados tienen que ser adaptados.

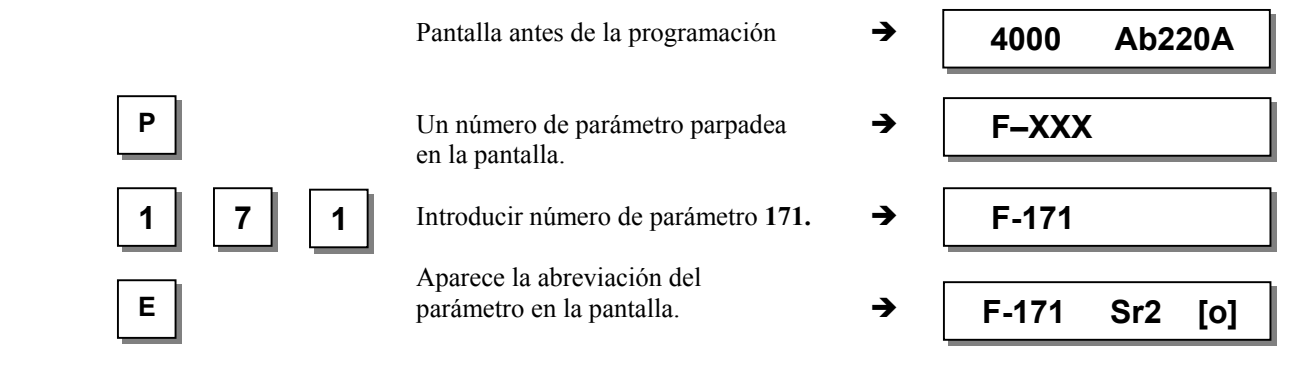

# **EFKA AB221A/AB321A + AB222A/AB322A (BA) 46**

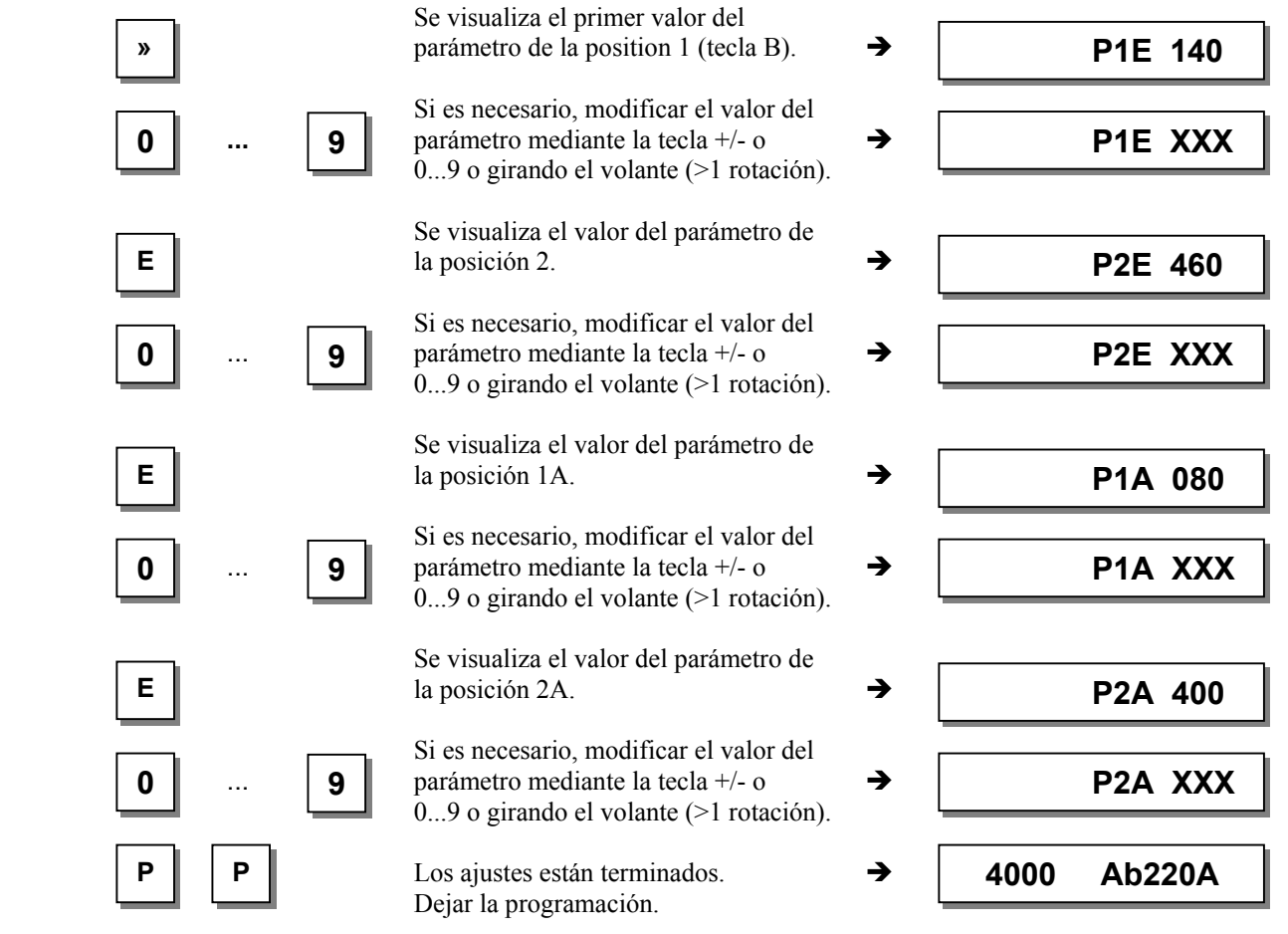

**Nota** 

Al ajustar las posiciones con el volante, el valor en cifras que aparece en la pantalla varia al mismo tiempo que se gira el volante.

¡Los valores de las posiciones ajustadas serán visualizados en "grados"!

# **8.10 Visualización de las posiciones de señales y de parada**

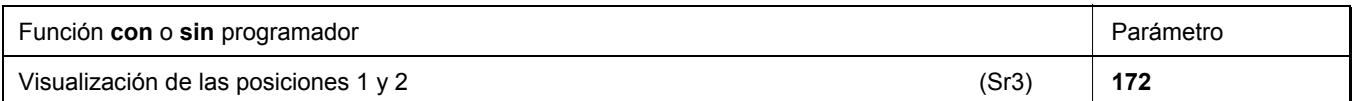

Con el parámetro 172, es fácil controlar las posiciones.

- Marcar parámetro 172
- Aparece "Sr3" en la pantalla del programador

**Pantalla del programador V810 / V820** 

Girar el volante en la dirección de rotación del motor

### **Pantalla del control (programador no está conectado)**

- Segmento  $\bullet$  se ilumina corresponde a la posición 1
- Segmento  $\bullet$  se apaga corresponde a la posición 1A
- Segmento  $\bullet$  se ilumina corresponde a la posición 2
- Segmento  $\bullet$  se apaga corresponde a la posición 2A

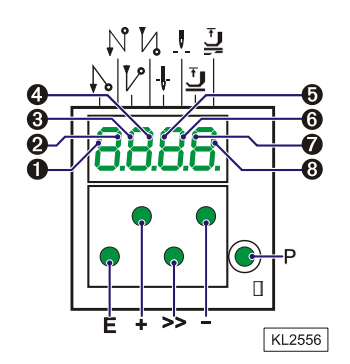

 Aparece la flecha sobre el símbolo "posición 1" tecla 4 en el V810 / tecla 7 en el V820 corresponde a la posición 1 Aparece la flecha sobre el símbolo "posición 1" tecla 4 en el V810 / tecla 7 en el V820 corresponde a la posición 1A Aparece la flecha sobre el símbolo "posición 2" tecla 4 en el V810 / tecla 7 en el V820 corresponde a la posición 2

Aparece la flecha sobre el símbolo "posición 2" tecla 4 en el V810 / tecla 7 en el V820 corresponde a la posición 2A

**¡Cuando el programador V810 o V820 está conectado, las posiciones se visualizarán sólo en la pantalla del programador!**

# **8.11 Desplazamiento de posicionamiento**

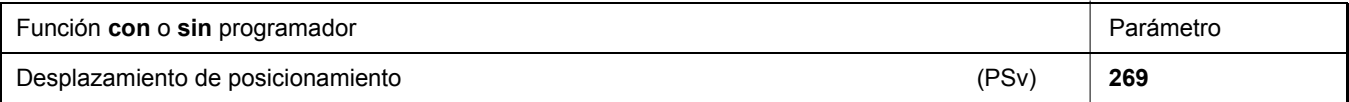

El parámetro 269 puede ser ajustado para que el motor se detenga en la posición actual (parámetro 269 = 0) o en algunos incrementos de ésta.

# **8.12 Comportamiento al frenar**

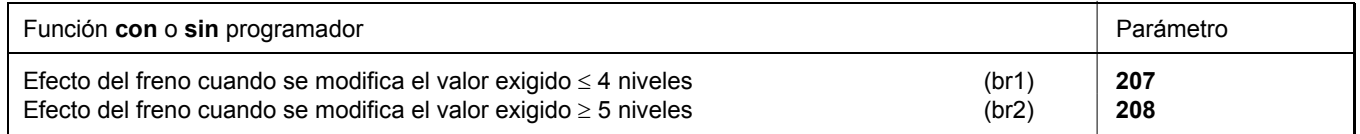

Se influye el efecto del freno entre las velocidades con el parámetro 207

Se influye el efecto del freno para la parada con el parámetro 208

Para todos los valores vale: ¡mientras mayor sea el valor, más fuerte será el efecto del freno!

# **8.13 Fuerza de frenado en las paradas**

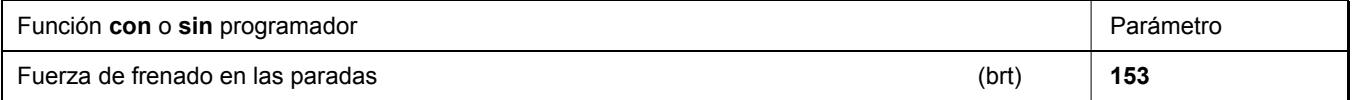

Esta función evita movimientos inapropiados de la aguja en las paradas. Se puede comprobar el efecto girando el volante.

- La fuerza de frenado se ejerce en las paradas – al detenerse en la costura – después del final de la costura
- El efecto puede ser ajustado
- Mientras mayor sea el valor ajustado, más fuerte será la fuerza de frenado

# **8.14 Comportamiento al arrancar**

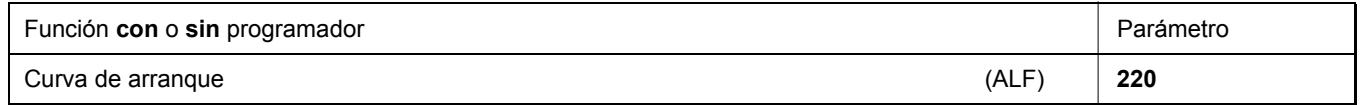

La dinámica de aceleración del motor puede adaptarse a las características de la máquina de coser (liviana/pesada).

 $\blacksquare$  Alto valor ajustado = aceleración rápida

Si se ajusta un valor de arranque alto y además valores de freno también altos en una máquina liviana, el comportamiento de ésta puede parecer abrupto. En tal caso, se debería intentar optimizar los ajustes.

### **8.15 Entradas para interruptores de aproximación**

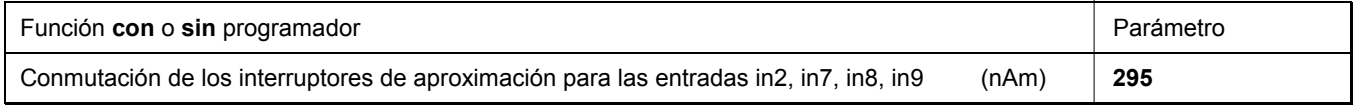

Si el parámetro 295 está en "1", se conecta una resistencia de carga en paralelo a las entradas in2, in7, in8, in9, que permite operar a los interruptores de aproximación a 2 hilos.

# **8.16 Visualización de la velocidad real**

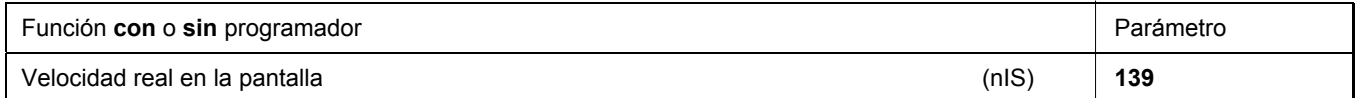

Si el parámetro 139 = 1, las siguientes informaciones aparecerán en la pantalla del V810/820:

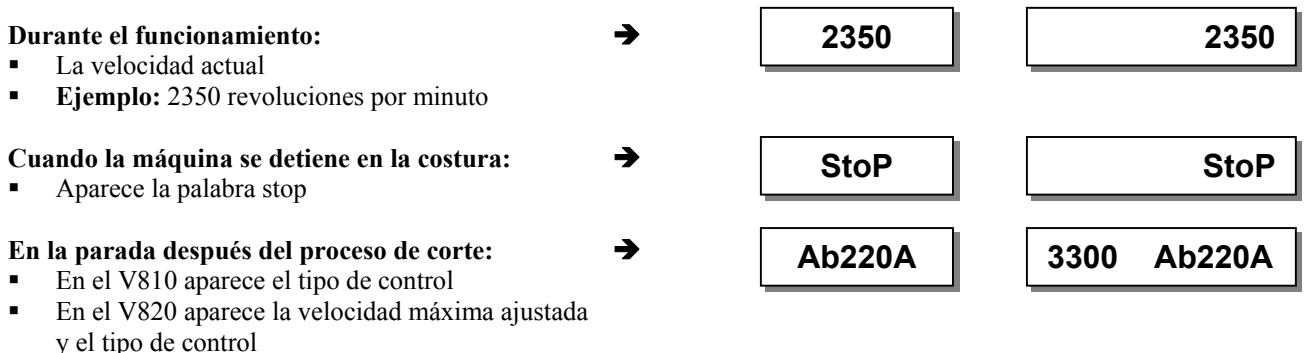

**Ejemplo:** 3300 revoluciones por minuto y tipo de control AB220A

# **8.17 Contador de horas de operación**

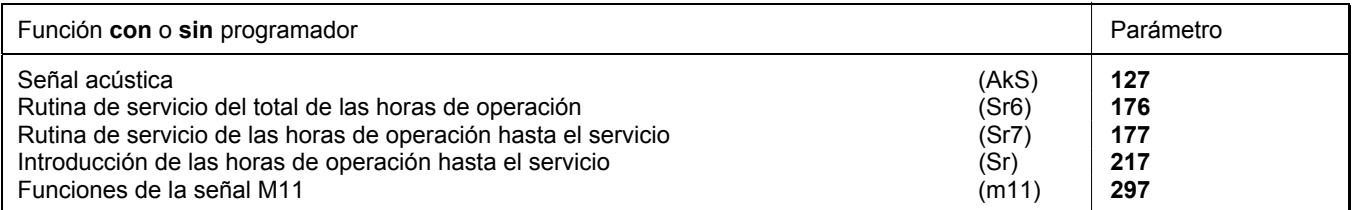

El contador de horas de operación integrado mide el tiempo de funcionamiento del motor. Los tiempos de detención no son considerados. La precisión de la medición del tiempo es de 1ms. Hay dos maneras de conteo de horas de operación.

### **1. Medición de horas de operación:**

**217 = 0** Modo de funcionamiento: Conteo de horas de operación

#### **2. Monitoreo de horas de operación:**

- **217 = >0** Modo de funcionamiento: horas de operación hasta el próximo servicio
	- Introducción del número de horas hasta el próximo servicio.

Se compara este valor con el del contador de horas de operación.

Las horas se introducen en decenas, es decir, la indicación más baja de 001 corresponde a 10 horas (p. ej. 055 = 550 horas). Cada vez que el número de horas de operación haya sido alcanzado, se visualiza el mensaje "C1" en la pantalla tras cada proceso de corte y parpadea la indicación del número de revoluciones en el control o en el programador V820 durante la marcha o tras la detención del motor.

Además, al utilizar un programador V810/V820, suena una señal acústica se parámetro 127=1.

Al ajustar el parámetro 297=7, se prepara la salida M11 (conector ST2/31) para indicar que el número de las horas de operación preajustadas ha sido alcanzado. Al alcanzar las horas de operación, una luz de señalización conectada parpadea hasta que el contador esté reiniciado.

- **176** En esta rutina de servicio, el total de las horas de operación pueden ser leídas conforme el procedimiento descrito a continuación en el ejemplo para el parámetro 177.
- **177** Indicación de las horas de operación transcurridas desde el **último** servicio.

**Ejemplo de visualización de las horas de operación o de las horas desde el último servicio y reposición en el estado inicial del contador de horas de operación** 

de operación".

de las horas.

#### **Pantalla del control:**

- Seleccionar el parámetro 177
- Presionar la tecla **E**  $\rightarrow$  **Sr7**<br>Presionar la tecla >>  $\rightarrow$  **h** t
- Presionar la tecla **→ de de la de la de las horas / miles** (abreviatura de las horas / miles)
- **Presionar la tecla <b>E**  $\rightarrow$  000 (indicación de las horas / miles)
- **Presionar la tecla <b>E**  $\rightarrow h h$  (abreviatura de las horas / centenares)
- **Presionar la tecla <b>E**  $\rightarrow$  000 (indicación de las horas / centenares)
- **Presionar la tecla <b>E**  $\rightarrow$  **Min** (abreviatura de los minutos) Presionar la tecla  $\mathbf{E} \rightarrow 00$  (indicación de los minutos)
- Presionar la tecla  $\bf{E}$   $\rightarrow$   $\bf{SEc}$  (abreviatura de los segundos)
- Presionar la tecla  $\bf{E}$   $\rightarrow$  00 (indicación de los segundos)
- 
- Presionar la tecla **E** → **MS** (abreviatura de los milisegundos)<br>Presionar la tecla **E** → **000** (indicación de los milisegundos) Presionar la tecla  $\bf{E}$   $\rightarrow$  000 (indicación de los milisegundos)
- Presionar la tecla **E** → **rES** Ver capítulo "Poner y reponer el contador de horas
- **Presionar la tecla <b>E**  $\rightarrow$  Se repite el procedimiento a partir de la indicación
- **Presionar 2 veces la tecla**  $P \rightarrow p$ **. ej. 400 (Se puede comenzar el proceso de costura)**

#### **Pantalla del programador V810:**

Seleccionar el parámetro 177 **Presionar la tecla <b>E**  $\rightarrow$  **Sr7** [°] ■ Presionar la tecla >> **→ hoUr** (abreviatura de las horas) **Presionar la tecla <b>E**  $\rightarrow$  0000 (indicación de las horas) **Presionar la tecla <b>E**  $\rightarrow$  Min (abreviatura de los minutos) **Presionar la tecla <b>E**  $\rightarrow 00$  (indicación de los minutos) **Presionar la tecla <b>E**  $\rightarrow$  **SEc** (abreviatura de los segundos) **Presionar la tecla <b>E**  $\rightarrow 00$  (indicación de los segundos) **Presionar la tecla <b>E**  $\rightarrow \text{MSec}$  (abreviatura de los milisegundos) Presionar la tecla  $\bf{E}$   $\rightarrow$  000 (indicación de los milisegundos) Presionar la tecla **E** → **rES F2** Ver capítulo "Poner y reponer el contador de horas de operación". **Presionar la tecla <b>E**  $\rightarrow$  Se repite el procedimiento a partir de la indicación de las horas. **Presionar 2 veces la tecla**  $P \rightarrow p$ **. ej. <b>Ab220A** (Se puede comenzar el proceso de costura)

#### **Pantalla del programador V820:**

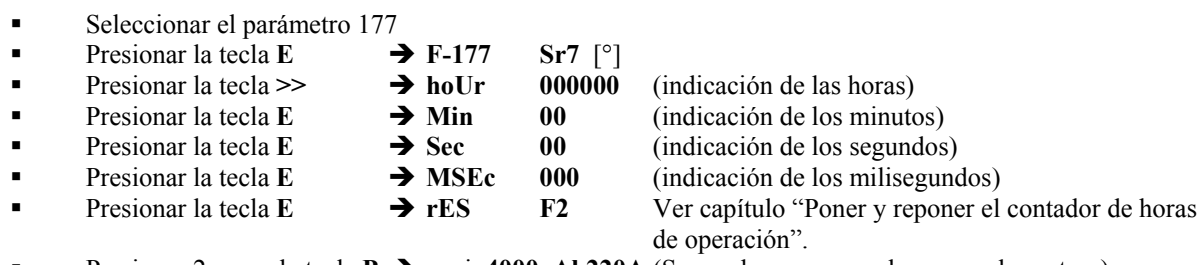

Presionar 2 veces la tecla  $P \rightarrow p$ . ej. 4000 Ab220A (Se puede comenzar el proceso de costura)

### **8.17.1 Programar y reiniciar el contador de horas de operación**

#### **El número de horas ha sido alcanzado (modo monitoreo):**

Presionar 1 vez la tecla  $\gg$  o **F2**  $\rightarrow$  Se pone el contador de horas de operación a "0" y se inicia el conteo nuevamente.

### **El número de horas no ha todavía sido alcanzado:**

Presionar 3 veces la tecla  $\gg$  o **F2**  $\rightarrow$  Se pone el contador de horas de operación también a "0" y se linicia el conteo nuevamente.

#### **Un valor ha sido modificado en el parámetro 177:**

- Tras la indicación **rES ...** aparece la indicación **Set** al presionar nuevamente la tecla **E**.
- Para memorizar el valor modificado hay que presionar la tecla >> o **F2** 3 veces.

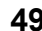

# **8.17.2 Visualización del total de las horas de operación**

En esta rutina der servicio activada mediante el parámetro 176 se visualiza el total de las horas de operación.

La secuencia de los valores visualizados es como la del parámetro 177.

Los valores pueden solamente visualizarse, no pueden modificarse. Por lo tanto no aparecen las abreviaturas "rES" para reinicio y "SEt" para la programación.

# **9 Funciones con o sin programador**

# **9.1 Primera puntada después de conectada la red**

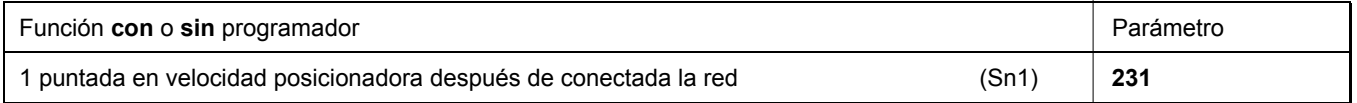

Para la protección de la máquina de coser, la primera puntada después de conectada la redse efectuará a velocidad posicionadora independientemente de la posición del pedal y de la función "arranque suave", si el parámetro **231** está activado.

# **9.2 Arranque suave**

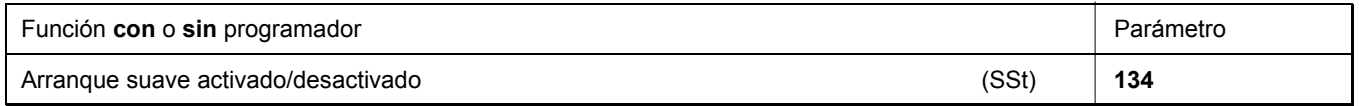

#### **Funciones:**

- después de conectada la red
- al comienzo de cada costura nueva
- velocidad controlada por el pedal y limitada a (n6)
- predomina la velocidad más baja si hay dos funciones paralelas (p.ej. remate inicial, conteo de puntadas)
- conteo de puntadas sincronizado a la posición 1
- $\blacksquare$  interrupción por pedal en posición 0
- cancelación por pedal pisado a fondo (posición -2)

#### **¡Cuando se utiliza el programador V820, es posible el acceso directo por medio de la tecla de funciones (tecla 9)!**

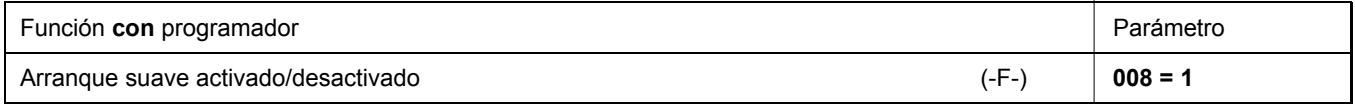

# **9.2.1 Velocidad del arranque suave**

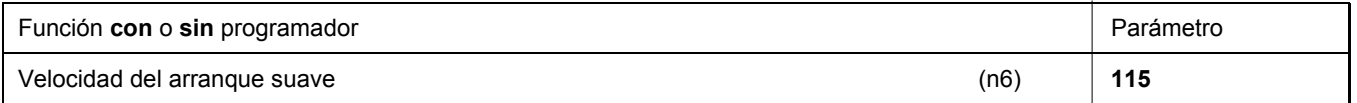

Para programar los valores de los parámetros de 3 o 4 dígitos en el control multiplique por 10 el valor visualizado de 2 o 3 dígitos.

# **9.2.2 Puntadas del arranque suave**

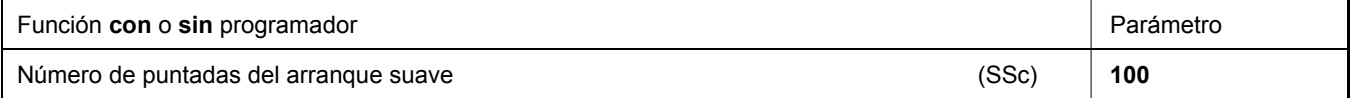

# **9.3 Elevación del prensatelas**

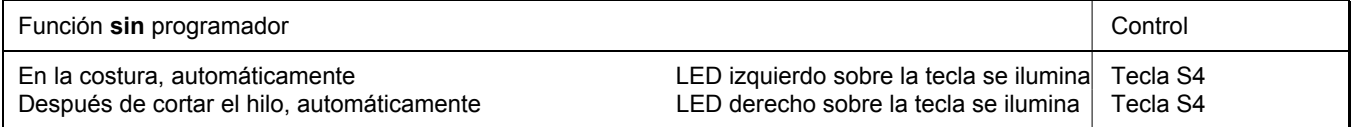

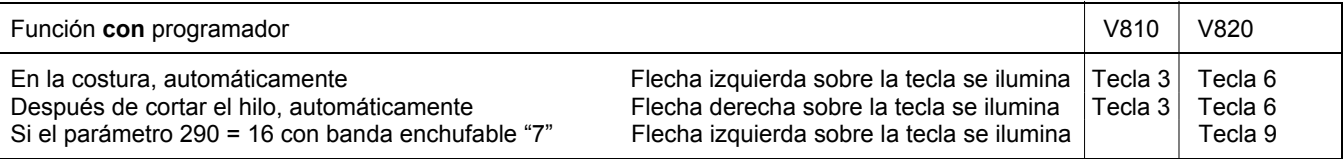

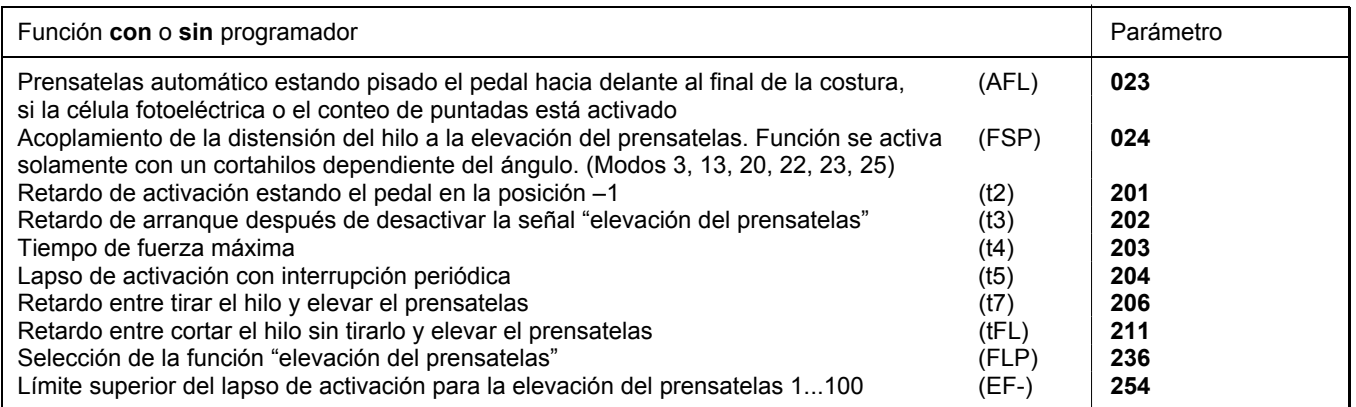

#### **El prensatelas se eleva:**

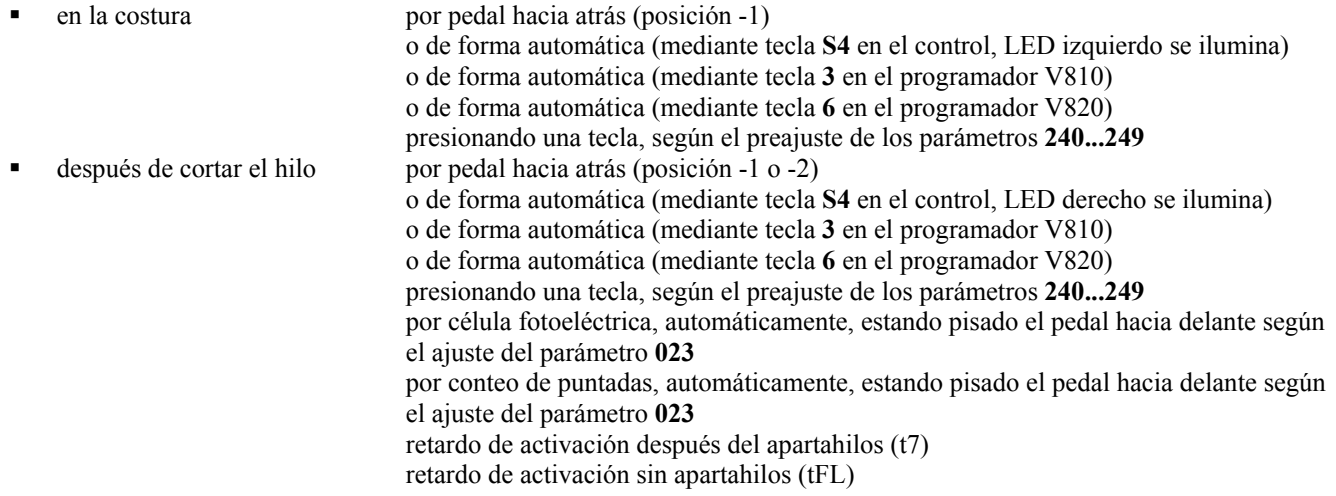

Ajustando un retardo de activación (t2) mediante el parámetro **201** se puede evitar que el prensatelas se eleve de forma no intencionada al pasar con el pedal de la posición 0 a la -2.

#### **Fuerza de sujeción del prensatelas elevado:**

El prensatelas se eleva con fuerza máxima. Luego se reduce de forma automática, para reducir así también la carga para el control y el imán conectado.

Con parámetro **203** se regula la duración de fuerza máxima, mientras que la fuerza de sujeción reducida se ajusta con parámetro **204**.

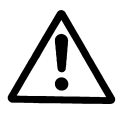

#### **¡ATENCIÓN!**

Un ajuste muy alto de la fuerza de sujeción puede destruir el imán y el control. Por ello, es imprescindible que tenga en cuenta el lapso de activación admisible del imán, y ajuste el valor correspondiente según la tabla siguiente.

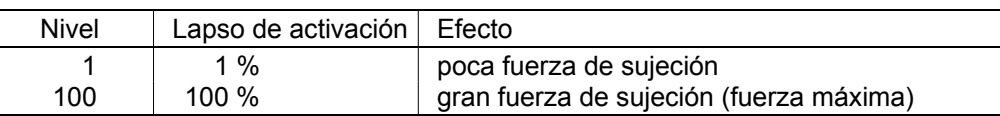

#### **El prensatelas desciende:**

- Pisar el pedal a la posición 0
- Pisar el pedal a la posición ½ (ligeramente hacia delante)
- Soltar la tecla para elevación manual del prensatelas

El retardo de arranque (t3), ajustable mediante parámetro **202**, se activa pisando el pedal hacia delante estando el prensatelas elevado.

Los siguientes ajustes son posibles con el **parámetro 236**:

- **236 = 0** La elevación del prensatelas es posible a partir de todas las posiciones.
- **236 = 1** La elevación del prensatelas es posible solamente a partir de la posición 2.
- **236 = 2** La elevación del prensatelas se almacena estando el pedal en pos. –1 o –2. El almacenamiento puede ser suprimido al pisar el pedal ligeramente hacia delante.

¡Ver la lista de parámetros capítulo **"Diagramas de funcionamiento"!**

# **9.4 Remate inicial/Condensación inicial de puntada**

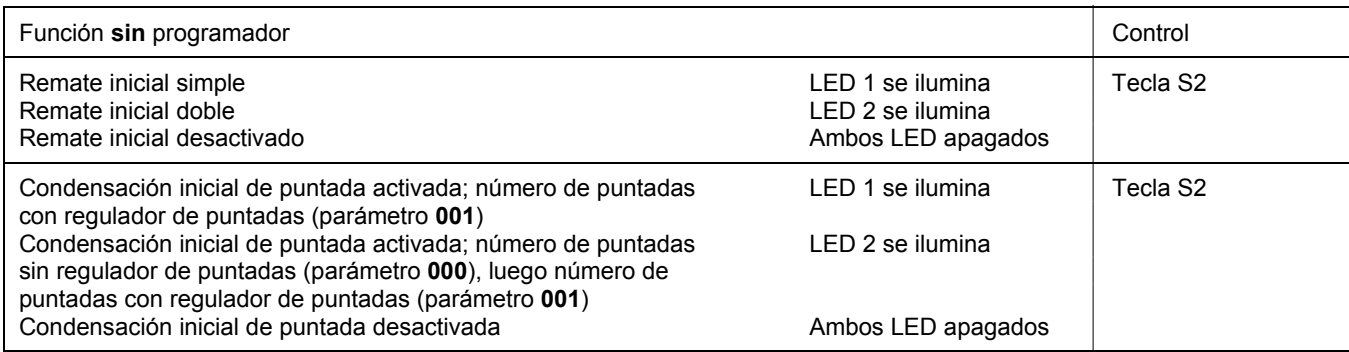

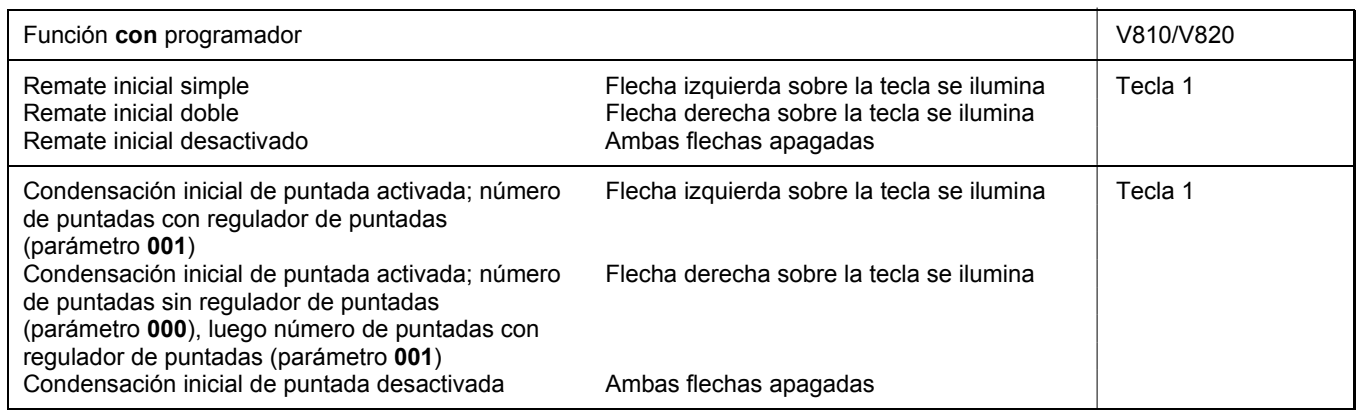

La costura del remate inicial/de la condensación inicial de puntada comienza al accionar el pedal hacia delante al comienzo de una costura. Tarda un poco (tiempo t3) si el prensatelas ha estado elevado (retardo del arranque después de desactivar la señal "elevación del prensatelas"). El remate inicial y la condensación inicial de puntada se realizan automáticamente con la velocidad n3. No se puede interrumpir. Si el arranque suave funciona paralelamente, la velocidad más baja predomina. Si la sincronización de remate (parámetro **298**) no está activada, el regulador de puntadas está sincronizado con la posición 1. Tras realizar el conteo de puntadas (parámetro **001**), se desactivará el regulador de puntadas y después de un tiempo de retardo t1 también la velocidad n3. Después, el pedal funciona de nuevo normalmente. El conteo de puntadas está sincronizado con la posición 1.

# **9.4.1 Velocidad n3 al comienzo de la costura**

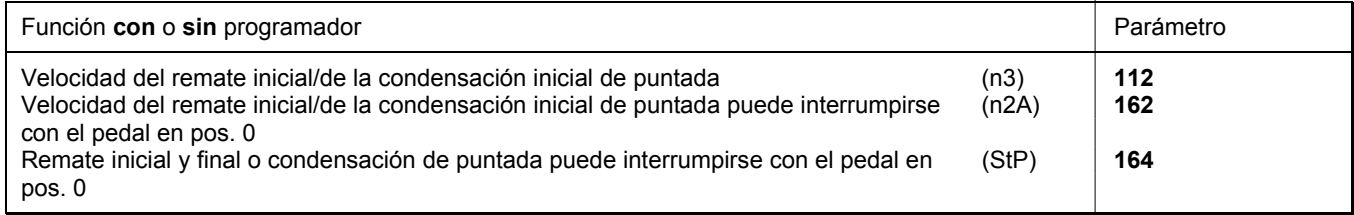

Para programar los valores de los parámetros de 3 o 4 dígitos en el control multiplique por 10 el valor visualizado de 2 o 3 dígitos.

# **9.4.2 Conteo de puntadas para el remate inicial/la condensación inicial de puntada**

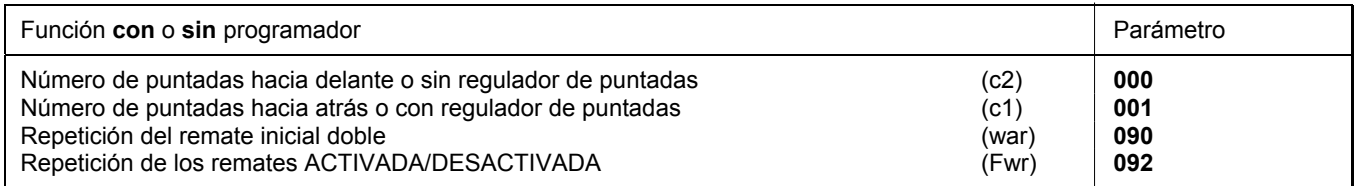

Las puntadas para el remate inicial/la condensación inicial de puntada con o sin regulador de puntadas pueden programarse y cambiarse directamente en el control mediante los parámetros arriba indicados o en un programador V810/V820 conectado. Para una información más rápida (HIT), al activar las funciones a través de la tecla **1,** el valor correspondiente puede aparecer por aprox. 3 segundos en la pantalla del programador V820. Durante este tiempo, Ud. podrá modificar dicho valor directamente con la tecla  $+$   $\alpha$  -

# **9.4.3 Corrección de la puntada y liberación de la velocidad**

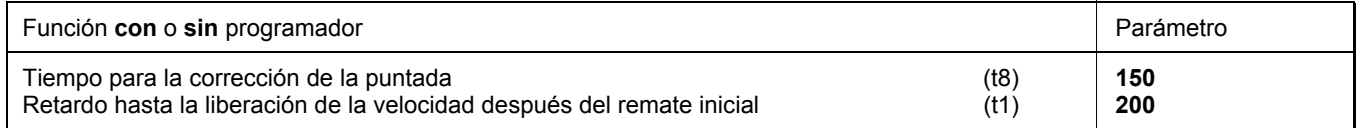

Es posible influir sobre la liberación de la velocidad en el remate inicial simple y doble mediante el parámetro **200**. Para mecanismos de remate lentos, el remate inicial doble ofrece la posibilidad de desconectar de manera escalonada el regulador de puntadas durante el tiempo t8 (corrección de la puntada en el remate inicial) y prolongar así el tramo de retroceso. Este tiempo se puede seleccionar mediante parámetro **150**.

# **9.4.4 Remate inicial doble**

Se coserá el tramo de avance durante un número de puntadas regulable. Luego, se dará la señal para el regulador de puntadas y se ejecutará el tramo de retroceso. Se puede regular independientemente el número de puntadas para ambos tramos.

# **9.4.5 Remate inicial simple/Condensación inicial de puntada**

Durante un número de puntadas regulable se dará la señal para el regulador de puntadas y se ejecutará el tramo de retroceso o la condensación inicial de puntada.

# **9.5 Remate final / Condensación final de puntada**

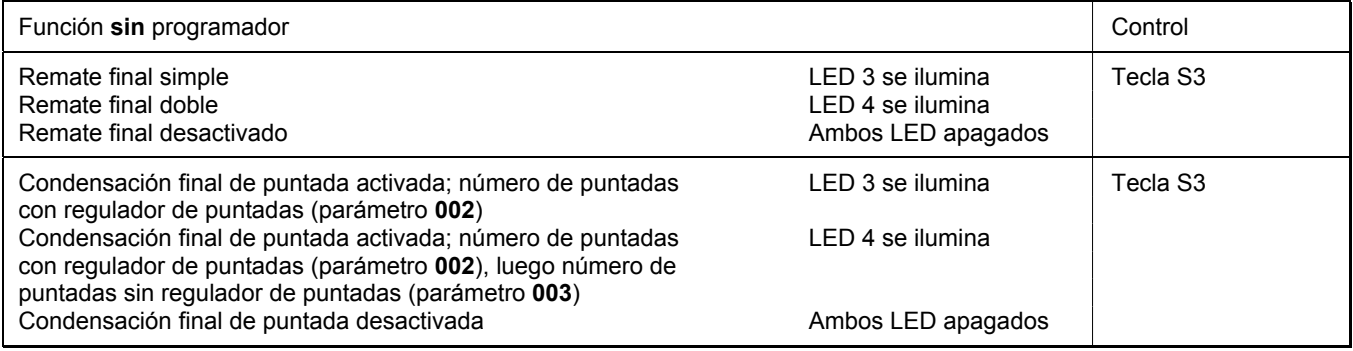

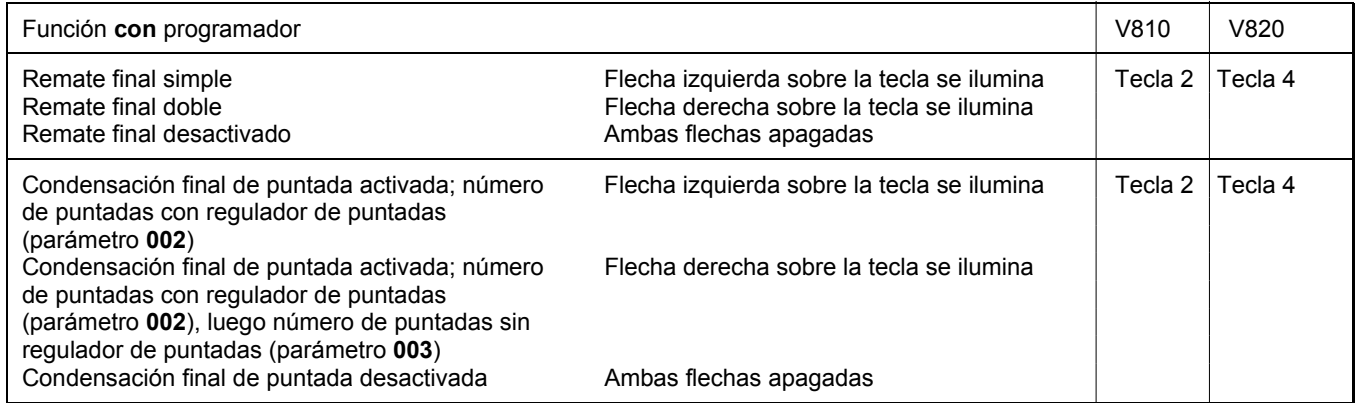

El remate final o la condensación final de puntada comienza accionando el pedal hacia atrás en caso de costuras con conteo de puntadas, al final de las mismas, o después de las costuras con célula fotoeléctrica después de las puntadas de compensación. El regulador de puntadas se activa inmediatamente después de la parada. Después de bajar el prensatelas, tarda un poco hasta que se da la señal (tiempo t3) (retardo del arranque después de desactivar la señal "elevación del prensatelas"). La primera posición de entrada 1 será contada como puntada 0, si la función había sido iniciada fuera de la posición 1. Si la sincronización de remate (parámetro **298**) no está activada, el regulador de puntadas está sincronizado con la posición 1. El remate final y la condensación final de la puntada se realizan automáticamente con la velocidad n4. No se puede interrumpir. En plena marcha el remate final / la condensación final de la puntada sólo se conectará cuando se alcance la velocidad n4 y la sincronización con la posición 2.

# **9.5.1 Velocidad n4 al final de la costura**

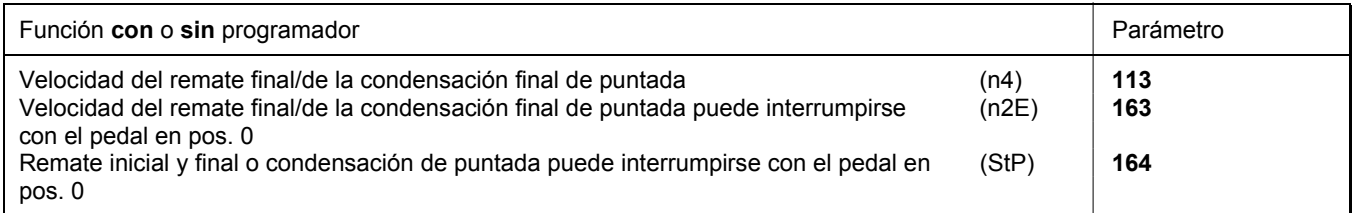

Para programar los valores de los parámetros de 3 o 4 dígitos en el control multiplique por 10 el valor visualizado de 2 o 3 dígitos.

# **9.5.2 Conteo de puntadas para el remate final/la condensación final de puntada**

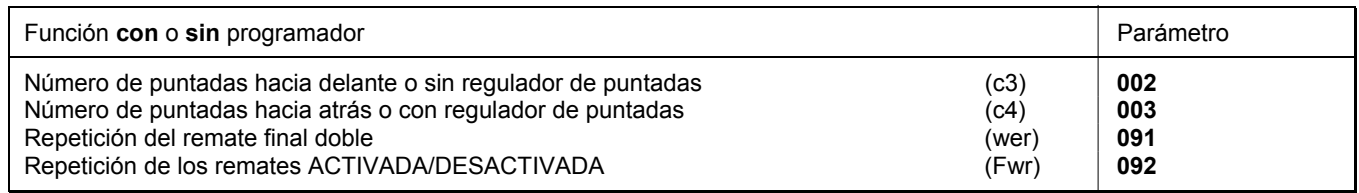

Las puntadas para el remate final/la condensación final de puntada con o sin regulador de puntadas pueden programarse y cambiarse directamente en el control mediante los parámetros arriba indicados o en un programador V810/V820 conectado. Para una información más rápida (HIT), al activar las funciones a través de la tecla **4,** el valor correspondiente puede aparecer por aprox. 3 segundos en la pantalla del programador V820. Durante este tiempo, Ud. podrá modificar dicho valor directamente con la tecla + o -.

# **9.5.3 Corrección de la puntada y última puntada hacia atrás**

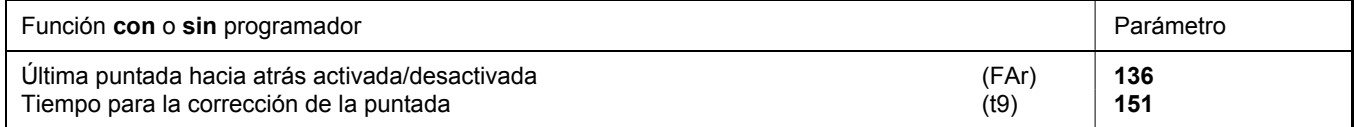

El imán de remate puede retardarse en el remate final doble seleccionando un tiempo para la corrección de la puntada (t9) mediante el parámetro **151**.

Par algunos procesos de costura sería deseable que el imán de remate se desactive sólo después del corte. Las siguientes funciones pueden seleccionarse mediante el **parámetro 136**.

- **136 = 0** puntada cortadora hacia atrás desactivada
- **136 = 1** puntada cortadora hacia atrás activada en el remate final simple
- **136 = 2** puntada cortadora o posicionadora al final de la costura siempre hacia atrás

### **9.5.4 Remate final doble/Condensación final de puntada**

El tramo de retroceso o la condensación final de puntada será ejecutado durante un número de puntadas regulable, luego, se desconectará el regulador de puntadas y se ejecutará el tramo de avance o puntadas normales con condensación de puntada. Se puede regular independientemente el número de puntadas para ambos tramos.

Después del conteo de puntadas (parámetro **003**), comenzará la función de corte de hilo. Durante todo el proceso, la velocidad será reducida a la n4 con excepción de la última puntada, que se realizará en velocidad posicionadora n1.

Para mecanismos de remate lentos, el remate final doble ofrece la posibilidad de desconectar de manera escalonada el regulador de puntadas durante el tiempo t9 (corrección de la puntada en el remate final).

# **9.5.5 Remate final simple/Condensación final de puntada**

Durante un número de puntadas regulable se dará la señal para el regulador de puntadas y se ejecutará el tramo de retroceso o la condensación final de puntada. Durante la última puntada, la máquina frenará hasta alcanzar la velocidad posicionadora.

# **9.5.6 Sincronización de remate**

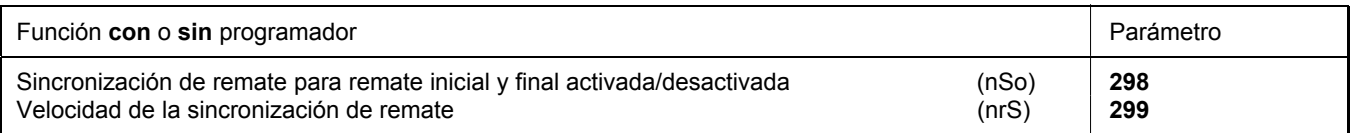

Si el parámetro **298** está activado, la velocidad cambia de la velocidad de remate a la de la sincronización de remate, una puntada antes de la activación y desactivación del imán de remate. En la próxima posición 2 funciona de nuevo la velocidad de remate. Si la velocidad de sincronización de remate, regulable con parámetro **299**, es superior a la de remate, esta última se mantendrá. La sincronización de remate es posible en el remate inicial y final.

### **9.6 Remate inicial ornamental/condensación de la puntada**

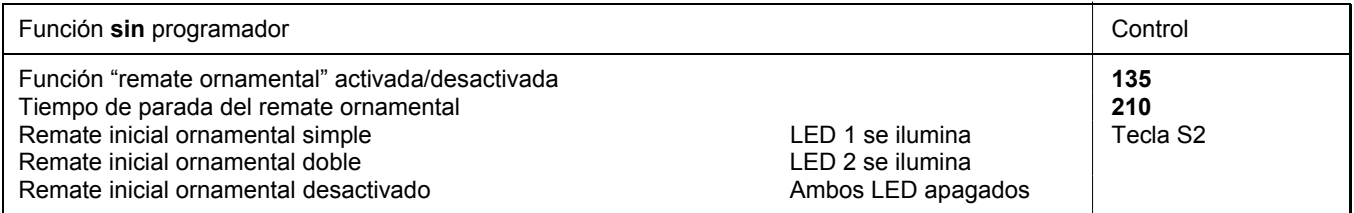

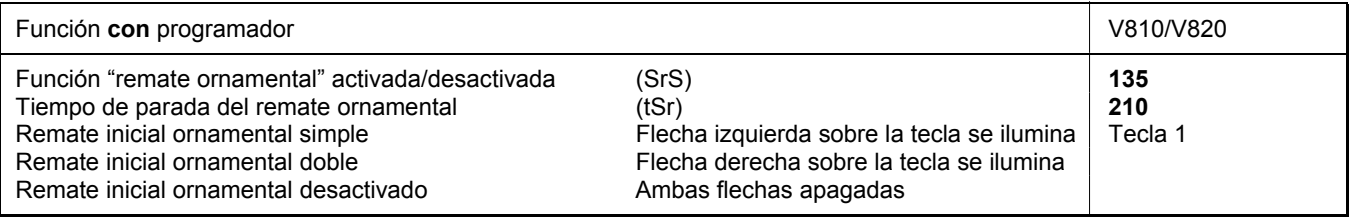

Los parámetros de la velocidad del remate inicial y de las puntadas del remate hacia delante y hacia atrás son idénticos con el remate inicial standard.

#### **Diferencia al remate inicial standard:**

- El motor se detiene para conmutar el regulador de puntadas
- Se puede regular el tiempo de parada

**¡Cuando se utiliza el programador V820, es posible el acceso directo por medio de la tecla de funciones (tecla 9)!**

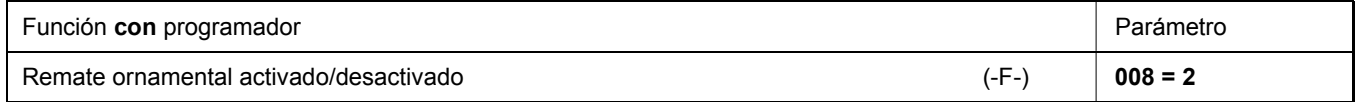

# **9.7 Remate final ornamental/condensación de la puntada**

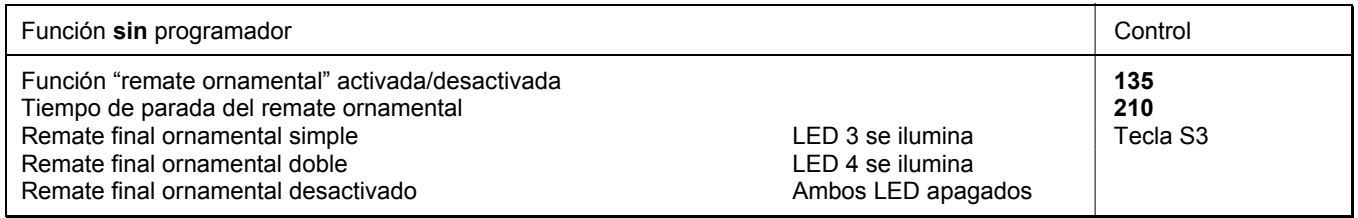

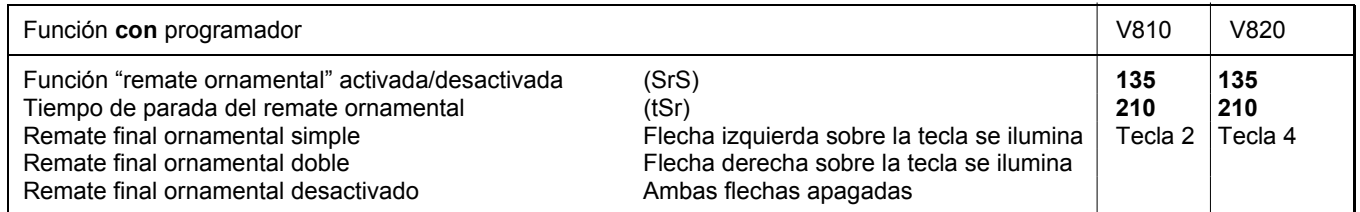

Los parámetros de la velocidad del remate final y de las puntadas del remate hacia delante y hacia atrás son idénticos con el remate final standard.

#### **Diferencia al remate final standard:**

- El motor se detiene para conmutar el regulador de puntadas
- Se puede regular el tiempo de parada

#### **¡Cuando se utiliza el programador V820, es posible el acceso directo por medio de la tecla de funciones (tecla 9)!**

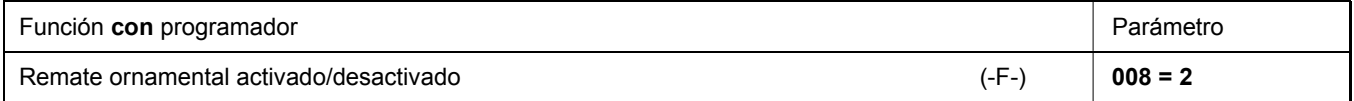

# **9.8 Remate intermedio**

Al accionar una tecla externa según el preajuste de los parámetros **240...249**, se puede conectar el imán de remate en cualquier parte de la costura y en las paradas.

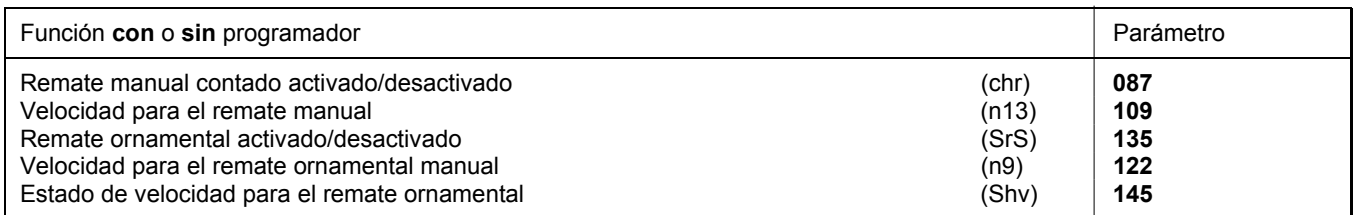

La función "velocidad" para el remate manual puede ser ajustada mediante el **parámetro 145**.

**145 = 0** Velocidad regulable con pedal hasta la velocidad máxima ajustada (parámetro **111**)

- **145 = 1** Velocidad fija (parámetro **109**) sin influencia del pedal (máquina se detiene al llevar el pedal a la posición básica)
- **145 = 2** Velocidad limitada regulable con pedal hasta la limitación ajustada (parámetro **109**)

#### **Remate intermedio (parámetro 135 = 0):**

La costura hacia atrás se efectúa con limitación de velocidad según el ajuste del parámetro 109 mientras se presiona la tecla.

**Remate ornamental intermedio (parámetro 135 = 1):** 

Al presionar la tecla en la costura, el motor se detiene y el imán del remate se activa. La limitación de velocidad según el ajuste del parámetro 122 funciona durante todo el proceso de remate ornamental. Mientras se presiona la tecla, se efectúan la costura hacia atrás y el conteo de puntadas. Después de soltar la tecla, el motor se detiene, el imán del remate se desactiva, la costura hacia delante se efectúa según las puntadas contadas, después del tiempo de parada del remate ornamental. Luego, la limitación de velocidad estará liberada.

Además, el número de puntadas para ambos tipos de remate puede seleccionarse mediante el **parámetro 087**.

**087 = 0 puntadas** Remate manual normal

Remate manual con tramo de remate contado

#### **Ciclo del remate intermedio (parámetro 135 = 0) con tramo de remate contado (parámetro 087 = >0):**

Durante el remate manual actúa la velocidad n13 (parámetro 109). Ésta puede ser controlada por pedal, fija o limitada, según el ajuste del parámetro 145.

#### **Ciclo del remate ornamental intermedio (parámetro 135 = 1) con tramo de remate contado (parámetro 087 = >0):**

El motor se detiene en la posición 1 después de presionar la tecla, y el imán de remate se activa. Después de transcurrido el tiempo de parada del remate ornamental (parámetro 210) y pisado el pedal hacia delante, el motor marcha hasta que se haya terminado el conteo (parámetro 087). El motor se detiene nuevamente en la posición 1. El imán de remate se desactiva y el tiempo ajustado mediante el parámetro 210 transcurre. Luego se repite el tramo de costura hacia delante. Durante el ciclo completo actúa la velocidad n9 (parámetro 122).

# **9.9 Remate intermedio / puntada individual ("correction sewing"), (modo 31)**

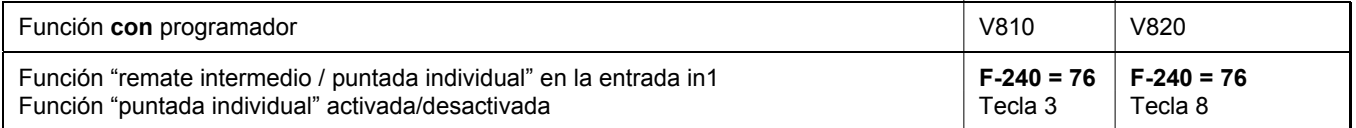

Durante la marcha puede activarse un remate intermedio con todas las opciones descritas en el capítulo "Remate intermedio", presionando una tecla conectada a la entrada in1.

Cuando la máquina se detiene en la costura, se ejecúta una puntada completa. La función "puntada individual" puede desactivarse en el Variocontrol.

# **9.10 Supresión/activación del regulador de puntadas**

#### **Funciona con el remate standard y con el remate ornamental**

Accionando una tecla externa según el preajuste de los parámetros **240...249**, se puede suprimir o activar el próximo remate o la próxima condensación de puntada por una vez.

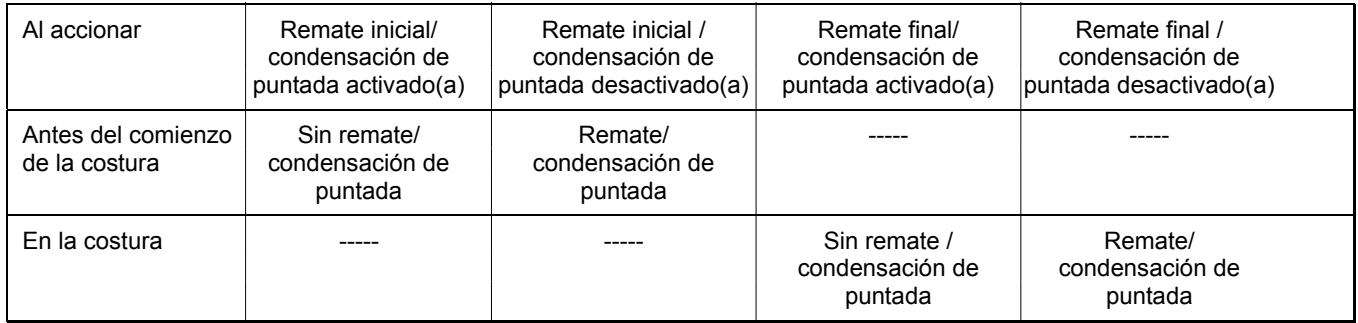

Se realizará siempre el remate doble.

¡Ver la lista de parámetros en el capítulo **Esquema de conexiones**!

# **9.11 Fuerza de sujeción del imán regulador de puntadas**

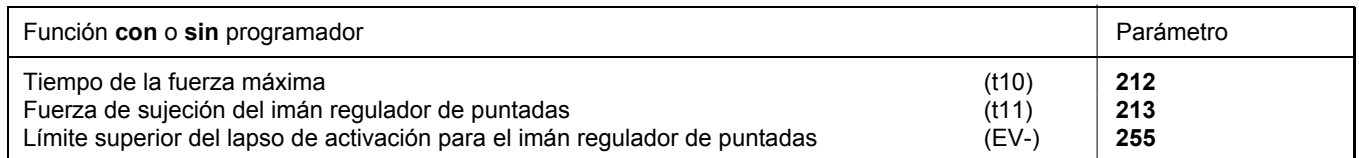

El imán regulador de puntadas se activa con fuerza máxima. Luego se reduce de forma automática, para reducir así también la carga para el control y el imán conectado. Con parámetro **212** se regula la duración de fuerza máxima, mientras que la fuerza de sujeción reducida se ajusta con parámetro **213**.

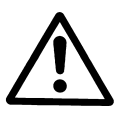

#### **¡ATENCIÓN!**  Un ajuste muy alto de la fuerza de sujeción puede destruir el imán y el control. Por ello, es imprescindible que tenga en cuenta el lapso de activación admisible del imán, y ajuste el valor correspondiente según la tabla siguiente.

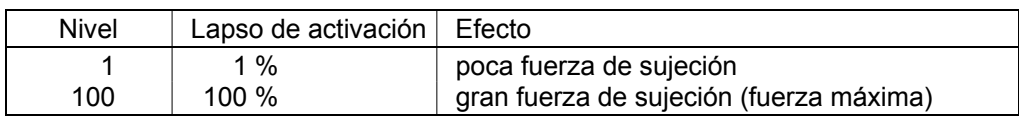

# **9.12 Giro inverso**

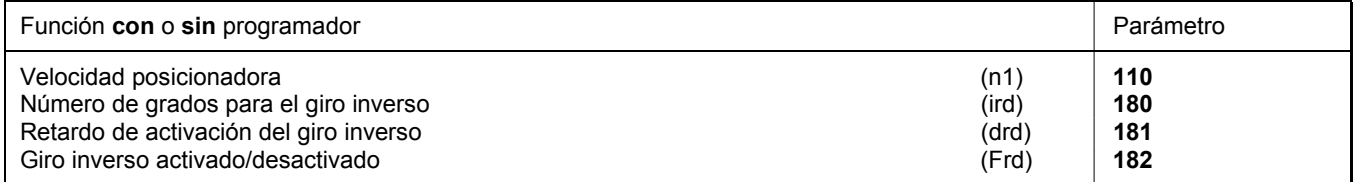

La función "giro inverso" se efectúa después de cortar el hilo. Al llegar a la posición de parada, el motor se detiene un intervalo de tiempo igual al retardo de activación del giro inverso. Luego éste gira con velocidad posicionadora el número de grados ajustados en sentido inverso.

# **9.13 Desencadenar (modos 4/5/6/7/16)**

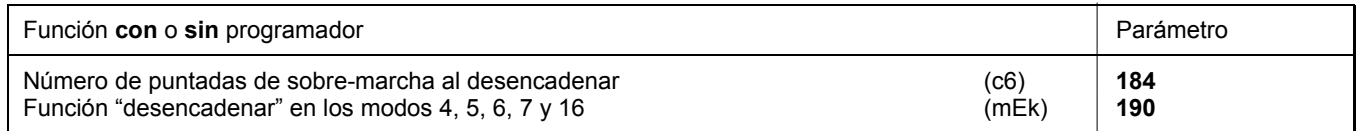

En el proceso "desencadenar" al final de la costura, la funciones **remate, succión de cadeneta, proceso de corte** y **cortador de cinta/tijera rápida** se suprimen automáticamente. Estando el parámetro **190 = 3**, la función **cortador de cinta/tijera rápida** es sin embargo posible. Al accionar la tecla "desencadenar" y estando el pedal en la posición 0, el motor se detiene siempre en la posición 1.

#### **Ajustes necesarios para el proceso de desencadenar:**

- Ajustar "desencadenar" con parámetro **190 = 1 / 2 / 3 / 4** (**190 = 0** "desencadenar" desactivado).
- Ajustar el **retardo de activación** con parámetro **181** y el **ángulo de giro inverso** con parámetro **180**.
- Asignar la **función "desencadenar" a una tecla** mediante uno de los parámetros **240...249**.
- Si el parámetro **290** está ajustado a **"7"**, un interruptor en la entrada in1...i10 tiene que estar programado a **"18"** y cerrado.
- Si el parámetro **290** está ajustado a **"16"**, la función "desencadenar" tiene que estar activada en el programador V820 mediante la tecla **8** según la banda enchufable n° **7**.

#### **190 = 0: "Desencadenar" desactivado.**

- **190 = 1: Ciclo estando el pedal en posición -2 durante la marcha o a partir de la posición 2:**
	- Presionar la tecla "desencadenar"
	- Marcha con velocidad posicionadora a la posición 1
	- Ciclo del ángulo de giro inverso con velocidad posicionadora después de un retardo de activación regulable
- **190 = 1: Ciclo estando el pedal en posición -2 en las paradas en la posición 1:**
	- Presionar la tecla "desencadenar"
	- Ciclo del ángulo de giro inverso con velocidad posicionadora después de un retardo de activación regulable
- **190 = 2: Ciclo automático mediante célula fotoeléctrica al final de la costura sin cortar la cinta / pedal en pos. -2 según el ajuste del parámetro 019:**
	- Presionar la tecla "desencadenar"
	- Tras la detección mediante célula fotoeléctrica, marcha a la posición 1
	- Ciclo del ángulo de giro inverso con velocidad posicionadora después de un retardo de activación regulable
- **190 = 3: Ciclo automático mediante célula fotoeléctrica al final de la costura con corte de cinta y puntadas de sobremarcha (sólo posible en los modos 7 y 16 y si el parámetro 018 = 0):**
	- Presionar la tecla "desencadenar"

- Tras la detección mediante célula fotoeléctrica, ejecución de las puntadas de compensación y del conteo final hasta el corte de cinta

- Puntadas de sobre-marcha hasta "desencadenar", regulables con parámetro 184
- Ciclo del ángulo de giro inverso con velocidad posicionadora después de un retardo de activación regulable

**190 = 4: Ciclo estando el pedal en posición -2 / sin desencadenamiento en caso que estén ajustados el final de costura con célula fotoeléctrica, corte y puntadas de sobre-marcha:** 

- Pisar el pedal a la posición –2
- Marcha con velocidad posicionadora a la posición 1
- Ciclo del ángulo de giro inverso con velocidad posicionadora después de un retardo de activación regulable
- El desencadenamiento no se efectúa con final de costura con célula fotoeléctrica.
- El giro inverso se suprime al detener el motor. Se emiten las señales "soplado apilador", M2 y "elevación del prensatelas".

Si seleccionamos el ajuste del parámetro **290 = 16** y la banda enchufable **"7"** para el programador V820, se efectuarán las siguientes funciones:

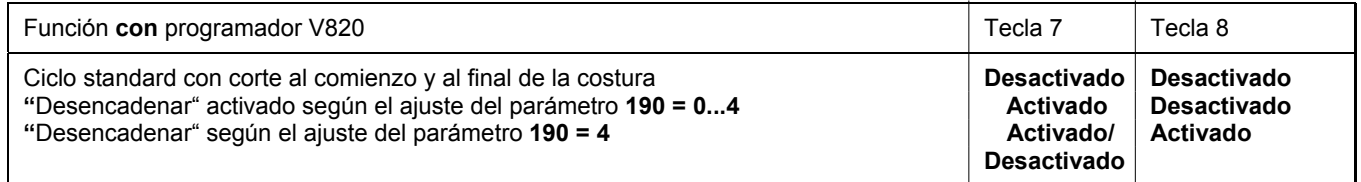

Para el funcionamiento del control ver los diagramas de funcionamiento en la lista de parámetros.

#### **¡Cuando se utiliza el programador V820, es posible el acceso directo por medio de la tecla de funciones (tecla 9)!**

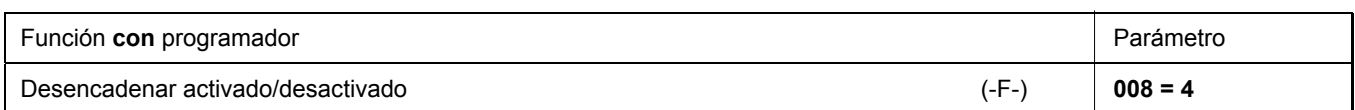

# **9.14 Bloqueo de marcha**

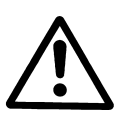

# **¡ATENCIÓN!**  Esta función no es ninguna instalación de seguridad técnica. no reemplaza la desconexión de la red necesaria para los trabajos de mantenimiento y reparación.

La función del bloqueo de marcha es posible conectando un interruptor con el conector ST2, según el preajuste de los parámetros **240...249**. Cuando se utiliza un programador V810/V820, puede activarse o desactivarse una señal acústica mediante el parámetro **127**.

#### **Pantalla después de activar el bloqueo de marcha sin programador:**

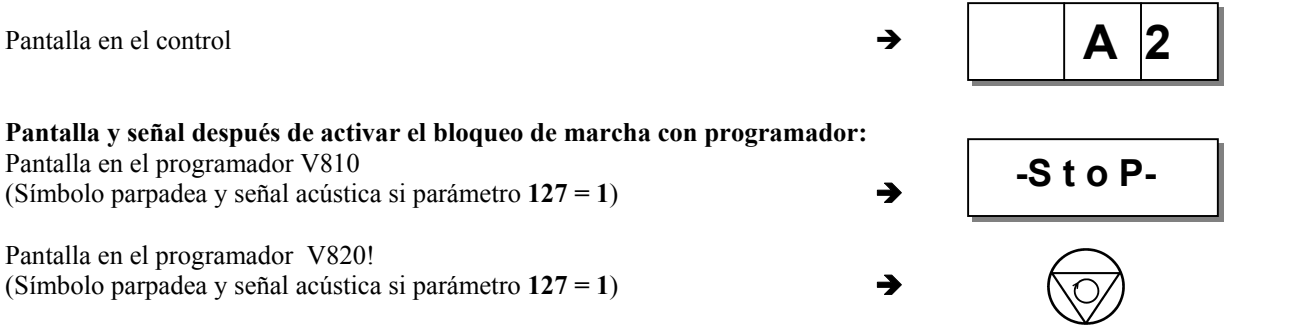

### **Bloqueo de marcha en una costura libre, en costuras con conteo de puntadas y en costuras con célula fotoeléctrica:**

Al abrir o cerrar el interruptor, se interrumpe la realización de la costura

- Parada en posición básica
- "Aguja arriba" no es posible
- Elevación del prensatelas es posible

#### **Bloqueo de marcha durante la realización del remate inicial / de la condensación inicial de puntada:**

Al abrir o cerrar el interruptor, se interrumpe la realización del remate inicial/de la condensación inicial de puntada.

- Parada en posición básica
- "Aguja arriba" no es posible
- Elevación del prensatelas es posible
- Una vez terminado el bloqueo de marcha, la costura continuará en el tramo que sigue al remate inicial / a la condensación inicial de puntada

#### **Bloqueo de marcha durante la realización del remate final / de la condensación final de puntada:**

Al abrir o cerrar el interruptor, se interrumpe la realización del remate final/de la condensación final de puntada y se termina la de la costura.

Elevación del prensatelas es posible

#### **Arranque después del bloqueo de marcha**

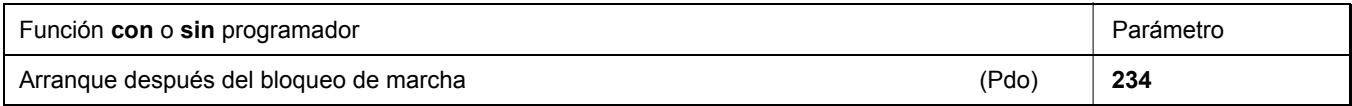

El **parámetro 234** determina como es posible recomenzar la costura después de cerrar o abrir el interruptor.

- **234 = 0** Arranque después de suprimir el bloqueo de marcha sin influencia del pedal. Este ajuste es aplicable p.ej. con unidades automáticas de costura.
- **234 = 1** Arranque después de suprimir el bloqueo de marcha sólo si el pedal estaba en la posición 0.

# **9.15 Cambio de elevación salida de señal M6 / flip-flop 1**

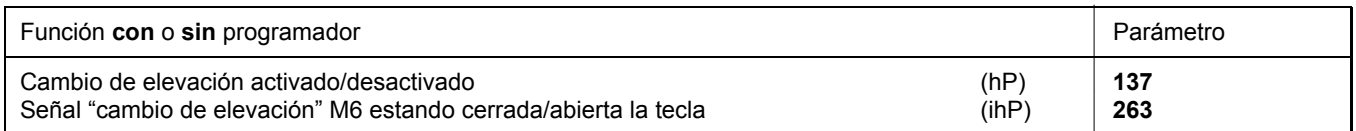

El cambio de elevación se ejerce sólo cuando ha sido seleccionada la función de entrada **13** o **14** mediante los parámetros **240...249** y el parámetro **137 = 1**. Con todos los otros ajustes el cambio de elevación no se ejerce. La señal "máquina parada" será emitida en esta salida (M6). El parámetro **263** determina si la tecla debe estar activa cuando el contacto correspondiente abierto o cerrado.

**263 = 0** Se emite la señal "cambio de elevación" M6 al cerrar contacto de la tecla.

**263 = 1** Se emite la señal "cambio de elevación" M6 al abrir contacto de la tecla.

# **9.15.1 Velocidad del cambio de elevación**

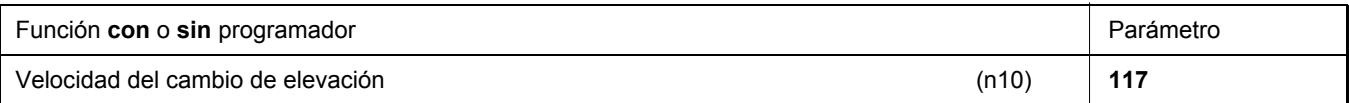

# **9.15.2 Tiempo de sobre-marcha de la velocidad del cambio de elevación**

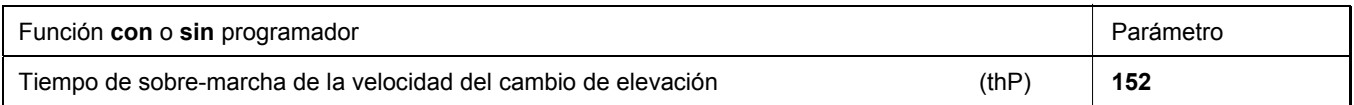

# **9.15.3 Puntadas del cambio de elevación**

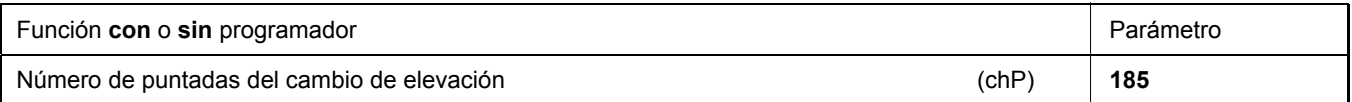

Al presionar la tecla externa para el cambio de elevación según el ajuste de los parámetros **240...249**, la velocidad es limitada hasta igualarse a la velocidad del cambio de elevación. El imán que cambia la elevación se conecta cuando la velocidad es ≤ la velocidad del cambio de elevación. Con el parámetro **185**, se pueden programar puntadas de sobre-marcha, quedando así el cambio de elevación activado hasta realizado el conteo de puntadas. Después de desconectar el imán que cambia la elevación, la limitación de velocidad se mantendrá todavía durante el tiempo de sobre-marcha.

# **9.15.4 Cambio de elevación momentáneo (parámetro 240...249 = 13)**

#### **La siguiente función se desarrolla, estando programado el valor "0" para las puntadas de sobre-marcha con el parámetro 185:**

- Presionar la tecla "cambio de elevación"; la señal "cambio de elevación" se activa.
- Soltar la tecla "cambio de elevación"; la señal "cambio de elevación" se desactiva.

#### **La siguiente función se desarrolla, estando programado el valor ">0" para las puntadas de sobre-marcha con el parámetro 185:**

- Presionando por 1<sup>ª</sup> vez la tecla "cambio de elevación" con el motor detenido: la señal "cambio de elevación" se activa y queda activada después de soltar la tecla.
- Presionando otra vez la tecla "cambio de elevación" con el motor detenido: la señal "cambio de elevación" se desactiva.

Si la señal "cambio de elevación" está activada al arrancar el motor, la velocidad estará limitada. Después de las puntadas de sobre-marcha la señal se desactiva y la limitación de velocidad es cancelada después del tiempo de sobre-marcha (parámetro **152**). Si la tecla permanece presionada por más tiempo que el conteo, el cambio de elevación permanece también activado. Si se presiona brevemente la tecla, el conteo tiene prioridad.

#### **Mientras el motor marcha, estando programado el valor ">0" para las puntadas de sobre-marcha con el parámetro 185:**

- Presionar la tecla "cambio de elevación" mientras el motor marcha; la señal "cambio de elevación" y la velocidad del cambio de elevación se activan.
- Soltar la tecla "cambio de elevación" mientras el motor marcha; la señal "cambio de elevación" se desactiva y la limitación de velocidad es cancelada después del tiempo de sobre-marcha (parámetro **152**).

# **9.15.5 Cambio de elevación continuado/flip-flop 1 (parámetro 240...249 = 14)**

- " Presionando por 1<sup>ª</sup> vez la tecla "cambio de elevación" mientras el motor marcha: la señal "cambio de elevación" y el cambio de elevación se activan.
- Presionando otra vez la tecla "cambio de elevación" mientras el motor marcha: la señal "cambio de elevación" se desactiva inmediatamente y la limitación de velocidad es cancelada después del tiempo de sobre-marcha (parámetro **152**).

# **9.16 Velocidad dependiente de la elevación**

# **9.16.1 Modo de funcionar de la limitación de velocidad dependiente de la elevación**

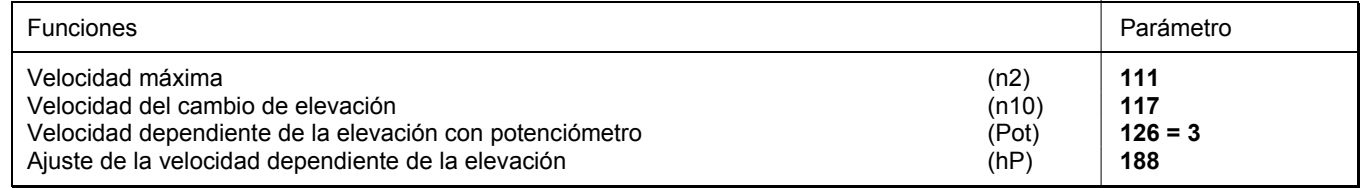

- La relación de la velocidad con los 21 valores de altura de elevación es programable
- Elevación mínima = velocidad máxima (n2)
- Elevación máxima = velocidad mínima (n10)

### **Graduación para los siguientes ejemplos:**

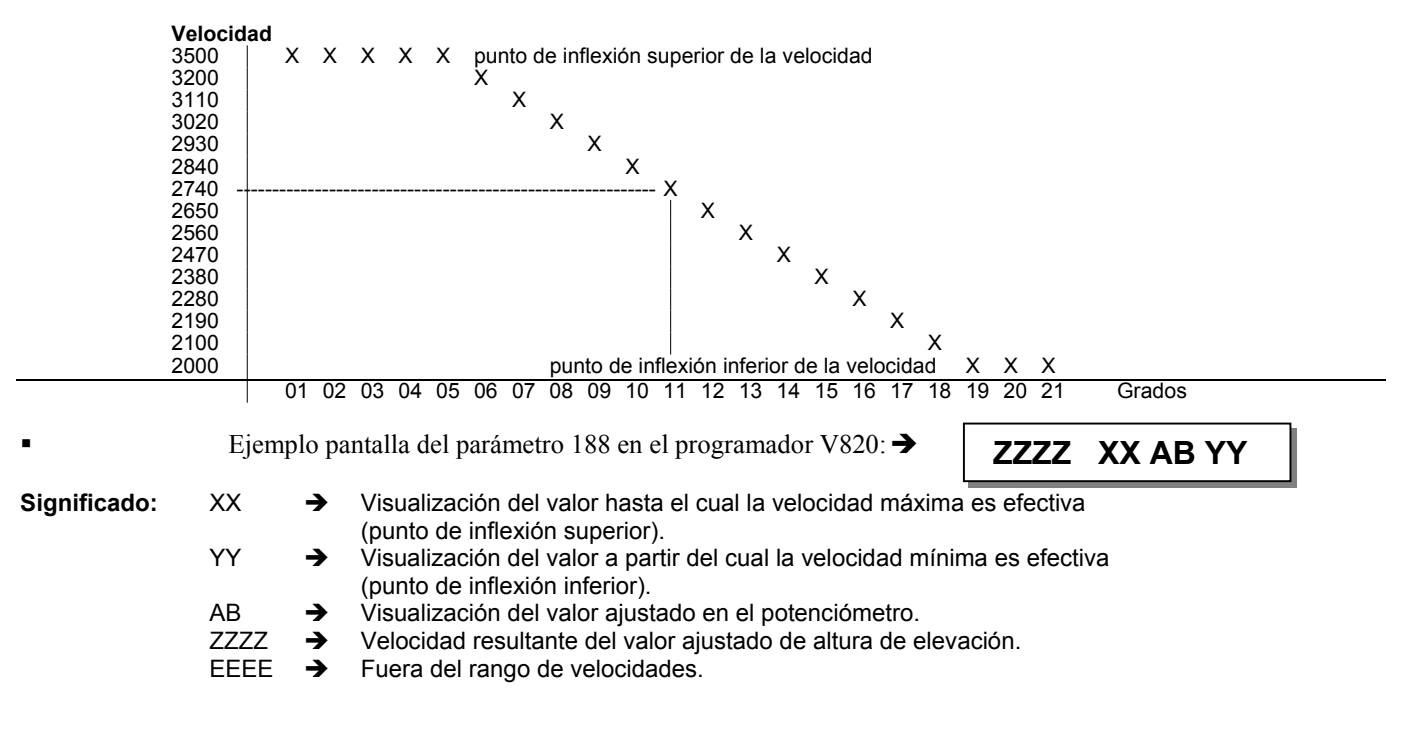

# **9.16.2 Ajuste de la limitación de velocidad en dependencia de la elevación con programador V820**

- Determine la velocidad máxima (n2) mediante parámetro **111.**
- Determine la velocidad mínima (n10) mediante parámetro **117.**
- Ajustar parámetro **126** a "**3**".
- Marcar parámetro **188.**

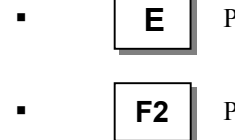

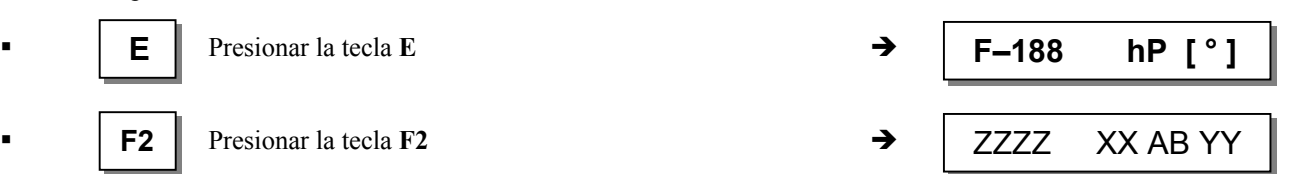

 Ajustar el cambio de elevación (potenciómetro en la máquina) al valor hasta el cual la velocidad plena se mantenga (punto de inflexión superior).

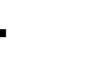

**E** El valor nuevo de **AB** se transfiere a **XX**  $\rightarrow$  ZZZZ **XX** AB YY

- 
- 
- Ajustar el cambio de elevación (potenciómetro en la máquina) al valor a partir del cual la velocidad mínima debe ser efectiva (punto de inflexión inferior).

- **E** El valor nuevo de **AB** se transfiere a **YY**  $\rightarrow$  ZZZZ XX **AB YY** 
	- 1 vez tecla **P**  $\rightarrow$  se visualiza el parámetro actual / 2 veces tecla **P**  $\rightarrow$  fin de la programación

# **9.16.3 Ajuste de la limitación de velocidad en dependencia de la elevación con programador V810**

Marcar parámetro **188.**

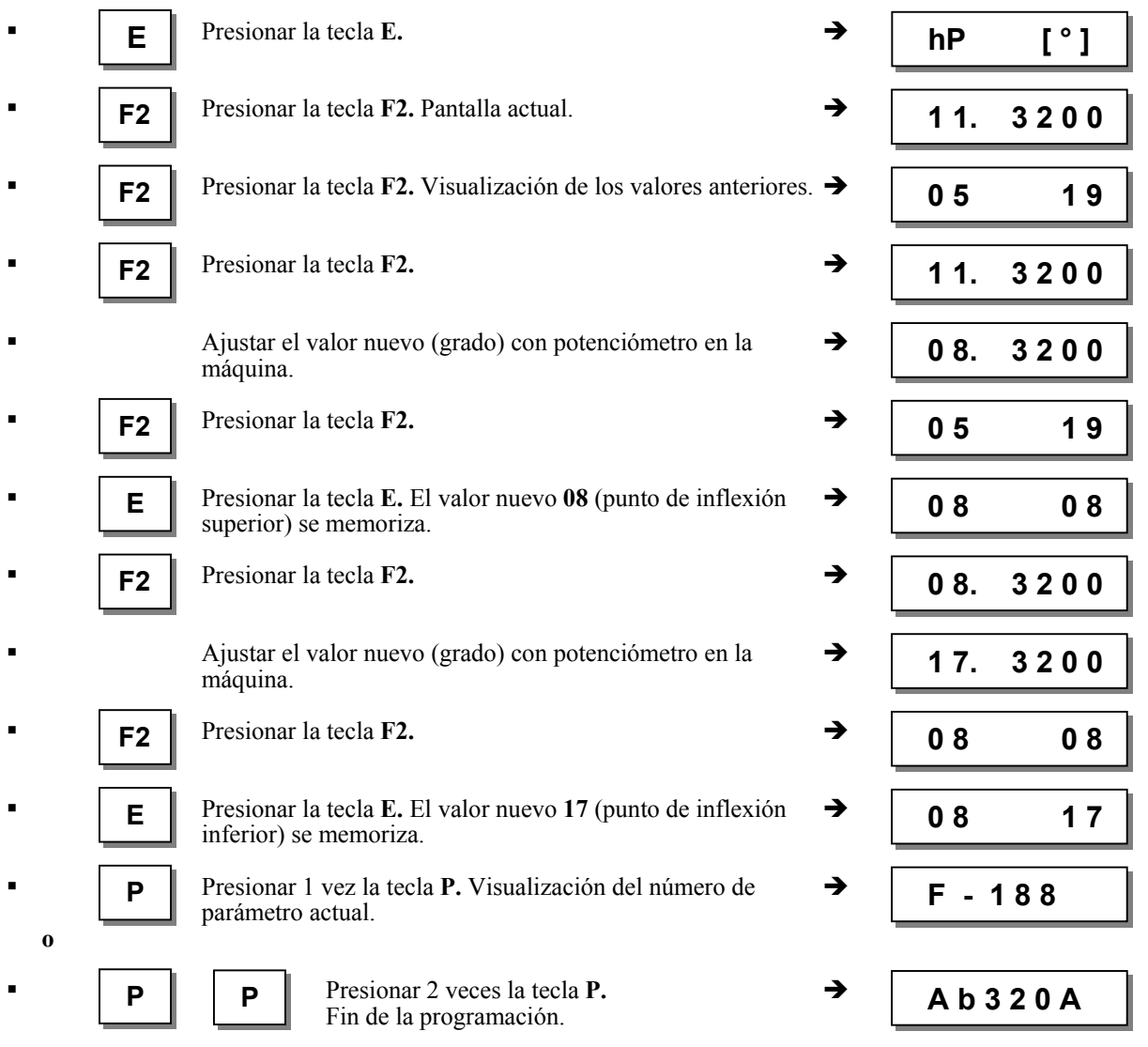

**Al comenzar a coser, los valores nuevos se memorizarán y permanecen válidos también después de apagar la máquina.**

**Nota** 

Si se ajusta en el potenciómetro un valor entre los puntos de inflexión actuales, los dos valores serán sobrescritos al presionar la tecla **E**. Después, los valores nuevos del punto de inflexión inferior y superior pueden ser programados.

# **9.16.4 Ajuste del potenciómetro en la máquina JUKI modelo LU-2210/LU2260**

- **1.** Girar el potenciómetro **(A)** hasta el tope izquierdo, el cual es accesible a través de una perforación en la parte de atrás y superior de la máquina.
- **2.** Girar el volante para la velocidad dependiente de la elevación a la posición 1 (elevación mínima).
- **3.** Ajustar el parámetro **126** a **3** (activación del potenciómetro externo para la velocidad dependiente de la elevación).
- **4.** Marcar parámetro **188**. En la pantalla del programador V820 se visualiza p. ej. **3000 05 08 18**
- **5.** Presionar la tecla **F1,** y en la pantalla se visualiza p. ej. **Poti 185**
- **6.** El valor visualizado **debería estar entre 170 y 200**.
- **7.** Si el valor está dentro de los límites encima mencionados, el ajuste está terminado. Continuar con el punto 10.
- **8.** Si el valor está fuera de los límites, se emite una señal acústica.

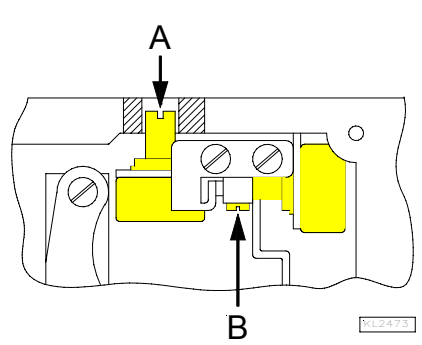

Vista de la parte superior de la maquina con la tapa abierta

- **9.** Aflojar los 4 tornillos en la parte superior de la máquina y quitar la tapa con el botón de ajuste. Aflojar el tornillo de ajuste **(B)** y girar el eje del potenciómetro para ajustar el valor entre los límites encima mencionados. Después del ajuste la señal acústica se desactiva.
- **10.** Presionar la tecla **F1**. Se almacena el valor visualizado, y se emite una breve señal acústica.
- **11.** Si en la pantalla aparece **EEEE**, girar el potenciómetro **(A)** accesible a través de una perforación atrás en la parte superior de la máquina, hacia la derecha hasta que se apague **EEEE** y se visualize el grado 1 (velocidad máxima).

# **9.17 Limitación de la velocidad n9**

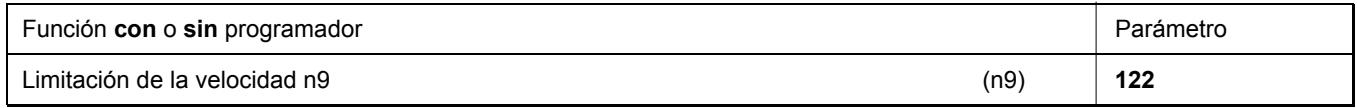

Al presionar una tecla externa, si el parámetro **240...249 = 33**, se activa una limitación de la velocidad n9.

# **9.18 Limitación de la velocidad n11 con salida de señal M10 / flip-flop 2**

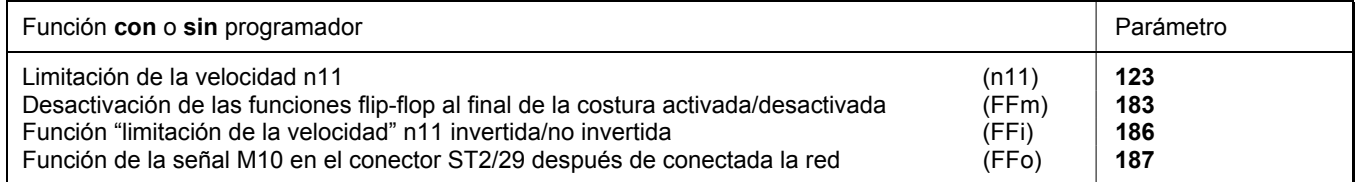

Se puede activar la limitación de velocidad a voluntad con una tecla en una de las entradas in1...i10 y desactivar presionando la tecla otra vez. Una salida de señal que puede programarse inividualmente (invertida/no invertida) está prevista para la limitación de velocidad. Además se puede determinar la función de la salida de señal M10 después de conectada la red.

#### **Ajustes necesarios para la limitación de la velocidad n11**

Asignar la función "limitación de la velocidad n11" a una tecla con uno de los parámetros **240...249 =22**. Esta función de la tecla tiene un efecto flip-flop.

Designar la función con el **parámetro 186** que determina si la señal M10 para la limitación de la velocidad n11 debe salir invertida o no invertida.

- **186 = 0** Limitación de la velocidad n11 activada/señal M10 activada o limitación de la velocidad n11 desactivada/señal M10 desactivada.
- **186 = 1** Limitación de la velocidad n11 desactivada/señal M10 activada o limitación de la velocidad n11 activada/señal M10 desactivada.

Designar la función con el **parámetro 187** que determina si la señal M10 en el conector ST2/29 se emite después de conectada la red. **187 = 0** Señal M10 no está activada después de conectada la red, limitación de la velocidad n11 según el ajuste del

parámetro **186** (invertida/no invertida). **187 = 1** Señal M10 está activada después de conectada la red, limitación de la velocidad n11 según el ajuste del

parámetro **186** (invertida/no invertida).

### **9.19 Desactivación de las funciones flip-flop al final de la costura**

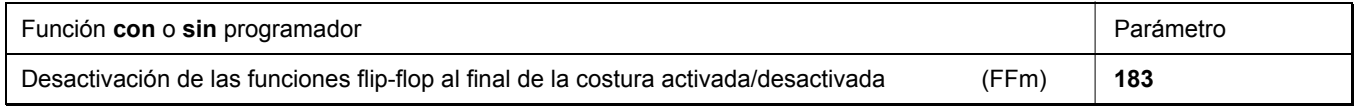

El **parámetro 183** designa la función que determina si la señal flip-flop debe desactivarse al final de la costura. Estando **183 = 0**, las señales sólo pueden ser desactivadas mediante las teclas correspondientes.

**183 = 0** Señal M6 (flip-flop 1) y señal M10 (flip-flop 2) no se desactivan al final de la costura.

- **183 = 1** Señal M6 (flip-flop 1) se desactiva al final de la costura.
- **183 = 2** Señal M10 (flip-flop 2) se desactiva al final de la costura.
- **183 = 3** Señal M6 (flip-flop 1) y señal M10 (flip-flop 2) se desactivan al final de la costura.

# **9.20 Guardahilos de bobina**

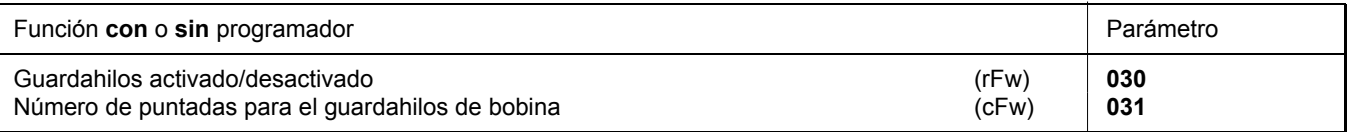

El guardahilos de bobina funciona preajustando un número de puntadas que depende del largo del hilo de la bobina mediante el parámetro **031**. Efectuadas estas puntadas, el motor se detiene y aparece un aviso en la pantalla. Cuando un programador está conectado, una señal acústica es también emitida estando el parámetro **127** ajustado conformemente. De esta manera se anuncia que el hilo terminará pronto. Después de haber pisado el pedal de nuevo, se puede terminar la costura y cortar el hilo. Después de haber colocado una bobina llena y presionado la tecla de confirmación (E), se puede iniciar un nuevo proceso de costura.

#### **Activar el guardahilos de bobina:**

Seleccionar el **parámetro 030 = 1...3**.

- Introducir el número máximo de puntadas con el parámetro **031** (valor introducido x 100 = número de puntadas p.ej.  $80 \times 100 = 8000$ .
- Para iniciar el contador ajustar el parámetro **293** o **294** a **"19"** en una de las teclas A y B.
- Cuando se utiliza un programador, una señal acústica puede activarse mediante el parámetro **127**.

Se puede comenzar el proceso de costura.

#### **Guardahilos de bobina en funcionamiento:**

- **030 = 0:** El guardahilos de bobina está desactivado.
- **030 = 1:** El motor se detiene al terminarse el conteo de puntadas. En el control aparece el aviso **"A7"** o parpadea el símbolo del guardahilos de bobina en la pantalla del programador V810/V820. Se escucha una señal acústica estando un programador V820 conectado, cuando el parámetro **127 = 1**.
- **030 = 2:** Al terminarse el conteo de puntadas aparece en el control el aviso **"A7"** o parpadea el símbolo del guardahilos de bobina en la pantalla del programador V810/V820 sin parada automática. Se escucha una señal acústica estando un programador V820 conectado.
- **030 = 3:** El motor se detiene al terminarse el conteo de puntadas. Estando el pedal en pos. –2, el corte de hilo es posible. Luego se bloquea el arranque. En el control aparece el aviso **"A7"** o parpadea el símbolo del guardahilos de bobina en la pantalla del programador V810/V820. Se escucha una señal acústica estando un programador V820 conectado, cuando el parámetro **127 = 1**.
- **030 = 4:** Función como parámetro **030 = 1**, pero las puntadas restantes serán visualizadas.
- **030 = 5:** Función como parámetro **030 = 2**, pero las puntadas restantes serán visualizadas.
- **030 = 6:** Función como parámetro **030 = 3**, pero las puntadas restantes serán visualizadas.

#### **Poner el guardahilos de bobina en funcionamiento:**

- Colocar bobina llena de hilo inferior.
- Presionar la tecla externa seleccionada o la tecla correspondiente en el programador conectado. Presionar la tecla 8 en el programador V820.
	- El conteo toma el valor ajustado con el parámetro **031**.

Después del corte se apagan el parpadear del símbolo y el aviso **"A7"** en el control.

# **9.21 Guardahilos inferior (modos 20 y 25)**

Este guardahilos inferior opera con una tensión de 15V.

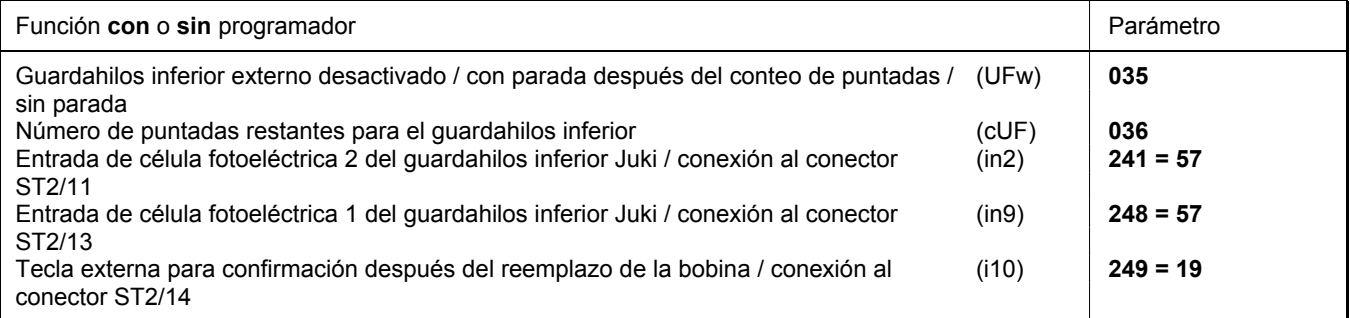

El número de puntadas para el conteo de las puntadas restantes se ajusta mediante el parámetro **036.** Cuando se utiliza un programador V820, el ajuste de dicho número se realiza tras presionar la tecla 8 mediante las teclas +/-.

Tras detectar la señal en la entrada in2 o in9, se comienza el conteo de puntadas, y se visualizan las puntadas restantes en el programador. Después del conteo se emiten las siguientes señales de alerta:

- El símbolo de la bobina parpadea en el programador V810/V820.
- El LED externo conectado al conector ST2/23 parpadea.
- Se escucha la señal acústica en el programador, si el parámetro **127** está en "**1**".

La **confirmación** se efectúa con la tecla externa en el conector ST2/14 (parámetro **249 = 19**) o la tecla **F1** o **F2** en los programadores V810/V820 (parámetro **293 o 294 = 19**) o la tecla **8** en el programador V820 (parámetro **292 = 1 o 2**).

El ajuste del **parámetro 035** influye sobre el procedimiento.

- **035 = 1:** El motor se detiene en la posición básica preseleccionada. La costura está bloqueada hasta que se presione la tecla de confirmación. La posición de pedal –2 es posible antes de presionar la tecla de confirmación. Después de presionar la tecla de confirmación, se puede coser hasta el final de la costura. Hay que reemplazar la bobina inferior al final de la costura. Después de presionar otra vez la tecla de confirmación, se puede continuar la costura, y se apagan las señales de alerta.
- **035 = 2:** El motor no se detiene, y se puede coser hasta el final de la costura. Hay que reemplazar la bobina inferior al próximo comienzo de la costura. Después de presionar otra vez la tecla de confirmación, se puede continuar la costura, y se apagan las señales de alerta.

### **9.22 Corte de hilo**

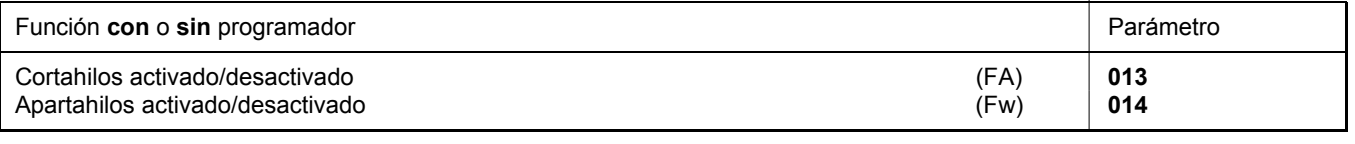

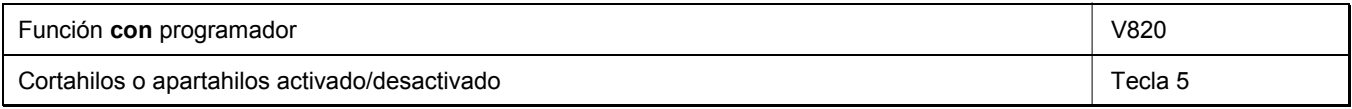

Cuando un programador V820 está conectado, las funciones pueden también activarse y desactivarse mediante la tecla **5**.

# **9.22.1 Cortahilos / Apartahilos (modos pespunte)**

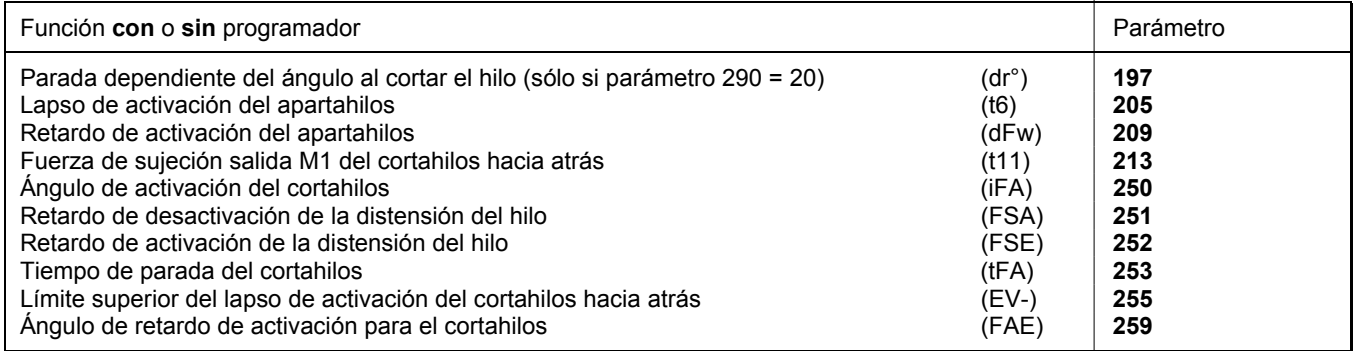

El corte de hilo en los modos pespunte se realiza con la velocidad de corte.

Si el cortahilos está desactivado, el motor se detiene al final de la costura en la posición 2, o, al final de costuras programadas, en la posición 1.

El lapso de activación del apartahilos puede regularse conforme a la selección del modo de corte (ver el capítulo "Diagramas de funcionamiento" en la lista de parámetros). El tiempo de retardo (t7) (parámetro **206)** evita que se eleve el prensatelas antes que el apartahilos haya retornado a su posición inicial.

Cuando el apartahilos no está conectado, habrá un tiempo de retardo (tFL) hasta que el prensatelas se eleve.

### **9.22.2 Velocidad de corte**

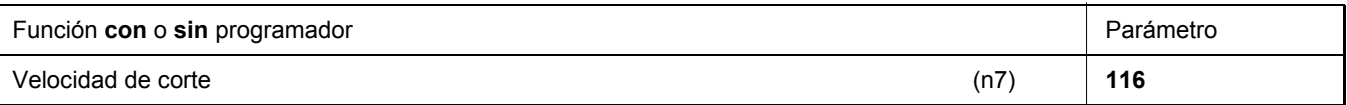

# **9.22.3 Activación del cortahilos hilo corto**

El ciclo funcional adecuado para las máquinas de coser equipadas con un sistema de cortahilos hilo corto puede activarse mediante el parámetro 168. El valor seleccionado determina la salida de la cual se emite la señal requerida para el corte del hilo corto. La función de corte de hilo tiene que estar activada.

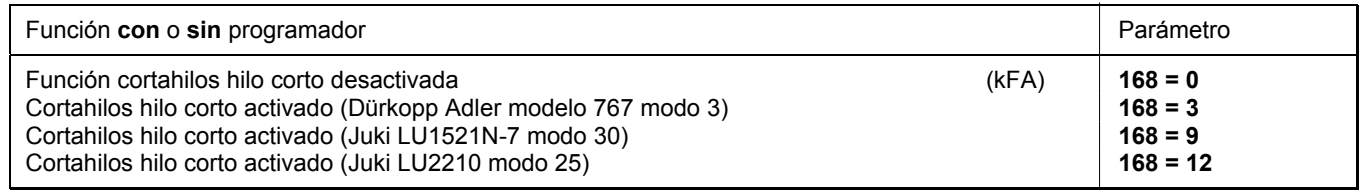

# **9.22.4 Cortahilos de punto cadeneta (diversos modos)**

El corte de hilo en los modos punto cadeneta se realiza en las paradas de la máquina en la posición 2.

La serie de señales de M1...M4 y la elevación del prensatelas al final de la costura pueden ajustarse a voluntad (en paralelo o en secuencias) con los parámetros **280...288**.

Si el cortahilos está desactivado, el motor se detiene al final de la costura en la posición 2.

### **9.22.5 Tiempos de las señales de corte de máquinas de punto cadeneta**

Los tiempos de retardo y lapsos de activación de las señales pueden ajustarse con los siguientes parámetros. Para más información sobre los procedimientos de las variantes de final de costura de punto cadeneta véase el capítulo 8 »Ajuste de las funciones básicas, Selección de los ciclos funcionales « y el capítulo »Diagramas de funcionamiento« en la lista de parámetros.

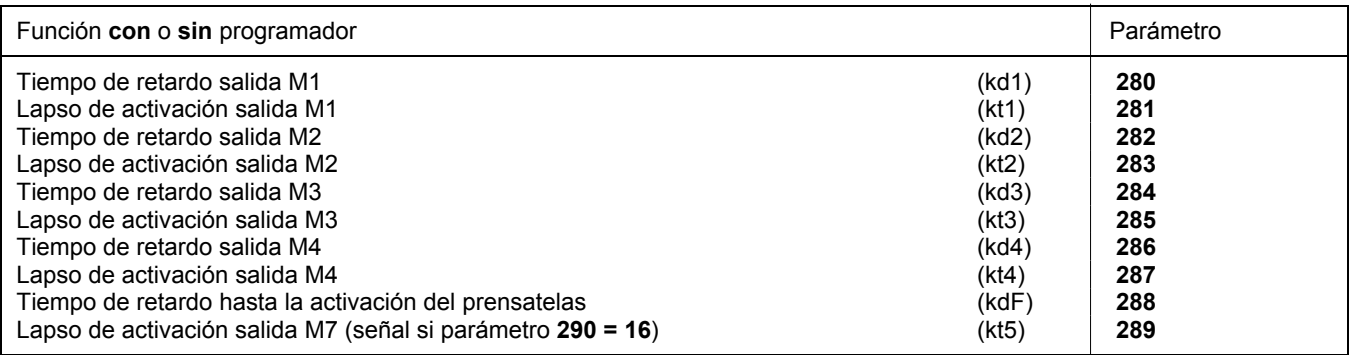

# **9.23 Funciones para máquinas de coser sacos (modo 5)**

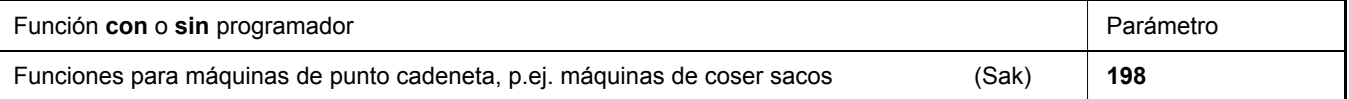

Diferentes ajustes en el modo 5 son posibles con el **parámetro 198**:

- **198 = 0** El corte de hilo o el corte a base de calor y la elevación del prensatelas se inician a través de pedal.
- **198 = 1** El corte de hilo o el corte a base de calor se inicia a través del pulsador de rodilla, y el prensatelas se eleva a través de pedal.
- **198 = 2** El corte de hilo o el corte a base de calor se inicia a través de pedal, y el prensatelas se eleva a través del pulsador de rodilla.

Para el funcionamiento de la máquina de coser sacos hay que ajustar los siguientes parámetros manualmente. Ver los valores en la lista de parámetros capítulo "Diagramas de funcionamiento" modo 5 (máquina de coser sacos). Se selecciona una entrada in1...i10 para el pulsador de rodilla y se ajusta el respectivo parámetro a "**42**".

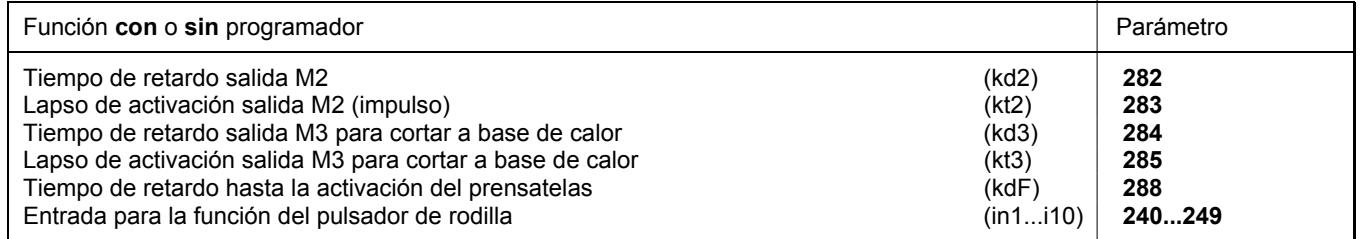

# **9.24 Funciones para máquinas con puntadas de seguridad (modo 21)**

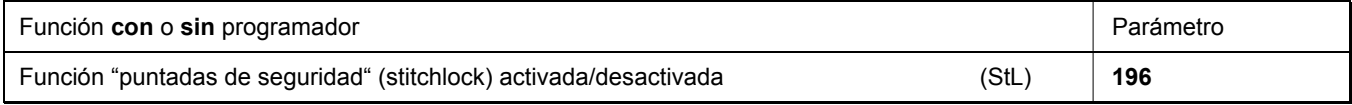

Los siguientes ajustes son posibles con el **parámetro 196**:

**196 = 0** La función "puntadas de seguridad" está desactivada. La salida ST2/34 funciona como condensación de puntada.

**196 = 1** La función "puntadas de seguridad" está activada. La salida ST2/34 funciona como puntadas de seguridad y la salida ST2/28 (M2) funciona como condensación de puntada.

 **¡Tenga en cuenta que las funciones de las salidas han sido cambiadas! Cuidado al conectar otra máquina de coser!**

Los valores se ajustan automáticamente en el modo 21. Véase la tabla en el capítulo "Valores preajustados dependientes del modo".

# **9.25 Funciones para máquina Pegasus MHG-100 (modo 24)**

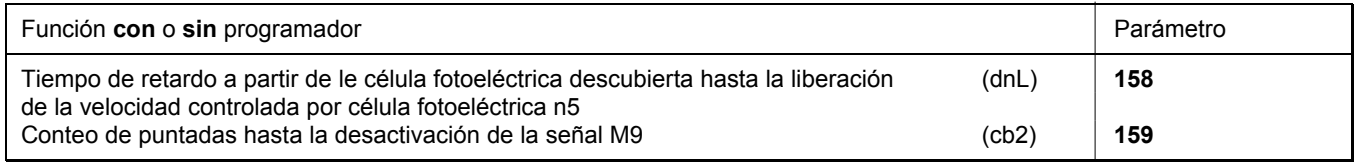

En el modo 24 los ajustes de los valores se efectúan automáticamente. Ver los valores en la tabla en el capítulo "Valores preajustados dependientes del modo". Ver las funciones de este modelo de máquina en los diagramas de funcionamiento en la lista de parámetros.

# **9.26 Funciones para sobreorilladoras (modo 7)**

### **9.26.1 Señal "succión de cadeneta"**

La señal "succión de cadeneta" puede preajustarse para el conteo inicial y final de forma independiente mediante la tecla **S2** en el control y la tecla **1** en el programador V810/V820. Si "succión de cadeneta" y cortador de cinta están desactivados al comienzo de la costura, los conteos correspondientes serán suprimidos. Los conteos al final de la costura por otra parte serán efectuados.

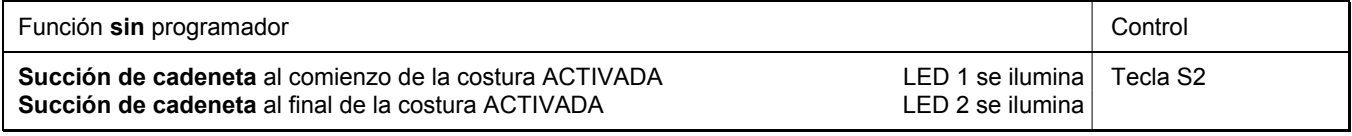

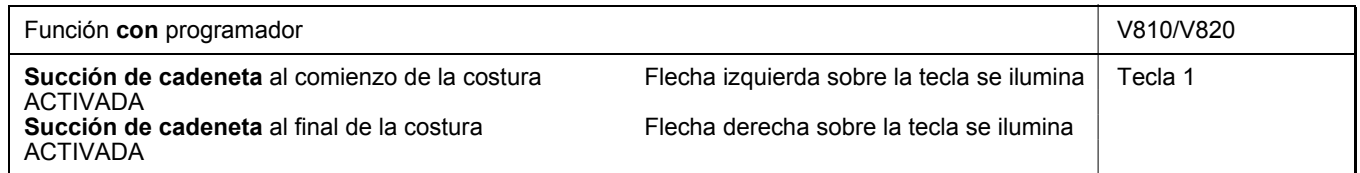

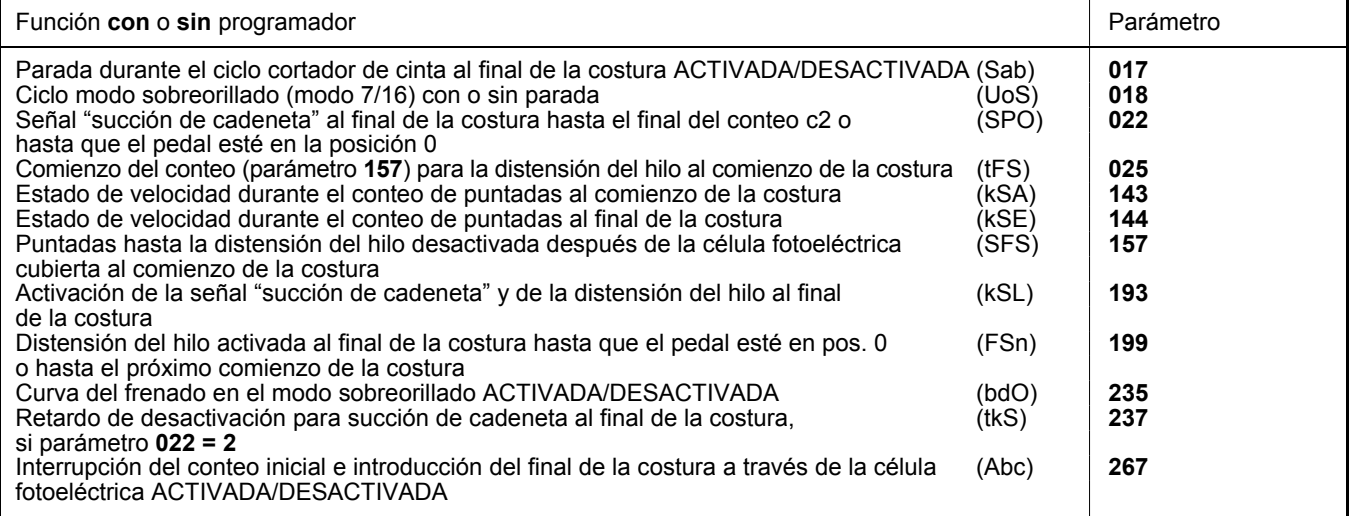

Los siguientes ajustes son posibles en el modo sobreorillado (modo 7) mediante los parámetros siguientes:

- **018 = 0** Ciclo con parada.
- **018 = 1** Ciclo sin parada automática al final de la costura. Dada la instrucción "marcha", el motor marcha con la velocidad preseleccionada. Con el pedal en pos. 0 o célula fotoeléctrica cubierta el programa cambia al próximo comienzo de la costura sin emitir las señales M1/M2.
- **018 = 2** Ciclo como ajuste 1. Pero con el pedal en pos. 0 se emiten las señales M1/M2, y el programa cambia al próximo comienzo de la costura.
- **018 = 3** Ciclo como ajuste 1. Pero con el pedal en pos. -2 se emiten las señales M1/M2, y el programa cambia al próximo comienzo de la costura. La parada intermedia y la elevación del prensatelas con el pedal en pos. –1 son posibles.
- **018 = 4** Si la célula fotoeléctrica es cubierta durante el conteo final para succión de cadeneta, el programa cambia inmediatamente al próximo comienzo de la costura. Si la célula fotoeléctrica permanece descubierta después de terminado el conteo final, el motor se detiene inmediatamente.
- **022 = 0** La señal "succión de cadeneta al final de la costura" se desactiva después del conteo c2.
- **022 = 1** La señal "succión de cadeneta al final de la costura" queda activada hasta que el pedal esté en la posición 0.
- **022 = 2** Succión de cadeneta hasta la parada del motor y hasta transcurrido el retardo de desactivación (parámetro **237**). En caso que se comienze una nueva costura durante ese tiempo, ésta será interrumpida.
- **025 = 0** Comienzo del conteo para la distensión del hilo al comienzo de la costura.
- **025 = 1** Comienzo del conteo para la distensión del hilo cuando la célula fofoeléctrica está cubierta.
- **193 = 0** Distensión del hilo y succión de cadeneta después de las puntadas de compensación por célula fotoeléctrica.
- **193 = 1** Succión de cadeneta a partir de la célula fotoeléctrica descubierta y distensión del hilo después de las puntadas de compensación por célula fotoeléctrica.
- **199 = 0** Distensión del hilo activada al final de la costura hasta que el pedal esté en pos. 0.
- **199 = 1** Distensión del hilo activada al final o al comienzo de la costura.
- **199 = 2** Distensión del hilo activada al final o al comienzo de la costura y después de conectada la red.
- **235 = 0** Curva del frenado DESACTIVADA.
- **235 = 1** Curva del frenado para la parada exacta con succión de cadeneta al final de la costura ACTIVADA.
- **267 = 0** Interrupción del conteo inicial a través de la célula fotoeléctrica descubierta imposible.
- **267 = 1** Interrupción del conteo inicial a través de la célula fotoeléctrica descubierta.
	- Interrupción de la succión de cadeneta o del ciclo cortador de cinta al comienzo de la costura cuando la célula fotoeléctrica está descubierta e introducción del final de la costura.

Con los siguientes parámetros se puede seleccionar la función de la velocidad para el conteo de puntadas al comienzo y al final de la costura.

- **143 = 0** Velocidad regulable con pedal hasta la velocidad máxima ajustada (parámetro **111**).
- **143 = 1** Velocidad fija (parámetro **112**) sin influencia del pedal. Parada con el pedal en pos. 0.
- **143 = 2** Velocidad limitada (parámetro **112**) regulable con pedal hasta la velocidad ajustada.
- **143 = 3** Con velocidad fija (parámetro **112**), puede ser cancelada o interrumpida según el ajuste del parámetro **019**.
- **144 = 0** Velocidad regulable con pedal hasta la velocidad máxima ajustada (parámetro **111**).
- **144 = 1** Velocidad fija (parámetro **113**) sin influencia del pedal. Parada con el pedal en pos. 0.
- **144 = 2** Velocidad limitada (parámetro **113**) regulable con pedal hasta la velocidad ajustada.
- **144 = 3** Con velocidad fija (parámetro **113**), puede ser cancelada o interrumpida según el ajuste del parámetro **019**.

# **9.26.2 Conteos iniciales y finales**

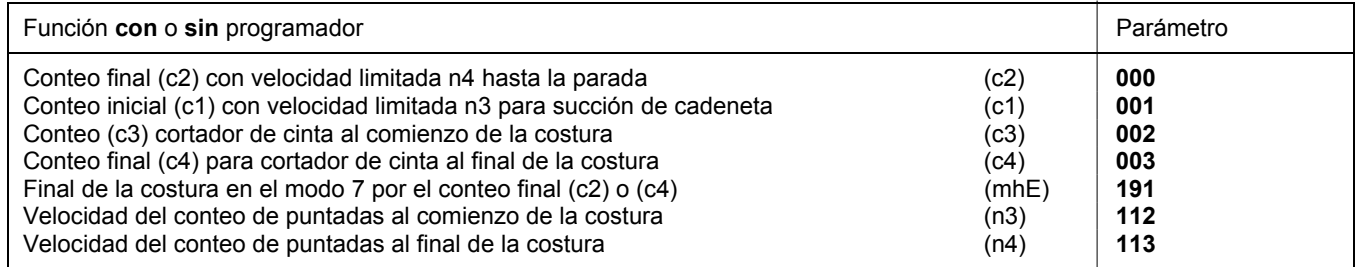

Los siguientes ajustes son posibles con el **parámetro 191** para determinar el final de la costura:

**191 = 0** Final de la costura después del conteo c4 (cortador de cinta )

**191 = 1** Final de la costura después del conteo c2 (succión de cadeneta)

# **9.27 Función de la señal de salida M8**

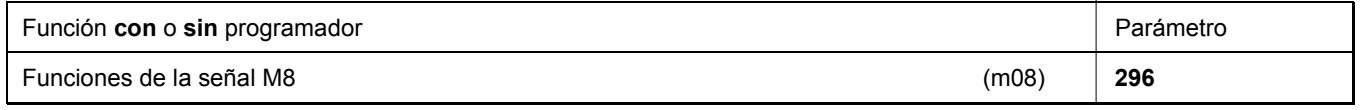

Los siguientes ajustes son posibles con el **parámetro 296**:

- **296 = 0** Función señal M8 desactivada.
- **296 = 1** Señal M8 "orlador" se activa al comienzo de la costura estando el pedal <0 y durante la costura con la señal "máquina en marcha".
- **296 = 2** Señal M8 "orlador" se activa al comienzo de la costura estando el pedal <0 y siempre durante la costura.
- **296 = 3** Señal M8 se activa como cuchilla central.
- **296 = 4** Señal M8 se activa estando la aguja arriba/abajo.
- **296 = 5** Señal M8 se activa alternando con M3 estando ajustada como "tijera rápida" en las sobreorilladoras (parámetro **290 = 16** y parámetro **232 = 1**)

# **9.28 Función de la señal de salida M11**

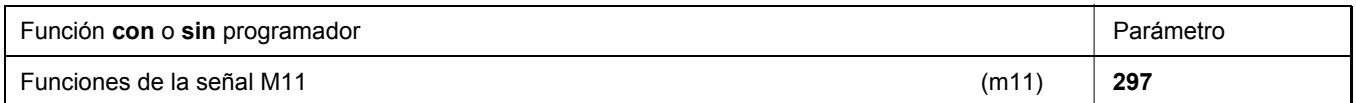

Los siguientes ajustes son posibles con el **parámetro 297**:

**297 = 0** Función según el ajuste del parámetro **290**.

- **297 = 1** Señal M11 se activa siempre que la célula fotoeléctrica esté descubierta.
- **297 = 2** Señal M11 se activa siempre que la célula fotoeléctrica esté cubierta.
- **297 = 3** Señal M11 se activa sólo después de la célula fotoeléctrica descubierta o cubierta hasta el final de la costura.
- **297 = 4** Señal M11 se activa como con el ajuste 3. Pero la señal M5 (máquina en marcha) se desactiva mientras se emita la señal M11.
- **297 = 5** Señal M11 se activa a partir de las funciones **detección mediante célula fofoeléctrica**, **pedal en pos. -2**, o tecla señal orlador desactivada.
- **297 = 6** Señal M11 está activada, si la tecla en la entrada in2 está abierta. Señal M11 se activa después de terminado el tramo ajustado mediante el parámetro **007**, si la tecla en la entrada in2 está cerrada. En la detención del motor la señal M11 se desactiva inmediatemente.
- **297 = 7** Se emite la señal M11 cada vez que la posición del contador de horas de operación (parámetro 177) haya alcanzado el valor del monitoreo de horas de servicio (parámetro 217).
- **297 = 8** Se emite la señal M11 cada vez que el bloqueo de marcha esté activado.

# **9.29 Cortador de cinta / Tijera rápida (modos 6/7/15/16)**

# **9.29.1 Cortador de cinta / Tijera rápida en el modo 6**

La señal **cortador de cinta/tijera rápida** se emite sólo al final de la costura. La función de cortador de cinta/tijera rápida puede ser ajustada a uso manual. Ver también el capítulo "**Cortador de cinta/tijera rápida manual**".

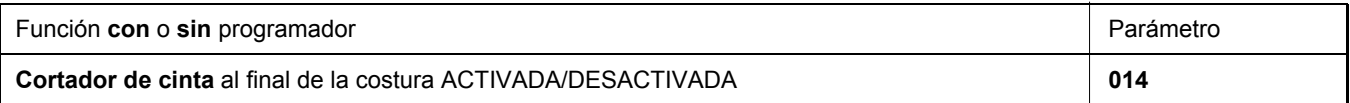

#### **Salida y tiempos para cortador de cinta**

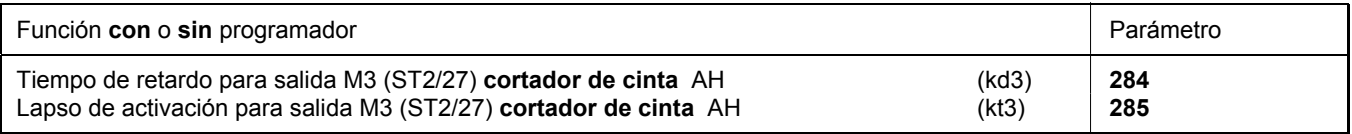

El parámetro **232** tiene que estar en **"0"** (función de cortador de cinta).

Se ajusta a **"0"** el tiempo de retardo para el cortador de cinta.

### **Salida y tiempos para tijera rápida**

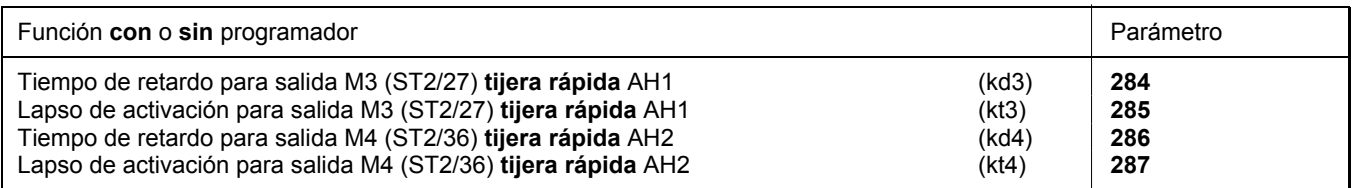

El parámetro **232** tiene que estar en **"1"** (función de tijera rápida).

Se ajusta a **"0"** el tiempo de retardo para la tijera rápida.

# **9.29.2 Cortador de cinta / Tijera rápida en el modo 7**

La señal **cortador de cinta/tijera rápida** puede ajustarse para el conteo inicial y final separadamente. Ver también el capítulo "**Cortador de cinta/tijera rápida manual**".

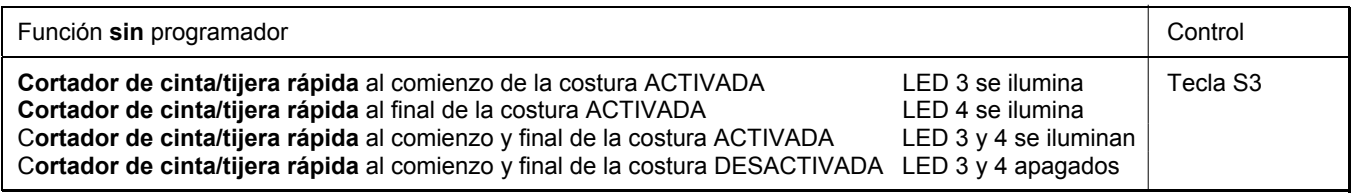

- Cuando se utiliza el programador V810, el parámetro **291** se ajusta automáticamente a la banda enchufable "**7**", estando  $290 = 7$ .
- Cuando se utiliza el programador V820, el parámetro **292** se ajusta automáticamente a la banda enchufable "**5**", estando  $290 = 7$ .

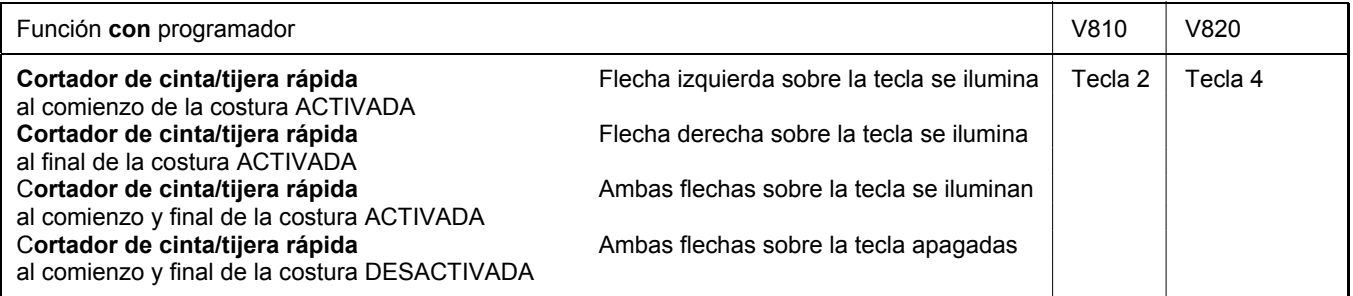
El parámetro **020** puede influir sobre la señal "cortador de cinta" de modo que la señal queda activada al final de la costura y se desactiva después de unas puntadas de sobre-marcha ajustables con parámetro **021**, al comenzar de nuevo la costura. Este proceso sirve de pinza.

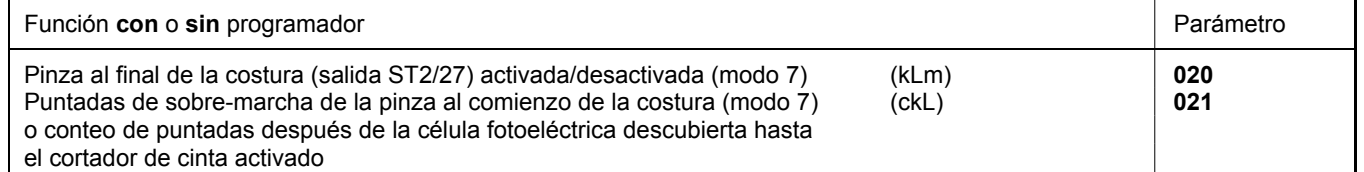

#### **Salida y tiempos para cortador de cinta**

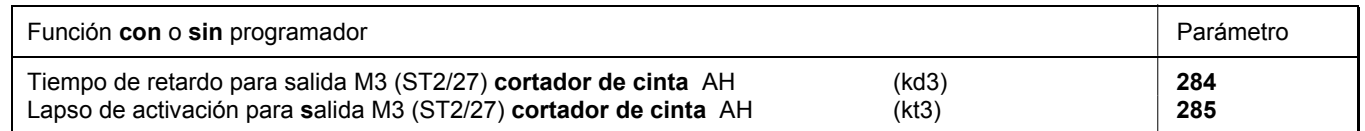

El parámetro **232** tiene que estar en **"0"** (función de cortador de cinta).

Se ajusta a **"0"** el tiempo de retardo para el cortador de cinta.

#### **Salida y tiempos para tijera rápida**

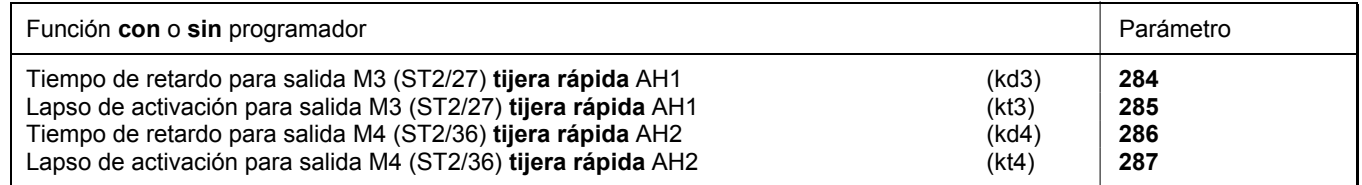

El parámetro **232** tiene que estar en **"1"** (función de tijera rápida).

Se ajusta a **"0"** el tiempo de retardo para la tijera rápida.

# **9.29.3 Cortador de cinta / Tijera rápida en el modo 15**

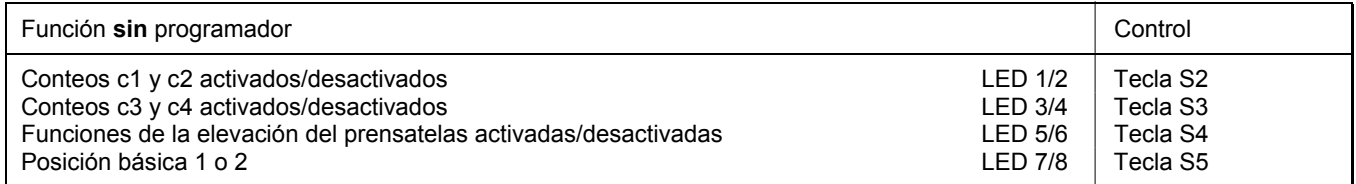

- La señal **cortador de cinta** puede ajustarse para el conteo inicial y final separadamente.
- Cuando se utiliza el programador V820, el parámetro **292** se ajusta automáticamente a la banda enchufable **"5"**, estando **290 = 15**.

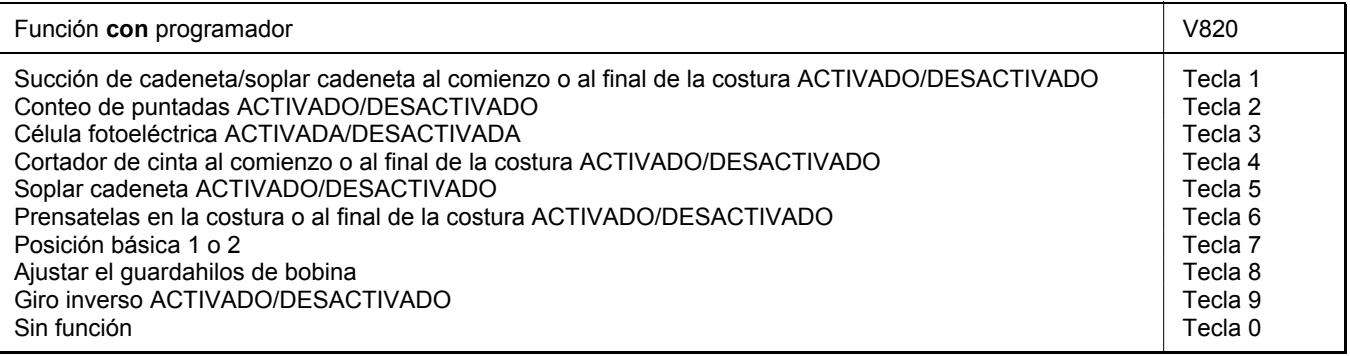

#### **Salida y tiempos para cortador de cinta**

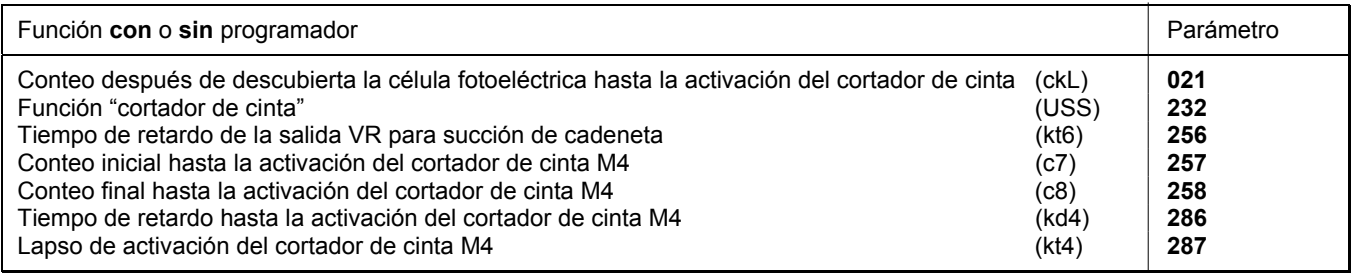

#### **Función del cortador de cinta después de activar la salida M6:**

- Se inicia el final de la costura con la célula fotoeléctrica descubierta.
- Se inicia simultáneamente el conteo (ckL).<br>Después del conteo se activa el cortador de
- Después del conteo se activa el cortador de cinta M4 durante el tiempo (kt4).
- Después del tiempo de retardo (kd4) se activa por  $2^a$  vez el cortador de cinta M4 durante el tiempo (kt4).
- En las paradas del motor el proceso del cortador de cinta (ciclo doble cortador de cinta) puede repetirse a voluntad mediante una tecla (ajuste parámetro **244 = 15**) conectada al conector ST2/5.

#### **Función del cortador de cinta estando desactivada la salida M6:**

- Al comienzo de la costura se activa el cortador de cinta durante el tiempo (kt4), después de un número de puntadas ajustables (c7) con parámetro **257**.
- Después de la célula fofoeléctrica se activa el cortador de cinta durante le tiempo (kt4) al final de la costura, después de un número de puntadas ajustables (c8) con parámetro **258**.
- En las paradas del motor el proceso del cortador de cinta puede repetirse a voluntad mediante una tecla (ajuste parámetro  $244 = 15$ ) conectada al conector ST2/5.
- Ver también el capítulo **"Diagramas de funcionamiento"** en la lista de parámetros.

# **9.29.4 Cortador de cinta / Tijera rápida en el modo 16**

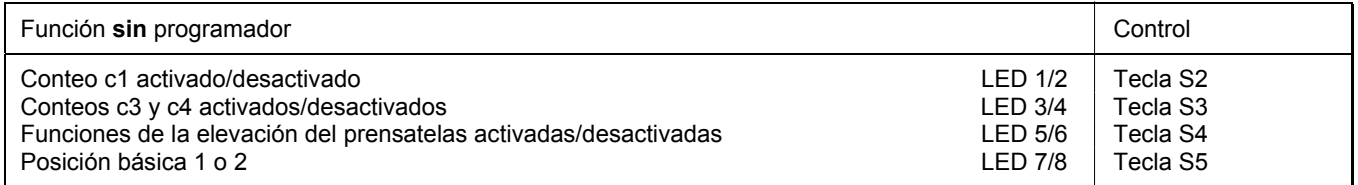

- La señal **cortador de cinta/tijera rápida** puede ajustarse para el conteo inicial y final separadamente.
- El programador V810 no puede utilizarse estando el parámetro **290 = 16** (modo 16).
- Cuando se utiliza el programador V820, el parámetro **292** se ajusta automáticamente a la banda enchufable **"7"**, estando **290 = 16**.

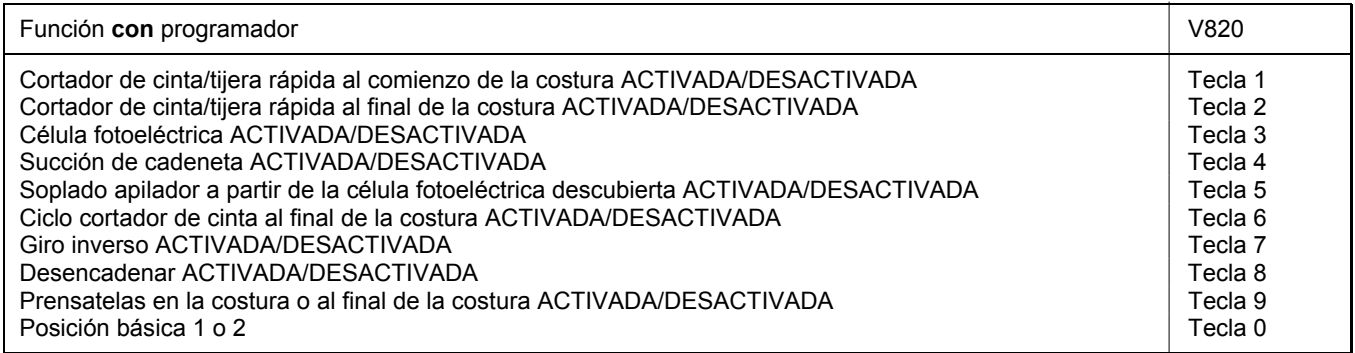

Los ajustes de las teclas **7** y **8** en el programador V820 tienen prioridad ante el ajuste con el parámetro **019**.

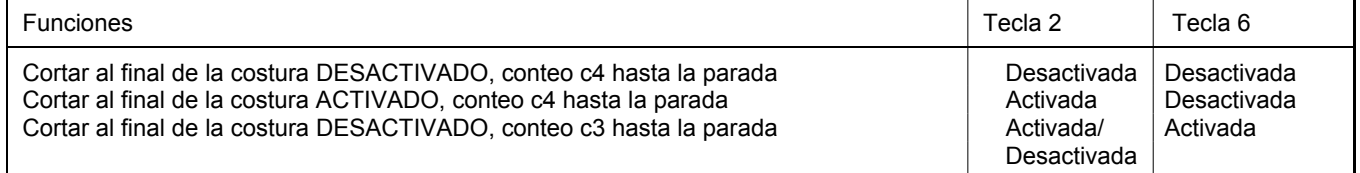

#### **Salida y tiempos para cortador de cinta**

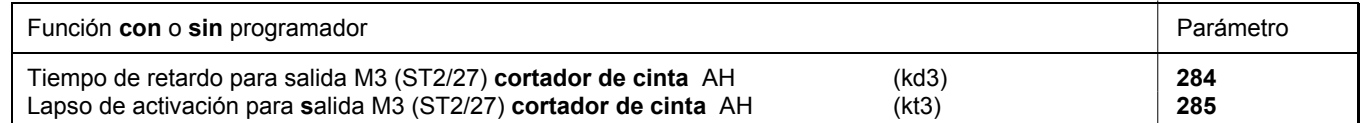

- El parámetro **232** tiene que estar en **"0"** (función de cortador de cinta).
- Se ajusta a **"0"** el tiempo de retardo para el cortador de cinta.

#### **Salida y tiempos para tijera rápida**

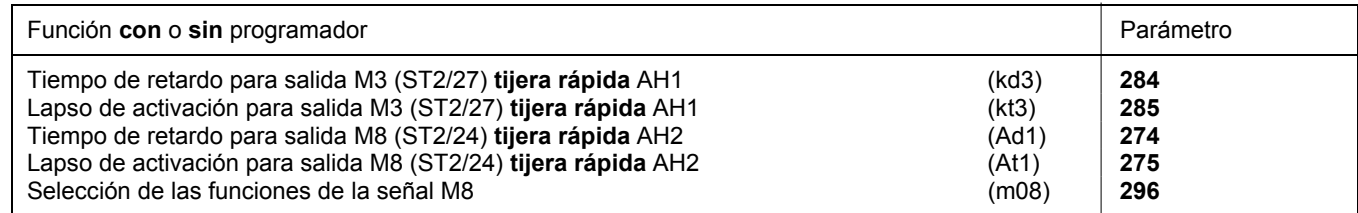

- El parámetro **232** tiene que estar en **"1"** (función de tijera rápida).
- Se ajusta a **"0"** el tiempo de retardo para la tijera rápida.

#### **Función "soplado apilador"**

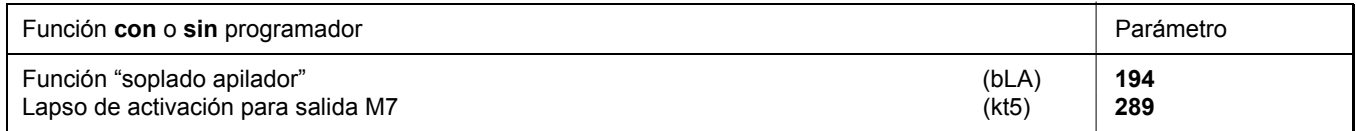

**194 = 0** Soplado apilador (salida M7) al final de la costura durante el tiempo (kt5), ajustable con parámetro **289**.

**194 = 1** Soplado apilador (salida M7) a partir de la célula fotoeléctrica descubierta hasta el final de la costura; después del final de la costura durante el tiempo (kt5).

Ver también el capítulo **"Diagramas de funcionamiento"** en la lista de parámetros.

# **9.30 Cortador de cinta /Tijera rápida manual**

Al presionar una tecla externa según el preajuste de los parámetros **240...249**, se puede conectar el **cortador de cinta** o la **tijera rápida** en cualquier parte de la costura y en las paradas.

Ver también el capítulo **"Esquema de conexiones**" en la lista de parámetros.

## **9.31 Apilador manual**

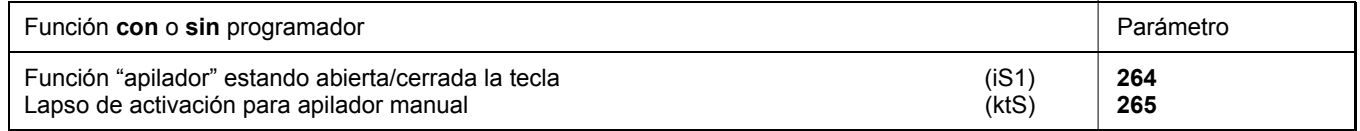

Después de presionar una tecla anteriormente fijada, se emite la señal "apilador" durante un tiempo (parámetro **265**) en la salida M7 (conector ST2/23). Seleccione la tecla mediante uno de los parámetros **240...249**. La función del apilador manual es posible en todos los modos excepto modo 16.

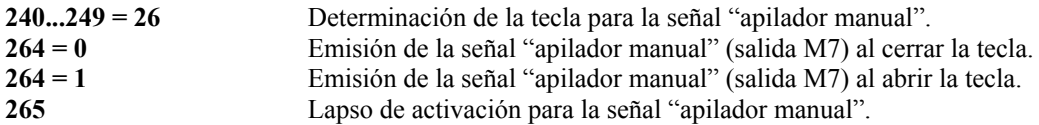

## **9.32 Selección de las señales M8, M9 y M10 al comienzo de la costura**

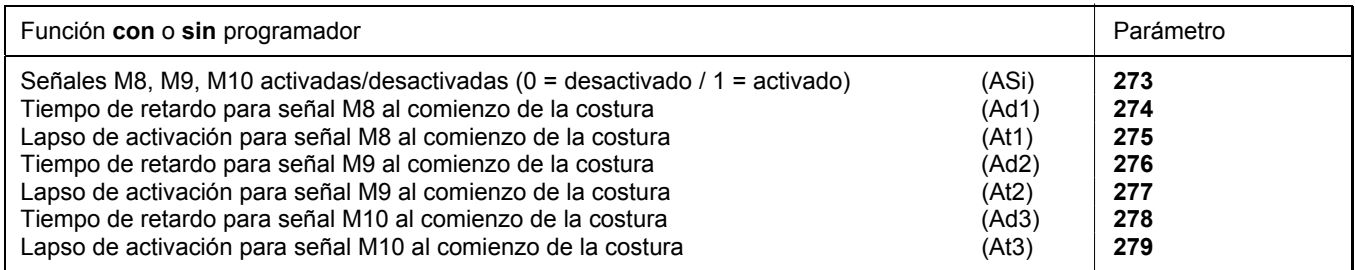

Tres señales diferentes (M8, M9, M10) pueden ser programadas para diversas aplicaciones al comienzo de la costura. Dichas señales pueden ser activadas y desactivadas mediante el parámetro **273**. Los tiempos de retardo y los lapsos de activación pueden ser seleccionados mediante los parámetros **274...279**.

## **9.33 Costura con conteo de puntadas**

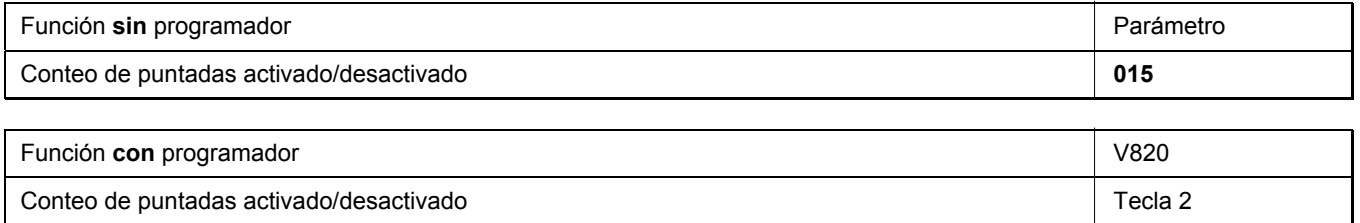

## **9.33.1 Número de puntadas para la costura con conteo de puntadas**

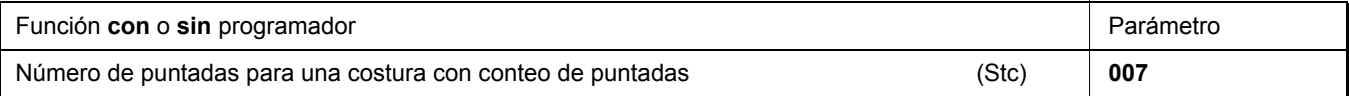

El número de puntadas para el conteo de puntadas puede ajustarse directamente en el control mediante el parámetro **007** o en un programador V810/V820 conectado.

Para una información más rápida (HIT), al activar las funciones a través de la tecla **2,** el valor correspondiente puede aparecer por aprox. 3 segundos en la pantalla del programador V820. Durante este tiempo, Ud. podrá modificar dicho valor directamente con la tecla +/-.

# **9.33.2 Velocidad del conteo de puntadas**

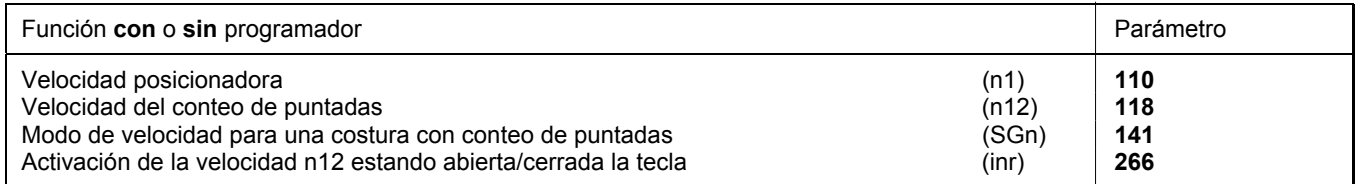

Con el parámetro **141** se puede preseleccionar el comportamiento de la velocidad para el conteo de puntadas.

- **141 = 0** Conteo de puntadas con velocidad controlada por pedal
- **141 = 1** Conteo de puntadas con velocidad fija n12, mientras que se pise el pedal hacia delante (posición >1)

**141 = 2** Conteo de puntadas con velocidad limitada n12, mientras que se pise el pedal hacia delante (posición >1)

- **141 = 3** Conteo de puntadas automático con velocidad fija, después de pisar el pedal una vez. Se puede cancelar el proceso pisando el pedal hacia atrás (pos. -2).
- **141 = 4** Conteo de puntadas automático con velocidad fija n1, después de pisar el pedal una vez. Se puede cancelar el proceso pisando el pedal hacia atrás (pos. -2).
- **266 = 0** Activación de la velocidad n12 estando cerrada la tecla
- **266 = 1** Activación de la velocidad n12 estando abierta la tecla

La velocidad actual de la máquina será reducida en cada revolución según la velocidad actual (máx. 11 puntadas antes del final del conteo de puntadas) para poder detenerse exactamente al final del conteo. Si la célula fotoeléctrica está activada, después del conteo de puntadas comenzará una costura libre.

## **9.33.3 Costura con conteo de puntadas estando la célula fotoeléctrica activada**

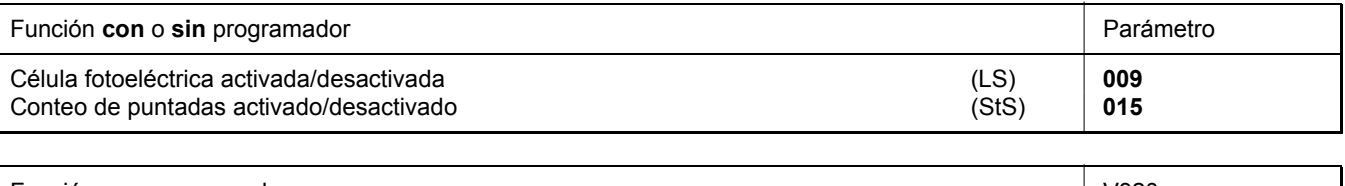

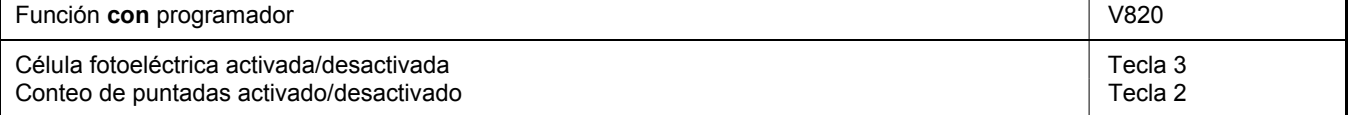

Estando ajustado "conteo de puntadas con función de la célula fotoeléctrica ", primero será realizado el número de puntadas y luego activada la célula fotoeléctrica.

# **9.34 Costura libre y costura con célula fotoeléctrica**

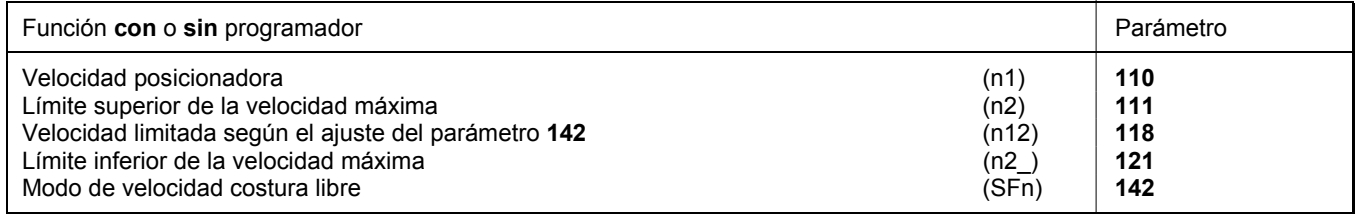

Con el parámetro 142 se puede preseleccionar el comportamiento de la velocidad para las costuras libres y costuras con célula fotoeléctrica.

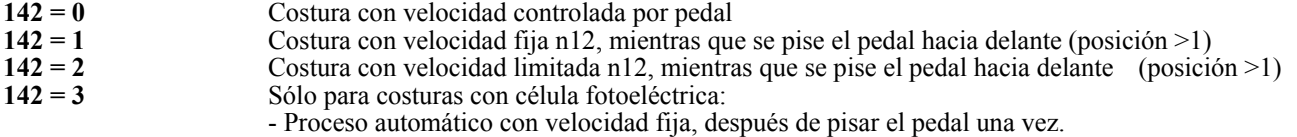

- El final de la costura es iniciada por célula fotoeléctrica.

- Se puede cancelar el proceso pisando el pedal hacia atrás (pos. -2).

- Cuando la célula fotoeléctrica no está activada, la velocidad será igual a la del parámetro **142 = 0**.

Cuando se utiliza un programador, la velocidad máxima aparece en la pantalla después de conectada la red después de cortar el hilo y puede ser cambiada directamente por la tecla +/- del programador. El rango de ajuste queda regulado por los parámetros **111** y **112**.

# **9.35 Célula fotoeléctrica**

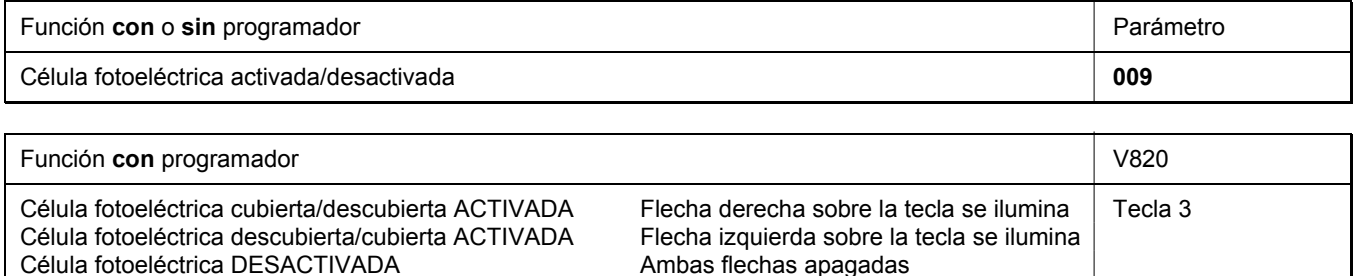

La función de la célula fotoeléctrica en la entrada del conector B18/5 está activada solamente si el parámetro **239 = 0**.

# **9.35.1 Velocidad tras detección mediante célula fotoeléctrica**

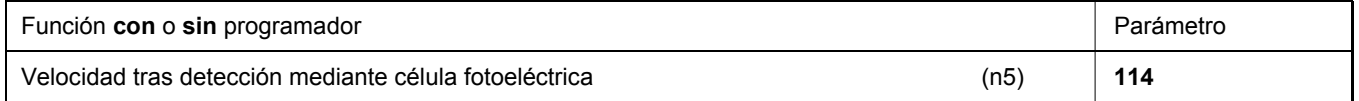

## **9.35.2 Funciones generales de la célula fotoeléctrica**

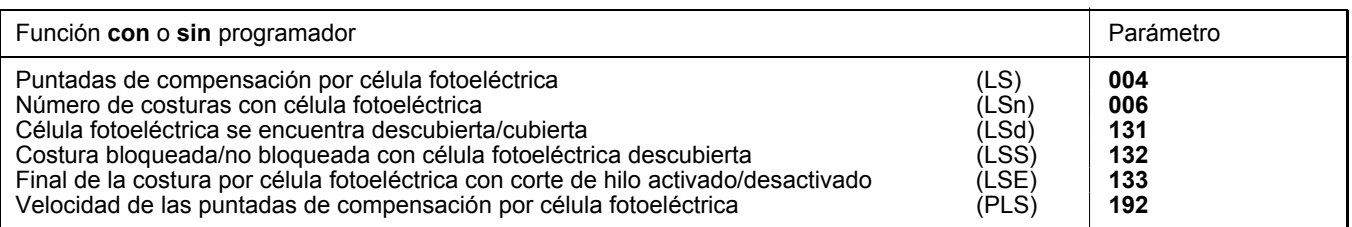

- Tras la detección del final de la costura se efectúa el conteo de las puntadas de compensación con velocidad controlada por célula fotoeléctrica.
- Interrupción del proceso, si el pedal está en la posición 0. Cancelación del proceso, si el pedal está en la posición -2.
- El proceso de corte de hilo puede desactivarse mediante parámetro **133**, independientemente del ajuste con la tecla 5 en el programador V820. La máquina se detiene en la posición básica.
- Programación de un máximo de 15 costuras con célula fotoeléctrica según el ajuste del parámetro **006**, con parada en la posición básica. Después de la última costura con célula fotoeléctrica el hilo se corta.
- Seleccione si la célula fotoeléctrica detecta el borde del material (descubierta) o la colocación del material (cubierta) mediante parámetro **131**.
- El bloqueo de arranque con célula fotoeléctrica descubierta es programable con el parámetro **132**.
- Selección de la velocidad depende del pedal/velocidad n5 durante las puntadas de compensación por célula fotoeléctrica con parámetro **192**.

Las puntadas de compensación por célula fotoeléctrica programarse y cambiarse directamente en el control mediante el parámetro arriba indicado o en un programador V810/V820 conectado.

Para una información más rápida (HIT), al activar las funciones a través de la tecla **3,** el valor correspondiente puede aparecer por aprox. 3 segundos en la pantalla del programador V820. Durante este tiempo, Ud. Podrá modificar dicho valor directamente con la tecla  $+$   $\circ$   $-$ .

#### **¡Cuando se utiliza el programador V820, es posible el acceso directo por medio de la tecla de funciones (tecla 9)!**

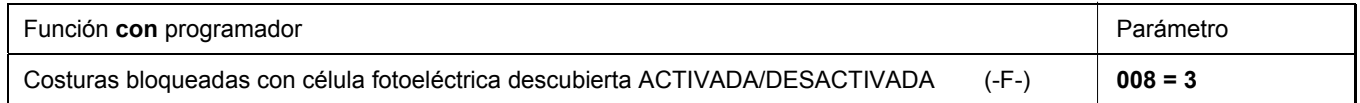

## **9.35.3 Célula fotoeléctrica de reflexión LSM002**

#### **Ajuste de la sensibilidad:**

Ajuste la sensibilidad mínima de acuerdo a la distancia entre la célula fotoeléctrica y la superficie de reflexión. (Gire el potenciómetro lo más posible hacia la izquierda).

Potenciómetro directamente en el modulo de célula fotoeléctrica

#### **Ajuste mecánico:**

El ajuste se facilita por un punto de luz visible en la superficie de reflexión.

## **9.35.4 Control de la célula fotoeléctrica**

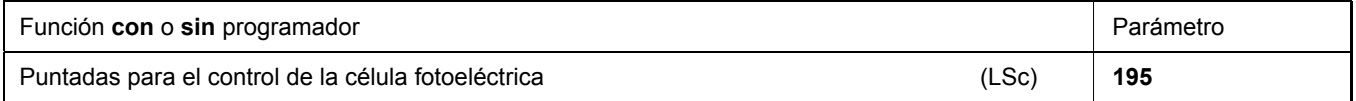

Para comprobar la función óptica y eléctrica, es posible seleccionar un número de puntadas mediante parámetro **195**. Mientras dichas puntadas sean efectuadas, la célula fotoeléctrica tiene que activarse por lo menos una vez. En caso que el conteo se termine antes que la célula fotoeléctrica haya sido activada, el motor se detiene y el mensaje **A6** aparece.

- El número de puntadas seleccionado debe ser superior al que realmente la costura necesita.
- Con **"0"** puntadas la función está desactivada.

## **9.35.5 Arranque automático controlado por célula fotoeléctrica**

#### **Esta función es imposible en los modos 8 y 9.**

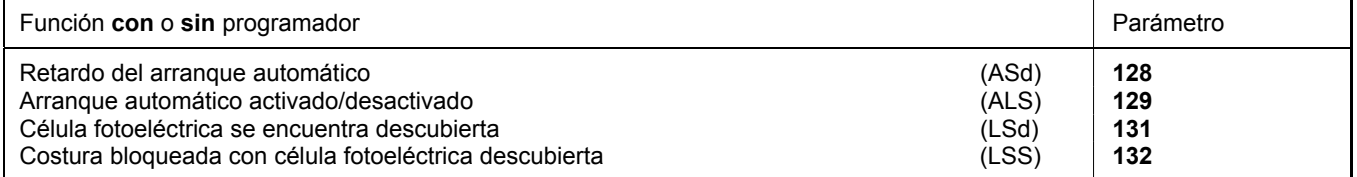

Esta función permite el comienzo automático del proceso de costura tan pronto como la célula fotoeléctrica haya detectado la colocación del material.

#### **Condiciones para su funcionamiento:**

- Parámetro **009 = 1** célula fotoeléctrica activada.
- Parámetro 129 = 1 arranque automático activado.
- Parámetro **131 = 1** célula fotoeléctrica se encuentra descubierta.
- Parámetro 132 = 1 costura bloqueada con célula fotoeléctrica descubierta.
- Al final de la costura, el pedal debe permanecer pisado hacia delante.

Por razones de seguridad, esta función solamente se activa si se ha comenzado la primera costura con arranque normal. Hay que cubrir la célula fotoeléctrica, mientras que el pedal esté en posición 0. Sólo después, se puede pisar el pedal hacia delante. Esta función se apaga cuando, al final de la costura, el pedal ya no permanece pisado hacia delante.

# **9.35.6 Célula fotoeléctrica con filtro para tejido de malla**

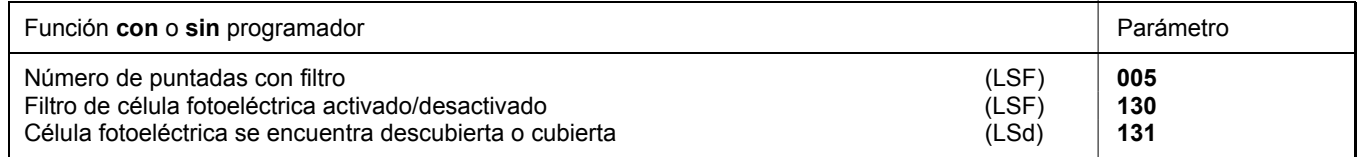

El filtro evita la activación previa de la célula fotoeléctrica cuando se trabaja con tejido de malla.

- El filtro puede activarse o desactivarse mediante parámetro **130**
- El filtro no está activado si el parámetro **005 = 0**
- La adaptación a la anchura de malla se realiza al variar el número de puntadas con filtro
- Detección de tejido de malla mediante la célula fotoeléctrica
	- $\bullet$  descubierta  $\rightarrow$  cubierta, si el parámetro **131 = 0.**

 $\rightarrow$  descubierta, si el parámetro **131 = 1.** 

# **9.35.7 Variaciones funcionales de la entrada para la célula fotoeléctrica**

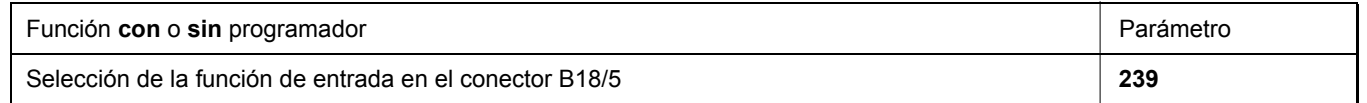

Si no se utiliza la función de la célula fotoeléctrica, la entrada en el conector B18/5 puede programarse con una función conmutable análoga a las entradas in1...i10.

#### **Las siguientes funciones de entrada son posibles mediante parámetro 239:**

**Parámetro 239 = 0 Función de la célula fotoeléctrica:** La entrada está preparada para la función de la célula fotoeléctrica.

**Parámetro 239 = >0 Todas las demás funciones son idénticas a las descritas a continuación para el parámetro 240.**

# **9.36 Funciones conmutables de las entradas in1...i10**

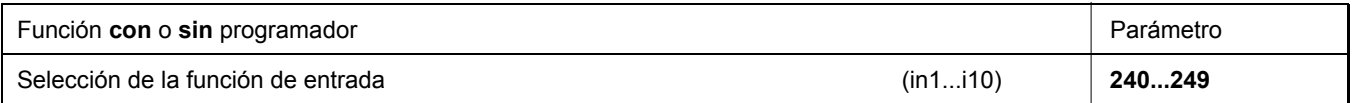

Mediante los parámetros 240...249 para las entradas in1...i10 puede seleccionarse la función de las teclas/interruptores conectados a los conectores ST2 y B4.

#### **Parámetros 240...249 =**

#### **0 Función de entrada bloqueada**

- **1 Aguja arriba/abajo:** Al presionar la tecla, el motor marcha de la posición 1 a la posición 2 o de la posición 2 a la posición 1. Si se encuentra fuera de la posición de parada, pasa a la posición básica preajustada.
- **2 Aguja arriba:** Al presionar la tecla, el motor marcha de la posición 1 a la posición 2.

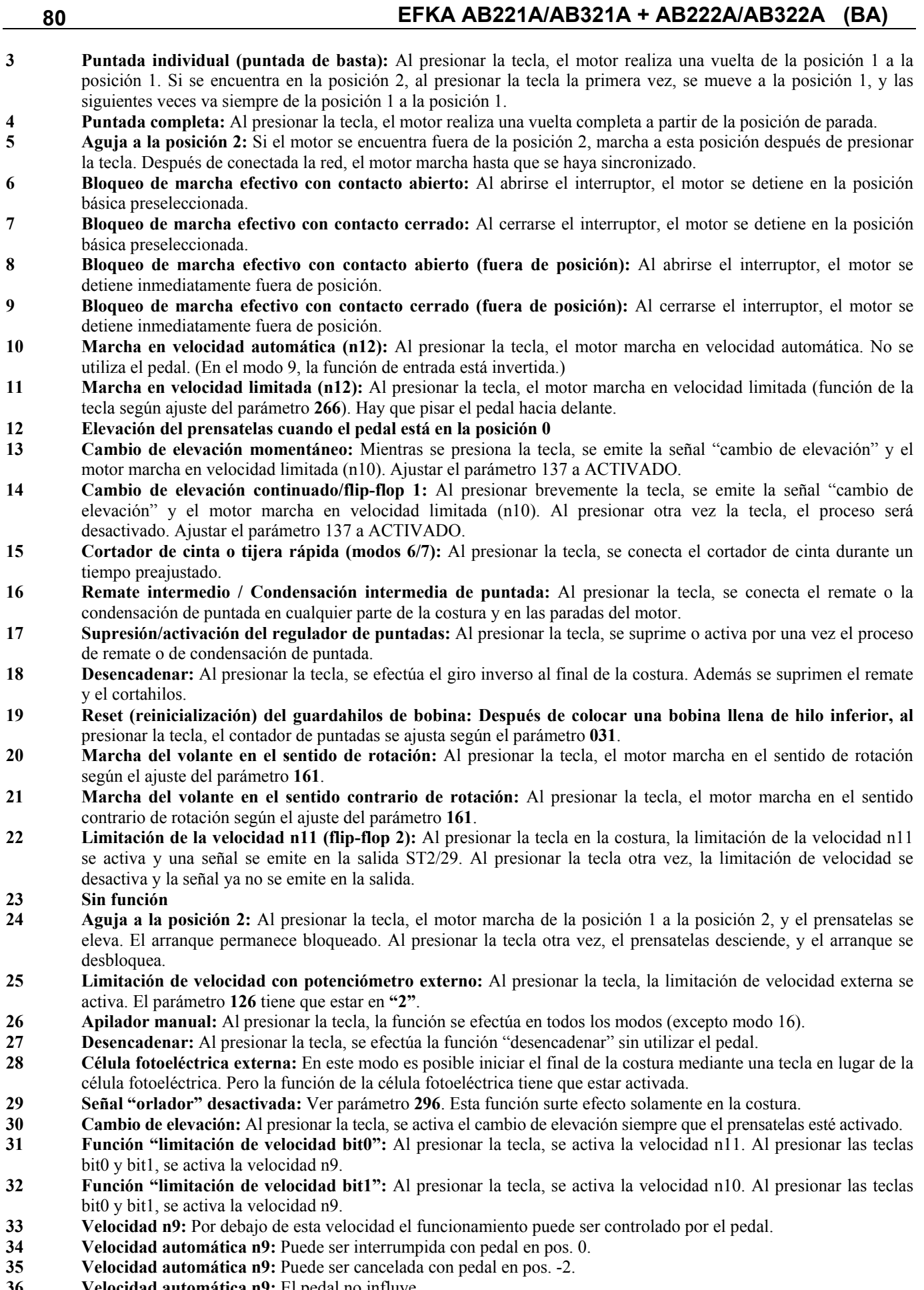

- **36 Velocidad automática n9:** El pedal no influye.<br>**37 Velocidad n12 con contacto cerrado:** Por debajo **37 Velocidad n12 con contacto cerrado:** Por debajo de esta velocidad el funcionamiento puede ser controlado por el pedal.
- **38 Velocidad automática n12 con contacto cerrado:** El pedal no influye.
- **39 Pasar al próximo programa en el TEACH IN:** Al presionar la tecla, se pasa al próximo programa.
- **40 Volver al programa anterior en el TEACH IN:** Al presionar la tecla, se vuelve al programa anterior.

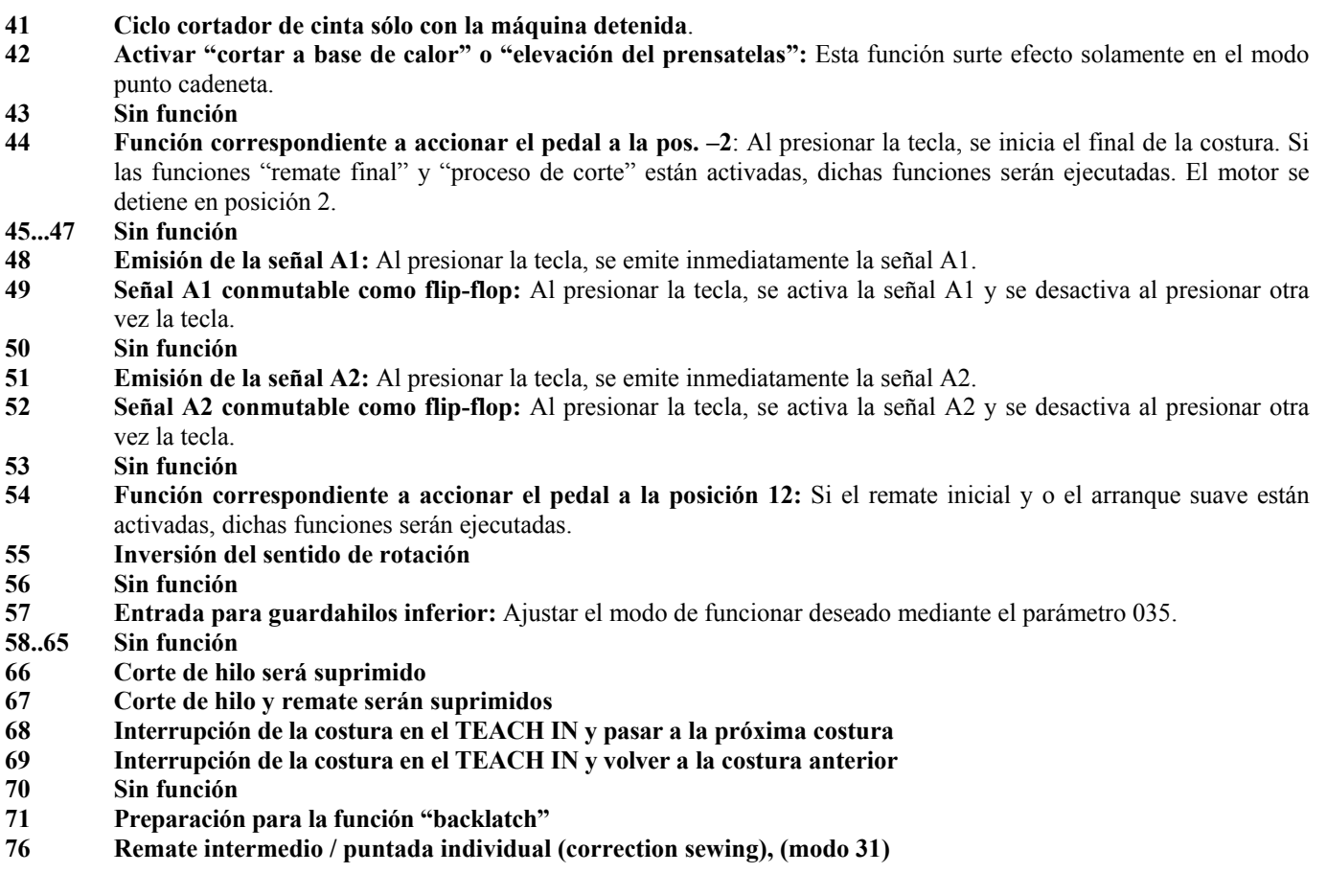

# **9.37 Eliminación de rebotes por software de todas las entradas**

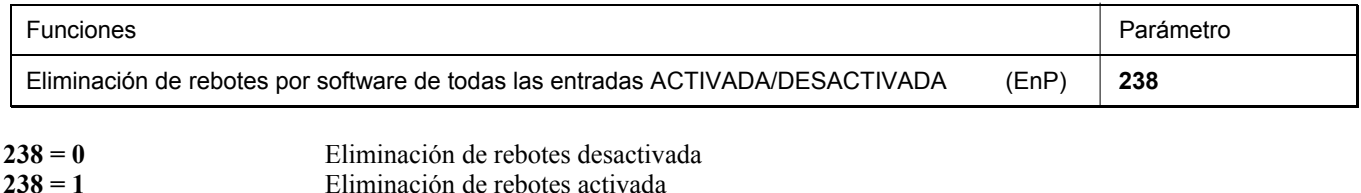

# **9.38 Programación de la teclas de funciones F1/F2 en los programadores V810/V820**

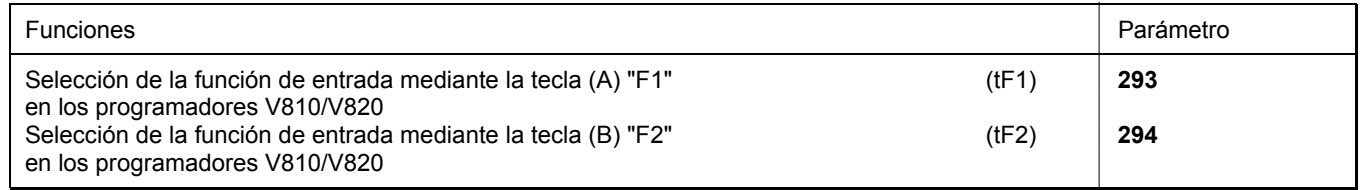

Mediante los parámetros 293 y 294 puede seleccionarse la función de las teclas F1 (A) y F2 (B) en los programadores.

# **Parámetro 293/294 =**

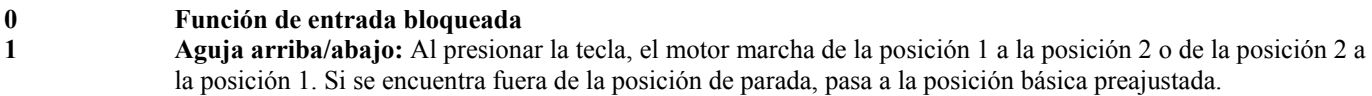

- **2 Aguja arriba:** Al presionar la tecla, el motor marcha de la posición 1 a la posición 2.
- **3 Puntada individual (puntada de basta):** Al presionar la tecla, el motor realiza una vuelta de la posición 1 a la posición 1. Si se encuentra en la posición 2, al presionar la tecla la primera vez, se mueve a la posición 1, y las siguientes veces va siempre de la posición 1 a la posición 1.

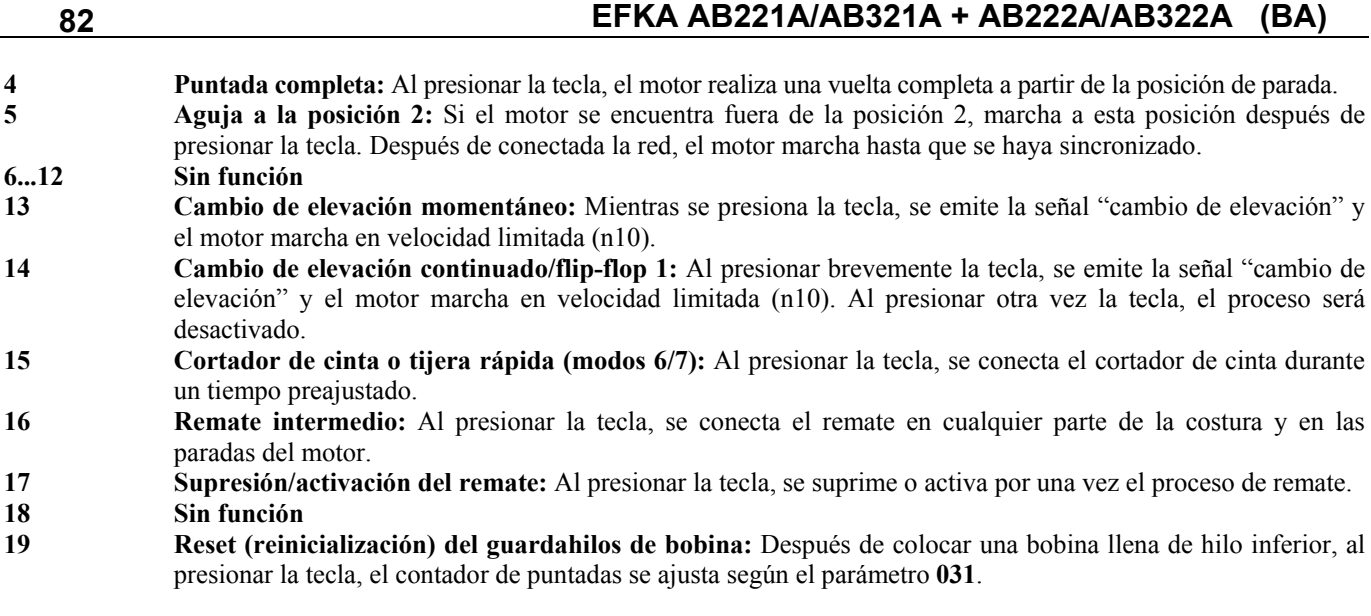

# **9.39 Rotación del volante al presionar una tecla**

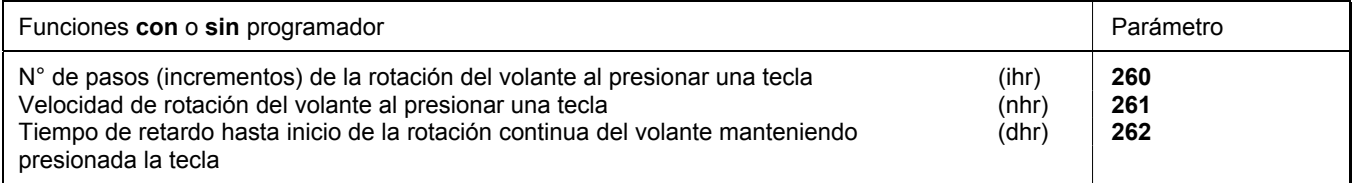

Se puede hacer girar el volante presionando una tecla. Seleccione la entrada utilizada para esta función (in1...i10) y el sentido de rotación mediante los parámetros **240...249**.

**240...249 = 20** El sentido de rotación es el mismo que el de la máquina.

**240...249 = 21** El sentido de rotación es contrario al de la máquina.

**260 -** Número de pasos de la rotación del volante al presionar una tecla.

**261 -** Velocidad de rotación del volante al presionar una tecla.

**262 -** Tiempo de retardo hasta inicio de la rotación continua del volante manteniendo presionada la tecla.

Después de presionar **brevemente** la tecla, durante un tiempo menor que el ajustado mediante el parámetro **262**, el volante gira durante los pasos ajustados mediante el parámetro **260**.

Al presionar la tecla **durante más tiempo**, el volante gira continuamente hasta que se se suelte la tecla.

El volante gira con la velocidad ajustada mediante el parámetro **261.** 

# **9.40 Limitación de velocidad con potenciómetro externo**

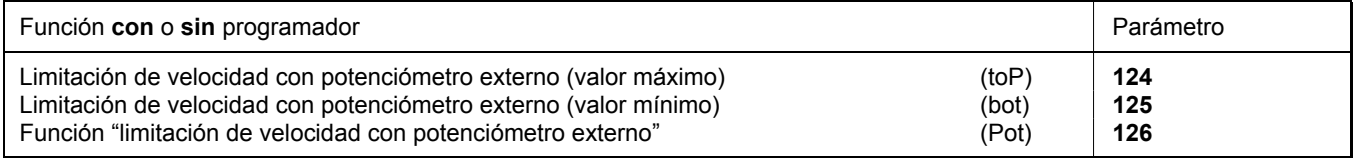

A través del parámetro **126** se selecciona el modo de funcionamiento de la limitación de velocidad cuando se utiliza un potenciómetro externo .

La velocidad deseada durante la limitación se ajusta mediante un potenciómetro conectado al conector ST2/2-4. El valor máximo/mínimo de la limitación de velocidad se ajusta con los parámetros **124/125**.

- **124:** Valor máximo para la limitación de velocidad con potenciómetro externo
- **125:** Valor mínimo para la limitación de velocidad con potenciómetro externo
- **126 = 0** Función "potenciómetro externo" desactivada.
- **126 = 1** El potenciómetro externo está activado siempre que se pise el pedal hacia delante. El motor marcha siempre con la limitación de velocidad ajustada.
- **126 = 2** El potenciómetro externo se activa sólo cuando una entrada ha sido ajustado a "**25"** mediante parámetro 2**40...249**. Al activar la entrada seleccionada y al pisar el pedal hacia delante, el motor marcha en velocidad limitada. La limitación de velocidad puede activarse y desactivarse con la tecla en cualquier parte de la costura.
- **126 = 3** Velocidad dependiente de la elevación con potenciómetro p. ej. Juki (LU-2210/2260).
- **126 = 4** Velocidad dependiente de la elevación con potenciómetro p. ej. Dürkopp Adler (767).

# **9.41 Señales A1 y A2**

**Cuando se utiliza el programador V820, es posible el acceso directo por medio de la tecla de funciones (tecla 9).**

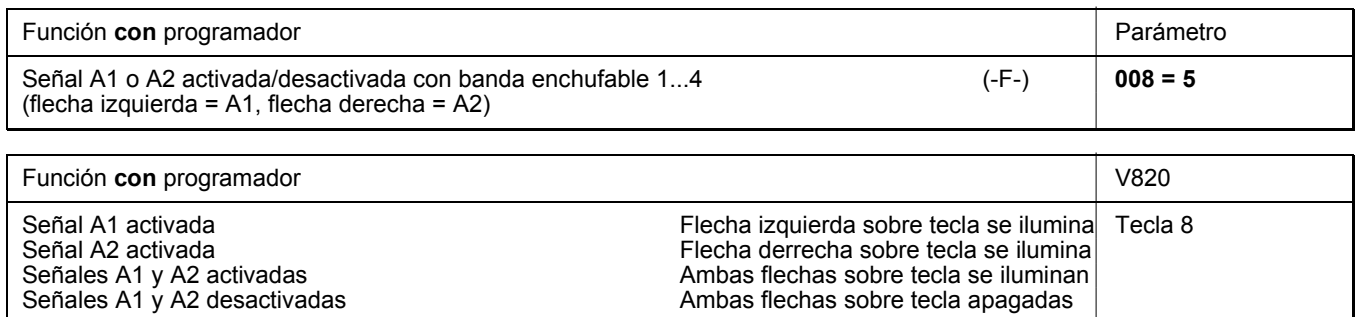

Los parámetros 300-309, 330, 331 para A1, o 310-319, 335, 336 para A2 determinan no solo cuando y por cuánto tiempo se activan o desactivan las **señales**, sino bajo qué otras condiciones éstas surten efecto.

Ambas flechas sobre tecla apagadas

Cuando se utiliza un programador V820, una costura puede programarse con las señales A1/A2 mediante la tecla **8**  (bandas enchufables 6, 8, 9 y 10).

Con el parámetro **300/310** puede ajustarse la salida (M1-M11 o VR) que debe ser activada a través de A1/A2.

Con el parámetro **301/311** se puede seleccionar si la señal A1/A2 debe surtir efecto hasta el final de la costura, la parada al final de la costura, durante un tiempo programable o durante el conteo de puntadas.

- **301/311 0** hasta el final de la costura (parámetro **320**)
	- **1** durante un tiempo programable (parámetro **304/305/314/315**)
	- **2** hasta la parada en el final de la costura
	- **3** durante el conteo de puntadas (parámetro **308/309/318/319**)
	- **4** función "puller"

Con el parámetro **302/312** se puede seleccionar si la señal A1/A debe surtir efecto al comienzo de la costura, tras detección mediante célula fotoeléctrica o al final de la costura.

- **302/312 0** Partida de la señal al comienzo de la costura
	- **1** Partida de la señal tras detección mediante célula fotoeléctrica
	- **2** Partida de la señal cuando el motor se detiene al final de la costura
	- **3** Partida de la señal a partir de la célula fotoeléctrica cubierta al comienzo de la costura
	- **4** Señal operable sólo manualmente

Con el parámetro **303/313** se puede seleccionar si las señales deben activarse con o sin retardo.

- **303/313 0** sin tiempo de retardo
	- **1** después de un tiempo de retardo (parámetro **308/318**)
	- **2** después de un conteo de puntadas (parámetro **309/319**)

Con el parámetro **304/314** puede seleccionarse el tiempo de retardo.

Con el parámetro **305/315** puede seleccionarse el lapso de activación.

Con el parámetro **306/316** puede ajustarse el modo de velocidad. La limitación de velocidad funciona sólo mientras la señal esté activa.

- **306/316 0** Velocidad de pedal
	- **1** Limitación a velocidad n9 (parámetro 288)
	- **2** Limitación a velocidad n11 (parámetro 289)

Con el parámetro **307/317** puede activarse o desactivarse la función para A1/A2 por separado.

Con el parámetro **308/318** se puede seleccionar si las señales deben activarse con o sin conteo de puntadas de retardo.

- **308/318 0** sin puntadas de retardo
	- **1** con puntadas de retardo

Con el parámetro **309/319** puede seleccionarse conteos de puntadas separados.

- Con el parámetro **320** puede ajustarse el momento de desactivación.
- **320 0** Las señales surten efecto hasta el final de la costura
	- **1** Las señales surten efecto hasta que el pedal esté en la posición 0

Con el parámetro **330** para señal A1 y parámetro **335** para señal A2 se puede seleccionar si las señales deben acoplarse a la elevación del prensatelas o al remate.

- **330/335 0 Acoplamiento desactivado**<br>**1 Acoplamiento a la elevació** 
	- **1** Acoplamiento a la elevación del prensatelas
	- **2** Acoplamiento al remate
	- **3** Acoplamiento a la elevación del prensatelas y al remate

Con el parámetro **331/336** puede invertirse la señal A1/A2.

La señal A1/A2 puede activarse mediante la tecla "**F**" en el programador V820 correspondiente al ajuste del parámetro **008**.

# **9.41.1 Función "puller" con señal A1 y/o A2**

Es posible de poner en operación un "puller" con la señal A1/A2. Utilizar los siguientes parámetros:

- **300/310** Selección del amplificador de potencia para el imán del "puller".
- **301/311 = 4** Señal A1/A2 ocasiona la función "puller".
- La entrada para ocasionar la función "puller" se selecciona mediante los parámetros **240...249** = **49/52**. Así el "puller" puede ser levantado y descendido manualmente.
- **302** + **303/312 + 313** = **0** El "puller" se levanta sin retardo al comienzo de la costura.
- **309/319** Número de puntadas hasta que descienda el "puller" al comienzo de la costura.
- **330/335** Acoplamiento del "puller" a la elevación del prensatelas o al remate.
- **307/317** Función "puller" activada ("puller" arriba)/desactivada ("puller" abajo).
- Si el parámetro **008** = **6/7**, se puede levantar o descender el "puller" en A1/A2 al presionar la tecla 9 en el programador V820.

## **9.42 Señal "máquina en marcha"**

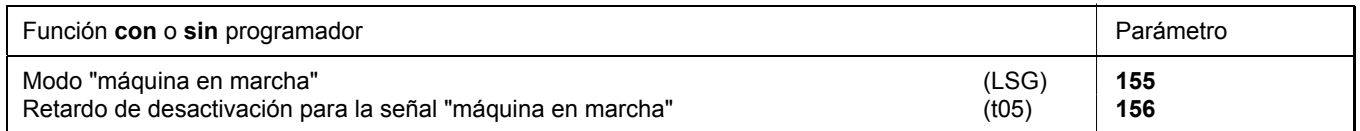

Se ajusta la activación de la señal "máquina en marcha" mediante los parámetros **155/156**.

- **155 = 0** Señal "máquina en marcha**"** desactivada
- **155 = 1** Señal "máquina en marcha**"** es emitida siempre que el motor marche.
- **155 = 2** Señal "máquina en marcha**"** es emitida siempre que la velocidad sea superior a 3000 rpm.
- **155 = 3** Señal "máquina en marcha**"** es emitida siempre que el pedal no esté en la posición 0 o la de reposo.
- **155 = 4** Señal "máquina en marcha**"** se activa sólo después de la sincronización del motor (una rotación en velocidad posicionadora después de conectada la red).
- **156** Retardo del momento de desactivación de la señal.

## **9.43 Salida de señal posición 1**

- Salida del transistor con colector abierto.
- Señal siempre que la aguja se encuentre en la ventanilla formada por las posiciones 1 y 1A.
- No depende de la costura ni del movimiento con el volante.
- Sirve p. ej. para conectar un contador.
- La señal emitida en el conector ST2/20 está invertida.

## **9.44 Salida de señal posición 2**

- Salida del transistor con colector abierto.
- Señal siempre que la aguja se encuentre en la ventanilla formada por las posiciones  $2 \text{ y } 2\text{A}$ .
- No depende de la costura ni del movimiento con el volante.
- Sirve p. ej. para conectar un contador.
- La señal emitida en el conector ST2/21 está invertida.

## **9.45 Salida de señal - 512 impulsos por revolución**

- Salida del transistor con colector abierto.
- Señal siempre que una ranura del generador del posicionador sea detectada.
- 512 impulsos por revolución del volante.
- No depende de la costura ni del movimiento con el volante.
- Sirve p. ej. para conectar un contador.
- Se emite la señal en el conector ST2/22.

### **9.46 Mando de velocidad**

A través del mando de velocidad, que está conectado al pedal, se dan los comandos para la realización de la costura. En vez de este mando de velocidad preinstalado, también se puede conectar al conector B80 otro mando externo.

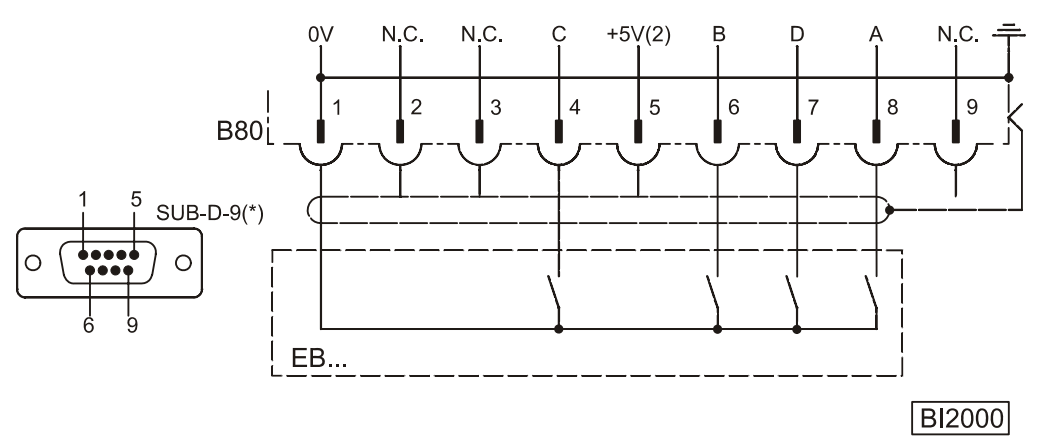

EB.. Mando de velocidad

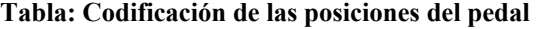

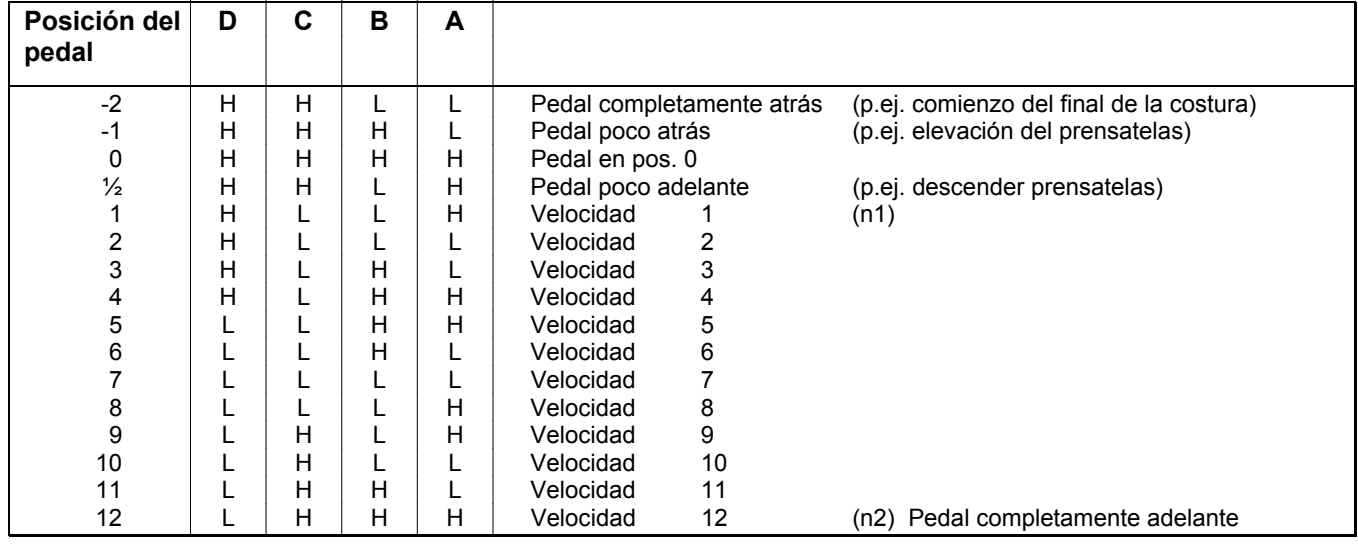

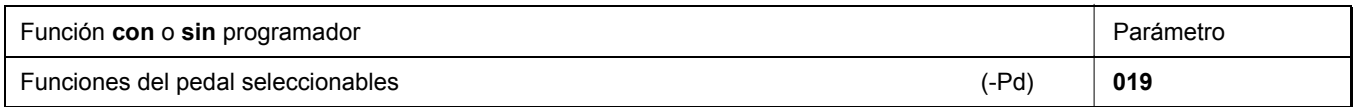

El efecto del accionamiento del pedal sobre las funciones del motor puede ser ajustado mediante el parámetro **019**.

**019 = 0** Pedal en pos. -1 está bloqueado en la costura. La elevación del prensatelas en la costura es sin embargo posible con el pedal en pos. -2 (función activada estando la célula fotoeléctrica activada).

- **019 = 1** Con el pedal en pos. –1, la elevación del prensatelas está bloqueada en la costura.
- **019 = 2** Con el pedal en pos. –2, el corte de hilo está bloqueado (función activada estando la célula fotoeléctrica activada).
- **019 = 3** Las funciones "pedal en pos. –1" y "pedal en pos. –2" están activadas.
- **019 = 4** Las funciones "pedal en pos. –1" y "pedal en pos. –2" están bloqueadas en la costura (función activada estando la célula fotoeléctrica activada).

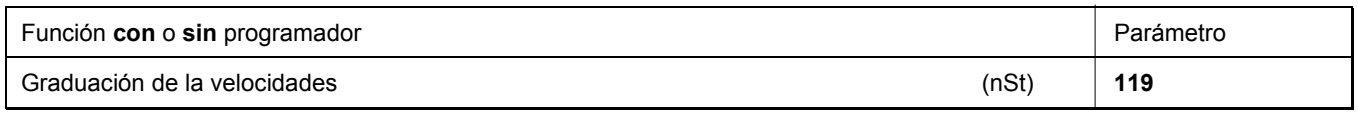

Mediante este parámetro se pueden cambiar las características del pedal (es decir las diferencias de velocidad de grado en grado).

#### **Posibles curvas características:**  $\qquad \qquad$  **linear**

- 
- progresiva
- muy progresiva

### **9.47 Señal acústica**

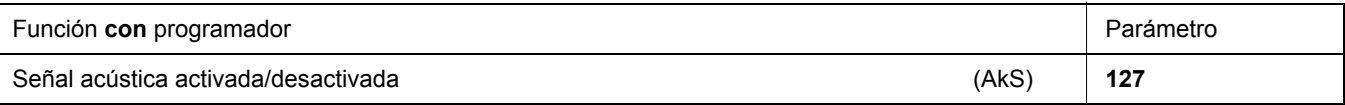

Una señal acústica que se emite con las funciones siguientes puede activarse con el parámetro **127**:

- Estando el guardahilos de bobina activado, después del conteo de las puntadas.
- Estando el bloqueo de marcha activado.
- Durante el monitoreo de horas de operación

# **10 Memorización de datos a través de conexión USB**

Para una memorización confortable de ajustes y programas, se puede utilizar una memoria USB. De ese modo, secuencias una vez creadas, pueden ser reutilizadas y transferidas a otros controles EFKA con funciones compatibles.

Los datos pueden también transferirse de la memoria USB a una computadora para ampliar las capacidades de almacenamiento y facilitar la administración de éstos.

## **10.1 Conexión USB**

Una memoria USB puede conectarse al conector B20. Ésta sirve de memoria de datos para almacenar datos del control o cargarlos en éste. De esta manera, los datos pueden también transferirse a o de una computadora.

Una conexión directa entre computadora y control no está prevista.

Puede utilizarse cualquier memoria USB (USB 1.0 ó 2.0) de uso corriente, formateado con FAT, excepto FAT32.

La memoria USB puede formatearse en una computadora.

Conectar la memoria USB a una computadora:

- Abrir el explorador de ficheros.
- Hacer clic con el botón derecho de ratón sobre el símbolo memoria USB (o la designación de drive utilizada en su computadora).
- Hacer clic con el botón izquierdo de ratón sobre »Formateo«. Seleccionar el sistema de ficheros FAT, iniciar el formateo.

#### **Los siguientes datos pueden transferirse del o al control Efka:**

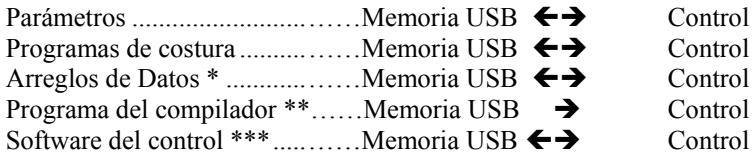

- Los Arreglos de Datos son parte del compilador
- \*\* Programas del compilador están protegidos contra copias. Por lo tanto no pueden ser leídos desde el control.
- \*\*\* El software del control se encuentra en una memoria flash. De esta manera puede programarse o leerse a través del conector USB.

Los datos se almacenan en forma de fichero en la memoria USB. El número máximo de caracteres del nombre de fichero es 8 (letras o cifras).

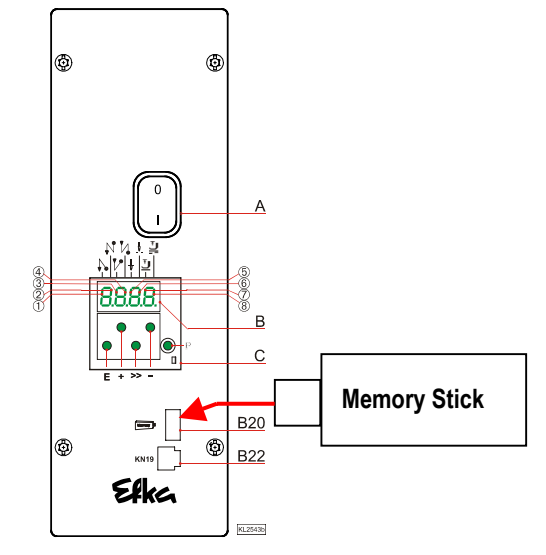

Ejemplo: XXXXXXXX.YYY

 $\perp$  Y = Identificación de fichero  $X =$  Nombre de fichero

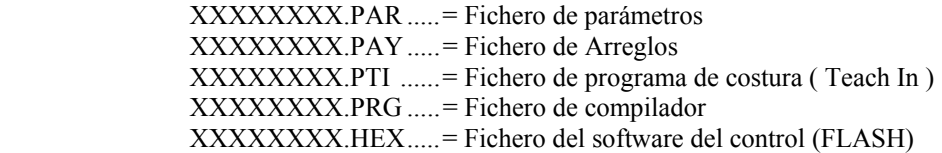

Es recomendable utilizar nombres de fichero cortos ( $\leq 8$  caracteres) para facilitar la administración de ficheros en la computadora.

Si un nombre de fichero contiene más de 8 caracteres, se acortará a 7 caracteres y se completará con el carácter "**~**".

#### Ejemplo: **Maschine3547.PAR** se visualizará como **Maschin~.PAR**.

El control asignará automáticamente un nombre de fichero a los datos copiados del control al memory stick. Las primeras dos cifras indican el tipo de fichero, las cifras 3+4 el número de fichero.

Tipo de fichero Ð **0100**DATA.PAR .......... **01** = Fichero de parámetros **0200**DATA.PTI ............ **02** = Fichero de programa de costura **0300**DATA.PAY .......... **03** = Fichero de Arreglos **0400**DATA.HEX.......... **04** = Fichero del software del control Ï Número de fichero

Cuando se utiliza el control en vez del Variocontrol, la representación anteriormente mencionada facilita la lectura del tipo y número de fichero en la pantalla de 4 cifras.

Si no hay fichero enumerado en la memoria USB, el control crea automáticamente el número de fichero 00. Si hay ficheros enumerados en la memoria USB, se utilizará el número siguiente al mayor existente.

Cualquier otro número de fichero disponible en la memoria USB puede también seleccionarse mediante la tecla + / -. Este será sobrescrito y el contenido de fichero anterior se perderá.

El control puede administrar como máximo 99 ficheros de la memoria USB. En caso de que se exceda este número máximo, se visualizará mensaje de error »*A500 = Número máx. de ficheros (99) excedido en el memory stick* «.

En principio, los nombres de fichero pueden ser elegidos libremente o sobrescritos en la computadora, siempre que se mantenga la identificación de fichero de 3 cifras. Al descargar ficheros en el control, si se utiliza el V850, se visualizan los nombres de fichero completos. Si se utiliza la pantalla del control solamente son visualizados los 4 primeros caracteres de los nombres de fichero.

#### **Nota importante:**

El control identifica solamente los ficheros memorizados directamente en la memoria USB. No identificará ficheros colocados en carpetas.

# **10.2 Parámetros USB**

**Los parámetros siguientes están disponibles para la lectura, la memorización, la comparación o el borrado de datos:** 

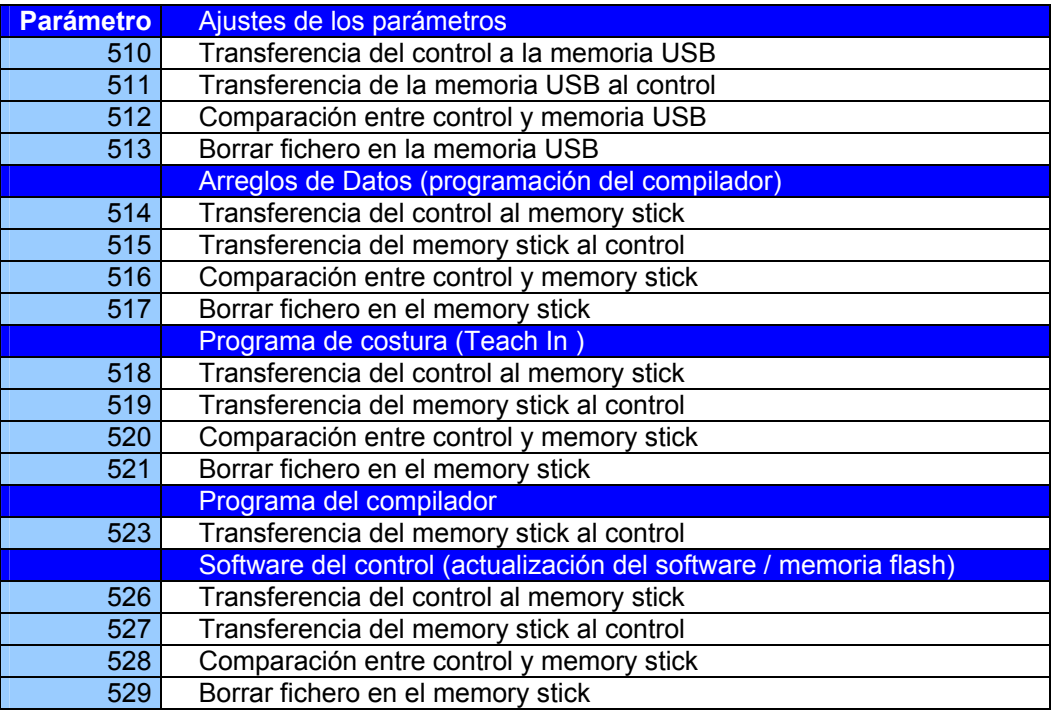

# **10.3 Memorización de datos en la memoria USB**

**Al conectar la memoria USB al control, aparece el siguiente mensaje en la pantalla:** 

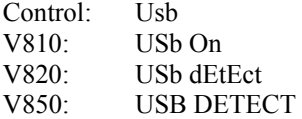

No es necesario introducir un número de código; el control está automáticamente habilitado para la programación mediante la memoria USB. El número de parámetro puede introducirse inmediatamente.

A continuación se explica la memorización de datos (inclusive parámetros) en la memoria USB.

# **10.3.1 Programación en el control**

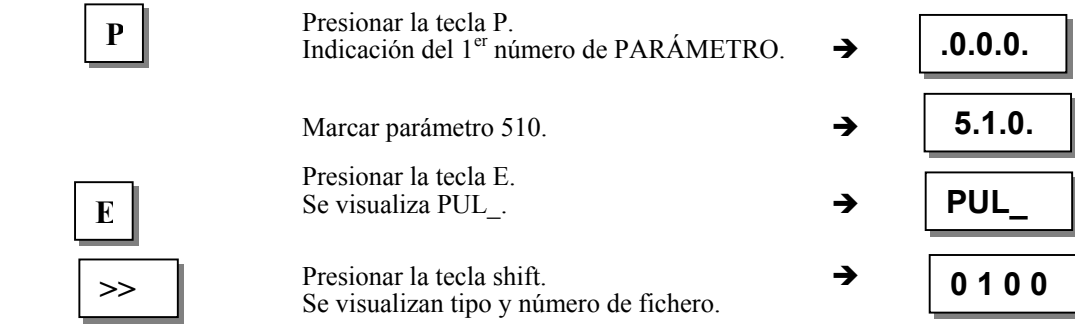

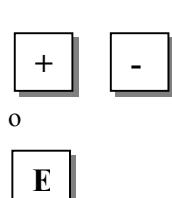

**E**

**P**

**>>** 

Tecla más / menos para seleccionar un nombre de fichero existente

Los datos de parámetro se escriben en el  $\rightarrow$ fichero 0100DATA.PAR en la memoria USB.

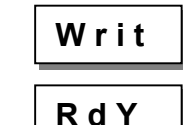

 Al final de la operación de escritura aparece READY en la pantalla.

# **10.3.2 Programación en el V810**

**10.3.3** 

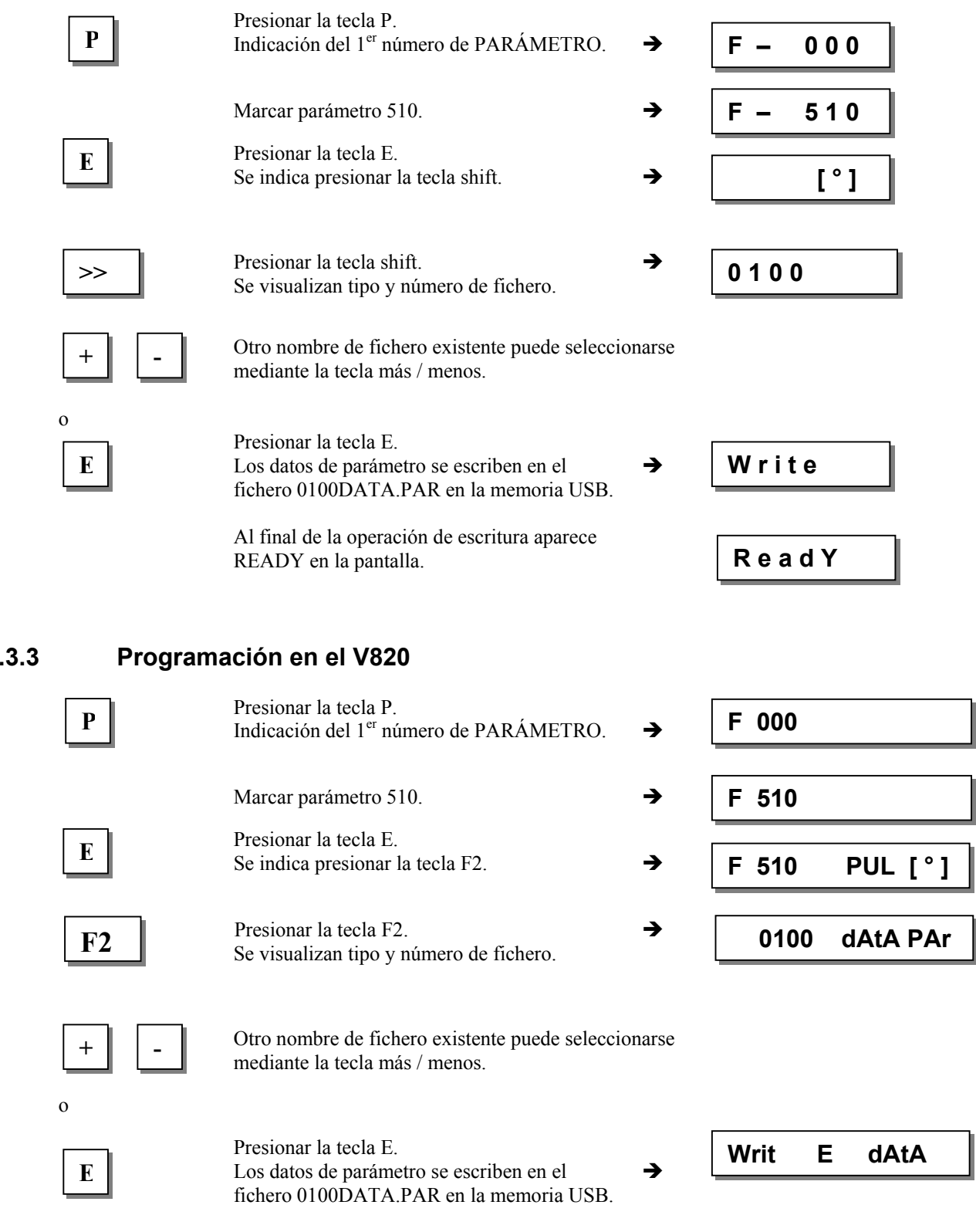

Al final de la operación de escritura aparece  $\rightarrow$ READY en la pantalla.

 **rEAdY**

# **10.3.4 Programación en el V850**

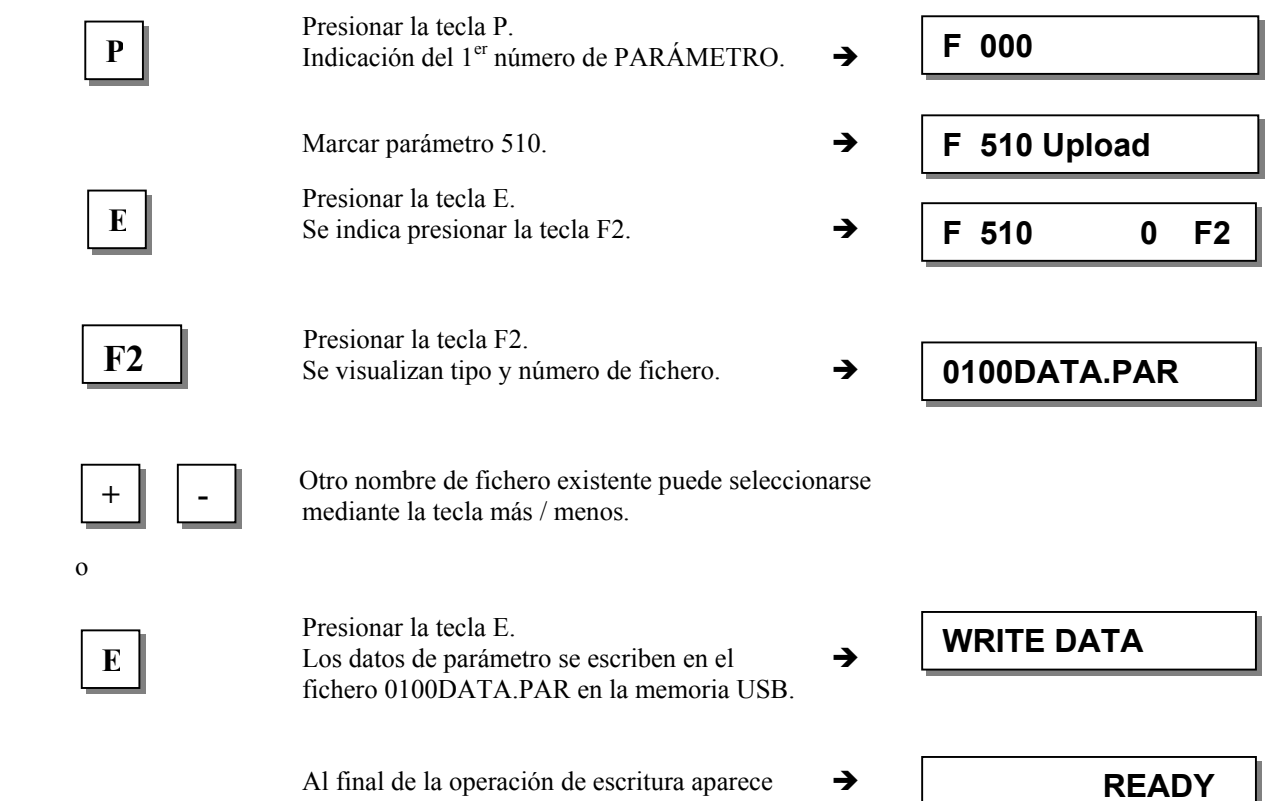

READY en la pantalla.

# **10.4 Lectura de datos de la memoria USB en el control**

A continuación se explica la lectura de datos (inclusive parámetros) en el control.

# **10.4.1 Programación en el control**

o

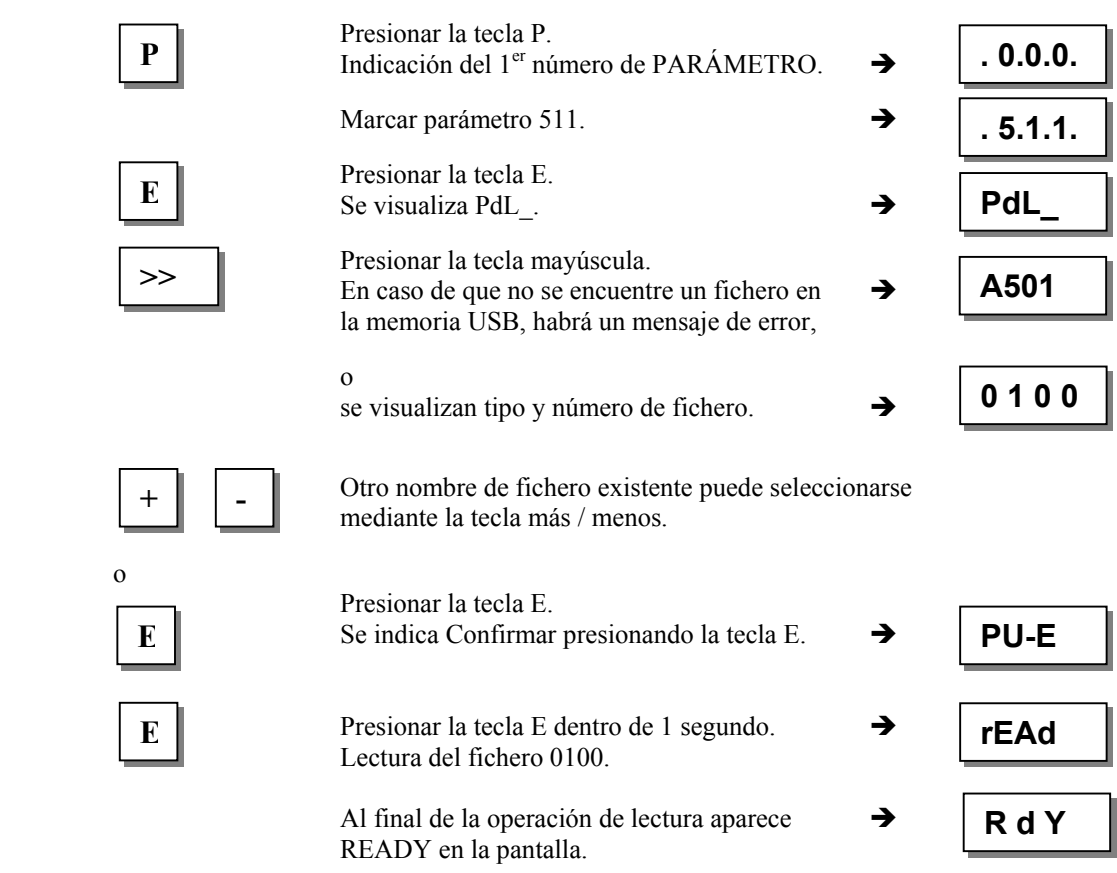

**10.4.2 Programación en el V810** 

#### Presionar la tecla P. Indicación del 1<sup>er</sup> número de PARÁMETRO.  $\rightarrow$ Marcar parámetro 511.  $\rightarrow$  Presionar la tecla E. Se indica presionar la tecla shift.  $\rightarrow$  $\sum_{n=1}^{\infty}$  Presionar la tecla shift. **En caso de que no se encuentre un fichero en**  $\rightarrow$  **noFiLE**  la memoria USB, habrá un mensaje de error, o se visualizan tipo y número de fichero.  $\rightarrow$  Otro nombre de fichero existente puede seleccionarse mediante la tecla más / menos. o Presionar la tecla E. Se indica Confirmar presionando la tecla E.  $\rightarrow$ Confirmar dentro de 1 segundo mediante  $\rightarrow$  la tecla E. Lectura del fichero 0100. Al final de la operación de lectura aparece  $\rightarrow$  READY en la pantalla. **10.4.3 Programación en el V820**  Presionar la tecla P. Indicación del 1<sup>er</sup> número de PARÁMETRO. Marcar parámetro 511. **E E** Se indica presionar la tecla F2. **E F** 511 PdL [ ° ] Presionar la tecla F2. En caso de que no se encuentre un fichero en  $\rightarrow$  la memoria USB, habrá un mensaje de error, o se visualizan tipo y número de fichero.  $\rightarrow$  Otro nombre de fichero existente puede seleccionarse mediante la tecla más / menos. o Presionar la tecla E. Se indica Confirmar presionando la tecla E. Î **F – 0 0 0 F – 5 1 1 [ ° ] rEAd F 000 F 511 P rEAd PrESS E E E P E 0 1 0 0 + - PUSh-E rEAdY + - E F2 0100 dAtA PAr no FiLE**

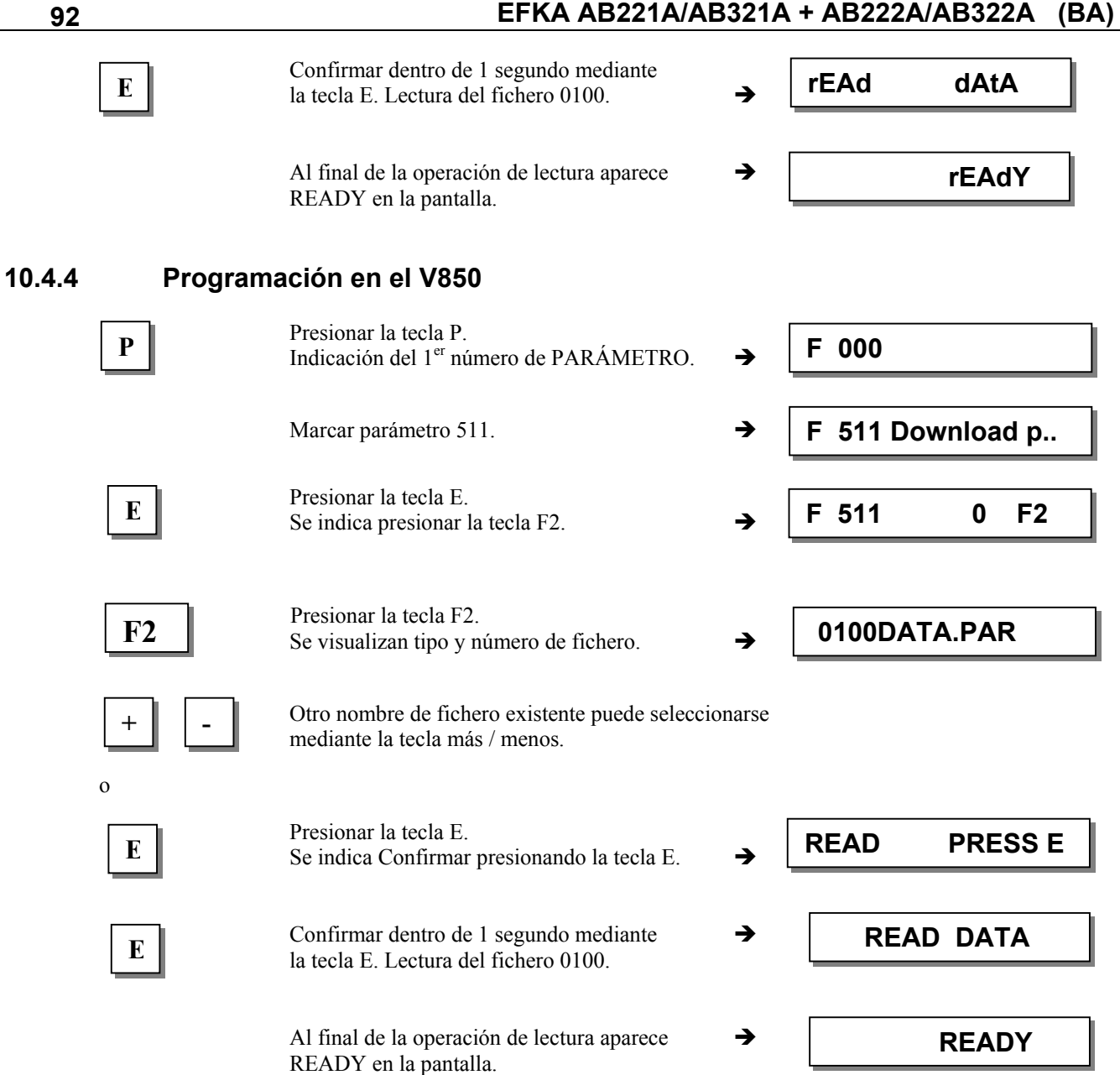

# **10.5 Comparación de datos de la memoria USB y del control**

A continuación se explica la comparación de datos en el control y en la memoria USB. La comparación de otros datos se hace según el mismo procedimiento.

# **10.5.1 Programación en el control**

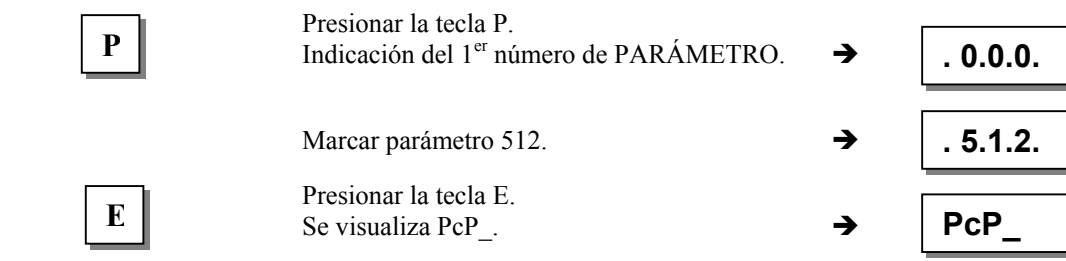

# **EFKA AB221A/AB321A + AB222A/AB322A (BA) 93**

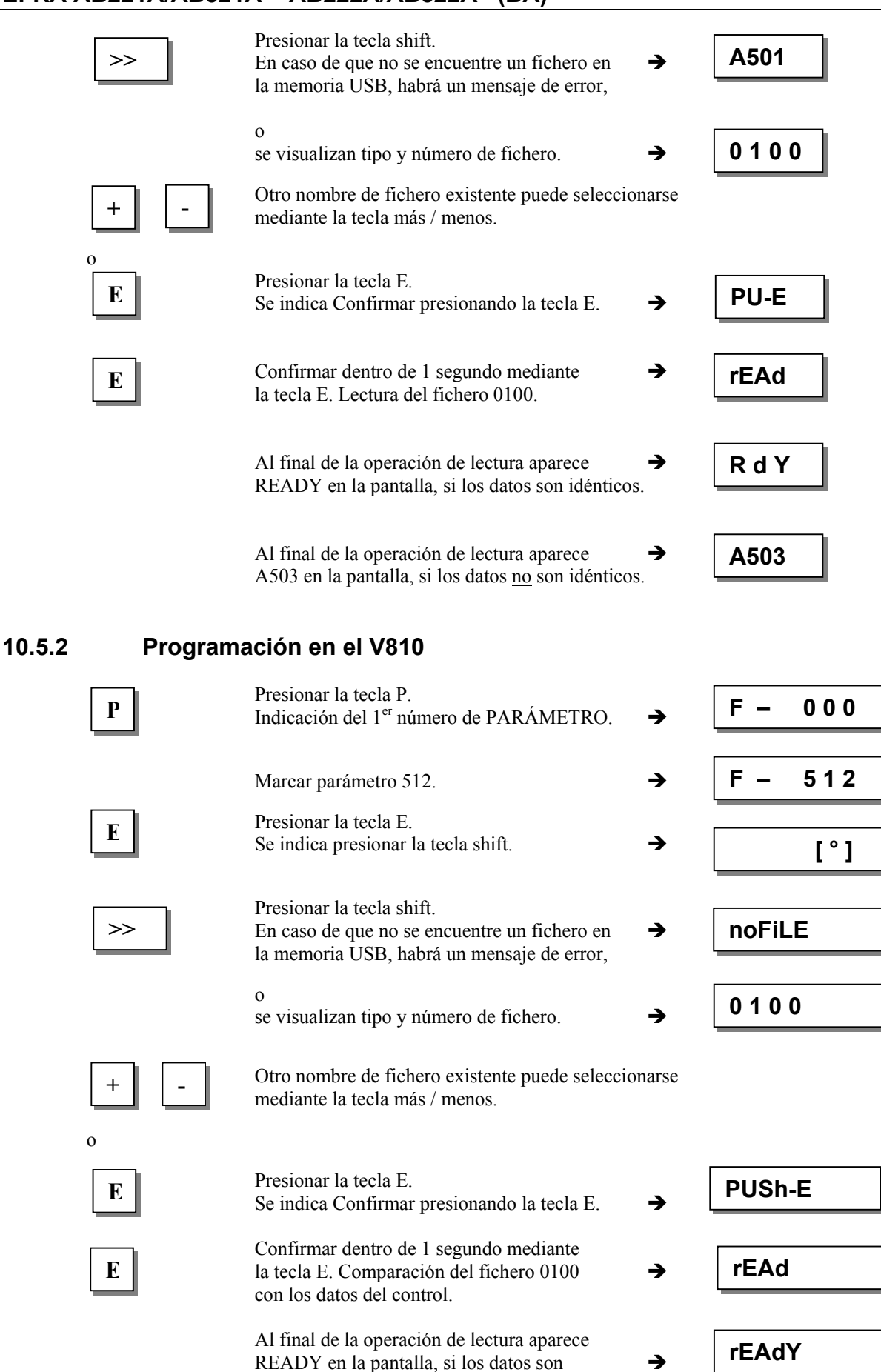

 Al final de la operación de lectura aparece NOT EQ en la pantalla, si los datos no son Î idénticos.

**Not EQ** 

idénticos.

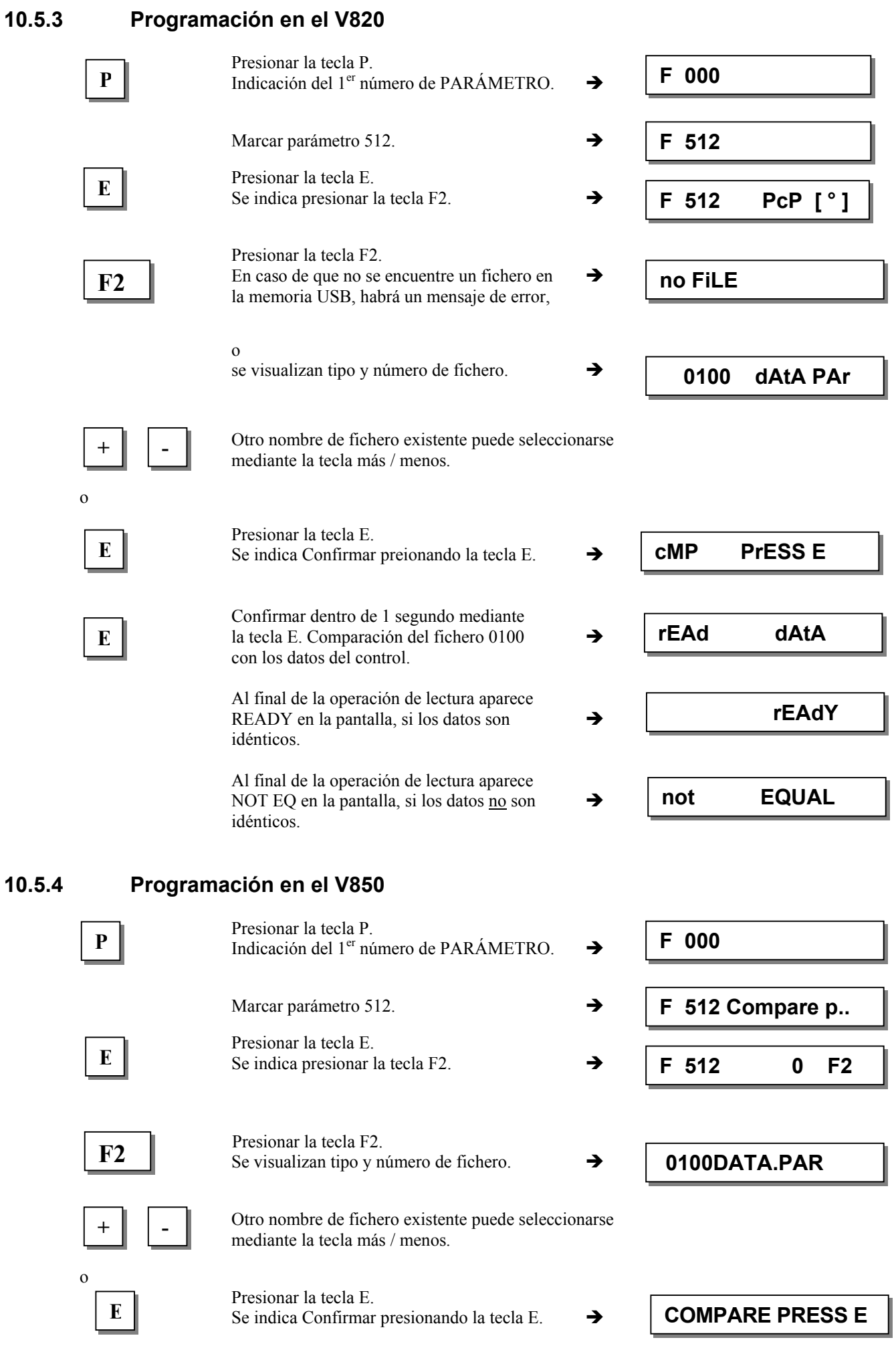

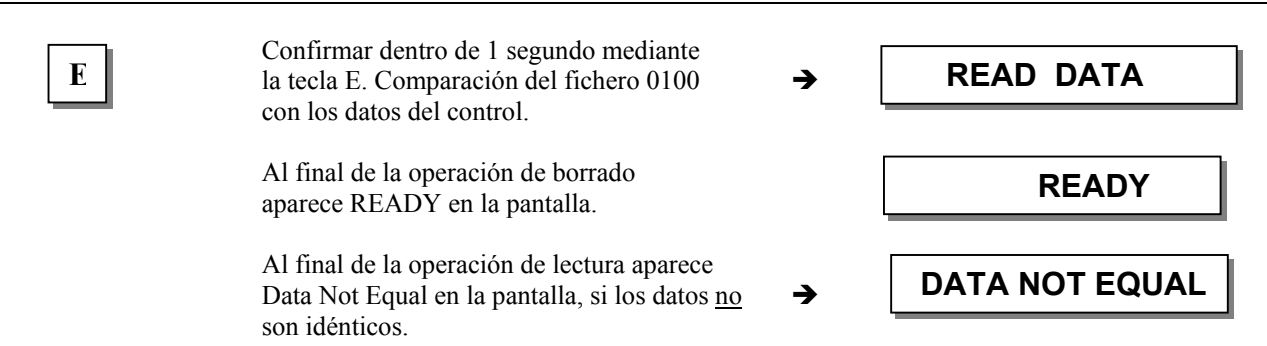

# **10.6 Borrado de datos en la memoria USB**

A continuación se explica el borrado de datos (inclusive parámetros) en la memoria USB.

# **10.6.1 Programación en el control**

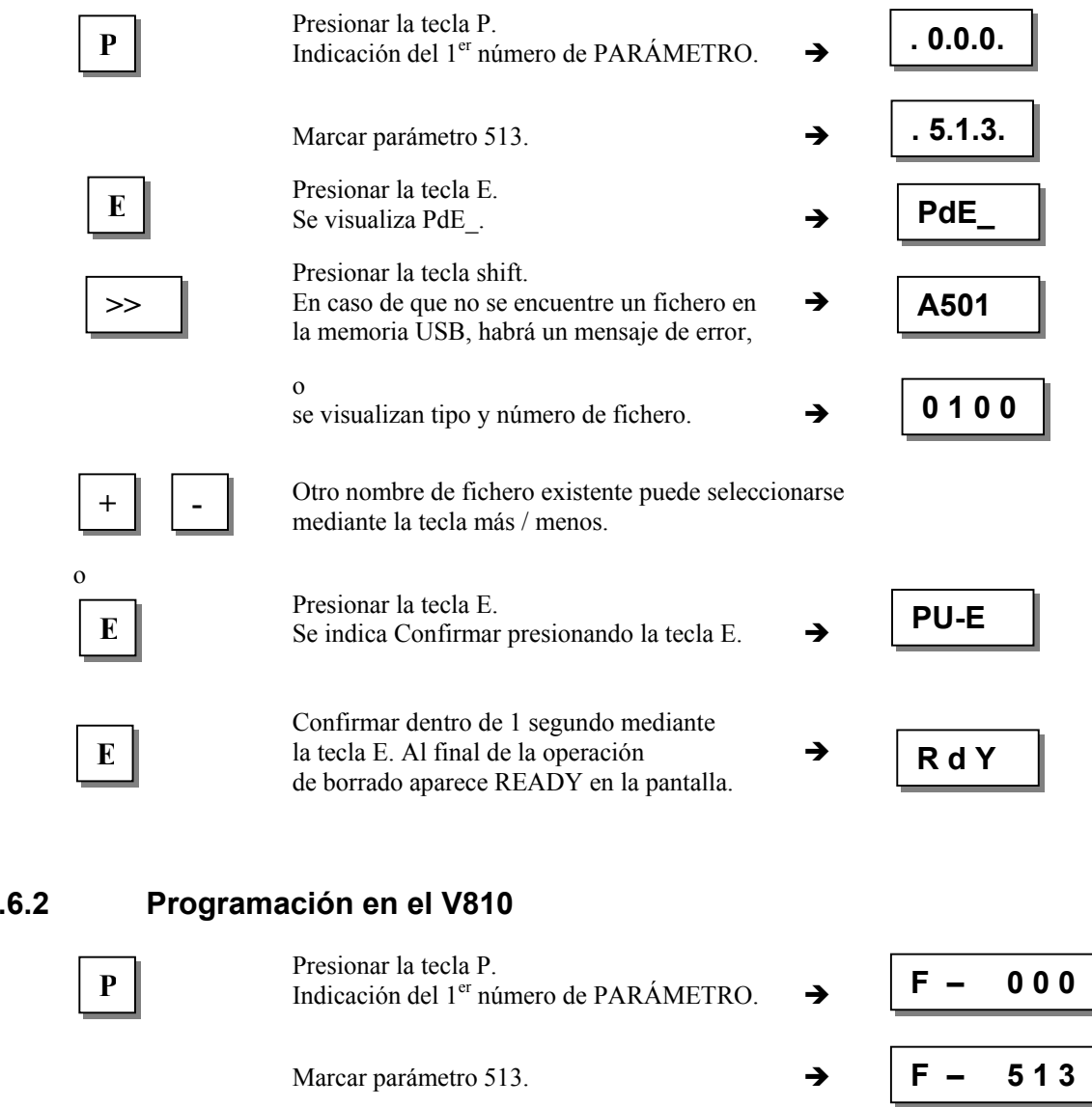

# **10.6.2 Programación en el V810**

**E**

o

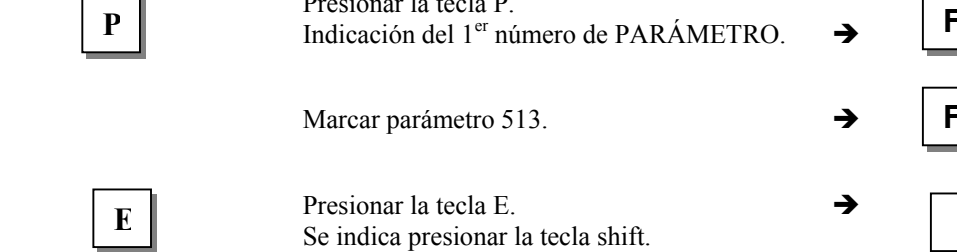

 **[ ° ]** 

# **EFKA AB221A/AB321A + AB222A/AB322A (BA) 96**

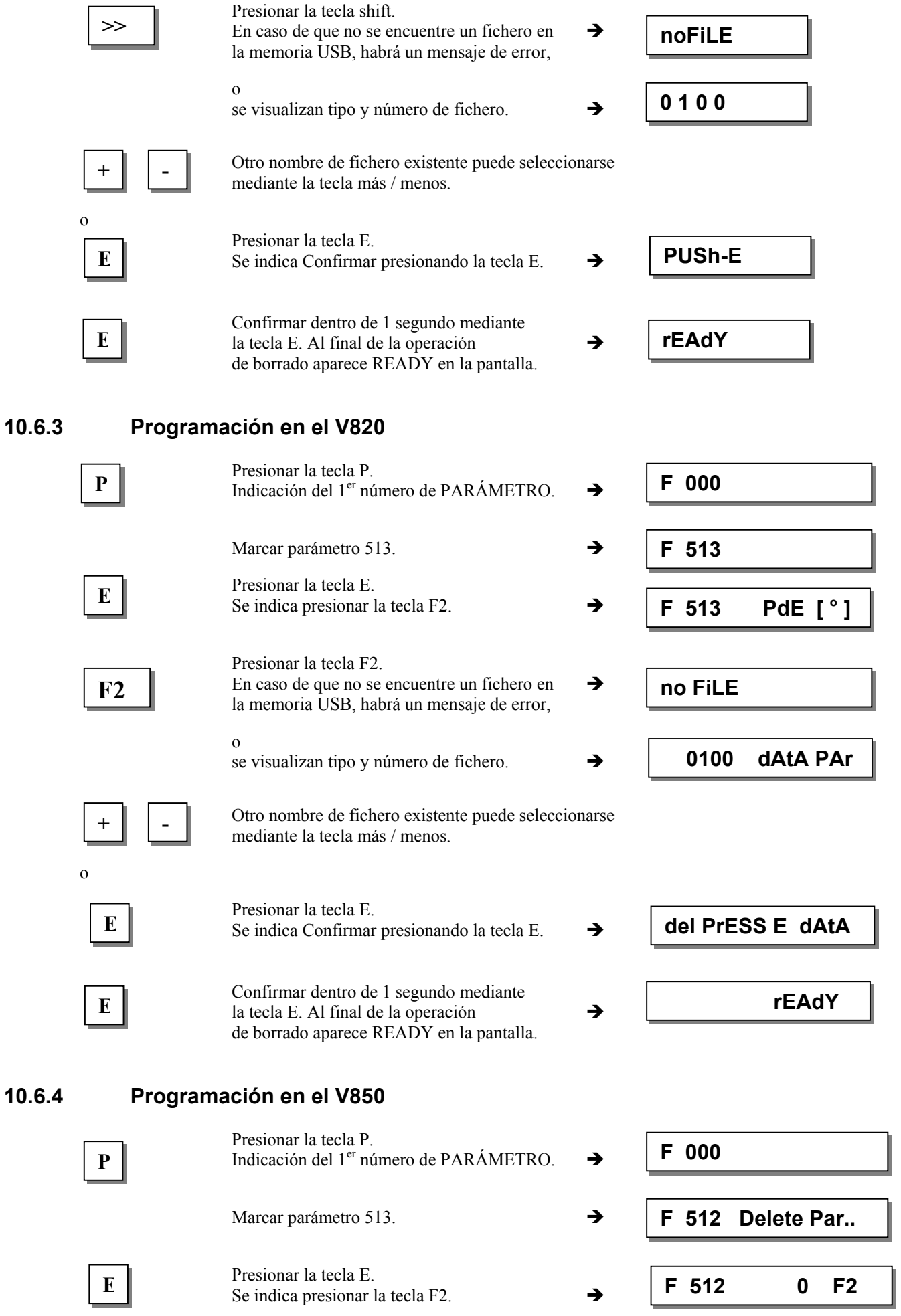

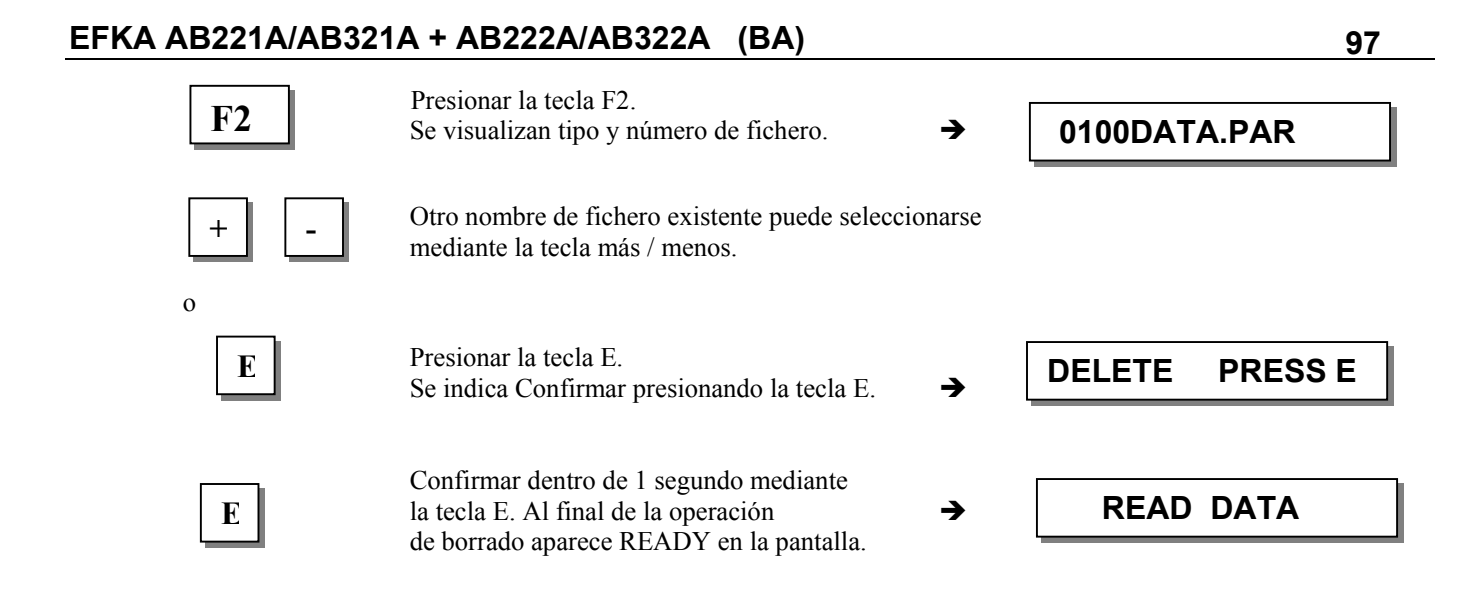

# **10.7 Edición de datos de parámetro en la memoria USB**

Los datos de parámetro se memorizan en forma de fichero de texto en la memoria USB. Esto posibilita la modificación o ampliación de estos datos en la computadora mediante un programa de edición de texto. Comentarios pueden ser añadidos. El fichero se almacena con el siguiente formato:

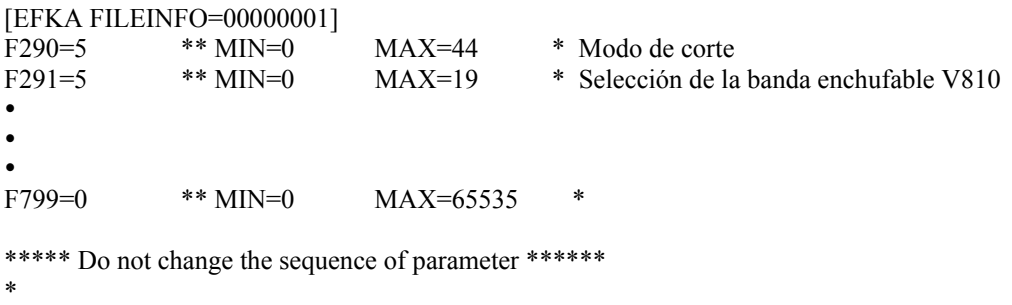

- \* File created by:
- \* CONTROL-TYP: AB221A
- \* PRGNR: 5130D
- \* DATE: Jun 30 2005
- \* TIME: 09:49:41

¡No cambiar la primera línea " [EFKA FILEINFO=00000001] "! Los valores de los parámetros pueden ser modificados. Al leerse el fichero en el control, se ignora el texto a la derecha de " \* ". El usuario puede de esta manera añadir cualquier texto de comentario en el fichero.

# **11 Prueba de señales**

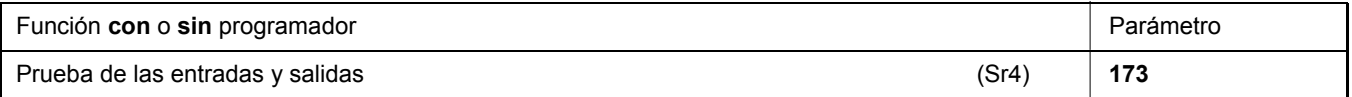

Prueba funcional de las entradas externas y de las salidas del transistor con las piezas regulables conectadas (p.ej. imanes y válvulas electromagnéticas).

## **11.1 Prueba de señales mediante el programador incorporado o con V810/V820**

#### **Prueba de entrada:**

- Seleccionar parámetro **173.**
- **Panel de mandos en el control:** Para comprobar directamente el funcionamiento de las señales "célula fotoeléctrica", "sensor" (IPG... o HSM...), "impulsos del generador" 1 y 2, "posición 1 y 2", que se indican a través de LED 3...8. Las entradas in1...in10 se visualizan por separado en la pantalla. No se deben presionar más de un interruptor o una tecla al mismo tiempo.
- **Programador V810:** Para visualizar las señales encima mencionadas mediante las flechas sobre las teclas 2...4. Las entradas in1...in10 se visualizan por separado en el indicador LCD. Al igual que en el control, no se deben presionar más de un interruptor o una tecla al mismo tiempo.

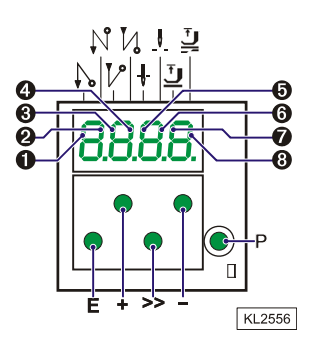

• **Programador V820:** Para visualizar las entradas in1...in10 y las señales "célula fotoeléctrica", "sensor", "impulsos del generador" 1 y 2, "posición 1 y 2" mediante las flechas sobre las teclas 1...10. Las entradas in1...in10 se visualizan por separado en el indicador LCD. En este programador se pueden activar y visualizar más de una entrada al mismo tiempo. Si más de una tecla o un interruptor están presionados, se visualiza la entrada inferior; p. ej. si in3, in5, in6, in7 están activadas, se visualiza in3.

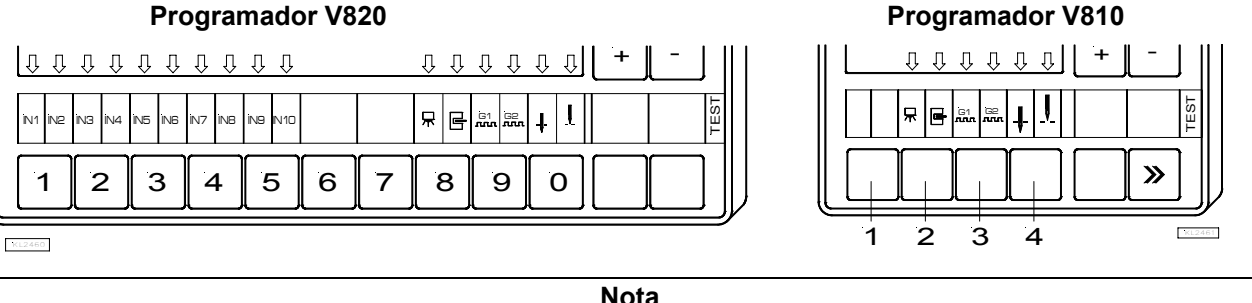

#### **Nota**

Si una entrada es activa con contacto abierto (cerrado), se visualiza la flecha correspondiente en caso que el contacto esté abierto (cerrado).

#### **Prueba de salida:**

- Seleccionar la salida deseada mediante las teclas **+/-**
- Activar la salida seleccionada mediante la tecla **>>** en el programador V810 o en el programador incorporado
- Activar la salida seleccionada mediante la tecla abajo a la derecha en el programador V820

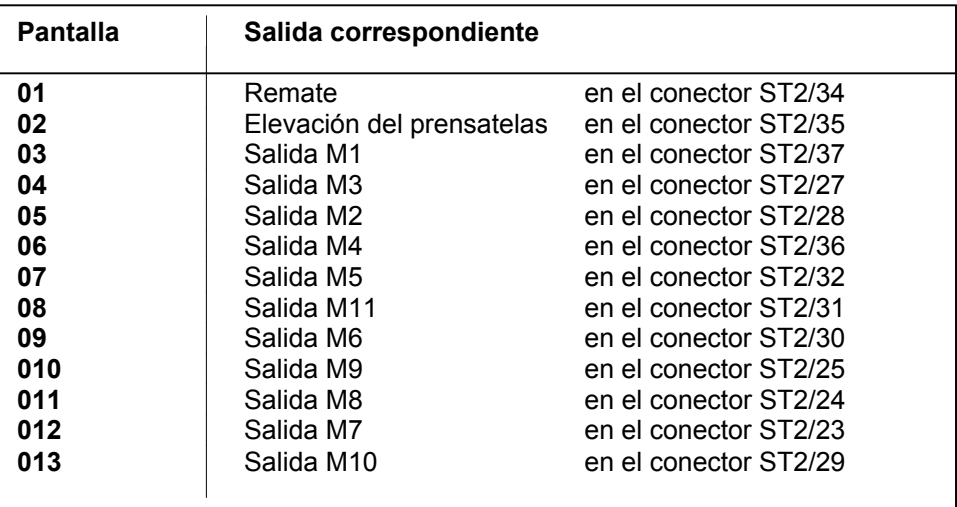

# **12 Aviso de errores**

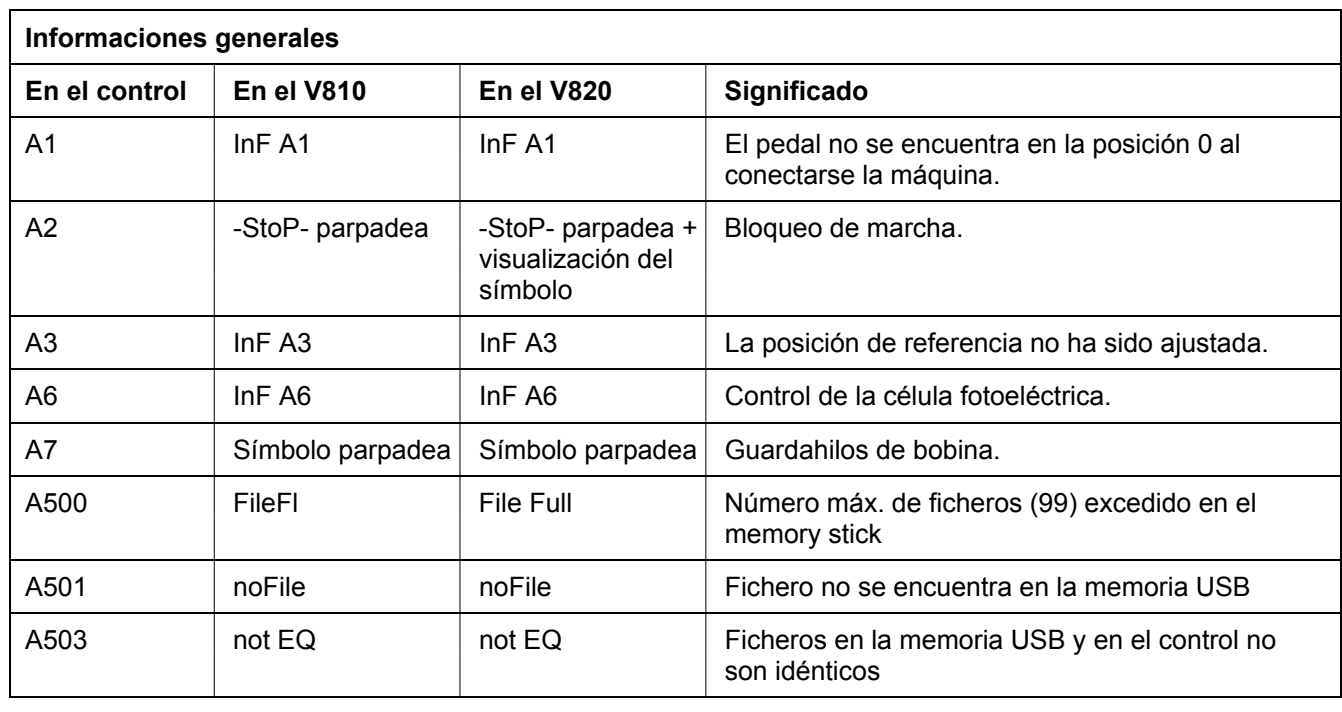

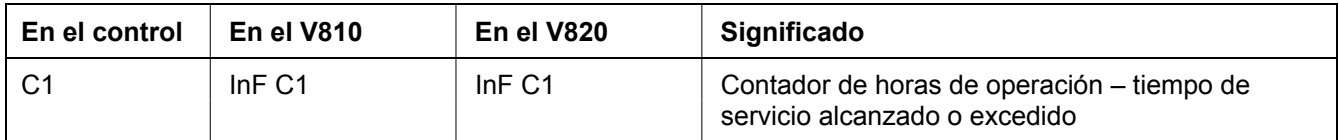

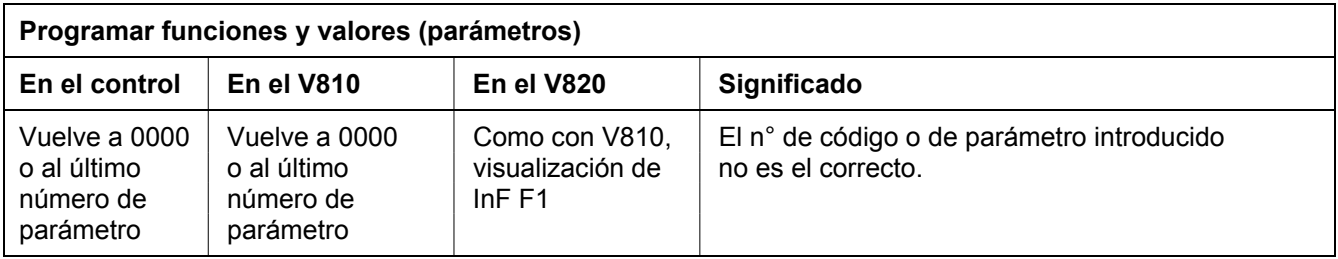

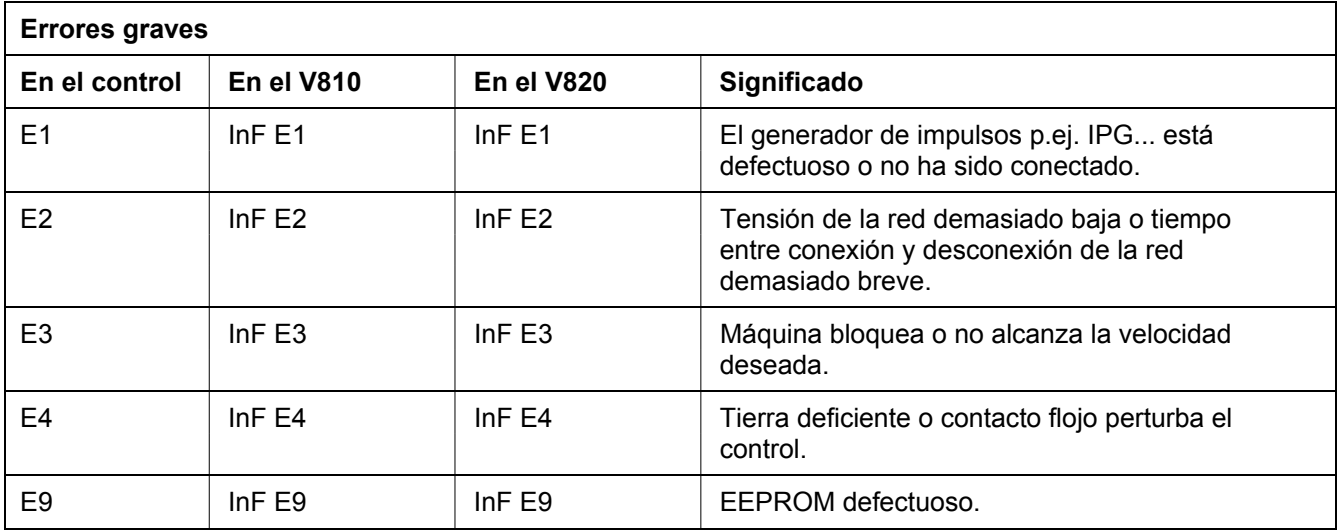

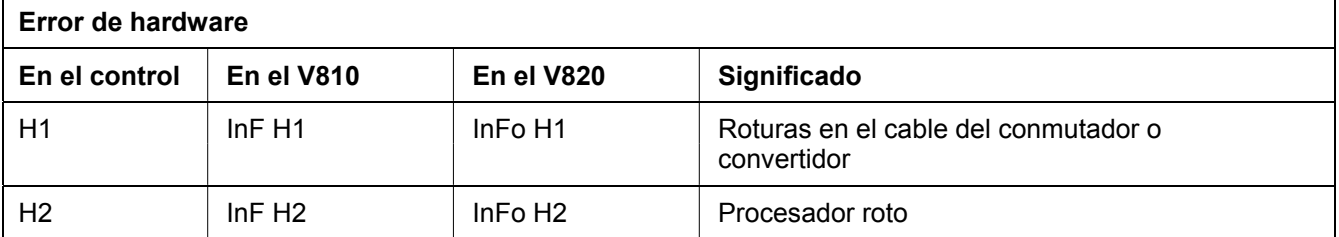

**Para sus noticias**

# **13 Elementos del programador V810**

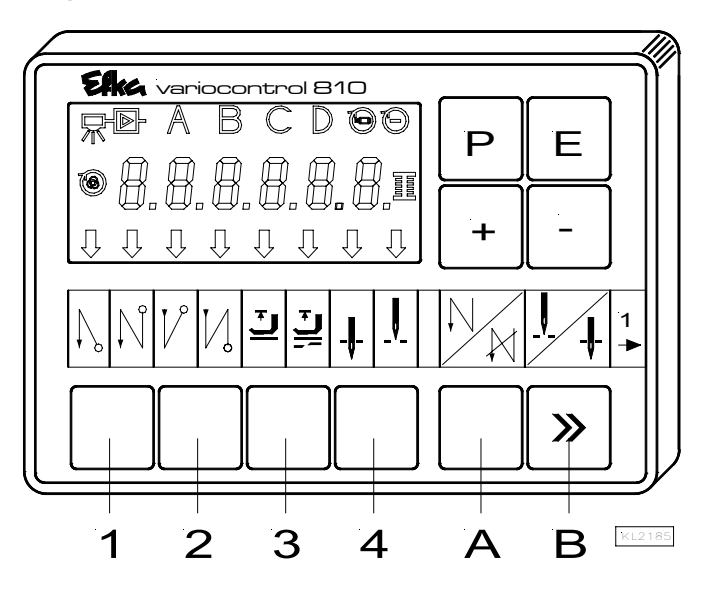

A la entrega, el programador V810 viene equipado con la banda enchufable **no. 1** sobre las teclas. Para otras funciones, esta puede ser cambiada por otra banda entregada con el programador. Hay que variar también el parámetro **291**. Ver también instrucciones de servicio **V810 / V820.**

#### **Asignación funcional de las teclas**

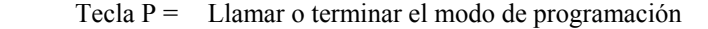

- Tecla  $E =$  Tecla para introducir cambios en el modo de programación
- Tecla + = Aumentar el valor que aparece en el modo de programación<br>Tecla = Disminuir el valor que aparece en el modo de programación
- Disminuir el valor que aparece en el modo de programación
- Tecla 1 = Remate inicial SIMPLE / DOBLE / DESACTIVADO
- Tecla 2 = Remate final SIMPLE / DOBLE / DESACTIVADO
- Tecla 3 = Elevación automática del prensatelas después de cortar el hilo ACTIVADA/DESACTIVADA Elevación automática del prensatelas en caso de parada en la costura ACTIVADA/DESACTIVADA
- Tecla 4 = Posición básica aguja abajo (POSICIÓN 1) / aguja arriba (POSICIÓN 2)
- Tecla A = Tecla para remate intermedio (la tecla A puede programarse con otras funciones de entrada mediante el parámetro **293**)
- Tecla  $B =$  Tecla para aguja arriba/abajo o tecla mayúscula en el modo de programación (la tecla B puede programarse con otras funciones de entrada mediante el parámetro **294**)

# **14 Elementos del programador V820**

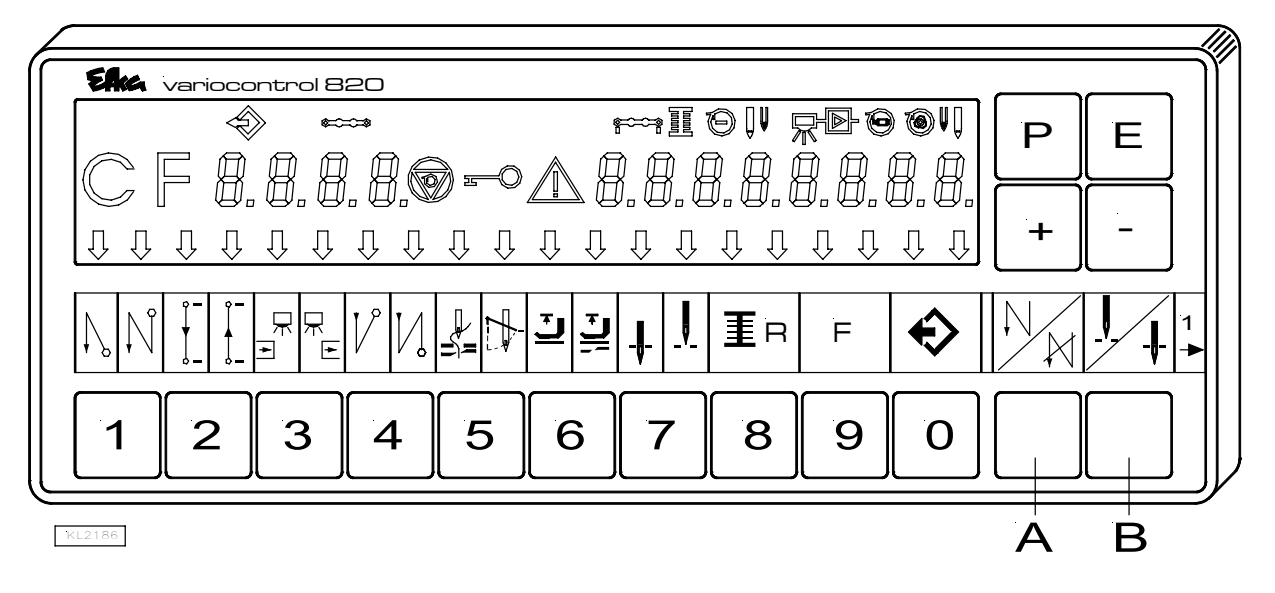

A la entrega, el programador V820 viene equipado con la banda enchufable **no. 1** sobre las teclas. Para otras funciones, esta puede ser cambiada por otra banda entregada con el programador. Hay que variar también el parámetro **292**. Ver también instrucciones de servicio **V810 / V820.**

#### **Asignación funcional de las teclas**

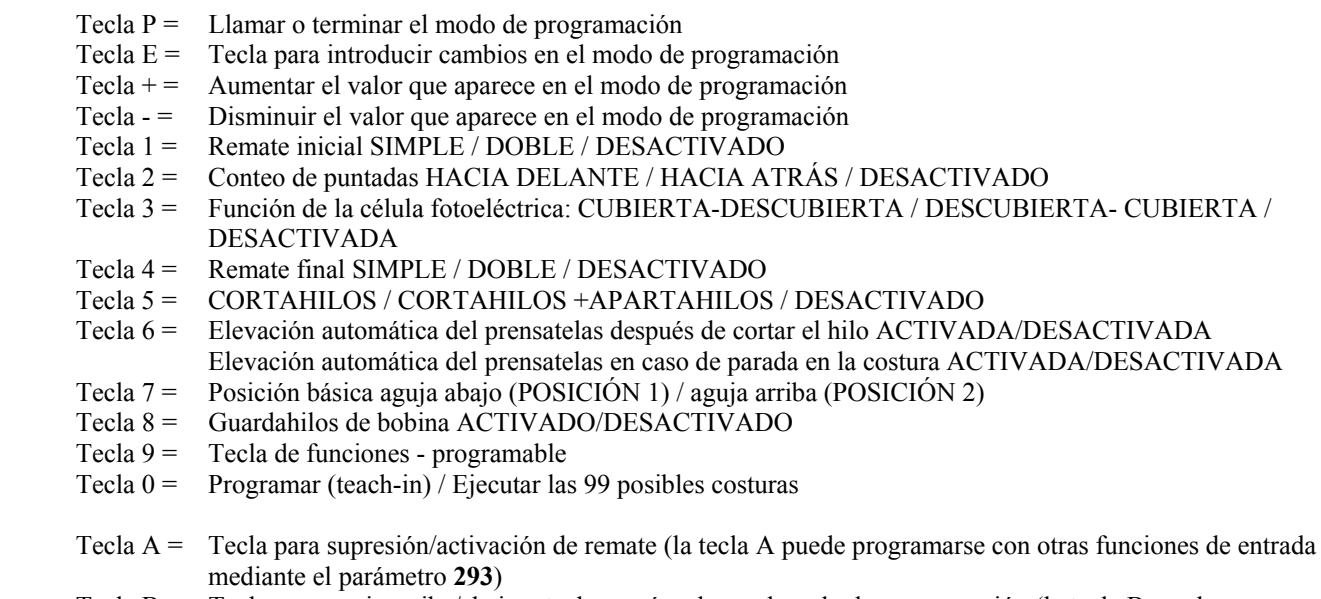

Tecla  $B =$  Tecla para aguja arriba/abajo o tecla mayúscula en el modo de programación (la tecla B puede programarse con otras funciones de entrada mediante el parámetro **294**)

#### **Asignación especial de las teclas para HIT**

Después de presionar la tecla 1, 2, 3, 4 ó 9, se puede modificar mediante la tecla +/-:

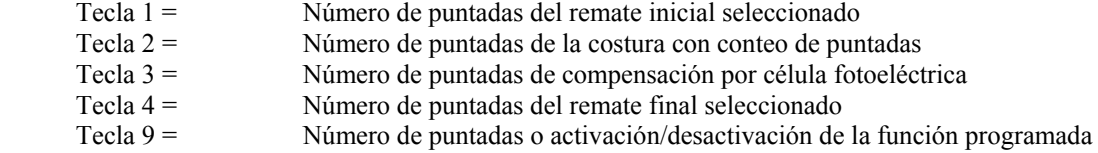

# Elka

**FRANKL & KIRCHNER GMBH & CO KG SCHEFFELSTRASSE 73 – 68723 SCHWETZINGEN – ALEMANIA TEL.: +49-6202-2020 – TELEFAX: +49-6202-202115 E-Mail: info@efka.net – http://www.efka.net** 

# Efka

**OF AMERICA INC. 3715 NORTHCREST ROAD – SUITE 10 – ATLANTA – GEORGIA 30340 PHONE: +1 (770) 457-7006 – TELEFAX: +1 (770) 458-3899 – E-mail: EfkaUs@bellsouth.net** 

**Elka ELECTRONIC MOTORS SINGAPORE PTE. LTD. 67, AYER RAJAH CRESCENT 05-03 – SINGAPORE 139950 PHONE: +65-67772459 – TELEFAX: +65-67771048 – E-mail: EfkaEms@Efka.net** 

**V1(V1)-141008 F/F/F/F (405317 ES)**